# Package 'bimets'

April 2, 2022

Type Package

Title Time Series and Econometric Modeling

Version 2.1.0

Date 2022-04-01

Maintainer Andrea Luciani <andrea.luciani@bancaditalia.it>

Author Andrea Luciani [aut, cre] (<<https://orcid.org/0000-0002-7372-358X>>), Roberto Stok [aut], Bank of Italy [cph]

# ByteCompile no

Description Time series analysis, (dis)aggregation and manipulation, e.g. time series extension, merge, projection, lag, lead, delta, moving and cumulative average and product, selection by index, date and year-period, conversion to daily, monthly, quarterly, (semi)annually. Simultaneous equation models definition, estimation, simulation and forecasting with coefficient restrictions, error autocorrelation, exogenization, add-factors, impact and interim multipliers analysis, conditional equation evaluation, endogenous targeting and model renormalization, structural stability, stochastic simulation and forecast, optimal control.

**Depends**  $R$  ( $>=$  3.3), xts, zoo

Imports stats

LazyData true

License GPL-3

Encoding UTF-8

BugReports <https://github.com/andrea-luciani/bimets/issues>

URL <https://github.com/andrea-luciani/bimets>

NeedsCompilation no

Repository CRAN

Date/Publication 2022-04-02 18:10:06 UTC

# R topics documented:

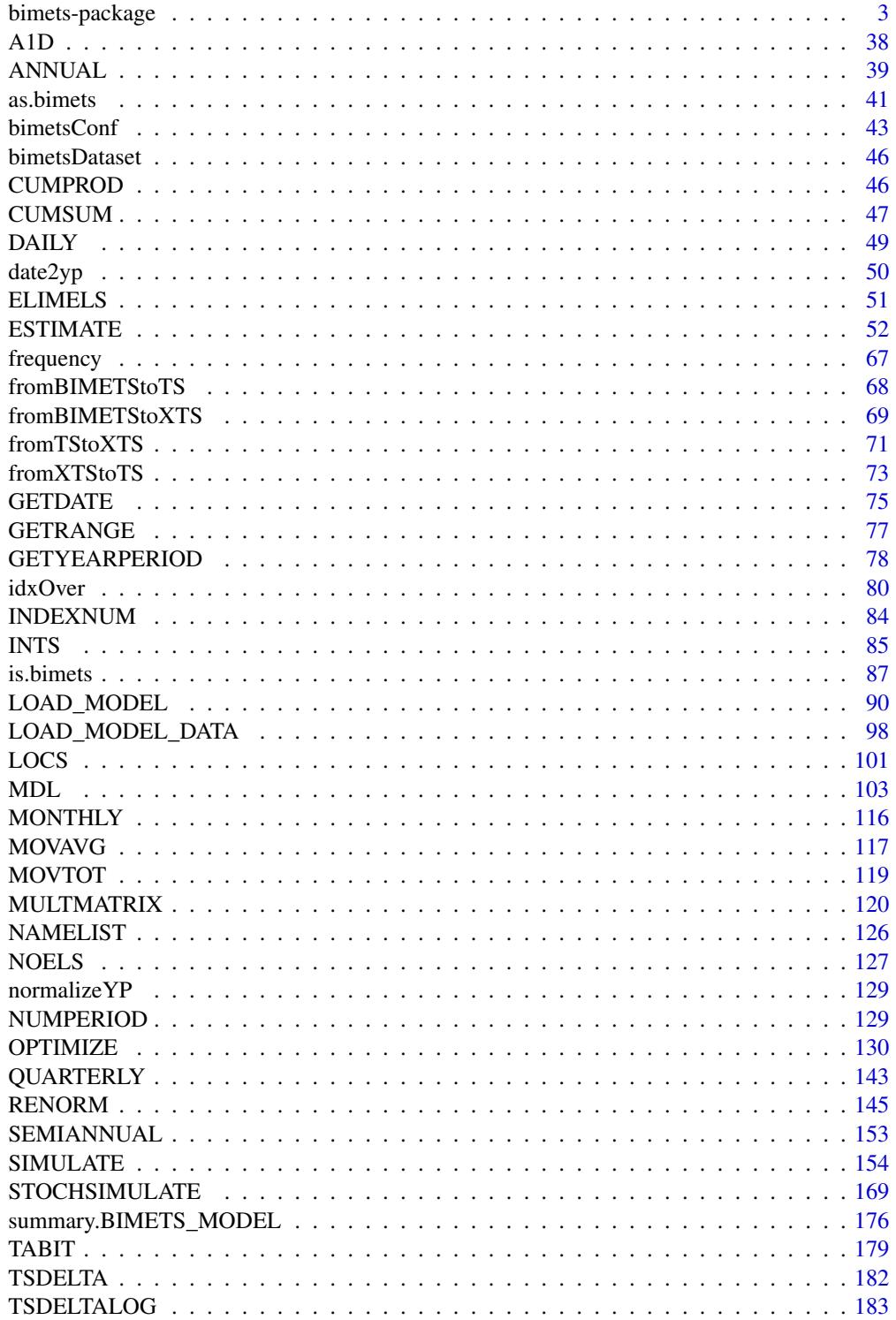

<span id="page-2-0"></span>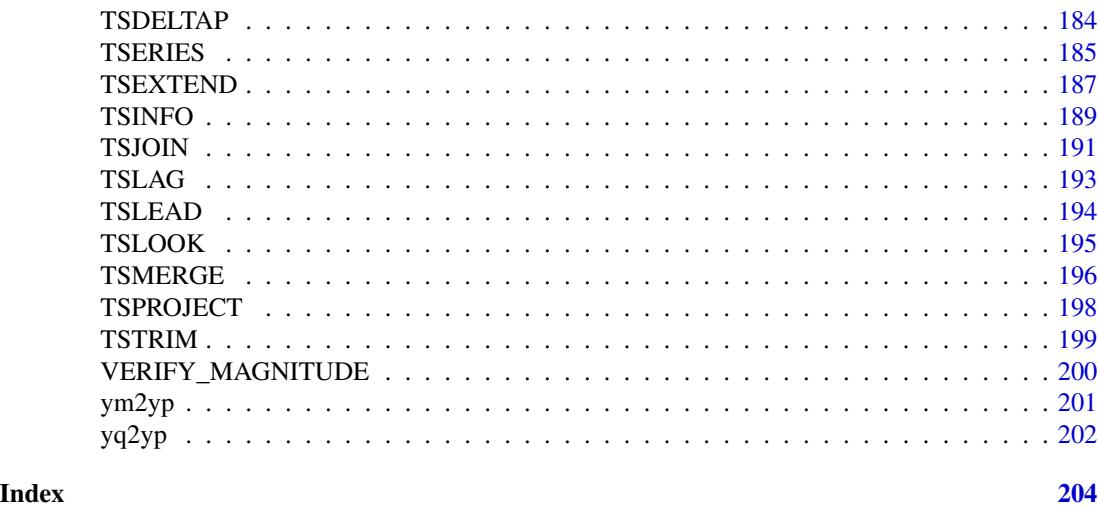

bimets-package *bimets :: Time Series And Econometric Modeling In R*

# Description

BIMETS is a software framework developed by using R language and designed for time series analysis and econometric modeling, which allows creating and manipulating time series, specifying simultaneous equation models of any size by using a kind of high-level description language, and performing model estimation and structural stability analysis, deterministic and stochastic simulation and forecasting, optimal control.

Besides, BIMETS computational capabilities provide many tools to pre-process data and postprocess results, designed for statisticians and economists. These operations are fully integrated with the R environment.

The package can be installed and loaded in R with the following commands (with  $R$ ) as the R command prompt):

```
R> install.packages('bimets')
R> library(bimets)
```
If you have general questions about using BIMETS, or for bug reports, please use the [git issue](https://github.com/andrea-luciani/bimets/issues) [tracker](https://github.com/andrea-luciani/bimets/issues) or write to the [maintainer.](mailto:andrea.luciani@bancaditalia.it)

# TIME SERIES

BIMETS supports daily, weekly, monthly, quarterly, semiannual and yearly time series. Time series with a frequency of 24 and 36 periods per year are also supported. Time series are created by the [TIMESERIES](#page-184-1) function.

```
Example:
```

```
R> #yearly time series
R> myTS <- TIMESERIES(1:10,START=as.Date('2000-01-01'),FREQ=1)
R> #monthly time series
R> myTS <- TIMESERIES(1:10,START=c(2002,3),FREQ='M')
```
The main BIMETS time series capabilities are:

```
- Indexing
- Aggregation / Disaggregation
- Manipulation
```
# *Time Series Indexing*

The BIMETS package extends R indexing capabilities in order to ease time series analysis and manipulation. Users can access and modify time series data:

- *by date*: users can select and modify a single observation by date by using the syntax ts['Date'], or multiple observations by using ts['StartDate/EndDate'];

- *by year-period*: users can select and modify observations by providing the year and the period requested, i.e. ts[[Year,Period]];

- *by observation index*: users can select and modify observations by simply providing the array of requested indices, i.e. ts[indices];

Example:

```
R> #create a daily time series
R> myTS <- TIMESERIES((1:100),START=c(2000,1),FREQ='D')
R> myTS[1:3] #get first three obs.
R> myTS['2000-01-12'] #get Jan 12, 2000 data
R> myTS['2000-02-03/2000-02-14'] #get Feb 3 up to Feb 14
R> myTS[[2000,14]] #get year 2000 period 14
R> myTS['2000-01-15'] <- NA #assign to Jan 15, 2000
R> myTS[[2000,42]] <- NA #assign to Feb 11, 2000
R> myTS[[2000,100]] \leq c(-1,-2,-3) #extend time series starting from period 100
```
*Time Series Aggregation / Disaggregation*

The BIMETS package provides advanced (dis)aggregation capabilities, having linear interpolation capabilities in disaggregation, and aggregation functions (e.g. STOCK, SUM, AVE, etc.) while reducing the time series frequency.

Example:

```
R> #create a monthly time series
R> myMonthlyTS <- TIMESERIES(1:100,START=c(2000,1),FREQ='M')
R> #convert to yearly time series by using the average as aggregation fun
R> myYearlyTS <- YEARLY(myMonthlyTS,'AVE')
R> #convert to daily by using central interpolation as disaggregation fun
```
R> myDailyTS <- DAILY(myMonthlyTS,'INTERP\_CENTER')

*Time Series Manipulation*

The BIMETS package provides, among others, the following time series manipulation capabilities:

- Time series extension [TSEXTEND](#page-186-1)

- Time series merging [TSMERGE](#page-195-1)
- Time series projection [TSPROJECT](#page-197-1)
- Lag [TSLAG](#page-192-1)
- Lead [TSLEAD](#page-193-1)
- Lag differences: standard, percentage, and logarithmic [TSDELTA](#page-181-1) [TSDELTAP](#page-183-1) [TSDELTALOG](#page-182-1)
- Cumulative product [CUMPROD](#page-45-1)
- Cumulative sum [CUMSUM](#page-46-1)
- Moving average [MOVAVG](#page-116-1)
- Moving sum [MOVSUM](#page-118-1)
- Time series data presentation [TABIT](#page-178-1)

Example:

```
R> #define two time series
R> myTS1 <- TIMESERIES(1:100,START=c(2000,1),FREQ='M')
R> myTS2 <- TIMESERIES(-(1:100),START=c(2005,1),FREQ='M')
R> #extend time series up to Apr 2020 with quadratic formula
R> myExtendedTS <- TSEXTEND(myTS1,UPTO=c(2020,4),EXTMODE='QUADRATIC')
R> #merge two time series with sum
R> myMergedTS <- TSMERGE(myExtendedTS,myTS2,fun='SUM')
```

```
R> #project time series on arbitrary time range
R> myProjectedTS <- TSPROJECT(myMergedTS,TSRANGE=c(2004,2,2006,4))
R> #lag and delta% time series
R> myLagTS <- TSLAG(myProjectedTS,2)
R> myDeltaPTS <- TSDELTAP(myLagTS,2)
R> #moving average
R> myMovAveTS <- MOVAVG(myDeltaPTS,5)
R> #print data
R> TABIT(myMovAveTS,
      myTS1,
      TSRANGE=c(2004,8,2004,12)
      \lambdaDate, Prd., myMovAveTS, myTS1<br>2004, 8, ,
Aug 2004, 8, , , , 56<br>Sep 2004, 9, , , , 57
Sep 2004, 9
Oct 2004, 10 , 3.849002 , 58
Nov 2004, 11 , 3.776275 , 59
Dec 2004, 12, 3.706247, 60
```
# ECONOMETRIC MODELING

BIMETS econometric modeling capabilities comprehend:

- *Model Definition Language*
- *Estimation*
- *Structural Stability*
- *Simulation*
- *Stochastic Simulation*
- *Multipliers Analysis*
- *Endogenous Targeting*
- *Optimal Control*

We will go through each item of the list with a simple Klein model example (ref: *"Economic Fluctuations in the United States 1921-1941"* by L. R. Klein, Wiley and Sons Inc., New York, 1950).

# *Model Definition Language*

BIMETS provides a language to specify an econometric model unambiguously. This section describes how to create a model and its general structure. The specification of an econometric model is translated and identified by keyword statements which are grouped in a model file, i.e. a plain

text file or a character variable with a specific syntax. Collectively, these keyword statements constitute the BIMETS Model Description Language (from now on [MDL](#page-102-1)). The model specifications consist of groups of statements. Each statement begins with a keyword. The keyword classifies the component of the model which is being specified.

Below is an example of Klein's model, which can either be stored in an R variable of class character or in a plain text file with an MDL compliant syntax.

The content of the *klein1.txt* variable is:

```
R> klein1.txt <- "
MODEL
COMMENT> Consumption
BEHAVIORAL> cn
TSRANGE 1921 1 1941 1
EQ> cn = a1 + a2*p + a3*TSLAG(p,1) + a4*(w1+w2)
COEFF> a1 a2 a3 a4
COMMENT> Investment
BEHAVIORAL> i
TSRANGE 1921 1 1941 1
EQ> i = b1 + b2*p + b3*TSLAG(p,1) + b4*TSLAG(k,1)COEFF> b1 b2 b3 b4
COMMENT> Demand for Labor
BEHAVIORAL> w1
TSRANGE 1921 1 1941 1
EQ> w1 = c1 + c2*(y+t-w2) + c3*TSLAG(y+t-w2,1)+c4*time
COEFF> c1 c2 c3 c4
COMMENT> Gross National Product
IDENTITY> y
EQ> y = cn + i + g - tCOMMENT> Profits
IDENTITY> p
EQ> p = y - (w1+w2)COMMENT> Capital Stock
IDENTITY> k
EQ> k = TSLAG(k, 1) + iEND
"
Given:
```
- cn as *Private Consumption Expenditure*;

- i as *Investment*;
- w1 as *Wage Bill of the Private Sector (Demand for Labor)*;
- p as *Profits*;
- k as *Stock of Capital Goods*;
- y as *Gross National Product*;
- w2 as *Wage Bill of the Government Sector*;
- time as an annual index of the passage of time;
- g as *Government Expenditure plus Net Exports*;
- t as *Business Taxes*.

a1,a2,a3,a4,b1,b2,b3,b4,c1,c2,c3,c4 are coefficients to be estimated.

This system has only six equations, three of which must be fitted to assess the coefficients. It may not seem challenging to solve this system. However, the objective complexity emerges if you look at the incidence graph in the following figure, wherein endogenous variables are plotted in blue and exogenous variables are plotted in pink.

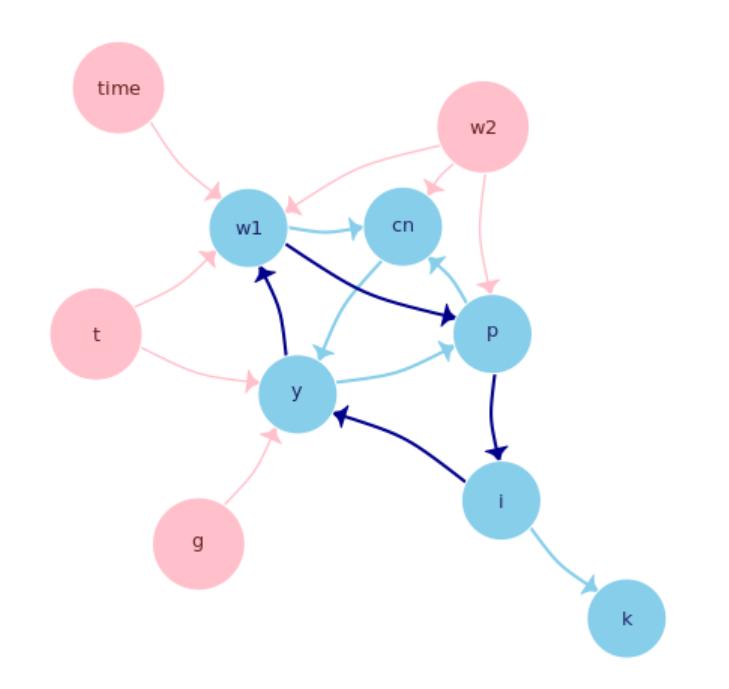

# Klein model incidence graph

Each edge states a simultaneous dependence from a variable to another, e.g. the w1 equation depends on the current value of the time time series; complexity arises because in this model there are several circular dependencies, one of which is plotted in dark blue.

A circular dependency in the incidence graph of a model implies that the model is a *simultaneous* equations model. It must be estimated using ad-hoc procedures; moreover, it can be simulated, e.g. performing a forecast, only using an iterative algorithm.

As shown in the code, the model definition is quite intuitive. The first keyword is MODEL, while at the end of the model definition we can find the END keyword. Available tags in the definition of a generic BIMETS model are:

- **EQUATION>** or **BEHAVIORAL>** indicate the beginning of a series of keyword statements describing a behavioral equation;

- IDENTITY> indicates the beginning of a series of keyword statements describing an identity or technical equation;

- EQ> specifies the mathematical expression for a behavioral equation or an identity equation;

- COEFF> specifies the coefficient names used in the EQ> keyword statement of a behavioral equation;

- ERROR> specifies an autoregressive process of a given order for the regression error;
- PDL> defines an Almon polynomial distributed lag;
- **RESTRICT**> is a keyword that can be used to specify linear coefficient restrictions;

- IF> is used to conditionally evaluate an identity during a simulation, depending on a logical expression's value. Thus, it is possible to have a model alternating between two or more identity specifications for each simulation period, depending upon results from other equations;

- IV> specifies the mathematical expression for an instrumental variable used in a behavioral equation;

- COMMENT> can be used to insert comments into a model;

The mathematical expression in the EQ> and IF> definitions can include the standard arithmetic operators, parentheses, and the following MDL time series functions:

- TSLAG(ts,i): lag the ts time series by i-periods;
- TSDELTA(ts,i): i-periods difference of the ts time series;
- TSDELTAP(ts,i): i-periods percentage difference of the ts time series;
- TSDELTALOG(ts,i): i-periods logarithmic difference of the ts time series;
- MOVAVG(ts,i): i-periods moving average of the ts time series;
- MOVSUM(ts,i): i-periods moving sum of the ts time series;
- LOG(ts): log of the ts time series.;
- EXP(ts): exponential of the ts time series;
- ABS(ts): absolute values of the ts time series;

More details are available in [MDL](#page-102-1) and [LOAD\\_MODEL](#page-89-1) help pages. LOAD\_MODEL() is the BIMETS function that reads an MDL model file and creates an equivalent R data structure.

Back to Klein's model example, the BIMETS [LOAD\\_MODEL](#page-89-1) function reads the *klein1.txt* model as previously defined:

R> kleinModel <- LOAD\_MODEL(modelText = klein1.txt)

```
Analyzing behaviorals...
Analyzing identities...
Optimizing...
Loaded model "klein1.txt":
    3 behaviorals
    3 identities
    12 coefficients
...LOAD MODEL OK
```
As shown in the output, BIMETS counted 3 behavioral equations, 3 identities and 12 coefficients. Now in the R session there is a variable named *kleinModel* that contains the model structure defined in the *klein1.txt* variable. From now on, users can ask BIMETS about any details of this model.

For example, to gather information on the "cn" *Consumption* behavioral equation:

```
R> kleinModel$behaviorals$cn
```

```
$eq
[1] "cn=a1+a2*p+a3*TSLAG(p,1)+a4*(w1+w2)"
$eqCoefficientsNames
[1] "a1" "a2" "a3" "a4"
$eqComponentsNames
[1] "cn" "p" "w1" "w2"
$tsrange
[1] 1921 1 1941 1
$eqRegressorsNames
[1] "1" "p" "TSLAG(p,1)" "(w1+w2)"
$eqSimExp
expression(cn[2, ] = cn__ADDFACTOR[2, ] + +cn__a1 * 1 + cn__a2 *
p[2, ] + cn_{aa}3 * (p[1, ]) + cn_{aa}4 * (w1[2, ] + w2[2, ]))
```
etc...

Users can always read (or carefully change) any model parameters. The [LOAD\\_MODEL](#page-89-1) function parses behavioral and identity expressions of the [MDL](#page-102-1) definition, but it also does a significant optimization. Properly reordering the model equations is a key preparatory step in the later phase of the simulation, in order to guarantee performance and convergence, if any, with the aim of minimizing the number of *feedback* endogenous variables (see [SIMULATE](#page-153-1)).

The [LOAD\\_MODEL](#page-89-1) function builds the model's incidence matrix, and uses this matrix to calculate the proper evaluation order of the model equations during the simulation.

Back to the Klein's model example, the incidence matrix and the reordering of the equations are stored in the following variables:

```
R> kleinModel$incidence_matrix
   cn i w1 y p k
cn 0 0 1 0 1 0
i 0 0 0 0 1 0
w1 0 0 0 1 0 0
y 1 1 0 0 0 0
p 0 0 1 1 0 0
k 0 1 0 0 0 0
R> kleinModel$vpre
NULL
R> kleinModel$vsim
[1] "w1" "p" "cn" "i" "y"
R> kleinModel$vfeed
[1] "y"
R> kleinModel$vpost
[1] "k"
```
While simulating the Klein's model, BIMETS will iterate on the computation of, in order,  $w1 \rightarrow p \rightarrow cn \rightarrow i \rightarrow y$  (the vsim variables), by looking for convergence on y (the vfeed variable, only one in this example) that is the feedback variable. If the convergence is achieved, it will calculate k (the vpost variable). The vpre array in this example is empty; therefore, no equation has to be evaluated before the iterative algorithm.

More details on the equations reordering are available in [MDL](#page-102-1) and [LOAD\\_MODEL](#page-89-1) help pages.

Once the model has been parsed, users need to load the data of all the time series involved in the model, by using the [LOAD\\_MODEL\\_DATA](#page-97-1) function. In the following example, the code defines a list of time series and loads this list into the Klein's model previously defined:

```
R> kleinModelData <- list(
   cn =TIMESERIES(39.8,41.9,45,49.2,50.6,52.6,55.1,56.2,57.3,57.8,
                 55,50.9,45.6,46.5,48.7,51.3,57.7,58.7,57.5,61.6,65,69.7,
                 START=c(1920,1),FREQ=1),
   g = TIMESERIES(4.6, 6.6, 6.1, 5.7, 6.6, 6.5, 6.6, 7.6, 7.9, 8.1, 9.4, 10.7,10.2,9.3,10,10.5,10.3,11,13,14.4,15.4,22.3,
                 START=c(1920,1),FREQ=1),
    i =TIMESERIES(2.7, -.2, 1.9, 5.2, 3, 5.1, 5.6, 4.2, 3, 5.1, 1, -3.4, -6.2,
                 -5.1,-3,-1.3,2.1,2,-1.9,1.3,3.3,4.9,
                 START=c(1920,1),FREQ=1),
```
 $\mathcal{L}$ 

```
k =TIMESERIES(182.8,182.6,184.5,189.7,192.7,197.8,203.4,207.6,
             210.6,215.7,216.7,213.3,207.1,202,199,197.7,199.8,
             201.8,199.9,201.2,204.5,209.4,
             START=c(1920,1),FREQ=1),
p =TIMESERIES(12.7,12.4,16.9,18.4,19.4,20.1,19.6,19.8,21.1,21.7,
             15.6,11.4,7,11.2,12.3,14,17.6,17.3,15.3,19,21.1,23.5,
             START=c(1920,1),FREQ=1),
w1 =TIMESERIES(28.8,25.5,29.3,34.1,33.9,35.4,37.4,37.9,39.2,41.3,
             37.9,34.5,29,28.5,30.6,33.2,36.8,41,38.2,41.6,45,53.3,
             START=c(1920,1),FREQ=1),
y =TIMESERIES(43.7,40.6,49.1,55.4,56.4,58.7,60.3,61.3,64,67,57.7,
             50.7,41.3,45.3,48.9,53.3,61.8,65,61.2,68.4,74.1,85.3,
             START=c(1920,1),FREQ=1),
t =TIMESERIES(3.4,7.7,3.9,4.7,3.8,5.5,7,6.7,4.2,4,7.7,7.5,8.3,5.4,
             6.8,7.2,8.3,6.7,7.4,8.9,9.6,11.6,
             START=c(1920,1),FREQ=1),
time=TIMESERIES(NA,-10,-9,-8,-7,-6,-5,-4,-3,-2,-1,0,
             1,2,3,4,5,6,7,8,9,10,
             START=c(1920,1),FREQ=1),
w2 =TIMESERIES(2.2,2.7,2.9,2.9,3.1,3.2,3.3,3.6,3.7,4,4.2,4.8,
             5.3,5.6,6,6.1,7.4,6.7,7.7,7.8,8,8.5,
             START=c(1920,1),FREQ=1)
```
R> kleinModel <- LOAD\_MODEL\_DATA(kleinModel,kleinModelData)

Since time series and other data (e.g. regressor coefficients, error coefficients, constant adjustments, targets, instruments, etc...) are stored in the model object, users can define multiple model objects - each with its own arbitrary data - in the same R session. BIMETS makes it possible to estimate, simulate and compare results from different models with different data sets. Furthermore, users can easily save an estimated or a simulated model as a standard R variable, thus reloading it later, having all available data and time series stored in it, i.e. endogenous and exogenous time series, estimated coefficients, constant adjustments, simulation options, simulated time series, calculated instruments, targets, etc. (see also [SIMULATE](#page-153-1), [STOCHSIMULATE](#page-168-1), [RENORM](#page-144-1), [OPTIMIZE](#page-129-1))

An advanced MDL model example follows:

```
R> #KLEIN MODEL WITH AUTOCORRELATION, RESTRICTIONS,
R> #CONDITIONAL EVALUATIONS AND LHS FUNCTIONS
R> lhsKlein1.txt <- "
MODEL
COMMENT> Modified Klein Model 1 of the U.S. Economy with PDL,
COMMENT> autocorrelation on errors, restrictions,
COMMENT> conditional evaluations and LHS functions on EQ
COMMENT> Exp Consumption
```

```
BEHAVIORAL> cn
TSRANGE 1925 1 1941 1
EQ> EXP(cn) = a1 + a2*p + a3*TSLAG(p,1) + a4*(w1+w2)
COEFF> a1 a2 a3 a4
ERROR> AUTO(2)
COMMENT> Log Investment
BEHAVIORAL> i
TSRANGE 1925 1 1941 1
EQ> LOG(i) = b1 + b2*p + b3*TSLAG(p, 1) + b4*TSLAG(k, 1)COEFF> b1 b2 b3 b4
RESTRICT> b2 + b3 = 1COMMENT> Demand for Labor
BEHAVIORAL> w1
TSRANGE 1925 1 1941 1
EQ> w1 = c1 + c2*(TSDELTA(y)+t-w2) + c3*TSLAG(TSDELTA(y)+t-w2,1)+c4*time
COEFF> c1 c2 c3 c4
PDL> c3 1 3
COMMENT> Delta Gross National Product
IDENTITY> y
EQ> TSDELTA(y) = EXP(cn) + LOG(i) + g - tCOMMENT> Profits
IDENTITY> p
EQ> p = TSDELTA(y) - (w1+w2)COMMENT> Capital Stock with switches
IDENTITY> k
EQ> k = TSLAG(k, 1) + LOG(i)IF> LOG(i) > 0IDENTITY> k
EQ> k = TSLAG(k, 1)
IF> LOG(i) \leq \emptysetEND"
```
See [MDL](#page-102-1) help page for details.

# *Estimation*

The BIMETS [ESTIMATE](#page-51-1) function estimates equations that are linear in the coefficients, as specified in the behavioral equations of the model object. Coefficients can be estimated for single equations or blocks of simultaneous equations. The estimation function supports:

- *Ordinary Least Squares*;

- *Instrumental Variables*;
- *Deterministic linear restrictions on the coefficients*;
- *Almon Polynomial Distributed Lags*;
- *Autocorrelation of the errors*;
- *Structural stability analysis (Chow tests)*;

Restrictions procedure derives from Lagrange Multipliers' theory, while the Cochrane-Orcutt method allows accounting for residuals autocorrelation.

The estimation of the previously defined Klein's model is shown in the following example:

```
R> kleinModel <- ESTIMATE(kleinModel)
```
Users can also estimate a selection of behavioral equations:

R> kleinModel <- ESTIMATE(kleinModel,eqList=c('cn'))

```
Estimate the Model klein1.txt:
the number of behavioral equations to be estimated is 1.
The total number of coefficients is 4.
```
BEHAVIORAL EQUATION: cn

\_\_\_\_\_\_\_\_\_\_\_\_\_\_\_\_\_\_\_\_\_\_\_\_\_\_\_\_\_\_\_\_\_\_\_\_\_\_\_\_\_

Estimation Technique: OLS

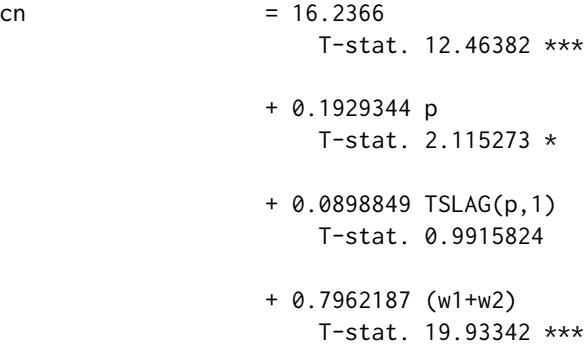

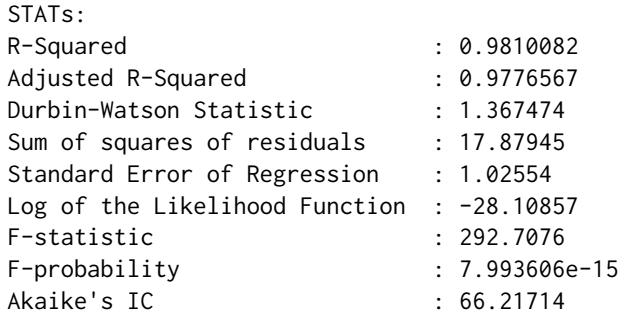

```
Schwarz's IC : 71.43975
Mean of Dependent Variable : 53.99524
Number of Observations : 21
Number of Degrees of Freedom : 17
Current Sample (year-period) : 1921-1 / 1941-1
Signif. codes: *** 0.001 ** 0.01 * 0.05
...ESTIMATE OK
A similar output is shown for each estimated regression. Once the estimation is completed, coeffi-
cient values, residuals, statistics, etc. are stored in the model object.
R> #print estimated coefficients
R> kleinModel$behaviorals$cn$coefficients
   [,1]
a1 16.2366003
a2 0.1929344
a3 0.0898849
a4 0.7962187
R> #print residuals
R> kleinModel$behaviorals$cn$residuals
Time Series:
Start = 1921End = 1941Frequency = 1[1] -0.323893544 -1.250007790 -1.565741401 -0.493503129 0.007607907
[6] 0.869096295 1.338476868 1.054978943 -0.588557053 0.282311734
[11] -0.229653489 -0.322131892 0.322281007 -0.058010257 -0.034662717
[16] 1.616497310 -0.435973632 0.210054350 0.989201310 0.785077489
[21] -2.173448309
R> #print a selection of estimate statistics
R> kleinModel$behaviorals$cn$statistics$DegreesOfFreedom
[1] 17
R> kleinModel$behaviorals$cn$statistics$StandardErrorRegression
[1] 1.02554
R> kleinModel$behaviorals$cn$statistics$CoeffCovariance
    a1 a2 a3 a4
a1 1.6970227814 0.0005013886 -0.0177068887 -0.0329172192
```

```
a2 0.0005013886 0.0083192948 -0.0052704304 -0.0013188865
a3 -0.0177068887 -0.0052704304 0.0082170486 -0.0006710788
a4 -0.0329172192 -0.0013188865 -0.0006710788 0.0015955167
R> kleinModel$behaviorals$cn$statistics$AdjustedRSquared
[1] 0.9776567
R> kleinModel$behaviorals$cn$statistics$LogLikelihood
```
 $[1] -28.10857$ 

Below is an example of a model estimation that presents coefficient restrictions, PDL, error autocorrelation, and conditional equation evaluations:

```
R> #define model
R> advancedKlein1.txt <-
"MODEL
COMMENT> Modified Klein Model 1 of the U.S. Economy with PDL,
COMMENT> autocorrelation on errors, restrictions and
COMMENT> conditional equation evaluations
COMMENT> Consumption with autocorrelation on errors
BEHAVIORAL> cn
TSRANGE 1923 1 1940 1
EQ> cn = a1 + a2*p + a3*TSLAG(p,1) + a4*(w1+w2)
COEFF> a1 a2 a3 a4
ERROR> AUTO(2)
COMMENT> Investment with restrictions
BEHAVIORAL> i
TSRANGE 1923 1 1940 1
EQ> i = b1 + b2+p + b3*TSLAG(p, 1) + b4*TSLAG(k, 1)COEFF> b1 b2 b3 b4
RESTRICT> b2 + b3 = 1COMMENT> Demand for Labor with PDL
BEHAVIORAL> w1
TSRANGE 1923 1 1940 1
EQ> w1 = c1 + c2*(y+t-w2) + c3*TSLAG(y+t-w2,1) + c4*time
COEFF> c1 c2 c3 c4
PDL> c3 1 2
COMMENT> Gross National Product
IDENTITY> y
EQ> y = cn + i + g - tCOMMENT> Profits
IDENTITY> p
```

```
EQ> p = y - (w1+w2)COMMENT> Capital Stock with IF switches
IDENTITY> k
EQ> k = TSLAG(k, 1) + iIF> i > 0IDENTITY> k
EQ> k = TSLAG(k, 1)IF> i \leq \emptysetEND"
R> #load model and data
R> advancedKleinModel <- LOAD_MODEL(modelText=advancedKlein1.txt)
Analyzing behaviorals...
Analyzing identities...
Optimizing...
Loaded model "advancedKlein1.txt":
    3 behaviorals
    3 identities
   12 coefficients
...LOAD MODEL OK
R> advancedKleinModel <- LOAD_MODEL_DATA(advancedKleinModel,kleinModelData)
Load model data "kleinModelData" into model "advancedKlein1.txt"...
...LOAD MODEL DATA OK
R> #estimate model
R> advancedKleinModel <- ESTIMATE(advancedKleinModel)
Estimate the Model advancedKlein1.txt:
the number of behavioral equations to be estimated is 3.
The total number of coefficients is 13.
_________________________________________
BEHAVIORAL EQUATION: cn
Estimation Technique: OLS
Autoregression of Order 2 (Cochrane-Orcutt procedure)
Convergence was reached in 6 / 20 iterations.
cn = 14.82685T-stat. 7.608453 ***
```
+ 0.2589094 p T-stat. 2.959808 \* + 0.01423821 TSLAG(p,1) T-stat. 0.1735191 + 0.8390274 (w1+w2) T-stat. 14.67959 \*\*\* ERROR STRUCTURE: AUTO(2) AUTOREGRESSIVE PARAMETERS: Rho Std. Error T-stat. 0.2542111 0.2589487 0.9817045  $-0.05250591$  0.2593578  $-0.2024458$ STATs: R-Squared : 0.9826778<br>Adjusted R-Squared : 0.9754602 Adjusted R-Squared : 0.9754602 Durbin-Watson Statistic : 2.256004 Sum of squares of residuals : 8.071633 Standard Error of Regression : 0.8201439 Log of the Likelihood Function : -18.32275 F-statistic : 136.1502 F-probability : 3.873514e-10 Akaike's IC : 50.6455 Schwarz's IC : 56.8781 Mean of Dependent Variable : 54.29444 Number of Observations : 18 Number of Degrees of Freedom : 12 Current Sample (year-period) : 1923-1 / 1940-1 Signif. codes: \*\*\* 0.001 \*\* 0.01 \* 0.05 \_\_\_\_\_\_\_\_\_\_\_\_\_\_\_\_\_\_\_\_\_\_\_\_\_\_\_\_\_\_\_\_\_\_\_\_\_\_\_\_\_ BEHAVIORAL EQUATION: i Estimation Technique: OLS  $i = 0.5348561$ T-stat. 0.06197295 + 0.6267204 p T-stat. 4.835884 \*\*\*

+ 0.3732796 TSLAG(p,1) T-stat.  $2.88029$  \* - 0.0796483 TSLAG(k,1) T-stat. -1.871304 RESTRICTIONS: b2+b3=1 RESTRICTIONS F-TEST: F-value : 5.542962 F-prob(1,14) : 0.03368297 STATs: R-Squared : 0.9009016 Adjusted R-Squared : 0.8876885 Durbin-Watson Statistic : 1.284709 Sum of squares of residuals : 23.40087 Standard Error of Regression : 1.249023 Log of the Likelihood Function : -27.90251 F-statistic : 68.18238 F-probability : 2.954599e-08 Akaike's IC : 63.80501 Schwarz's IC : 67.3665 Mean of Dependent Variable : 1.111111 Number of Observations : 18 Number of Degrees of Freedom : 15 Current Sample (year-period) : 1923-1 / 1940-1 Signif. codes: \*\*\* 0.001 \*\* 0.01 \* 0.05 \_\_\_\_\_\_\_\_\_\_\_\_\_\_\_\_\_\_\_\_\_\_\_\_\_\_\_\_\_\_\_\_\_\_\_\_\_\_\_\_\_ BEHAVIORAL EQUATION: w1 Estimation Technique: OLS  $w1 = 2.916775$ T-stat. 1.808594 + 0.4229623 (y+t-w2) T-stat. 10.32315 \*\*\* + c3 TSLAG(y+t-w2,1)

PDL + 0.1020647 time T-stat. 3.048413 \*\* PDL: c3 1 2 Distributed Lag Coefficient: c3 Lag Coeff. Std. Error T-stat. 0 0.1292072 0.06348684 2.035181 1 0.01035948 0.04266269 0.2428229 SUM 0.1395667 0.03801893 STATs: R-Squared : 0.9806112 Adjusted R-Squared : 0.9746454 Durbin-Watson Statistic : 2.038182 Sum of squares of residuals : 6.59422 Standard Error of Regression : 0.7122132 Log of the Likelihood Function : -16.50329 F-statistic : 164.3727 F-probability : 5.454803e-11 Akaike's IC 15.00658 Schwarz's IC : 50.34881 Mean of Dependent Variable : 36.41667 Number of Observations : 18 Number of Degrees of Freedom : 13 Current Sample (year-period) : 1923-1 / 1940-1

Signif. codes: \*\*\* 0.001 \*\* 0.01 \* 0.05

...ESTIMATE OK

### *Structural Stability*

One of the main purposes of econometric modeling is its use for forecast and policy evaluation and, to this end, the stability of any behavioral equation parameters over time should be verified. In order to check for structural stability two different procedures, which can be derived from the so-called Chow-tests, are applied.

Given a sample of observations (i.e. the base TSRANGE) and selecting an arbitrary forward extension (i.e. the extended TSRANGE) we can perform the same regression by using these two time ranges.

In general, a stability analysis is carried on in the following ways:

- comparing the parameter estimates arising from the two regressions: this is known as the covariance analysis;

- checking the accuracy of the forecast for the dependent variable in the extended TSRANGE, using the estimates produced in the base TSRANGE: this is known as the predictive power test.

The test statistic follows the F distribution and can be performed during the ESTIMATE() function execution by using the CHOWTEST argument set to TRUE (more details in the [ESTIMATE](#page-51-1) help page).

Example:

```
#chow test for the consumption equation
#base TSRANGE set to 1921/1935
R> kleinModelChow <- ESTIMATE(kleinModel
                    ,eqList='cn'
                    ,TSRANGE=c(1921,1,1935,1)
                    ,forceTSRANGE=TRUE
                    ,CHOWTEST=TRUE)
Estimate the Model klein1.txt:
the number of behavioral equations to be estimated is 1.
The total number of coefficients is 4.
_________________________________________
BEHAVIORAL EQUATION: cn
Estimation Technique: OLS
cn = 13.1275T-stat. 6.5046 ***
                 + 0.16698 p
                    T-stat. 2.18304
                 + 0.0885684 TSLAG(p,1)
                    T-stat. 0.975042
                 + 0.887964 (w1+w2)
                     T-stat. 12.61 ***
STATs:
R-Squared : 0.978728
Adjusted R-Squared : 0.972926
Durbin-Watson Statistic : 0.37
Sum of squares of residuals : 6.9186
Standard Error of Regression : 0.793072
Log of the Likelihood Function : -15.4803
F-statistic : 168.7
F-probability : 1.77673e-09
```
Akaike's IC 30.9606 Schwarz's IC : 44.5009 Mean of Dependent Variable : 50.9133 Number of Observations : 15 Number of Degrees of Freedom : 11 Current Sample (year-period) : 1921-1 / 1935-1 Signif. codes: \*\*\* 0.001 \*\* 0.01 \* 0.05 STABILITY ANALYSIS: Behavioral equation: cn Chow test: Sample (auto) : 1936-1 / 1941-1 F-value : 4.48873 F-prob(6,17) : 0.00668723 Predictive Power: Date, Prd., Actual, Predict, Error, Std. Error, T-stat 1936, 1 , 57.7 , 56.5544 , 1.14564 , 1.01181 , 1.13227 1937, 1 , 58.7 , 59.931 , -1.23099 , 1.0201 , -1.20673 1938, 1 , 57.5 , 57.9721 , -0.472122 , 0.968638 , -0.487409 1939, 1 , 61.6 , 61.5207 , 0.0793139 , 1.20048 , 0.0660685 1940, 1 , 65 , 65.3957 , -0.395718 , 1.24227 , -0.318545 1941, 1 , 69.7 , 73.7965 , -4.09655 , 1.6693 , -2.45405

...ESTIMATE OK

# *Simulation*

The simulation of an econometric model basically consists in solving the system of the equations describing the model for each time period in the specified time interval. Since the equations may not be linear in the variables, and since the graph derived from the incidence matrix may be cyclic, the usual methods based on linear algebra are not applicable. The simulation must be solved by using an iterative algorithm.

BIMETS simulation capabilities support:

- *Static simulations*: a static multiple equation simulation, in which the historical values for the lagged endogenous variables are used in the solutions of subsequent periods;

- *Dynamic simulations*: a dynamic simulation, in which the simulated values for the lagged en-

dogenous variables are used in the solutions of subsequent periods;

- *Forecast simulations*: similar to dynamic simulation, but during the initialization of the iterative algorithm the starting values of endogenous variables in a period are set equal to the simulated values of the previous period. This allows the simulation of future endogenous observations, i.e. the forecast;

- *Residuals check*: a single period, single equation simulation; simulated time series in output are just the computation of the RHS (right-hand-side) of their equation, by using the historical values of the involved time series and by accounting for error autocorrelation and PDLs, if any;

- *Stochastic Simulation*: see [STOCHSIMULATE](#page-168-1);

- *Partial or total exogenization of endogenous variables*: in the provided time interval (i.e. partial exog.) or in whole simulation time range (i.e. total exog.), the values of the selected endogenous variables can be definitely set to their historical values, by excluding their equations from the iterative algorithm of simulation;

- *Constant adjustment of endogenous variables (add-factors)*: adds up a new exogenous time series - the "constant adjustment" - in the equation of the selected endogenous variables.

More details are available in the [SIMULATE](#page-153-1) help page.

Back to Kelin's model example, let's forecast the *GNP* (i.e. the "y" endogenous variable, originally referred as "Net national income, measured in billions of 1934 dollars", pag. 141 in "Economic Fluctuations in the United States" by L. R. Klein, Wiley and Sons Inc., New York, 1950) up to 1943:

```
R> #FORECAST GNP in 1942:1944
```

```
R> #we need to extend exogenous variables in 1942 up to 1944
R> kleinModel$modelData <- within(kleinModel$modelData,{
           w2 = TSEXTEND(w2, UPT0=c(1944,1), EXTMODE='CONSTANT')t = TSEXTEND(t, UPTO=C(1944,1), EXTMODE='CONSTANT')g = TSEXTEND(g, UPTO=C(1944,1), EXTMODE='CONSTANT')time = TSEXTEND(time,UPTO=c(1944,1),EXTMODE='LINEAR')
           })
R> #simulate model
```

```
R> kleinModel <- SIMULATE(kleinModel
            ,simType='FORECAST'
            ,TSRANGE=c(1941,1,1944,1)
            ,simConvergence=0.00001
            ,simIterLimit=100
            )
```
Simulation: 100.00 %

...SIMULATE OK

R> #get forecasted GNP R> TABIT(kleinModel\$simulation\$y)

Date, Prd., kleinModel\$simulation\$y

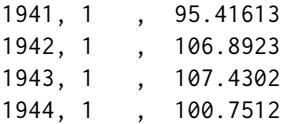

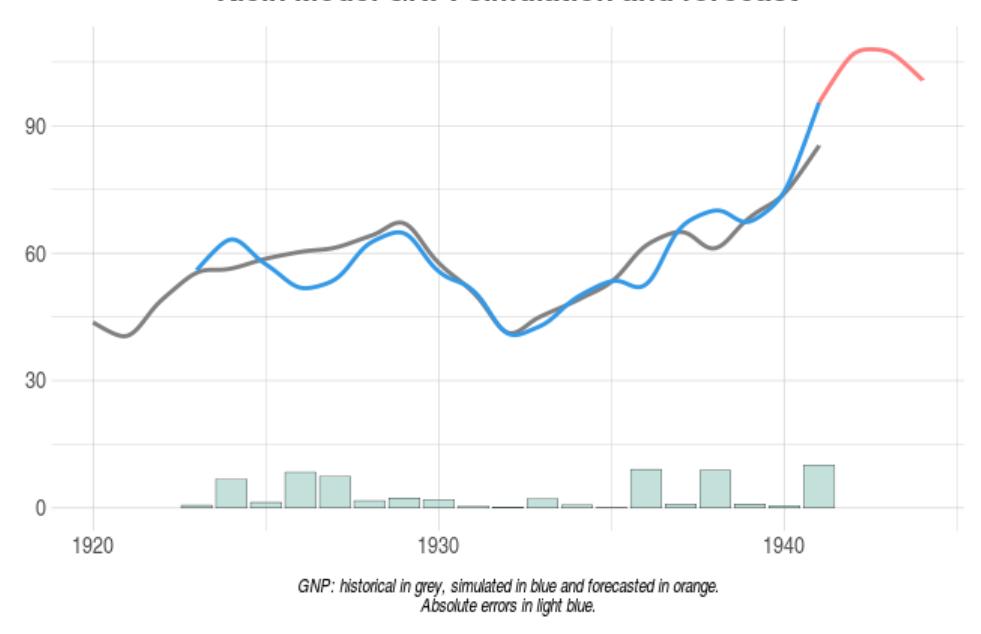

Klein Model GNP: simulation and forecast

Below is an example of advanced simulation:

```
R> #STATIC SIMULATION EXAMPLE WITH EXOGENIZATION AND CONSTANT ADJUSTMENTS
R> #define exogenization list
R> #'cn' exogenized in 1923-1925
R> #'i' exogenized in whole TSRANGE
R> exogenizeList <- list(
                 cn = c(1923,1,1925,1),
                  i = TRUE
```

```
R> #define add-factor list
R> #cn add-factor will be 1 in 1923 and -1 in 1924
R> #y add-factor will be 0.1 in 1926, -0.1 in 1927 and -0.5 in 1928
R> constantAdjList <- list(
                 cn = TIMESERIES(1, -1, START=c(1923, 1), FREQ='A'),y = TIMESERIES(0.1,-0.1,-0.5,START=c(1926,1),FREQ='A')
                 \lambdaR> #simulate model
R> kleinModel <- SIMULATE(kleinModel
                   ,simType='STATIC'
                   ,TSRANGE=c(1923,1,1941,1)
                  ,simConvergence=0.00001
                   ,simIterLimit=100
                   ,Exogenize=exogenizeList
                   ,ConstantAdjustment=constantAdjList
                  \lambda
```
# *Stochastic Simulation*

Forecasts produced by structural econometric models are subject to several sources of error, such as random disturbance term of each stochastic equation, errors in estimated coefficients, errors in forecasts of exogenous variables, errors in preliminary data and mis-specification of the model.

The forecast error depending on the structural disturbances can be analyzed by using the stochastic simulation procedure.

The deterministic simulation is the simultaneous solution of an econometric model obtained by applying, for each stochastic (behavioral) equation, the expected values of the structural disturbances, which are all zero by assumption. In the BIMETS [STOCHSIMULATE](#page-168-1) stochastic simulation, the structural disturbances are given values that have specified stochastic properties. The error terms of the estimated behavioral equation of the model are appropriately perturbed. Identity equations and exogenous variables can be as well perturbed by disturbances that have specified stochastic properties. The model is then solved for each data set with different values of the disturbances. Finally, mean and standard deviation are computed for each simulated endogenous variable.

In terms of computational efficiency, the procedure takes advantage of the fact that multiple datasets are bind together in matrices. Therefore, to achieve a global convergence, the iterative simulation algorithm is executed once for all perturbed datasets. This solution can be viewed as a sort of a SIMD (i.e. Single Instruction Multiple Data) parallel simulation: [STOCHSIMULATE](#page-168-1) function transforms time series into matrices; consequently, the procedure can easily bind multiple datasets by column. At the same time, a single run ensures a fast code execution. Finally, each column in the output matrices represents a stochastic realization.

By using the StochStructure argument of this function, users can define a stochastic structure for the disturbances. For each variable of the model, users can provide a distinct probability distri-

 $\mathcal{L}$ 

bution for the disturbance, and a specific time range of application. Mean and standard deviation for each simulated endogenous time series will be stored in the stochastic\_simulation element of the output model object; all the stochastic realizations will be stored in the simulation\_MM element of the output model object as named matrices.

In the following figure, the advanced Klein model (see code example), has been perturbed during the forecast operation by applying a normal disturbance to the endogenous *Consumption* behavioral cn add-factor in year 1942, and a uniform disturbance to the exogenous *Government Expenditure* time series g along all the simulation TSRANGE. The normal disturbance applied to the cn behavioral has a zero mean and a standard deviation equal to the behavioral regression standard error, i.e. advancedKleinModel\$behaviorals\$cn\$statistics\$StandardErrorRegression, thus roughly replicating the [ESTIMATE](#page-51-1) regression error during the current perturbation (not accounting for interequations cross-covariance).

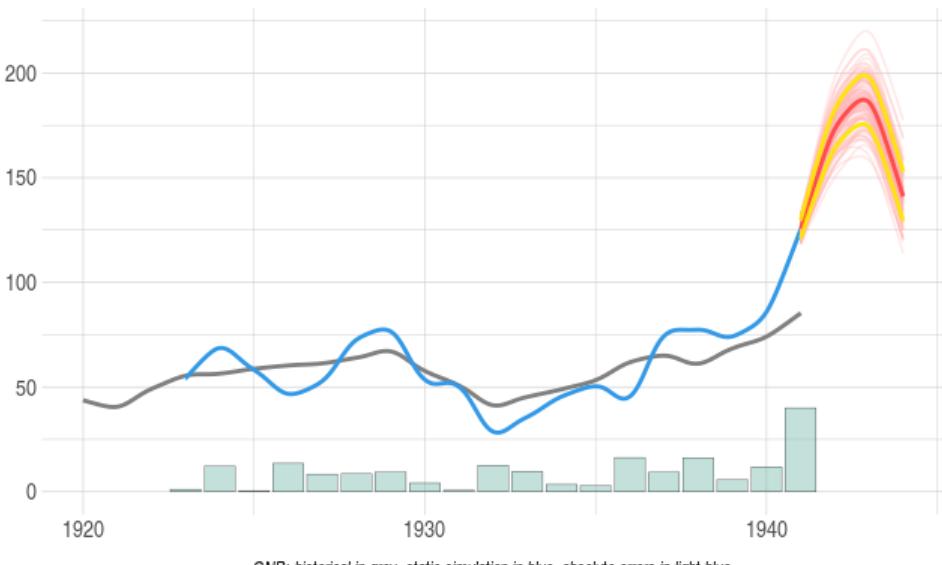

Advanced Klein Model GNP: stochastic simulation and forecast

GNP: historical in grey, static simulation in blue, absolute errors in light blue.<br>Forecast: stochastic realizations in light red, average in red, average +/- standard deviation in light yellow.

R> #we want to perform a stochastic forecast of the GNP up to 1944

- R> #we will add normal disturbances to endogenous Consumption 'cn'
- R> #in 1942 by using its regression standard error

R> #we will add uniform disturbances to exogenous Government Expenditure 'g'

R> #in whole TSRANGE

R> nSD=advancedKleinModel\$behaviorals\$cn\$statistics\$StandardErrorRegression

R> myStochStructure <- list(

```
cn=list(
       TSRANGE=c(1942,1,1942,1),
       TYPE='NORM',
       PARS=c(0,nSD)
       ),
  g=list(
       TSRANGE=TRUE,
       TYPE='UNIF',
       PARS = c(-1, 1))
 \mathcal{L}R> #we need to extend exogenous variables up to 1944
R> advancedKleinModel$modelData <- within(advancedKleinModel$modelData,{
   w2 = TSEXTEND(w2, UPTO=c(1944,1), EXTMODE='CONSTANT')t = TSEXTEND(t, UPTO=C(1944,1), EXTMODE='LINEAR')g = TSEXTEND(g, UPTO=C(1944,1), EXTMODE='CONSTANT')k = TSEXTEND(k, UPTO=c(1944,1), EXTMODE='LINEAR')time = TSEXTEND(time,UPTO=c(1944,1),EXTMODE='LINEAR')
  })
R> #stochastic model forecast
R> advancedKleinModel <- STOCHSIMULATE(advancedKleinModel
                      ,simType='FORECAST'
                      ,TSRANGE=c(1941,1,1944,1)
                      ,StochStructure=myStochStructure
                      ,StochSeed=123
                      )
R> #print mean and standard deviation of forecasted GNP
R> with(advancedKleinModel$stochastic_simulation,TABIT(y$mean, y$sd))
```
Date, Prd., y\$mean , y\$sd

1942, 1, 173.2946

R> #first 5 perturbed realizations

1941, 1, 125.5045, 4.250935<br>1942, 1, 173.2946, 9.2632

1943, 1 , 185.9602 , 11.87774 1944, 1 , 141.0807 , 11.6973

R> #print the unperturbed forecasted GNP along with the

R> with(advancedKleinModel\$simulation\_MM,print(y[,1:6]))

# *Multipliers Analysis*

The BIMETS [MULTMATRIX](#page-119-1) function computes the matrix of both impact and interim multipliers,

for a selected set of endogenous variables (i.e. TARGET) with respect to a selected set of exogenous variables (i.e. INSTRUMENT), by subtracting the results from different simulations in each period of the provided time range (i.e. TSRANGE). The simulation algorithms are the same as those used for the [SIMULATE](#page-153-1) operation.

The MULTMATRIX procedure is articulated as follows:

1. simultaneous simulations are done;

2. the first simulation establishes the base line solution (without shocks);

3. the other simulations are done with shocks applied to each of the INSTRUMENT one at a time for every period in TSRANGE;

4. each simulation follows the defaults described in the [SIMULATE](#page-153-1) help page, but has to be STATIC for the IMPACT multipliers and DYNAMIC for INTERIM multipliers;

5. given MM\_SHOCK shock amount as a very small positive number, derivatives are computed by subtracting the base line solution of the TARGET from the shocked solution, then dividing by the value of the base line INSTRUMENT times the MM\_SHOCK;

BIMETS users can also declare an endogenous variable as the INSTRUMENT variable. In this case, the constant adjustment (see [SIMULATE](#page-153-1)) related to the provided endogenous variable will be used as the INSTRUMENT exogenous variable.

Back to our Klein's model example, we can calculate impact multipliers of *Government Expenditure* "g" and *Government Wage Bill* "w2" with respect of *Consumption* "cn" and *Gross National Product* "y" in the year 1941 by using the previously estimated model:

```
R> kleinModel <- MULTMATRIX(kleinModel,
                        symType='STATIC',
                        TSRANGE=c(1941,1,1941,1),
                        INSTRUMENT=c('w2','g'),
                        TARGET=c('cn','y')
                         \lambdaMultiplier Matrix: 100.00 %
...MULTMATRIX OK
R> kleinModel$MultiplierMatrix
           w2 \t1 g 1
```
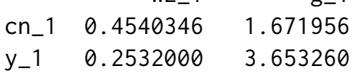

Results show that the impact multiplier of "y" with respect to "g" is +3.65. If we change the *Government Expenditure* "g" value in 1941 from 22.3 (his historical value) to 23.3 (+1), then the simulated *Gross National Product* "y" in 1941 changes from 95.2 to 99, thusly roughly confirming the +3.65 impact multiplier. Note that "g" only appears once in the model definition, and only in the "y"

equation, with a coefficient equal to one (Keynes would approve).

An interim-multiplier example follows:

```
R> #multi-period interim multipliers
R> kleinModel <- MULTMATRIX(kleinModel,
                   TSRANGE=c(1940,1,1941,1),
                   INSTRUMENT=c('w2','g'),
                   TARGET=c('cn','y'))
Multiplier Matrix: 100.00 %
...MULTMATRIX OK
R> #output multipliers matrix (note the zeros where the period
R> #of the INSTRUMENT is greater than the period of the TARGET)
```
R> kleinModel\$MultiplierMatrix

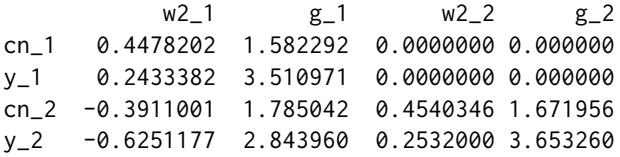

# *Endogenous Targeting*

The endogenous targeting of econometric models consists of solving the model while interchanging the role of one or more endogenous variables with an equal number of exogenous variables.

The BIMETS [RENORM](#page-144-1) procedure determines the values for the INSTRUMENT exogenous variables that allow the objective TARGET endogenous values to be achieved, with respect to the constraints given by the model equations (see [MDL](#page-102-1)).

This is an approach to economic and monetary policy analysis, and is based on two assumptions:

1. there exists a desired level for a set of the n endogenous variables defined as TARGET;

2. there exists a set of the n exogenous variables defined as INSTRUMENT;

Given these premises, the endogenous targeting process consists in determining the values of the exogenous variables chosen as INSTRUMENT allowing us to achieve the desired values for the endogenous variables designated as TARGET. In other words the procedure allows users to exchange the role of exogenous and endogenous among a set of variables pairs.

Given a list of exogenous INSTRUMENT variables and a list of TARGET endogenous time series, the iterative procedure can be split into the following steps:

1. Computation of the multipliers matrix MULTMAT of the TARGET endogenous variables with respect to the INSTRUMENT exogenous variables (this is a square matrix by construction);

2. Solution of the linear system (if any):

 $V_{exog}(i+1) = V_{exog}(i)$  + MULTMAT  $^{-1} * (V_{endog}(i)$  – TARGET), where  $V_{exog}(i)$  are the exogenous variables in the INSTRUMENT list and  $V_{endoq}(i)$  are the endogenous variables that have a related target in the TARGET list, given i the current iteration ;

3. Simulation of the model with the new set of exogenous variables computed in step 2, then a convergence check by comparing the subset of endogenous variables arising from this simulation and the related time series in TARGET list. If the convergence condition is satisfied, or the maximum number of iterations is reached, the algorithm will stop, otherwise it will go back to step 1;

Users can also declare an endogenous variable as an INSTRUMENT variable. In this case, the constant adjustment (see [SIMULATE](#page-153-1)) related to the provided endogenous variable will be used as the instrument exogenous variable. This procedure is particularly suited for the automatic computation of the add-factors needed to fine tune the model into a baseline path and to improve the forecasting accuracy.

If the convergence condition is satisfied, the RENORM procedure will return the INSTRUMENT time series allowing us to achieve the desired values for endogenous variables designated as TARGET.

Back to our Klein's model example, we can perform the endogenous targeting of the previously estimated model. First of all, the targets must be defined:

```
R> #we want an arbitrary value on Consumption of 66 in 1940 and 78 in 1941
R> #we want an arbitrary value on GNP of 77 in 1940 and 98 in 1941
R> kleinTargets <- list(
              cn = TIMESERIES(66, 78, START = c(1940, 1), FREQ=1),y = TIMESERIES(77,98,START=c(1940,1),FREQ=1)
              \lambda
```
Then, we can perform the model endogenous targeting by using the "w2" (*Wage Bill of the Government Sector*) and the "g" (*Government Expenditure*) exogenous variables as INSTRUMENT, in the years 1940 and 1941:

```
R> kleinModel <- RENORM(kleinModel
                    , INSTRUMENT = c('w2', 'g'),TARGET = kleinTargets
                   ,TSRANGE = c(1940,1,1941,1)
                    ,simIterLimit = 100
                    )
```
Once RENORM completes, the calculated values of exogenous INSTRUMENT allowing us to achieve the desired endogenous TARGET values are stored in the model:

```
R> with(kleinModel,TABIT(modelData$w2,
                      renorm$INSTRUMENT$w2,
                      modelData$g,
                      renorm$INSTRUMENT$g,
                      TSRANGE=c(1940,1,1941,1)
```
 $\lambda$ 

)

Date, Prd., modelData\$w2, renorm\$INSTRUMENT\$w2, modelData\$g, renorm\$INSTRUMENT\$g 1940, 1, 8 , 7.413331 , 15.4 , 16.1069 1941, 1 , 8.5 , 9.3436 , 22.3 , 22.65985

So, if we want to achieve on "cn" (*Consumption*) an arbitrary simulated value of 66 in 1940 and 78 in 1941, and if we want to achieve on "y" (*GNP*) an arbitrary simulated value of 77 in 1940 and 98 in 1941, we need to change exogenous "w2" (*Wage Bill of the Government Sector*) from 8 to 7.41 in 1940 and from 8.5 to 9.34 in 1941, and we need to change exogenous "g" (*Government Expenditure*) from 15.4 to 16.1 in 1940 and from 22.3 to 22.66 in 1941.

Let's verify:

```
R> #create a new model
R> kleinRenorm <- kleinModel
R> #get instruments to be used
R> newInstruments <- kleinModel$renorm$INSTRUMENT
R> #change exogenous by using new instruments data
R> kleinRenorm$modelData <- within(kleinRenorm$modelData,
                 {
                   w2[[1940,1]]=newInstruments$w2[[1940,1]]
                   w2[[1941,1]]=newInstruments$w2[[1941,1]]
                   g[[1940,1]] =newInstruments$g[[1940,1]]
                   g[[1941,1]] =newInstruments$g[[1941,1]]
                 }
                )
R> #users can also replace last two commands with:
R> #kleinRenorm$modelData <- kleinRenorm$renorm$modelData
R> #simulate the new model
R> kleinRenorm <- SIMULATE(kleinRenorm
                      ,TSRANGE=c(1940,1,1941,1)
                      ,simConvergence=0.00001
                      ,simIterLimit=100
                      )
Simulation: 100.00 %
...SIMULATE OK
R> #verify targets are achieved
R> with(kleinRenorm$simulation,
     TABIT(cn,y)
     )
```

```
Date, Prd., cn , y
1940, 1 , 66.01116 , 77.01772
1941, 1 , 78.02538 , 98.04121
```
# *Optimal Control*

An approach to policy evaluation is via a so-called "social welfare function". This approach relaxes the assumptions of the instruments-targets framework, i.e. the [RENORM](#page-144-1) procedure. Rather than assuming specific desired targets for some endogenous variables, it assumes the existence of a social welfare function determining a scalar measure of performance based on both endogenous and policy (exogenous) variables.

The social welfare function can incorporate information about tradeoffs in objectives that are not allowed by the [RENORM](#page-144-1) instruments-targets approach.

BIMETS supplies the [OPTIMIZE](#page-129-1) procedure in order to perform optimal control exercises on econometric models.

The optimization consists of maximizing a social welfare function, i.e. the objective-function, depending on exogenous and (simulated) endogenous variables, subject to user constraints plus the constraints imposed by the econometric model equations. Users are allowed to define constraints and objective-functions of any degree, and are allowed to provide different constraints and objective-functions in different optimization time periods.

The core of the [OPTIMIZE](#page-129-1) procedure is based on a Monte Carlo method that takes advantage of the [STOCHSIMULATE](#page-168-1) procedure. Policy variables, i.e. INSTRUMENT, are uniformly perturbed in the range defined by the user-provided boundaries, then the INSTRUMENT values that i) verify the user-provided constraints and ii) maximize the objective-functions are selected and stored into the optimize element of the output BIMETS model.

In the following figure, the scatter plot is populated with 2916 objective function stochastic realizations, computed by using the example code at the end of this section; the 210.58 local maximum is highlighted

(i.e. advancedKleinModel\$optimize\$optFunMax in code example).

In this example:

i) The objective function definition is:

f(y, cn, g) =  $(y - 110) + (cn - 90) * |cn - 90| - \sqrt{g - 20}$ 

given y as the simulated *Gross National Product*, cn as the simulated *Consumption* and g as the exogenous *Government Expenditure*: the basic idea is to maximize *Consumption*, and secondarily the *Gross National Product*, while reducing the *Government Expenditure*;

ii) The INSTRUMENT variables are the cn *Consumption* "booster" (i.e. the add-factor, not to be

confused with the simulated *Consumption* in the objective function) and the g *Government Expenditure*, defined over the following domains:  $cn \in (-5, 5)$ ,  $g \in (15, 25)$ ;

iii) The following restrictions are applied to the INSTRUMENT:  $q + cn^2/2 < 27 \land q + cn > 17$ , given cn as the *Consumption* "booster" (i.e. the add-factor) and g as the *Government Expenditure*;

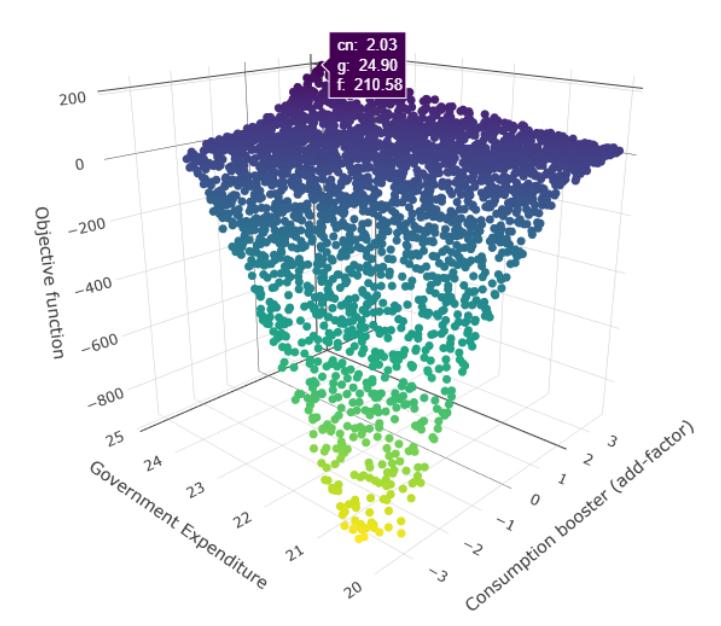

Advanced Klein Model: Monte-Carlo optimal control

Objective function stochastic realizations that are computable and verify the restrictions. Local maximum is highlighted. See code example for definitions and formulas.

The figure clearly shows that non-linear restrictions have been applied, and that non-computable objective functions have been discarded, e.g. the stochastic realizations having  $g < 20$  due to the square root operation in the objective function, given instrument  $g \in (15, 25)$ .

An example of an optimal control exercise applied to the previoously defined advancedKleinModel follows:

```
R> #reset time series of the model object that have been
R> #modified in the stochastic simulation section
R> advancedKleinModel <- LOAD_MODEL_DATA(advancedKleinModel,kleinModelData)
R> #we want to maximize the non-linear objective function:
R> #f()=(y-110)+(cn-90)*ABS(cn-90)-(g-20)^0.5
R > #in 1942 by using INSTRUMENT cn in range (-5,5)R> #(cn is endogenous so we use the add-factor)
R> #and g in range (15,25)
R> #we will also impose the following non-linear restriction:
```

```
R> #g+(cn^2)/2<27 & g+cn>17
R> #we need to extend exogenous variables up to 1942
R> advancedKleinModel$modelData <- within(advancedKleinModel$modelData,{
    w2 = TSEXTEND(w2, UPTO=C(1942, 1), EXTMODE='CONSTANT')t = TSEXTEND(t, UPTO=C(1942,1), EXTMODE='LINEAR')g = TSEXTEND(g, UPTO=C(1942,1), EXTMODE='CONSTANT')k = TSEXTEND(k, UPTO=c(1942,1), EXTMODE='LINEAR')time = TSEXTEND(time,UPTO=c(1942,1),EXTMODE='LINEAR')
})
R> #define INSTRUMENT and boundaries
R> myOptimizeBounds <- list(
    cn=list(TSRANGE=TRUE,
            BOUNDS=c(-5,5),
    g=list(TSRANGE=TRUE,
          BOUNDS=c(15,25))
)
R> #define restrictions
R> myOptimizeRestrictions <- list(
    myRes1=list(
       TSRANGE=TRUE,
       INEQUALITY='g+(cn^2)/2<27 & g+cn>17')
)
R> #define objective function
R> myOptimizeFunctions <- list(
   myFun1=list(
       TSRANGE=TRUE,
       FUNCTION='(y-110)+(cn-90)*ABS(cn-90)-(g-20)^0.5')
)
R> #Monte-Carlo optimization by using 10000 stochastic realizations
R> #and 1E-4 convergence criterion
R> advancedKleinModel <- OPTIMIZE(advancedKleinModel
                          ,simType = 'FORECAST'
                          ,TSRANGE=c(1942,1,1942,1)
                          ,simConvergence= 1E-4
                          ,simIterLimit = 1000
                          ,StochReplica = 10000
                          ,StochSeed = 123
                          ,OptimizeBounds = myOptimizeBounds
                          ,OptimizeRestrictions = myOptimizeRestrictions
                          ,OptimizeFunctions = myOptimizeFunctions)
OPTIMIZE(): optimization boundaries for the add-factor of endogenous
            variable "cn" are (-5,5) from year-period 1942-1 to 1942-1.
OPTIMIZE(): optimization boundaries for the exogenous
```

```
variable "g" are (15,25) from year-period 1942-1 to 1942-1.
OPTIMIZE(): optimization restriction "myRes1" is active
            from year-period 1942-1 to 1942-1.
OPTIMIZE(): optimization objective function "myFun1" is active
            from year-period 1942-1 to 1942-1.
Optimize: 100.00 %
OPTIMIZE(): 2916 out of 10000 objective function realizations (29%)
            are finite and verify the provided restrictions.
...OPTIMIZE OK
R> #print local maximum
R> advancedKleinModel$optimize$optFunMax
[1] 210.5755
R> #print INSTRUMENT that allow local maximum to be achieved
R> advancedKleinModel$optimize$INSTRUMENT
$cn
Time Series:
Start = 1942End = 1942Frequency = 1[1] 2.032203
$g
Time Series:
Start = 1942
End = 1942Frequency = 1[1] 24.89773
R> #LET'S VERIFY RESULTS
R> #copy into modelData the computed INSTRUMENT
R> #that allow to maximize the objective function
R> advancedKleinModel$modelData <- advancedKleinModel$optimize$modelData
R> #simulate the model by using the new INSTRUMENT
R> #note: we used cn add-factor as OPTIMIZE instrument, so we need
R> #to pass the computed cn add-factor to the SIMULATE call
R> newConstantAdjustment <- advancedKleinModel$optimize$ConstantAdjustment
R> advancedKleinModel <- SIMULATE(advancedKleinModel
                  ,simType = 'FORECAST'
                  ,TSRANGE = c(1942,1,1942,1)
                  ,simConvergence = 1E-5
                  ,simIterLimit = 1000
                  ,ConstantAdjustment = newConstantAdjustment)
```
R> #calculate objective function by using the SIMULATE output time series
bimets-package 37

```
R> #(y-110)+(cn-90)*ABS(cn-90)-(g-20)^0.5
R> y <- advancedKleinModel$simulation$y
R> cn <- advancedKleinModel$simulation$cn
R> g <- advancedKleinModel$modelData$g
R> optFunTest <- (y-110)+(cn-90)*abs(cn-90)-(g-20)^0.5
R> #verify computed max is equal to optimization max
R> #(in the following command TSPROJECT could be omitted because
R> #myFun1$TSRANGE = TRUE)
R> abs(sum(TSPROJECT(optFunTest
              ,TSRANGE=c(1942,1,1942,1)
              ,ARRAY = TRUE)
        ) - advancedKleinModel$optimize$optFunMax) < 1E-4
[1] TRUE
```
# Details

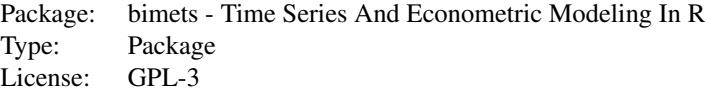

BIMETS estimation and simulation results have been compared to the output results of leading commercial econometric software by using several large and complex models.

The models used in the comparison have more than:

+100 behavioral equations; +700 technical identities; +500 coefficients; +1000 time series of endogenous and exogenous variables;

In these models, there are equations with restricted coefficients, polynomial distributed lags, error autocorrelation, and conditional evaluation of technical identities; all models have been simulated in *static*, *dynamic*, and *forecast* mode, with exogenization and constant adjustments of endogenous variables through the use of BIMETS capabilities.

In the +800 endogenous simulated time series over the +20 simulated periods (i.e. more than 16.000 simulated observations), the average *percentage* difference between BIMETS and leading commercial software results has a magnitude of  $10^{-7}$ %. The difference between results calculated by using different commercial software has the same average magnitude.

BIMETS stands for Bank of Italy Model Easy Time Series; it does not depend on compilers or third-party software so it can be freely downloaded and installed on Linux, MS Windows(R) and Mac OSX(R), without any further requirements.

More details in:

- [MDL](#page-102-0) - [LOAD\\_MODEL](#page-89-0) - [ESTIMATE](#page-51-0) - [SIMULATE](#page-153-0) - [STOCHSIMULATE](#page-168-0) - [MULTMATRIX](#page-119-0) - [RENORM](#page-144-0) - [OPTIMIZE](#page-129-0)

Disclaimer: *The views and opinions expressed in these pages are those of the authors and do not necessarily reflect the official policy or position of the Bank of Italy. Examples of analysis performed within these pages are only examples. They should not be utilized in real-world analytic products as they are based only on very limited and dated open source information. Assumptions made within the analysis are not reflective of the position of the Bank of Italy.*

## Author(s)

Andrea Luciani <andrea.luciani@bancaditalia.it> Roberto Stok <roberto.stok@bancaditalia.it>

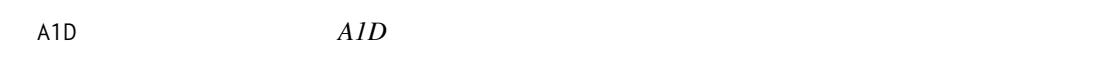

## Description

This function returns the array built with input argument values. Input can be time series, numerical arrays, or strings.

# Usage

 $A1D(\ldots, \text{length} = \text{NULL}, \text{avoidCompliance} = \text{FALSE})$ 

# Arguments

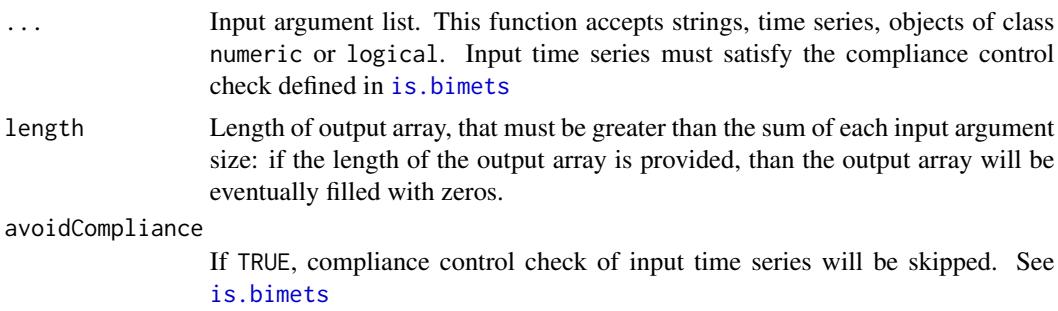

## ANNUAL 39

# Value

This function returns an array of the same class of the input.

# See Also

```
NOELS
is.bimets
BIMETS indexing
TIMESERIES
TSDATES
LOCS
NAMELIST
INTS
TSINFO
TSLOOK
TABIT
ELIMELS
INDEXNUM
```
# Examples

```
n < -10;#create ts
ts1<-TSERIES(rnorm(n),START=c(2000,1),FREQ=1)
#create A1D() array with scalars, ts, and NA
out_a1d<-A1D(length=25, ts1, 1, -8.9, NA)
print(out_a1d)
#same example no length specified
out_a1d<-A1D(ts1, 1, -8.9, NA)
print(out_a1d)
#strings example
out_a1d<-A1D(length=5,'aa','bb','ccc')
print(out_a1d)
```
ANNUAL *Annual Time Series (Dis)Aggregation*

# <span id="page-38-0"></span>Description

This function returns a yearly aggregated time series, by using as input a semiannual, quarterly, monthly or daily time series.

# Usage

```
ANNUAL(x = NULL, fun = NULL, avoidCompliance = FALSE, ...)YEARLY(x = NULL, fun = NULL, avoidCompliance = FALSE, ...)
```
# Arguments

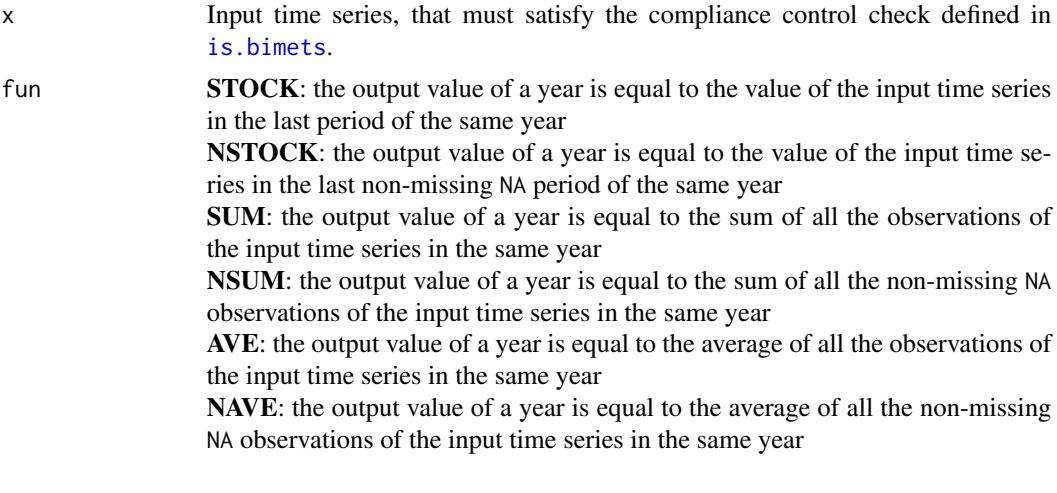

# avoidCompliance

If TRUE, compliance control check of input time series will be skipped. See [is.bimets](#page-86-0)

... Backward compatibility.

# Value

This function returns a yearly BIMETS time series.

## See Also

```
SEMIANNUAL
QUARTERLY
MONTHLY
DAILY
```
# Examples

#TS DAILY TO ANNUAL n<-366 ts1<-TIMESERIES(0:n,START=c(2000,1),FREQ='D') ts1[10]<-NA TABIT(ANNUAL(ts1,fun='NAVE')) #TS DAILY TO ANNUAL n<-36

```
ts1<-TIMESERIES(0:n,START=c(2000,1),FREQ='M')
ts1[10]<-NA
TABIT(YEARLY(ts1,fun='SUM'))
```
<span id="page-40-0"></span>as.bimets *Convert a Time Series to BIMETS*

## **Description**

This function tries to convert a time series of class ts() or xts() into a BIMETS time series that satisfy the compliance control check defined in [is.bimets](#page-86-0)

All the information in the input time series will be preserved.

Input time series must be of class  $ts()$  or  $xts()$ , and will be converted in the BIMETS classtype specified in the global option BIMETS\_CONF\_CCT (see [BIMETS configuration](#page-42-0)).

If the input time series has a temporal discontinuity (i.e. a missing pair Date-Value in the case of xts() time series) then the missing pair Date-Value is inserted in the output time series with a missing value NA, or with the value provided in the FILLVALUE argument.

If BIMETS\_CONF\_CCT='XTS', in case of a monthly input time series the .indexCLASS is converted to the class yearmon(); in case of a quarterly input time series the .indexCLASS is converted to yearqtr(); in case of other input frequency the .indexCLASS is converted to Date(). If BIMETS\_CONF\_CCT='XTS' the dates of all the output observations are set accordingly to the BIMETS global option BIMETS\_CONF\_DIP, i.e. the first or the last dates in the period (see [BIMETS configuration](#page-42-0)).

If the input time series has multiple observations in the same date, e.g. an xts() with a two or more observations in the same date, the duplication is removed and the output time series will contain only the later observation (see example).

If the input time series is multivariate, the output time series will contain only the first column of the input matrix of data (where the matrix of data is the matrix built by binding input time series values as columns).

If the input time series is a daily time series of class xts() and the global option BIMETS\_CONF\_CCT='TS' then the 366th period of the output time series in each non-bissextile year will have the value of the 365th period in the same year (duplicated value).

## Usage

```
as.bimets(x=NULL, FILLVALUE=NA, VERBOSE=FALSE, ...)
```
## Arguments

x Input time series of class ts() or xts().

42 as. bimets and the set of the set of the set of the set of the set of the set of the set of the set of the set of the set of the set of the set of the set of the set of the set of the set of the set of the set of the se

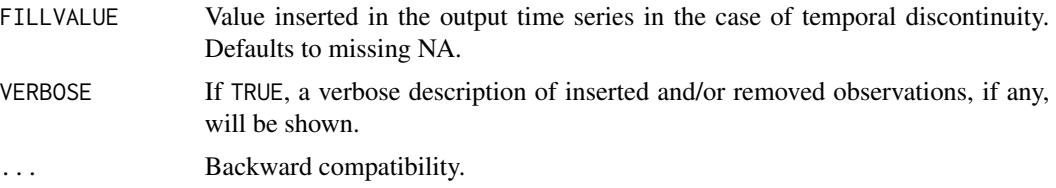

# Value

This function returns a BIMETS time series (see also [BIMETS configuration](#page-42-0)) .

#### See Also

```
is.bimets
TIMESERIES
BIMETS indexing
BIMETS configuration
fromBIMETStoXTS
fromBIMETStoTS
```
# Examples

```
#xts series with dates equal to the first date in the period,
#and some missing observations
#first...set option and work with xts
setBIMETSconf('BIMETS_CONF_CCT','XTS')
#create xts
xt<-xts(1:10,order.by=seq(as.Date('2000-01-01'),len=10,by='year'))
#remove some data
xt<-xt[-5]
xt < -xt[-3]#convert to bimets
xtBimets<-as.bimets(xt)
#print before and after...
print(xt)
print(xtBimets)
#ts bivariate series into xts
setBIMETSconf('BIMETS_CONF_CCT','XTS')
ts<-ts(matrix(c(1,2,3,4,5,6),nrow=3,ncol=2),start=c(2000,1),frequency=1)
print(ts)
xtsBimets<-as.bimets(ts)
print(xtsBimets)
#reset defaults
setBIMETSconf('BIMETS_CONF_DIP','LAST')
setBIMETSconf('BIMETS_CONF_CCT','TS')
#xts quarterly with irregular dates and missings data
```
#### bimetsConf 43

```
#remove some data
xt<-xt[-5]
xt<-xt[-3]
#convert
tsBimets<-as.bimets(xt)
#print before and after
print(xt)
print(tsBimets)
#xts daily with duplicated observations and missing data
xt<-xts(1:11,order.by=c(as.Date('2000-01-01'),
                     seq(as.Date('2000-01-01'),
                     len=10,by='day')))
xt<-xt[-5]
xt < -xt[-3]#convert
tsBimets<-as.bimets(xt)
#print before and after
print(xt)
print(tsBimets)
#verbose and fillvalue
xt<-xts(1:11,order.by=c(as.Date('2000-01-01'),
                       seq(as.Date('2000-01-01'),
                       len=10,by='day')))
xt<-xt[-5]
xt<-xt[-3]
as.bimets(xt,FILLVALUE=99.99,VERBOSE=TRUE)
```
<span id="page-42-0"></span>bimetsConf *BIMETS Global Options Configuration*

## Description

BIMETS package depends on some options in order to transform and to present time series data. These options can be read or changed by using the functions: setBIMETSconf(opt,value) and getBIMETSconf(opt)

## Usage

```
setBIMETSconf(opt=NULL, value=NULL, suppressOutput=FALSE)
getBIMETSconf(opt=NULL)
```
## Arguments

opt Name of the BIMETS option. Available option names are:

BIMETS\_CONF\_DIP: Date In Period. Users can associate to each observation in a time series the first or the last date in the period, i.e. 1 January or 31

December in the case of a yearly time series, 1 January/1 July or 30 June/31 December in the case of a semiannual time series, 1 January/31 January in the case of a monthly time series in January, etc. The assignments by date to time series (e.g. ts['2000-01-01']=value) need to be coherent to the value of this global option. Accepted values are:

LAST: (default) each observation has associated the last date of the period, e.g. 31 Mar for a quarterly time series, 31 January for a monthly time series in the first period, etc.

FIRST: each observation has associated the first date of the period, e.g. 1 Jan for a quarterly time series, 1 Feb for a monthly time series in the second period, etc.

BIMETS\_CONF\_CCT: Constructor Class Type. The package supports ts() and xts() time series as input arguments. Users can select the base class of a BIMETS time series, i.e. the class used when a time series is created with TIMESERIES() or converted to a BIMETS time series using as.bimets(). This is a global option; users can locally override the selection of the output class using the class='TS' or class='XTS' argument in the TIMESERIES() function. The option BIMETS\_CONF\_CCT can be assigned to the following values:

TS: (default) the time series constructor TIMESERIES() and the conversion function as.bimets() return an object of class ts()

XTS: the time series constructor TIMESERIES() and the conversion function as.bimets() return an object of class xts().

Please note that BIMETS package is faster using BIMETS\_CONF\_CCT='TS'

BIMETS\_CONF\_NOC: NO Compliance test. If this option is set TRUE then the compliance control check on input time series, i.e. [is.bimets\(\)](#page-86-0), will be globally disabled. The default is set to FALSE. The compliance check on input time series should generally be active, otherwise a malformed input time series can produce unwanted results in operations.

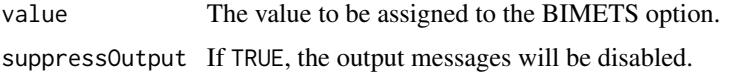

#### Value

This function set or read global BIMETS options, and return a NULL value.

## See Also

```
TIMESERIES
is.bimets
as.bimets
fromBIMETStoXTS
fromBIMETStoTS
BIMETS indexing
```
#### bimetsConf 45

## Examples

```
#default BIMETS_CONF_DIP is LAST
#create ts
ts1<-TSERIES((1:10),START=c(2000,1),FREQ=1)
#transform to xts and print
xt1<-fromBIMETStoXTS(ts1)
print(xt1) #....dates as of 31 Dec
#set configuration BIMETS_CONF_DIP to FIRST
setBIMETSconf('BIMETS_CONF_DIP','FIRST')
#create ts
ts1<-TSERIES((1:10),START=c(2000,1),FREQ=1)
#transform to xts and print
xt1<-fromBIMETStoXTS(ts1)
print(xt1) #....dates as of 1 Jan
#set configuration BIMETS_CONF_DIP to LAST
setBIMETSconf('BIMETS_CONF_DIP','LAST')
#default to XTS
setBIMETSconf('BIMETS_CONF_CCT','XTS')
#check compliance of xt1 and fail...
is.bimets(xt1) #... FALSE
#set configuration BIMETS_CONF_DIP to FIRST
setBIMETSconf('BIMETS_CONF_DIP','FIRST')
#check compliance of xt1 and ok...
is.bimets(xt1) #... TRUE
print(getBIMETSconf('BIMETS_CONF_DIP')) # ... returns FIRST
print(getBIMETSconf('BIMETS_CONF_CCT')) # ... returns XTS
```

```
print(is.xts(TSERIES(1:10,START=c(2000,1),FREQ=1))) #...print TRUE
print(is.ts(TSERIES(1:10,START=c(2000,1),FREQ=1,class='TS'))) #...print TRUE
```

```
#NOC
setBIMETSconf('BIMETS_CONF_CCT','XTS')
is.bimets(xts()) #FALSE
setBIMETSconf('BIMETS_CONF_NOC',TRUE)
is.bimets(xts()) #TRUE
```
#...back to defaults setBIMETSconf('BIMETS\_CONF\_DIP','LAST')

```
setBIMETSconf('BIMETS_CONF_CCT','TS')
setBIMETSconf('BIMETS_CONF_NOC',FALSE)
```
bimetsDataset *BIMETS Internal Datasets*

# Description

BIMETS package contains hidden datasets that allow a faster performance in time series analysis.

# See Also

[TIMESERIES](#page-184-0) [is.bimets](#page-86-0) [as.bimets](#page-40-0) [fromBIMETStoXTS](#page-68-0) [fromBIMETStoTS](#page-67-0) [BIMETS indexing](#page-79-0)

<span id="page-45-0"></span>CUMPROD *Cumulative Product*

# Description

This function returns the cumulative product of the elements of the input array or time series. The result is an object of the same class of the input, and its elements are the cumulative product of the current and the previous elements of the input.

If the input is a time series, users can provide the argument TSRANGE in order to project the input time series before the cumulative product.

## Usage

```
CUMPROD(x=NULL, TSRANGE=NULL, avoidCompliance=FALSE, ...)
```
## Arguments

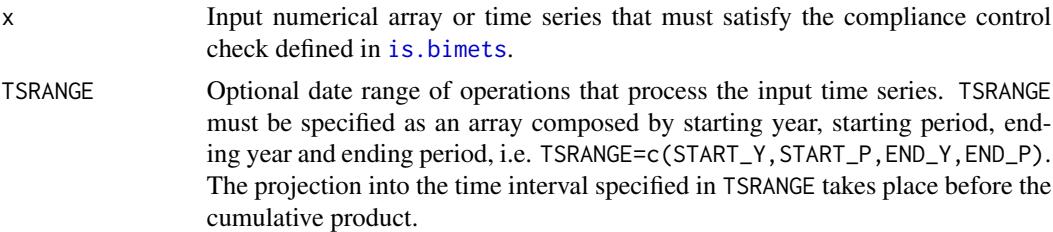

## CUMSUM 47

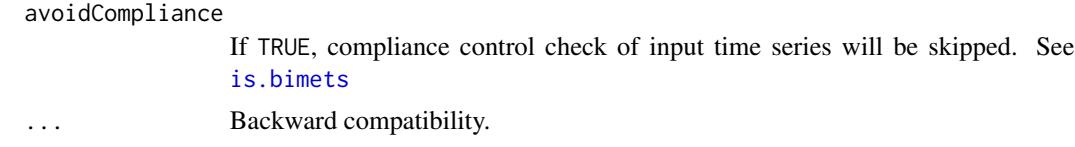

## Value

This function returns an object of the same class of the input, i.e. an array or a BIMETS time series.

# See Also

```
TSPROJECT
MOVAVG
TSDELTA
TSLAG
TSPROJECT
TSEXTEND
TSLEAD
INDEXNUM
VERIFY_MAGNITUDE
```
## Examples

```
#create ts
ts1<-TSERIES(INTS(1,10),START=c(2000,1),FREQ='M')
out_CUMPROD<-CUMPROD(ts1)
TABIT(out_CUMPROD)
out_CUMPROD<-CUMPROD(ts1,TSRANGE=c(2000,4,2001,1))
TABIT(ts1,out_CUMPROD)
#define an array
arr1<-c(INTS(1,5),INTS(-1,-5))
out_CUMPROD<-CUMPROD(arr1)
print(out_CUMPROD)
```
CUMSUM *Cumulative Sum*

## Description

This function returns the cumulative sum of the elements of the input array or time series. The result is an object of the same class of the input, and its elements are the cumulative sum of the current and the previous elements of the input.

If the input is a time series, users can provide the argument TSRANGE in order to project the input

time series before the cumulative sum. CUMULO is an alias form CUMSUM with the argument MODE='YEARLY'.

# Usage

```
CUMSUM(x=NULL, TSRANGE=NULL, MODE=NULL, avoidCompliance=FALSE,...)
CUMULO(x=NULL, TSRANGE=NULL, avoidCompliance=FALSE,...)
```
# Arguments

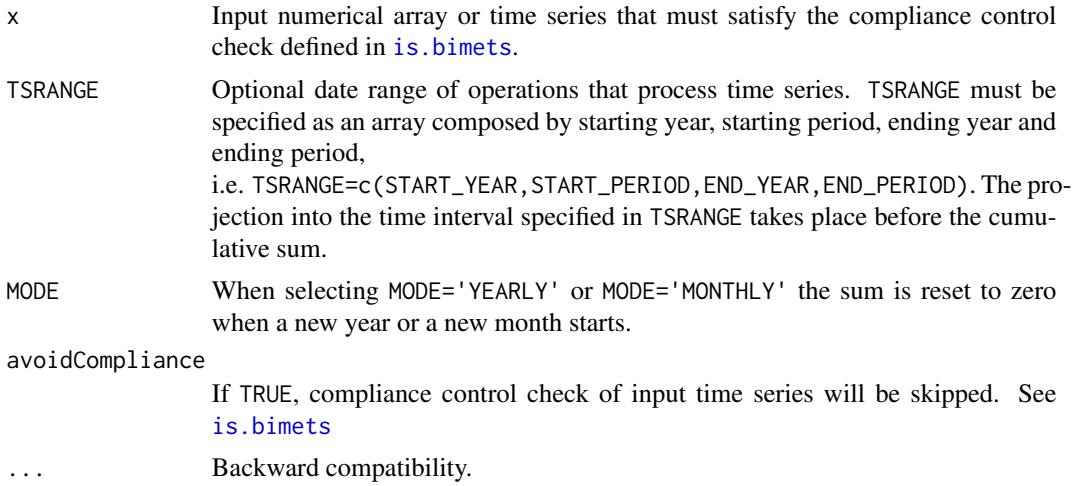

# Value

This function returns an object of the same class of the input, i.e. an array or a BIMETS time series.

## See Also

```
TSPROJECT
MOVAVG
TSDELTA
TSLAG
TSPROJECT
TSEXTEND
TSLEAD
INDEXNUM
CUMPROD
VERIFY_MAGNITUDE
GETRANGE
```
# Examples

```
#create ts
ts1<-TSERIES(INTS(1,30),START=c(2000,1),FREQ='M')
```
#### $DAILY$  and the contract of the contract of the contract of the contract of the contract of the contract of the contract of the contract of the contract of the contract of the contract of the contract of the contract of the

```
out_CUMSUM<-CUMSUM(ts1)
TABIT(out_CUMSUM)
out_CUMSUM<-CUMSUM(ts1,TSRANGE=c(2000,4,2001,7))
out_CUMSUM_Y<-CUMSUM(ts1,TSRANGE=c(2000,4,2001,7),MODE='YEARLY')
TABIT(ts1,out_CUMSUM,out_CUMSUM_Y)
#define an array
arr1<-c(INTS(1,10),INTS(-1,-10))
```

```
#print...1 3 6 10 15 21 ... 27 19 10 0
```
out\_CUMSUM<-CUMSUM(arr1) print(out\_CUMSUM)

## DAILY *Daily Time Series (Dis)Aggregation*

## Description

This function returns a daily disaggregated time series, by using as input an annual, semiannual, quarterly or monthly time series.

#### Usage

 $DAILY(x = NULL, fun = NULL, avoidCompliance = FALSE, ...)$ 

## Arguments

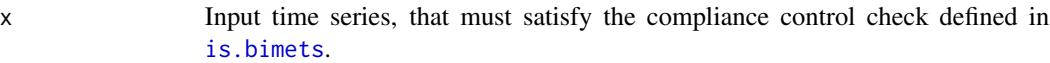

fun NULL: (default) the output value of each daily observation is set equal to the value of the input observation the date belongs to (i.e. duplicated values over the period)

> INTERP\_END: the value of the input time series in a period is copied into the last day of the output time series that lies in the same period. Other values are calculated by linear interpolation.

> INTERP\_CENTER: the value of the input time series in a period is copied into the median day of the output time series that lies in the same period. Other values are calculated by linear interpolation.

> **INTERP BEGIN:** the value of the input time series in a period is copied into the first day of the output time series that lies in the same period. Other values are calculated by linear interpolation.

```
avoidCompliance
```
If TRUE, compliance control check of input time series will be skipped. See [is.bimets](#page-86-0)

... Backward compatibility.

## Value

This function returns a daily BIMETS time series.

# See Also

[YEARLY](#page-38-0) [SEMIANNUAL](#page-152-0) **[QUARTERLY](#page-142-0) [MONTHLY](#page-115-0)** 

## Examples

```
#TS quarterly
ts1<-TSERIES((1:2),START=c(2000,1),FREQ='Q')
TABIT(DAILY(ts1,fun='INTERP_CENTER'))
```

```
#TS monthly
ts1<-TSERIES((1:4),START=c(2000,1),FREQ=12)
TABIT(DAILY(ts1))
```
date2yp *Date to Year-Period Conversion*

## Description

This function converts an object of class Date() to an array c(YEAR,PERIOD), where YEAR and PERIOD are the year-period the input Date() belongs to, given an input frequency.

## Usage

 $date2yp(x = NULL, f = 1)$ 

## Arguments

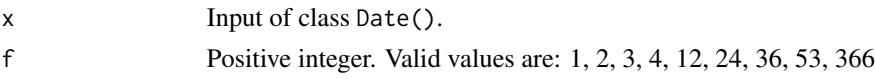

# Value

This function returns a two-dimensional array c(YEAR, PERIOD).

## ELIMELS 51

See Also

[yq2yp](#page-201-0) [ym2yp](#page-200-0) **[GETDATE](#page-74-0)** [INTS](#page-84-0) [TABIT](#page-178-0)

# Examples

```
print(date2yp(as.Date('2001/06/30'),2)) #2001,1
print(date2yp(as.Date('2002/03/23'),1)) #2002,1
print(date2yp(as.Date('2003/07/01'),366)) #2003,182
print(date2yp(as.Date('2004/09/13'),2)) #2004,2
print(date2yp(as.Date('2004/01/13'),12)) #2004,1
print(date2yp(as.Date('2004/07/24'),4)) #2004,3
print(date2yp(c(as.Date('1900-01-01'),as.Date('1944-12-01'),
as.Date('1964-06-12'),as.Date('1923-03-01'),
as.Date('1943-12-05')),f=366)) #...
```
<span id="page-50-0"></span>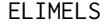

ELIMELS *Eliminate Elements from Arrays or Time Series*

# Description

This function eliminates the selected elements from the input array or the input time series.

## Usage

```
ELIMELS(x=NULL, idx=NULL, avoidCompliance=FALSE, ...)
```
# Arguments

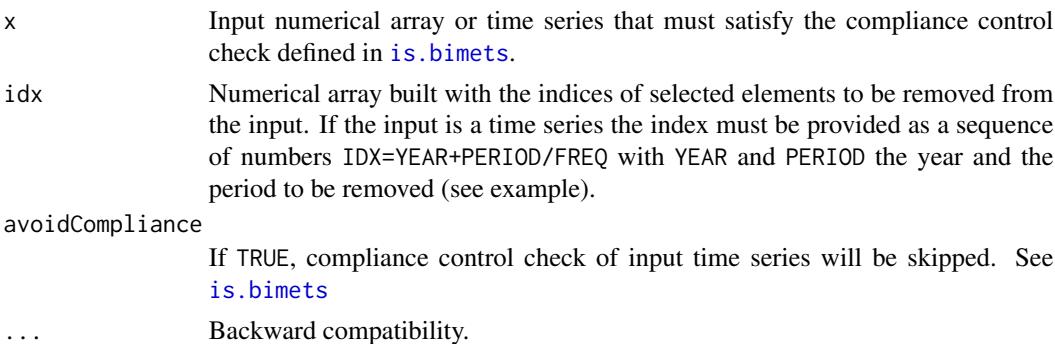

## Value

This function returns an array with the kept elements from the input array or the input time series.

# See Also

[TIMESERIES](#page-184-0) [is.bimets](#page-86-0) [BIMETS indexing](#page-79-0) [GETYEARPERIOD](#page-77-1) [LOCS](#page-100-0) [NAMELIST](#page-125-0) [INTS](#page-84-0) **[TSINFO](#page-188-0) [TSLOOK](#page-194-0)** [TABIT](#page-178-0) **[NOELS](#page-126-0)** 

## Examples

```
print(ELIMELS(INTS(1,10),c(1,4,5)))
#print 2 3 6 7 8 9 10
print(ELIMELS(TSERIES(1:10,START=c(2000,1),FREQ=4),c(2000.25,2000.75)))
#print 2 4 5 6 7 8 9 10
```
<span id="page-51-0"></span>ESTIMATE *Estimate a BIMETS model*

# Description

This function estimates equations that are linear in the coefficients, as specified in the behavioral equations of the input model object. Coefficients can be estimated for single equations or blocks of simultaneous equations. Coefficients restriction procedure derives from Lagrange Multipliers' theory, while the Cochrane-Orcutt method allows accounting for residuals autocorrelation.

The estimation function supports:

- *Ordinary Least Squares*;
- *Instrumental Variables*;
- *Deterministic linear restrictions on the coefficients*;
- *Almon Polynomial Distributed Lags*;
- *Autocorrelation of the errors*;
- *Structural stability analysis (Chow tests)*;

Further details on estimation calculus can be found in [MDL](#page-102-0) help page; further details on Chow test can be found below in this section;

# ESTIMATE 53

# Usage

```
ESTIMATE(model=NULL,
         eqList=NULL,
         TSRANGE=NULL,
         forceTSRANGE=FALSE,
         estTech='OLS',
         IV=NULL,
         forceIV=FALSE,
         quietly=FALSE,
         tol=1e-28,
         digits=getOption('digits'),
         centerCOV=TRUE,
         CHOWTEST=FALSE,
         CHOWPAR=NULL,
         avoidCompliance=FALSE,
         ...)
```
# Arguments

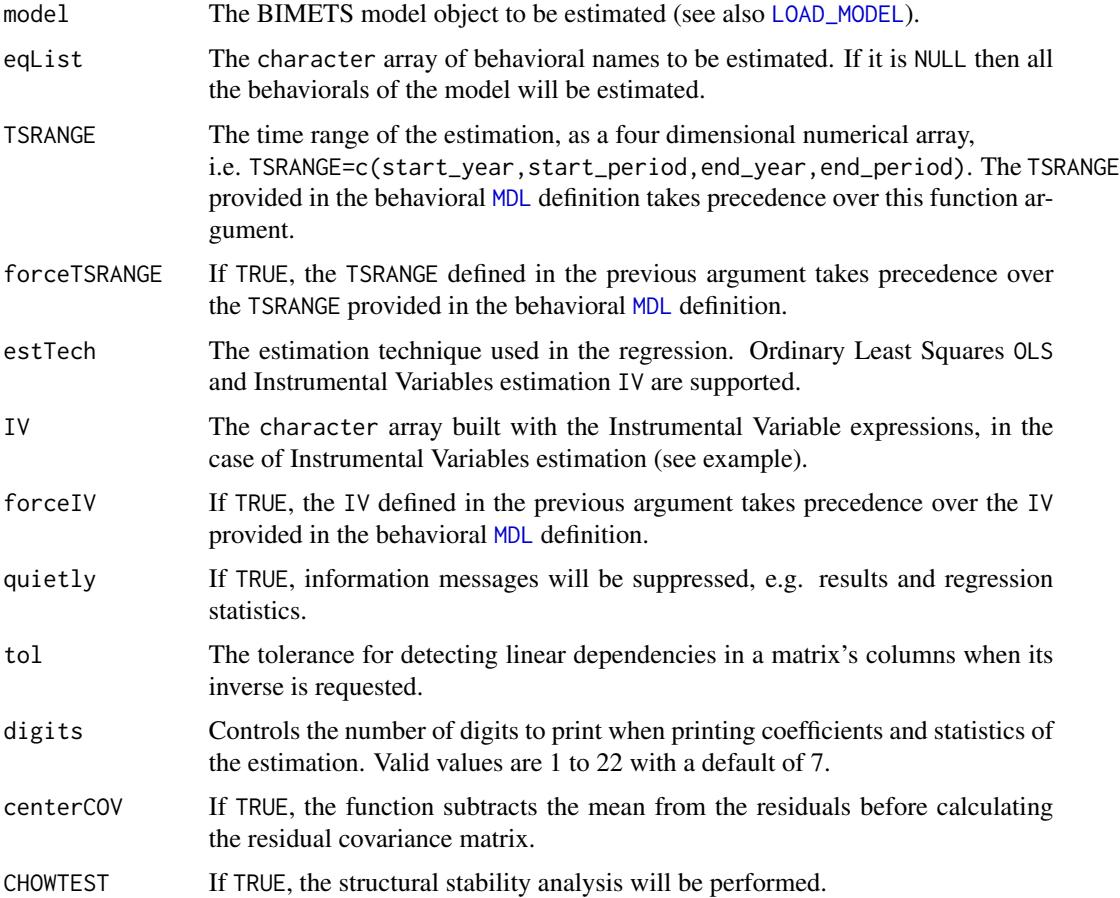

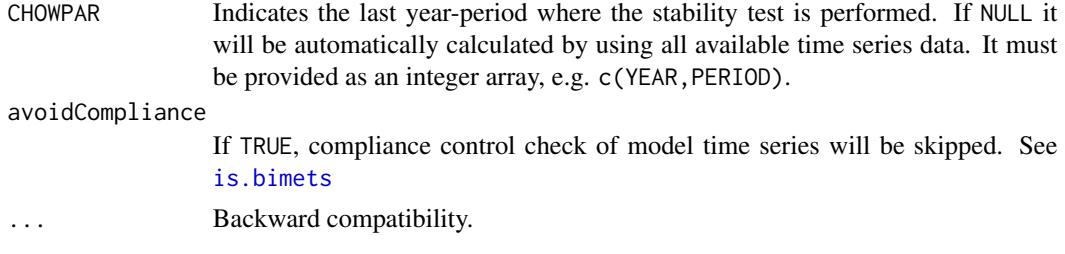

# Value

If outputText=TRUE, for each behavioral in the eqList this function will print out:

- the name of the estimated behavioral;

- the estimation technique used;

- the autocorrelation order of the error, if any, and the iterations count required to achieve the convergence;

- the estimated equation with calculated coefficients and regressor expression; for each coefficient the T-statistic and the significance will be printed out;

- the restriction equations imposed on the coefficients, if any;

- the F-test for the restrictions, including the PDL restrictions, if any;

- the final autocorrelation parameters for the error, along with their standard error, the T-statistic and the significance;

- the *R-Squared* and the *Adjusted R-Squared*;
- the *Durbin-Watson Statistic*;
- the *Sum of squares of residuals*;
- the *Standard Error of Regression*;
- the *Log of the Likelihood Function*;
- the *F-statistic* and the *F-probability*;
- the *AIC* and the *BIC*;
- the *Mean of the Dependent Variable*;
- the *Number of Observations*;
- the *Number of Degrees of Freedom*;
- the *Current Sample*, i.e. the TSRANGE of estimation;

All probabilities lie between [0,1].

For each behavioral in the eqList this function will add 4 new named elements into the related behavioral of the output model object:

1) coefficients: a numerical array built with the estimated coefficients;

2) errorCoefficients: a numerical array built with the estimated coefficient for the error autore-gression, if the ERROR> structure has been provided in the model [MDL](#page-102-0) definition;

3) residuals: the time series of the regression residuals. If an ERROR> structure has been provided in the behavioral definition, the related residuals will be calculated as described in the Cochrane-Orcutt procedure (see [MDL](#page-102-0)).

3) residuals\_no\_error\_correction: if an ERROR> structure has been provided in the behavioral definition, the residuals calcucated by using the original dependent and independent variables are stored into this list element.

## ESTIMATE 55

- 4) statistics: a list built with the parameters and the statistics of the estimation, e.g.:
- TSRANGE: TSRANGE requested in the latest estimation of the behavioral;
- estimationTechinque: estimation technique requested in the latest estimation of the behavioral;
- CoeffCovariance: coefficients covariance;

- StandardErrorRegression and StandardErrorRegressionNotCentered: standard error of the regression (centered and not-centered);

- CoeffTstatistic: T-statistic of the coefficients;

- RSquared: R-Squared;
- AdjustedRSquared: adjusted R-Squared;
- DegreesOfFreedom: degrees of freedom of the regression;
- CoeffPvalues: coefficients p-values;
- LogLikelihood: Log of the Likelihood Function;
- Fstatistics: F-statistics;
- RhosTstatistics: rhos T-statistic (if any);
- FtestRestrValue: F-test value for the restrictions;
- FtestRestrProbability: F-test probability for the restrictions;
- AIC: Akaike's Information Criterion;
- BIC: Schwarz's Information Criterion;
- matrixX: the regressors matrix;
- vectorY: the dependent variable;
- matrixX\_error\_corrected: the regressors matrix arising from the Cochrane-Orcutt procedure; - etc.

## *Structural Stability - Chow test*

One of the main purposes of econometric modeling is its use for forecast and policy evaluation and, to this end, the stability of any behavioral equation parameters over time should be verified. In order to check for structural stability two different procedures, which can be derived from the so-called Chow-tests, are applied.

Given a sample of  $T_0 = t_k, ..., t_n$  observations (i.e. the base TSRANGE) and selecting an arbitrary forward extension in  $T_1 = t_k, ..., t_n, ..., t_m$  observations (i.e. the extended TSRANGE) in the general case we have the following two regressions:

1)  $Y_0 = \beta_0 * X_0 + \epsilon_0$ ,  $\epsilon_0 \sim \mathcal{N}(0, \sigma_0^2)$ , having time series projected on the base TSRANGE 2)  $Y_1 = \beta_1 * X_1 + \epsilon_1$ ,  $\epsilon_1 \sim \mathcal{N}(0, \sigma_1^2)$ , having time series projected on the extended TSRANGE

In general, a stability analysis is carried on in the following ways:

- comparing the parameter estimates arising from the two regressions: this is known as the covariance analysis;

- checking the accuracy of the forecast for the dependent variable in the extended TSRANGE, using the estimates produced in the base TSRANGE: this is known as the predictive power test.

The first Chow test is calculated as:

$$
\tau = \tfrac{SSR_1 - SSR_0}{SSR_0} \tfrac{DoF_1}{DoF_1 - DoF_0},
$$

with  $SSR_i$  as the sum of squared residuals and  $DoF_i$  as the number of degrees of freedom in the regression  $i = 0, 1$ .

The test is completed by calculating the following time series on the extended TSRANGE:

- the forecast error;

- the standard error of forecast;

- the t-statistic for the error;

The standard error of the forecast for the  $t_j$  observation in the extended TSRANGE is computed according to:

$$
SE_j = \sigma_0 \sqrt{1 + x_j^{\top} * (X_0^{\top} * X_0)^{-1} * x_j}
$$

having  $x_j$  as the independent values (i.e. regressors) on the  $t_j$  observation in the  $T_1$  extended TSRANGE, with  $n < j \leq m$ .

The null hypothesis for  $\tau$  is:

 $H^*$ :  $\beta_1 = \beta_0$ , given  $\sigma_1^2 = \sigma_0^2$ 

The test statistic  $\tau$  follows the F distribution with  $(DoF_1 - DoF_0)$  and  $DoF_1$  degrees of freedom, and can be performed during the ESTIMATE() function execution by using the CHOWTEST argument set to TRUE.

If CHOWTEST is TRUE, for each behavioral in the eqList the output model will have the following named element:

- ChowTest: it contains the statistics and the time series computed during the last structural analysis performed on the related behavioral.

## See Also

```
MDL
LOAD_MODEL
SIMULATE
STOCHSIMULATE
MULTMATRIX
RENORM
TIMESERIES
BIMETS indexing
BIMETS configuration
summary
```
# Examples

#define model myModelDefinition<-

## $\blacksquare$  ESTIMATE 57

```
"MODEL
COMMENT> Modified Klein Model 1 of the U.S. Economy with PDL,
COMMENT> autocorrelation on errors, restrictions
COMMENT> and conditional evaluations
COMMENT> Consumption
BEHAVIORAL> cn
TSRANGE 1925 1 1941 1
EQ> cn = a1 + a2*p + a3*TSLAG(p, 1) + a4*(w1+w2)
COEFF> a1 a2 a3 a4
ERROR> AUTO(2)
COMMENT> Investment
BEHAVIORAL> i
TSRANGE 1923 1 1941 1
EQ> i = b1 + b2*p + b3*TSLAG(p, 1) + b4*TSLAG(k, 1)COEFF> b1 b2 b3 b4
RESTRICT> b2 + b3 = 1COMMENT> Demand for Labor
BEHAVIORAL> w1
TSRANGE 1925 1 1941 1
EQ> w1 = c1 + c2*(y+t-w2) + c3*TSLAG(y+t-w2,1) + c4*time
COEFF> c1 c2 c3 c4
PDL> c3 1 3
COMMENT> Gross National Product
IDENTITY> y
EQ> y = cn + i + g - tCOMMENT> Profits
IDENTITY> p
EQ> p = y - (w1+w2)COMMENT> Capital Stock with switches
IDENTITY> k
EQ> k = TSLAG(k, 1) + iIF> i > 0
IDENTITY> k
EQ> k = TSLAG(k, 1)
IF> i \leq \emptysetEND"
#define model data
myModelData<-list(
  cn
  =TIMESERIES(39.8,41.9,45,49.2,50.6,52.6,55.1,56.2,57.3,57.8,55,50.9,
              45.6,46.5,48.7,51.3,57.7,58.7,57.5,61.6,65,69.7,
              START=c(1920,1),FREQ=1),
  g
  =TIMESERIES(4.6,6.6,6.1,5.7,6.6,6.5,6.6,7.6,7.9,8.1,9.4,10.7,10.2,9.3,10,
              10.5,10.3,11,13,14.4,15.4,22.3,
```

```
START=c(1920,1),FREQ=1),
  i
 =TIMESERIES(2.7,-.2,1.9,5.2,3,5.1,5.6,4.2,3,5.1,1,-3.4,-6.2,-5.1,-3,-1.3,
              2.1,2,-1.9,1.3,3.3,4.9,
              START=c(1920,1),FREQ=1),
 k
 =TIMESERIES(182.8,182.6,184.5,189.7,192.7,197.8,203.4,207.6,210.6,215.7,
              216.7,213.3,207.1,202,199,197.7,199.8,201.8,199.9,
              201.2,204.5,209.4,
              START=c(1920,1),FREQ=1),
 p
 =TIMESERIES(12.7,12.4,16.9,18.4,19.4,20.1,19.6,19.8,21.1,21.7,15.6,11.4,
              7,11.2,12.3,14,17.6,17.3,15.3,19,21.1,23.5,
              START=c(1920,1),FREQ=1),
 w1
 =TIMESERIES(28.8,25.5,29.3,34.1,33.9,35.4,37.4,37.9,39.2,41.3,37.9,34.5,
              29,28.5,30.6,33.2,36.8,41,38.2,41.6,45,53.3,
              START=c(1920,1),FREQ=1),
 y
 =TIMESERIES(43.7,40.6,49.1,55.4,56.4,58.7,60.3,61.3,64,67,57.7,50.7,41.3,
              45.3,48.9,53.3,61.8,65,61.2,68.4,74.1,85.3,
              START=c(1920,1),FREQ=1),
 t
 =TIMESERIES(3.4,7.7,3.9,4.7,3.8,5.5,7,6.7,4.2,4,7.7,7.5,8.3,5.4,6.8,7.2,
              8.3,6.7,7.4,8.9,9.6,11.6,
              START=c(1920,1),FREQ=1),
 time
 =TIMESERIES(NA,-10,-9,-8,-7,-6,-5,-4,-3,-2,-1,0,1,2,3,4,5,6,7,8,9,10,
              START=c(1920,1),FREQ=1),
 w2
 =TIMESERIES(2.2,2.7,2.9,2.9,3.1,3.2,3.3,3.6,3.7,4,4.2,4.8,5.3,5.6,6,6.1,
              7.4,6.7,7.7,7.8,8,8.5,
              START=c(1920,1),FREQ=1)
)
#load model
myModel<-LOAD_MODEL(modelText=myModelDefinition)
#load data into the model
myModel<-LOAD_MODEL_DATA(myModel,myModelData,showWarnings = TRUE)
#################################################
#OLS case
#estimate the model
myModel<-ESTIMATE(myModel)
#HERE BELOW THE OUTPUT OF THE ESTIMATION (COMMENTED OUT):
#. CHECK_MODEL_DATA(): warning, there are undefined values in time series "time".
#
#Estimate the Model myModelDefinition:
#the number of behavioral equations to be estimated is 3.
```
## ESTIMATE 59

```
#The total number of coefficients is 14.
#
#_________________________________________
#
#BEHAVIORAL EQUATION: cn
#Estimation Technique: OLS
#Autoregression of Order 2 (Cochrane-Orcutt procedure)
#
#Convergence was reached in 9 / 20 iterations.
#
#
#cn = 19.01352
# T-stat. 12.13083 ***
#
# + 0.3442816 p
# T-stat. 3.533253 **
#
# + 0.03443117 TSLAG(p,1)
# T-stat. 0.3937881
#
# + 0.6993905 (w1+w2)
# T-stat. 14.0808 ***
#
#ERROR STRUCTURE: AUTO(2)
#
#AUTOREGRESSIVE PARAMETERS:
#Rho Std. Error T-stat.
# 0.05743131 0.3324101 0.1727725
# 0.007785936 0.2647013 0.02941404
#
#
#STATs:
#R-Squared : 0.985263
#Adjusted R-Squared : 0.9785644
#Durbin-Watson Statistic : 1.966609
#Sum of squares of residuals : 9.273455
#Standard Error of Regression : 0.9181728
#Log of the Likelihood Function : -18.97047
#F-statistic : 147.0844
#F-probability : 1.090551e-09
#Akaike's IC : 51.94093
#Schwarz's IC : 57.77343
#Mean of Dependent Variable : 55.71765
#Number of Observations : 17
#Number of Degrees of Freedom : 11
#Current Sample (year-period) : 1925-1 / 1941-1
#
#
#Signif. codes: *** 0.001 ** 0.01 * 0.05
#
#
#
#_________________________________________
```
60 ESTIMATE

```
#
#BEHAVIORAL EQUATION: i
#Estimation Technique: OLS
#
\#i = 2.868104
# T-stat. 0.3265098
#
# + 0.5787626 p
# T-stat. 4.456542 ***
#
# + 0.4212374 TSLAG(p,1)
# T-stat. 3.243579 **
#
# - 0.09160307 TSLAG(k,1)
# T-stat. -2.11748
#
#RESTRICTIONS:
#b2+b3=1
#
#RESTRICTIONS F-TEST:
#F-value : 8.194478
#F-prob(1,15) : 0.0118602
#
#
#STATs:
#R-Squared : 0.8928283
#Adjusted R-Squared : 0.8794319
#Durbin-Watson Statistic : 1.173106
#Sum of squares of residuals : 26.76483
#Standard Error of Regression : 1.293368
#Log of the Likelihood Function : -30.215
#F-statistic : 66.64659
#F-probability : 1.740364e-08
#Akaike's IC : 68.43001
#Schwarz's IC : 72.20776
#Mean of Dependent Variable : 1.310526
#Number of Observations : 19
#Number of Degrees of Freedom : 16
#Current Sample (year-period) : 1923-1 / 1941-1
#
#
#Signif. codes: *** 0.001 ** 0.01 * 0.05
#
#
#
#_________________________________________
#
#BEHAVIORAL EQUATION: w1
#Estimation Technique: OLS
#
\#w1 = 1.12869# T-stat. 0.6479266
#
```
## $\blacksquare$  ESTIMATE 61

# + 0.4398767 (y+t-w2) # T-stat. 12.01268 \*\*\* # # + c3 TSLAG(y+t-w2,1) # PDL # # + 0.1368206 time # T-stat. 3.373905 \*\* # #PDL: #c3 1 3 # #Distributed Lag Coefficient: c3 #Lag Coeff. Std. Error T-stat. #0 0.1076812 0.04283967 2.513586 \* #1 0.05074557 0.01291231 3.930015 \*\* #2 -0.00619005 0.03110492 -0.1990055 0.1522367 0.03873693 # #RESTRICTIONS F-TEST: #F-value : 0.06920179 #F-prob(1,11) : 0.7973647 # # #STATs: #R-Squared : 0.9890855 #Adjusted R-Squared : 0.9854474 #Durbin-Watson Statistic : 2.174168 #Sum of squares of residuals : 6.392707 #Standard Error of Regression : 0.7298805 #Log of the Likelihood Function : -15.80848 #F-statistic : 271.8645 #F-probability : 1.172284e-11 #Akaike's IC : 43.61697 #Schwarz's IC : 48.61625 #Mean of Dependent Variable : 37.69412 #Number of Observations : 17 #Number of Degrees of Freedom : 12 #Current Sample (year-period) : 1925-1 / 1941-1 # # #Signif. codes: \*\*\* 0.001 \*\* 0.01 \* 0.05 # # #...ESTIMATE OK #get residuals of 'cn' myModel\$behaviorals\$cn\$residuals #Time Series: #Start = 1925 #End = 1941 #Frequency = 1 # [1] -0.88562504 0.25109884 0.66750111 ...

```
#[17] -1.41795908
#get residuals of 'i'
myModel$behaviorals$i$residuals
#Time Series:
#Start = 1923
#End = 1941
#Frequency = 1
\# [1] 1.464518775 -1.469763968 0.078674017 ...
#[16] -2.425079127 -0.698071507 -1.352967430 -1.724306054
#get estimation coefficients of 'cn' and 'w1'
myModel$behaviorals$cn$coefficients
# [,1]
#a1 19.01352476
#a2 0.34428157
#a3 0.03443117
#a4 0.69939052
myModel$behaviorals$cn$errorCoefficients
# [, 1]
#RHO_1 0.057431312
#RHO_2 0.007785936
myModel$behaviorals$w1$coefficients
# [, 1]
#c1 1.12869024
#c2 0.43987666
#c3 0.10768118
#c3_PDL_1 0.05074557
#c3_PDL_2 -0.00619005
#c4 0.13682057
#################################################
#IV case
#estimation of Consumption "cn" with arbitrary IVs
#and error autocorrelation
myModel<-ESTIMATE(myModel,
                eqList = 'cn',estTech = 'IV',
                IV=c('1',
                     'TSLAG(y)',
                     'TSLAG(w1)*pi+0.5',
                     'exp(w2)'))
#Estimate the Model myModelDefinition:
#the number of behavioral equations to be estimated is 1.
#The total number of coefficients is 4.
#
#_________________________________________
#
#BEHAVIORAL EQUATION: cn
```

```
#Estimation Technique: IV
#Autoregression of Order 2 (Cochrane-Orcutt procedure)
#
#Convergence was reached in 7 / 20 iterations.
#
#
#cn = 18.07073
# T-stat. 11.72958 ***
#
# + 0.2530483 p
# T-stat. 1.583881
#
# + 0.08631646 TSLAG(p,1)
# T-stat. 0.7556204
#
# + 0.7363227 (w1+w2)
# T-stat. 13.11572 ***
#
#ERROR STRUCTURE: AUTO(2)
#
#AUTOREGRESSIVE PARAMETERS:
#Rho Std. Error T-stat.
#0.01559806 0.343195 0.04544955
#-0.1196327 0.283432 -0.422086
#
#
#STATs:
#R-Squared : 0.9843186
#Adjusted R-Squared : 0.9771907
#Durbin-Watson Statistic : 1.917329
#Sum of squares of residuals : 9.867739
#Standard Error of Regression : 0.9471363
#Log of the Likelihood Function : -19.49844
#F-statistic : 138.0938
#F-probability : 1.532807e-09
#Akaike's IC : 52.99689
#Schwarz's IC : 58.82938
#Mean of Dependent Variable : 55.71765
#Number of Observations : 17
#Number of Degrees of Freedom : 11
#Current Sample (year-period) : 1925-1 / 1941-1
#
#
#Signif. codes: *** 0.001 ** 0.01 * 0.05
#
#
#...ESTIMATE OK
#define model
myShortModelDefinition<-
 "MODEL
 COMMENT> Consumption with IV
 BEHAVIORAL> cn
```
## 64 ESTIMATE

```
TSRANGE 1925 1 1941 1
 EQ> cn = a1 + a2*p + a3*TSLAG(p, 1) + a4*(w1+w2)
 COEFF> a1 a2 a3 a4
 IV>1IV> TSLAG(y)
 IV> TSLAG(w1)*pi+0.5
 IV> exp(w2)
 END
 "
#load model
myShortModel<-LOAD_MODEL(modelText=myShortModelDefinition)
#load data into the model
myShortModel<-LOAD_MODEL_DATA(myShortModel,myModelData,showWarnings = TRUE)
#estimation of Consumption "cn" with arbitrary IVs
#and error autocorrelation
myShortModel<-ESTIMATE(myShortModel,
               eqList = 'cn',estTech = 'IV')
#estimation of Investment "i" with arbitrary IVs
#and coefficient restrictions
myModel<-ESTIMATE(myModel,
               eqList = 'i',
               estTech = 'IV',
               IV=c('1',
                   'TSLAG(w2)',
                   'TSLAG(w1)*pi+0.5',
                   'exp(w2)'))
#. CHECK_MODEL_DATA(): warning, there are undefined values in time series "time".
#
#Estimate the Model myModelDefinition:
#the number of behavioral equations to be estimated is 1.
#The total number of coefficients is 4.
#
#_________________________________________
#
#BEHAVIORAL EQUATION: i
#Estimation Technique: IV
#
\#i = 34.517544
# T-stat. 1.264388
#
# + 0.3216326 p
# T-stat. 0.8648297
#
# + 0.6783672 TSLAG(p,1)
# T-stat. 1.824043
```

```
ESTIMATE 65
```

```
#
# - 0.2475568 TSLAG(k,1)
# T-stat. -1.842520
#
#RESTRICTIONS:
#b2+b3=1
#
#RESTRICTIONS F-TEST:
#F-value : 2.465920
#F-prob(1,15) : 0.137190
#
#
#STATs:
#R-Squared : 0.805773
#Adjusted R-Squared : 0.781494
#Durbin-Watson Statistic : 0.940534
#Sum of squares of residuals : 48.50580
#Standard Error of Regression : 1.741152
#Log of the Likelihood Function : -35.86365
#F-statistic : 33.18894
#F-probability : 2.025229e-06
#Akaike's IC : 79.72731
#Schwarz's IC : 83.50506
#Mean of Dependent Variable : 1.310526
#Number of Observations : 19
#Number of Degrees of Freedom : 16
#Current Sample (year-period) : 1923-1 / 1941-1
#
#
#Signif. codes: *** 0.001 ** 0.01 * 0.05
#
#
#...ESTIMATE OK
##############################################################
#CHOW TEST on w1
#base TSRANGE set to 1925 / 1935
myModel<-ESTIMATE(myModel,
               eqList='w1',
               TSRANGE=c(1925,1,1935,1),
               forceTSRANGE=TRUE,
               CHOWTEST=TRUE)
#Estimate the Model myModelDefinition:
#the number of behavioral equations to be estimated is 1.
#The total number of coefficients is 6.
#
#_________________________________________
#
#BEHAVIORAL EQUATION: w1
#Estimation Technique: OLS
#
```
66 ESTIMATE

```
#w1 = -4.48873# T-stat. -2.47402 *
#
# + 0.545102 (y+t-w2)
# T-stat. 15.3462 ***
#
# + c3 TSLAG(y+t-w2,1)
# PDL
#
# + 0.292018 time
# T-stat. 5.58588 **
#
#PDL:
#c3 1 3
#
#Distributed Lag Coefficient: c3
#Lag Coeff. Std. Error T-stat.
#0 0.0413985 0.0336676 1.22963
#1 0.0493551 0.00742323 6.64873 ***
#2 0.0573116 0.0265487 2.15873
#SUM 0.148065 0.0222697
#
#RESTRICTIONS F-TEST:
#F-value : 3.35954
#F-prob(1,5) : 0.126295
#
#
#STATs:
#R-Squared : 0.995931
#Adjusted R-Squared
#Durbin-Watson Statistic : 2.43313
#Sum of squares of residuals : 0.737093
#Standard Error of Regression : 0.350498
#Log of the Likelihood Function : -0.742173
#F-statistic : 367.183
#F-probability : 2.68564e-07
#Akaike's IC : 13.4843
#Schwarz's IC : 15.8717
#Mean of Dependent Variable
#Number of Observations : 11
#Number of Degrees of Freedom : 6
#Current Sample (year-period) : 1925-1 / 1935-1
#
#
#Signif. codes: *** 0.001 ** 0.01 * 0.05
#
#
#
#STABILITY ANALYSIS:
#Behavioral equation: w1
#
#Chow test:
#Sample (auto) : 1936-1 / 1941-1
```
## frequency 67

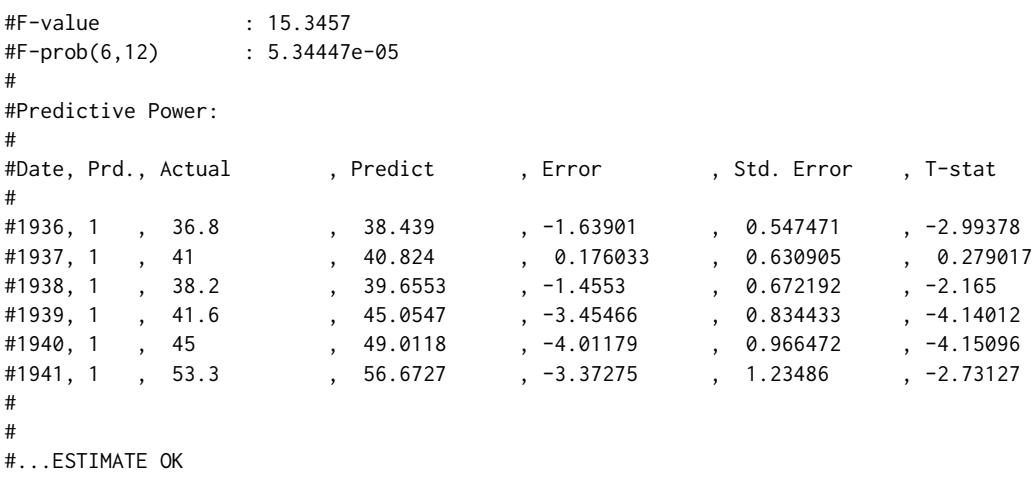

frequency *Frequency of a Time Series*

# Description

This function returns the frequency of a time series. In the case of a sparse xts() time series, and in other cases, the R functions  $xts$ : : periodicity() and frequency() do not return BIMETS compliant values. Therefore, these functions have been extended.

# Usage

## S3 method for class 'xts' frequency(x,...)

# Arguments

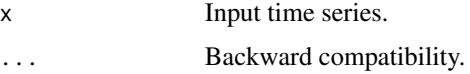

# Value

This function returns the integer value stored in the attribute .bimetsFreq of the input time series, if any. Otherwise, the frequency will be calculated by using the shortest time difference between two observations, while accounting for day-saving and bissextile years.

# See Also

```
normalizeYP
NUMPERIOD
BIMETS indexing
```
# Examples

```
#build a sparse xts()
xArr<-rnorm(13)
dateArr<-seq(as.Date('2000/01/01'),by='6 months',length=10)
dateArr2<-seq(as.Date('2010/01/01'),by='3 months',length=3)
#strange array of dates here below...
dateArr3<-c(dateArr,dateArr2)
dataF<-data.frame(dateArr3,xArr)
xt<-xts(dataF[,2],order.by=dataF[,1])
#get bimets calculated frequency
cat(frequency(xt)) #print 4... without bimets R returns 1
#...legacy periodicity()
periodicity(xt)
```
<span id="page-67-0"></span>fromBIMETStoTS *Convert BIMETS to TS*

# Description

This function transforms a BIMETS compliant time series (as defined in [is.bimets](#page-86-0)) into a time series of class ts(). The core R function as.ts() does not satisfy all the compliance control check requirements, so it has been extended. Attributes and description of the input time series will be copied to the output time series (see [TIMESERIES](#page-184-0)).

# Usage

```
from BIMETStoTS(x = NULL, ...)
```
#### Arguments

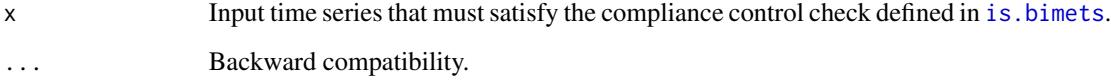

#### Value

This function returns a time series of class ts() that has the same observations of the input BIMETS time series.

# fromBIMETStoXTS 69

# See Also

```
fromBIMETStoXTS
as.bimets
is.bimets
BIMETS indexing
BIMETS configuration
```
## Examples

```
#work with XTS
setBIMETSconf('BIMETS_CONF_CCT','XTS')
```
#create yearly time series xts<-TSERIES(1:10,START=c(2000,1),FREQ='A') print(is.ts(xts))#FALSE #convert to ts ts<-fromBIMETStoTS(xts) print(is.ts(ts))#TRUE print(ts)

```
#create monthly time series
xts<-TSERIES(1:10,START=c(2000,1),FREQ='M')
print(is.ts(xts))#FALSE
#convert to ts
ts<-fromBIMETStoTS(xts)
print(is.ts(ts))#TRUE
print(ts)
```

```
#create daily time series
xts<-TSERIES(1:10,START=c(2000,1),FREQ='D')
print(is.ts(xts))#FALSE
#convert to ts
ts<-fromBIMETStoTS(xts)
print(is.ts(ts))#TRUE
print(ts)
```

```
#reset default
setBIMETSconf('BIMETS_CONF_CCT','TS')
```
## **Description**

This function transforms a BIMETS compliant time series (as defined in [is.bimets](#page-86-0)) into a time series of class xts().

The core XTS function as.xts() does not satisfy all the compliance control check requirements, so it has been extended. If the output time series will have an .indexClass of type Date(), i.e. neither monthly nor quarterly, the output dates will be chosen accordingly to the BIMETS option BIMETS\_CONF\_DIP: if this option is set to LAST (default), the output xts() time series will have the date of the period set equal to the last day in the same period, e.g. 31 December for yearly time series, 30 June for semiannual, etc.; if the BIMETS option BIMETS\_CONF\_DIP is set to FIRST, the output xts() time series will have the date of the period set equal to the first day in the same period, e.g. 1 January for yearly time series, 1 July for semiannual time series on the second period, etc. In the case of quarterly time series the .indexClass=yearqtr;

in the case of monthly time series the .indexClass=yearmon.

Attributes and description of the input time series will be copied to the output time series (see [TIMESERIES](#page-184-0))

## Usage

 $from BIMETStoXTS(x = NULL, ...)$ 

## **Arguments**

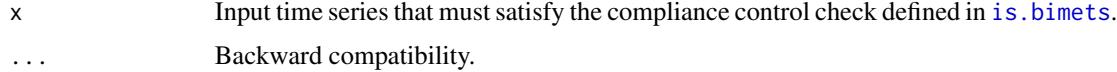

## Value

This function returns a time series of class xts() that has the same observations of the input BIMETS time series.

## See Also

```
fromBIMETStoTS
as.bimets
is.bimets
BIMETS indexing
BIMETS configuration
```
## Examples

```
#create yearly time series
ts<-TSERIES(1:10,START=c(2000,1),FREQ='A')
print(is.xts(ts))#FALSE
#convert to xts
xts<-fromBIMETStoXTS(ts)
print(is.xts(xts))#TRUE
print(xts)
```
## from TStoXTS 71

```
#create monthly time series
ts<-TSERIES(1:10,START=c(2000,1),FREQ='M')
print(is.xts(ts))#FALSE
#convert to xts
xts<-fromBIMETStoXTS(ts)
print(is.xts(xts))#TRUE
print(xts)
#create daily time series
ts<-TSERIES(1:10,START=c(2000,1),FREQ='D')
print(is.xts(ts))#FALSE
#convert to xts
xts<-fromBIMETStoXTS(ts)
print(is.xts(xts))#TRUE
print(xts)
#create yearly time series with first date on period
setBIMETSconf('BIMETS_CONF_DIP','FIRST')
ts<-TSERIES(1:10,START=c(2000,1),FREQ='A')
print(is.xts(ts))#FALSE
#convert to xts
xts=fromBIMETStoXTS(ts)
print(is.xts(xts))#TRUE
print(xts)#dates on Jan 1
#reset default
```

```
setBIMETSconf('BIMETS_CONF_DIP','LAST')
```
fromTStoXTS *Convert TS to XTS*

#### **Description**

This function transforms a BIMETS compliant ts time series (as defined in [is.bimets](#page-86-0)) into a time series of class xts().

The core XTS function as.xts() does not satisfy all the compliance control check requirements, so it has been extended. If the output time series has an .indexClass of type Date(), i.e. neither monthly nor quarterly, the output dates are chosen accordingly to the BIMETS option BIMETS\_CONF\_DIP: if this option is set to LAST (default), the output xts() time series will have the date of the period set equal to the last day in the same period, e.g. 31 December for yearly time series, 30 June for semiannual, etc.; if BIMETS option BIMETS\_CONF\_DIP is set to FIRST, the output xts() time series will have the date of the period set equal to the first day in the same period, e.g. 1 January for yearly time series, 1 July for semiannual time series on the second period, etc.

In the case of quarterly time series the .indexClass=yearqtr;

in the case of monthly time series the .indexClass=yearmon.

Attributes and description of the input time series will be copied to the output time series (see [TIMESERIES](#page-184-0))

## Usage

```
from TStoXTS(x = NULL, avoidCompliance = FALSE, ...)
```
## Arguments

x Input ts time series that must satisfy the compliance control check defined in [is.bimets](#page-86-0).

avoidCompliance

If TRUE, compliance control check of input time series will be skipped. See [is.bimets](#page-86-0).

... Backward compatibility.

# Value

This function returns a time series of class xts() that has the same observations of the input ts time series.

## See Also

```
fromXTStoTS
as.bimets
is.bimets
BIMETS indexing
BIMETS configuration
```
# Examples

```
#day and month names can change depending on locale
Sys.setlocale('LC_ALL','C')
Sys.setlocale('LC_TIME','C')
#BIMETS_CONF_DIP default on LAST
print('yearly')
t<-ts(1:20,start=c(2005,2),frequency=1)
ts<-fromTStoXTS(t)
print(t);print(ts) #...dates on 31 Dec
print('semiannual')
t<-ts(1:20,start=c(2005,2),frequency=2)
ts<-fromTStoXTS(t)
```

```
print(t);print(ts) #...dates on 31 Dec/30 Jun
```

```
#set configuration BIMETS_CONF_DIP on FIRST
setBIMETSconf('BIMETS_CONF_DIP','FIRST')
```

```
print('yearly')
t<-ts(1:20,start=c(2005,2),frequency=1)
ts<-fromTStoXTS(t)
```
# from XTStoTS 73

```
print(t);print(ts) #...dates on 1 Jan
print('semiannual')
t<-ts(1:20,start=c(2005,2),frequency=2)
ts<-fromTStoXTS(t)
print(t);print(ts) #...dates on 1 Jan/1 Jul
print('quarterly')
t<-ts(1:20,start=c(2004,3),frequency=4)
ts<-fromTStoXTS(t)
print(t);print(ts)
print('monthly')
t<-ts(1:20,start=c(2003,5),frequency=12)
ts<-fromTStoXTS(t)
print(t);print(ts)
print('daily')
t<-ts(1:20,start=c(2003,125),frequency=366)
ts<-fromTStoXTS(t)
print(t);print(ts)
```
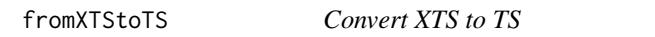

# Description

This function transforms a BIMETS compliant xts() time series (as defined in [is.bimets](#page-86-0)) into a time series of class ts(). The core R function as.ts() does not satisfy all the compliance control check requirements, so it has been extended. Attributes and description of the input time series will be copied to the output time series (see [TIMESERIES](#page-184-0)).

# Usage

```
from XTStoTS(x = NULL, avoidCompliance = FALSE, ...)
```
# Arguments

x Input xts() time series that must satisfy the compliance control check defined in [is.bimets](#page-86-0).

#### avoidCompliance

If TRUE, compliance control check of input time series will be skipped. See [is.bimets](#page-86-0).

... Backward compatibility.

## Value

This function returns a time series of class ts() that has the same observations of the input xts() time series.

# See Also

```
fromTStoXTS
as.bimets
is.bimets
BIMETS indexing
BIMETS configuration
```

```
#day and month names can change depending on locale
Sys.setlocale('LC_ALL','C')
Sys.setlocale('LC_TIME','C')
#set configuration BIMETS_CONF_DIP on FIRST
setBIMETSconf('BIMETS_CONF_DIP','FIRST')
#set configuration BIMETS_CONF_CCT on XTS
setBIMETSconf('BIMETS_CONF_CCT','XTS')
#semiannual with Date()
n<-10
xArr<-rnorm(n)
dateArr<-seq(as.Date('2000/07/01'),by='6 months',length=n)
dataF<-data.frame(dateArr,xArr)
xt<-xts(dataF[,2],order.by=dataF[,1])
print(fromXTStoTS(xt))
#set configuration BIMETS_CONF_DIP on LAST
setBIMETSconf('BIMETS_CONF_DIP','LAST')
#yearly with Date()
n<-10
xArr<-rnorm(n)
dateArr<-seq(as.Date('2000/12/31'),by='year',length=n)
dataF<-data.frame(dateArr,xArr)
xt<-xts(dataF[,2],order.by=dataF[,1])
print(fromXTStoTS(xt))
#quarterly with yearqtr()
n<-10
xArr<-rnorm(n+1)
dateArr<-as.yearqtr('2000 Q2') + 0:n/4
dataF<-data.frame(dateArr,xArr)
xt<-xts(dataF[,2],order.by=dataF[,1])
```
#### GETDATE 75

```
print(fromXTStoTS(xt))
#monthly with yearmon()
n < -10xArr<-rnorm(n+1)
dateArr<-as.yearmon('Jul 2000') + 0:n/12
dataF<-data.frame(dateArr,xArr)
xt<-xts(dataF[,2],order.by=dataF[,1])
print(fromXTStoTS(xt))
#daily with Date()
n<-10
xArr<-rnorm(n)
dateArr<-seq(as.Date('2000/07/14'),by='day',length=n)
dataF<-data.frame(dateArr,xArr)
xt<-xts(dataF[,2],order.by=dataF[,1])
print(fromXTStoTS(xt))
#restore defaults
setBIMETSconf('BIMETS_CONF_DIP','LAST')
setBIMETSconf('BIMETS_CONF_CCT','TS')
```
<span id="page-74-0"></span>

```
GETDATE Retrieve Dates of Time Series
```
#### Description

This function returns the date array of selected observations, in the requested print format. Dates will be provided accordingly to the BIMETS configuration option BIMETS\_CONF\_DIP (see [BIMETS configuration](#page-42-0) )

## Usage

GETDATE(x=NULL, index=NULL, format='%Y-%m-%d', avoidCompliance=FALSE, ...)

## Arguments

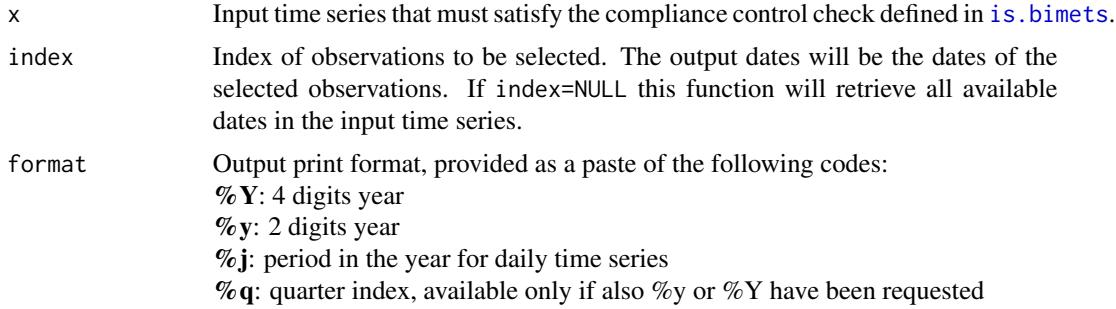

%m: 2 digits month %b: 3 digits month %B: full month name %d: 2 digits day %a: 3 letters weekday %A: full weekday name

#### avoidCompliance

If TRUE, compliance control check of input time series will be skipped. See [is.bimets](#page-86-0)

... Backward compatibility.

# Value

This function returns the date array of selected observations, in the requested print format.

# See Also

[BIMETS configuration](#page-42-0) [BIMETS indexing](#page-79-0) [yq2yp](#page-201-0) [ym2yp](#page-200-0) [date2yp](#page-49-0) [LOCS](#page-100-0) [NAMELIST](#page-125-0) [TSLOOK](#page-194-0) [TABIT](#page-178-0) [ELIMELS](#page-50-0)

```
#day and month names can change depending on locale
Sys.setlocale('LC_ALL','C')
Sys.setlocale('LC_TIME','C')
#work on xts
setBIMETSconf('BIMETS_CONF_CCT','XTS')
#XTS yearly
n<-10
xArr<-(n:1)dateArr<-seq(as.Date('2000-12-31'),by='year',length=n)
dataF<-data.frame(dateArr,xArr)
ts1<-xts(dataF[,2],order.by=dataF[,1])
ts1[5]<-NA
print(GETDATE(ts1,5)) #...print 2004-12-31
print(GETDATE(ts1,5,'%A %d %b %Y')) #print... Friday 31 Dec 2004
print(GETDATE(ts1)) #print... "2000-12-31" "2001-12-31" ... "2009-12-31"
```
# GETRANGE 77

```
#XTS quarterly
n < -15xArr<-(n:0)
dateArr<-as.yearqtr('2000 Q1')+0:n/4
dataF<-data.frame(dateArr,xArr)
ts1<-xts(dataF[,2],order.by=dataF[,1])
print(GETDATE(ts1,9,'%b %Y')) #print...Mar 2002
#XTS monthly
#set configuration BIMETS_CONF_DIP to FIRST
setBIMETSconf('BIMETS_CONF_DIP','FIRST')
```
 $n < -15$ xArr<-(n:0) dateArr<-as.yearmon('Jan 2000')+0:n/12 dataF<-data.frame(dateArr,xArr) ts1<-xts(dataF[,2],order.by=dataF[,1]) print(GETDATE(ts1,9,'%b %Y')) #print...Sep 2000

#set configuration BIMETS\_CONF\_DIP to LAST setBIMETSconf('BIMETS\_CONF\_DIP','LAST')

#2000 is bissextile... print(GETDATE(ts1,2)) #print... 2000-02-29

#quarter... print(GETDATE(ts1,5,'%Y Q%q')) #print... 2000 Q2

#restore default setBIMETSconf('BIMETS\_CONF\_CCT','TS')

GETRANGE *Time Series Common Range*

## Description

Given a time series list, this function returns intersection or union of time series' ranges.

## Usage

```
GETRANGE( x=list(),
          type='INNER',
          avoidCompliance=FALSE,
          ...)
```
## Arguments

x Input list, having elements as time series of class ts or xts. This argument can be also a single time series.

type If type='INNER' then this funtion will return the intersection (if not NULL) of input time series' ranges. If type='OUTER' then this funtion will return the union of input time series' ranges. avoidCompliance If TRUE, compliance control check of input time series will be skipped. See [is.bimets](#page-86-0)

... Backward compatibility.

### Value

This function returns the common range of the input time series as a 4-integer array built by c(START\_Y,START\_P,END\_Y,END\_P). If type='INNER' and there is no intersection of time series' ranges, then this function will return a NULL.

## See Also

[TSJOIN](#page-190-0) **[TSEXTEND](#page-186-0) [TSMERGE](#page-195-0)** [MOVAVG](#page-116-0) [GETYEARPERIOD](#page-77-0) **[CUMSUM](#page-46-0)** 

# Examples

```
#create ts
ts1=TSERIES((1:40), START=c(2000,1), FREQ=4)
ts2=TSERIES((1:40), START=c(2001,1), FREQ=4)
ts3=TSERIES((1:40), START=c(2002,1), FREQ=4)
myList=list(ts1,ts2,ts3)
print(GETRANGE(myList))
print(GETRANGE(myList,type='OUTER'))
```

```
GETYEARPERIOD Get Time Series Year-Period
```
#### Description

This function returns a two-element list (or a two-columns matrix in the case of JOIN=TRUE) built with of the years and the periods of the input time series observations. Users can provide the output list names.

# GETYEARPERIOD 79

# Usage

```
GETYEARPERIOD(x=NULL, YEARS='YEAR', PERIODS='PRD', JOIN=FALSE, avoidCompliance=FALSE, ...)
TSDATES(x=NULL, YEARS='YEAR', PERIODS='PRD', JOIN=FALSE, avoidCompliance=FALSE, ...)
```
### Arguments

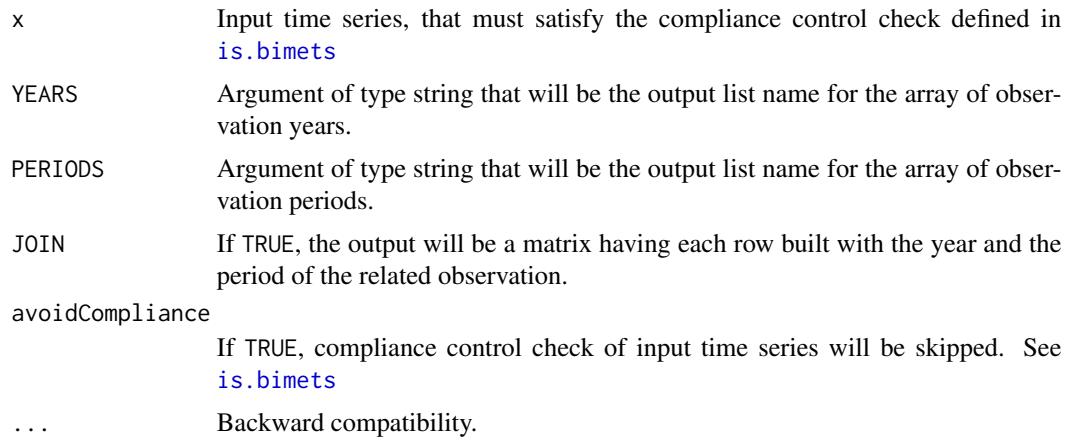

# Value

This function returns an object of class list(). If JOIN=TRUE, this function returns a matrix.

# See Also

[NOELS](#page-126-0) [TSERIES](#page-184-0) [is.bimets](#page-86-0) [BIMETS indexing](#page-79-0) [TSLEAD](#page-193-0) **[TSINFO](#page-188-0)** [TSLOOK](#page-194-0) [TABIT](#page-178-0) [ELIMELS](#page-50-0)

# Examples

```
#create quarterly ts
n<-20
ts1<-TSERIES((n:1),START=c(2000,1),FREQ=4)
myYP<-GETYEARPERIOD(ts1)
print(myYP$YEAR) #print 2000 2000 ...
print(myYP$PRD) #print 1 2 3 4 1 2 ...
#create monthly ts
```
ts1<-TSERIES((n:1),START=c(2000,1),FREQ='M')

```
myYP<-GETYEARPERIOD(ts1)
print(myYP$YEAR) #print 2000 2000 ...
print(myYP$PRD) #print 1 2 3 4 5 6 7 ...
#create yearly ts
ts1<-TSERIES((1:n),START=c(2000,1),FREQ=1)
myYP<-GETYEARPERIOD(ts1,YEARS='YEARSS', PERIODS='PRDSS')
print(myYP$YEARSS) #print 2000 2001 2002 ...
print(myYP$PRDSS) #print 1 1 1 1.....
#JOIN=TRUE
ts1<-TSERIES((n:1),START=c(2000,1),FREQ='M')
myYP<-GETYEARPERIOD(ts1,JOIN=TRUE)
print(myYP) #print 2000 2000 ...
# [, 1] [, 2]
#[1,] 2000 1
#[2,] 2000 2
#[3,] 2000 3
\#...
```
idxOver *BIMETS Time Series Indexing*

## Description

Bimets package extends the way users can access and modify time series data.

SELECTING BY DATE: users can select a single observation by date by using the syntax ts['Date'] and multiple observations by using ts['StartDate/EndDate'] or

ts['StartDate'+(0:n)/f], with f=frequency,n=#observations.

Data modification follows the same syntax:

ts['Date']=value,ts['Date/Date']=c(value1,value2,...,valueN), etc. Users can also provide the string representing only the year of selection, or the year and the month of selection. For quarterly and monthly time series it is possible to select dates by using instances of class yearmon() and yearqtr() (See example).

SELECTING BY YEAR-PERIOD: Users can select observations by providing the year and the period requested. Selection and modification of data require the double square bracket syntax,

e.g. ts[[YEAR,PERIOD]]=value. Users can also assign an array of values to the input time series, starting from the [[YEAR, PERIOD]] provided,

i.e. ts[[YEAR,PERIOD]]=c(value1,value2,...,valueN): in this case the input time series will be eventually extended in order to sequentially insert all values of the provided array (See example).

**SELECTING BY INDICES:** (core R) Users can select observations by simply providing the array of requested indices,

e.g. ts[c(idx1,idx2,...,idxN)] while reading and ts[c(idx1,idx2,...,idxN)]=c(value1,value2,...,valueN) while modifying time series data.

#### idxOver 81

# See Also

**[GETDATE](#page-74-0)** [BIMETS configuration](#page-42-0) [date2yp](#page-49-0) [yq2yp](#page-201-0) [ym2yp](#page-200-0) [as.bimets](#page-40-0) [is.bimets](#page-86-0) [LOCS](#page-100-0) [NAMELIST](#page-125-0) [TABIT](#page-178-0) [ELIMELS](#page-50-0)

```
#day and month names can change depending on locale
 Sys.setlocale('LC_ALL','C')
 Sys.setlocale('LC_TIME','C')
#monthly
 #-------------------------------
 print('MONTHLY GET by DATE')
 n < -25#create ts
 ts1<-TIMESERIES((0:n),START=c(2000,1),FREQ=12)
 print(ts1['2001-01']) #get Jan 2001
 print(ts1[as.yearmon('Jan 2001')]) #get Jan 2001
 print(ts1['2000-09/2001-01']) #get data from Sep 2000 to Jan 2001
 print(ts1['2000-09/']) #get data from Sep 2000
 print(ts1['/2001-01']) #get data till Jan 2001
 print(ts1['2001']) #gat all data in year 2001
 #get 3 consecutive months starting from Jan 2001
 print(ts1[as.yearmon('Jan 2001')+ 0:2/12])
 print(ts1[c(2,4,5)]) #get observation number 2,4 and 5
 print('MONTHLY GET by YEAR-PERIOD')
 print(ts1[[2000,5]]) #get year 2000 period 5
 #get year 2010 period 1 (out of range)
 tryCatch({print(ts1[[2010,1]])},error=function(e){cat(e$message)})
 print(ts1[[2002,2]]) #get year 2002 period 2
```
#### 82 idxOver

```
print('MONTHLY SET by DATE')
ts1['2000-08']<-9.9 #assign to Aug 2000
ts1[as.yearmon('Feb 2001')]<-8.8 #assign to Feb 2001
#assign 8.8 on Feb 2001 and give warning
ts1[as.yearmon('Feb 2001')]=c(8.8,7.7)
#assign same value to all observation in range Sep 2000 - Jan 2001
ts1['2000-09/2001-01']<-11.11
#assign repeatedly the two values to each observation starting from Sep 2001
ts1['2001-09/']<-c(1.1,2.2)
print(ts1)
print('MONTHLY SET by YEAR-PERIOD')
ts1[[2000,5]]<-NA #set year 2000 period 5
#assign an array starting from year 2002 period 2 (extend time series)
ts1[[2002,2]]<-c(-1,-2,-3,-4,-5)
TABIT(ts1)
#quarterly
#-------------------------------
print('QUARTERLY GET by DATE')
#create ts
ts1<-TSERIES((0:n),START=c(2000,1),FREQ=4)
print(ts1[as.yearqtr('2001 Q1')]) #get 2001 Q1
print(ts1['2001']) #get all data in year 2001
#get 4 consecutive quarters starting from 2002 Q2
print(ts1[as.yearqtr('2002 Q2')+ 0:3/4])
print(ts1['2003/']) #gat all data from 2003 Q1
print('QUARTERLY GET by YEAR-PERIOD')
print(ts1[[2002,4]]) #get year 2002 period 4
print('QUARTERLY SET by DATE')
ts1[as.yearqtr('2001 Q1')]<-7.7 #assign to 2001 Q1
ts1['2002']<-NA #assign to all observations of 2002
#assign to 3 quaters starting from 2003 Q2
ts1[as.yearqtr('2003 Q2')+ 0:2/4]<-0
ts1['2004/']<- -1 #assign to all observations starting from 2004
```
#### idxOver 83

```
TABIT(ts1)
print('QUARTERLY SET by YEAR-PERIOD')
ts1[[2005,4]]<-c(1,2,3) #assign array starting from year 2005 period 4
TABIT(ts1)
#yearly
#-------------------------------
print('YEARLY GET by DATE')
#create ts
ts1<-TSERIES((1:n),START=c(2000,1),FREQ=1)
print(ts1['2002-12-31']) #get 2002 data
print(ts1['2002']) #get 2002 data
print(ts1['2000/2004']) #get data from 2000 to 2004
print(ts1['2005/']) #get data starting from 2005
print('YEARLY GET by YEAR-PERIOD')
print(ts1[[2005,1]]) #get year 2005
#get year 2032 (out of range)
tryCatch({print(ts1[[2032,1]])},error=function(e){cat(e$message)})
print('YEARLY SET by DATE')
ts1['2004']<-NA #assign to 2004
ts1['2007/']<-0.0 #assign starting from 2007
ts1['2000/2002']<- -1 #assign in range 2000/2002
TABIT(ts1)
print('YEARLY SET by YEAR-PERIOD')
ts1[[2005,1]]<-NA #assign to 2005
ts1[[2014,1]]<- c(-1,-2,-3) #assign array starting from 2014 (extend series)
TABIT(ts1)
#daily
#-------------------------------
print('DAILY GET by DATE')
#create ts
ts1<-TSERIES((1:n),START=c(2000,1),FREQ='D')
print(ts1['2000-01-12']) #get Jan 12, 2000 data
print('DAILY GET by YEAR-PERIOD')
print(ts1[[2000,14]]) #get year 2000 period 14
#get year 2032 (out of range)
```

```
tryCatch({print(ts1[[2032,1]]) },error=function(e){cat(e$message)})
print('DAILY SET by DATE')
ts1['2000-01-15']<-NA #assign to Jan 15, 2000
TABIT(ts1)
print('DAILY SET by YEAR-PERIOD')
ts1[[2000,3]]<-NA #assign to Jan 3, 2000
#assign array starting from 2000 period 35 (extend series)
ts1[[2000,35]]<- c(-1,-2,-3)
TABIT(ts1)
```
INDEXNUM *Rebase a Time Series*

## Description

This function rebases an input time series to the value of 100 in the year selected by the BASEYEAR argument. If the input time series frequency is greater than one, the initial reference is set to the average value of the input time series observations that lie in the BASEYEAR.

# Usage

```
INDEXNUM(x=NULL, BASEYEAR=NULL, avoidCompliance=FALSE, ...)
```
# Arguments

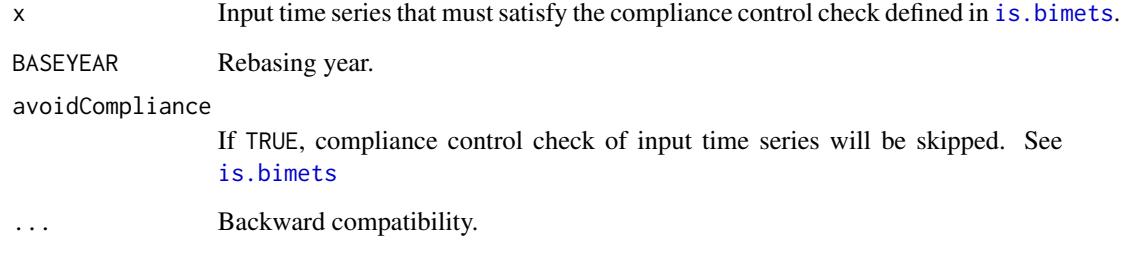

# Value

This function returns a BIMETS time series.

 $INTS$  85

See Also

[TSJOIN](#page-190-0) **[TSEXTEND](#page-186-0) [TSMERGE](#page-195-0)** [MOVAVG](#page-116-0) [GETYEARPERIOD](#page-77-0) **[CUMSUM](#page-46-0)** 

## Examples

```
#create yearly ts
n<-20
ts1<-TSERIES(1:n,START=c(2000,1),FREQ=1)
TABIT(ts1, INDEXNUM(ts1,2005))
#quarterly
ts1<-TSERIES(1:n,START=c(2000,1),FREQ=4)
ts1[5]<-NA
TABIT(ts1, INDEXNUM(ts1,2000))
```
<span id="page-84-0"></span>INTS *Create Range of Indices*

# **Description**

A command such INTS(i, j) returns a one-dimensional array built of the integers i,  $i+1$ ,  $i+2$ , ..., j when i, j are both scalars, and j is greater than i. When j is less than i, the command shown above defines a one-dimensional array built of the integers  $i$ ,  $i-1$ ,  $i-2$ , ...,  $j$ .

Users can specify the k increment using a syntax like  $INTS(i,j,k)$  which defines a one-dimensional array built of the values  $i, i+k, i+2*k, \ldots, i+N*k$ .

The value of the last element of the array is the maximum value of  $i+N*k$  that is less than or equal to j, for positive k. For negative k, the value of the last element of the array is the minimum value of i+N\*k that is greater than or equal to j.

The command can be used with one parameter by using a syntax like  $INTS(i)$  where i is a positive scalar. The result is a one-dimensional array built with the integers  $1, 2, 3, \ldots$ , i. When i is less than 1, the array is built with the integers  $-1, -2, \ldots, -i$ .

## Usage

INTS(FROM=NULL, TO=NULL, BY=NULL, ...)

## Arguments

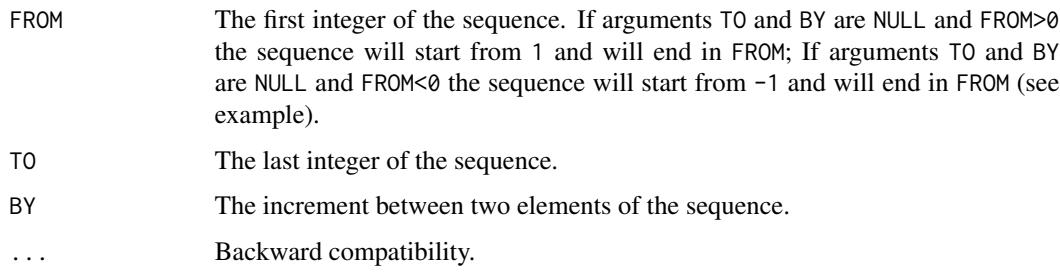

# Value

This function returns an object of class c().

# See Also

[TSJOIN](#page-190-0) **[TSEXTEND](#page-186-0) [TSMERGE](#page-195-0)** [MOVAVG](#page-116-0) [GETYEARPERIOD](#page-77-0) [TSLAG](#page-192-0) **[TSINFO](#page-188-0)** [TABIT](#page-178-0) [ELIMELS](#page-50-0)

```
print(INTS(10,1,-2)) #... 10 8 6 4 2
#...Error in INTS(10, 1, -0.5) : INTS(): inputs must be integers.
tryCatch({print(INTS(10,1,-0.5));},error=function(e){cat(e$message)})
print(INTS(10)) #... 1 2 3 4 5 6 7 8 9 10
print(INTS(-10)) # -1 -2 -3 -4 -5 -6 -7 -8 -9 -10
# Error in INTS(0) : INTS(): magnitude must be >=1
tryCatch({print(INTS(0));},error=function(e){cat(e$message)})
print(INTS(-10,-45)) # -10 -11 -12 ... -41 -42 -43 -44 -45
#...Error in seq.default(FROM, TO, BY) : wrong sign in 'by' argument
tryCatch({print(INTS(-10,-45,3));},error=function(e){cat(e$message)})
print(INTS(-10,-45,-3)) # -10 -13 -16 -19 -22 -25 -28 -31 -34 -37 -40 -43
```
<span id="page-86-0"></span>

## Description

This function checks the compliance of the input time series that must verify the following BIMETS requirements:

- the input time series must be of the class defined in BIMETS\_CONF\_CCT (see [BIMETS configuration](#page-42-0))

- If BIMETS\_CONF\_CCT='TS' the input time series must be of class ts, univariate, with at least one observation and with a frequency f=1,2,3,4,12,24,36,53 or 366 per year.

- if BIMETS\_CONF\_CCT='XTS' the input time series must be of class xts, univariate, with at least one observation and with a frequency  $f=1, 2, 3, 4, 12, 24, 36, 53$  or 366 per year; the input time series must also be stricty regular, i.e. without any temporal discontinuity, and must have an .indexClass of type yearmon() for monthly time series, of type yearqtr() for quarterly time series and of type Date() for any other frequency. If configuration option BIMETS\_CONF\_DIP='LAST', i.e. the default value, the provided observation dates of the input xts() time series must be the last dates in the period, e.g. Dec. 31 for yearly time series, Jun. 30 for the first period in a semiannual time series, etc.; If configuration option BIMETS\_CONF\_DIP='FIRST' the provided observation dates of the input xts() time series must be the first dates in the period, e.g. Jan. 1 for an yearly time series, Jul. 1 for the second period in a semiannual time series, etc.;

BIMETS package functions return time series that are compliant to the above requirements.

The compliance check can be locally disabled by using the function argument avoidCompliance=TRUE, that is available in almost all package functions. The compliance check of a BIMETS generated time series can be avoided; moreover, disabling the control check can speed up the execution time, and is suggested when users concatenate several call to the package functions, e.g. the compliance check of the ts2 time series in the following example can be avoided: ts2=TSLAG(ts1);ts3=TSDELTA(ts2,avoidCompliance=TRUE);.

Time series must lie in the year range 1800-2199: in this range the conversion between a date and the related year-period (and vice versa) has been hardcoded in order to speed up the code execution.

If the compliance check is disabled, i.e. avoidCompliance=TRUE and the input time series does not verify all the above requirements, the package functions can have an erroneous behavior. Should any doubt arise, we suggest to call the package functions using the default arguments; we also suggest to create time series object by using the command [TIMESERIES](#page-184-0).

## Usage

 $is.bimets(x = NULL, suppressErrors=TRUE, ...)$ 

## Arguments

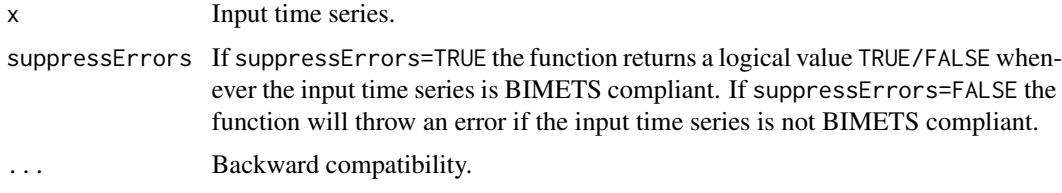

## Value

This function returns a logical value TRUE/FALSE whenever the input time series is compliant to the above BIMETS requirements. If the test fails and suppressErrors=FALSE this function will throw an error.

# See Also

```
as.bimets
TIMESERIES
BIMETS indexing
BIMETS configuration
fromBIMETStoTS
fromBIMETStoXTS
```

```
#day and month names can change depending on locale
Sys.setlocale('LC_ALL','C')
Sys.setlocale('LC_TIME','C')
#set day in period to last
setBIMETSconf('BIMETS_CONF_DIP','LAST')
#set constructor class type
setBIMETSconf('BIMETS_CONF_CCT','XTS')
#create an xts
xt<-TIMESERIES(1:10,START=c(2000,1),FREQ='A')
print(xt); #...dates are at Dec 31
print(is.bimets(xt)) #...TRUE
#change setting
setBIMETSconf('BIMETS_CONF_DIP','FIRST')
print(is.bimets(xt)) #...FALSE
#set constructor class type
setBIMETSconf('BIMETS_CONF_CCT','TS')
```

```
is.bimets 89
```

```
#bivariate ts
tsBiv<-ts(matrix(c(1,2,3,4,5,6),nrow=3,ncol=2),start=c(2000,1),frequency=1)
print(is.bimets(tsBiv)) #...FALSE
#...error
tryCatch({is.bimets(tsBiv,suppressError=FALSE)},
error=function(e){cat(e$message)});try({is.bimets(tsBiv,suppressError=FALSE)})
#ts year
n<-10
xArr<-rnorm(n)
t<-ts(data=xArr,start=c(2000,1),frequency=1)
cat('is compliant?',is.bimets(t),'\n')
#ts semestral
n<-10
xArr<-rnorm(n)
t<-ts(data=xArr,start=c(2000,1),frequency=2)
cat('is compliant?',is.bimets(t),'\n')
#set configuration BIMETS_CONF_DIP on FIRST
setBIMETSconf('BIMETS_CONF_DIP','FIRST')
#work with XTS
setBIMETSconf('BIMETS_CONF_CCT','XTS')
#xts yearly with dates
n < -10xArr<-rnorm(n)
dateArr<-seq(as.Date('2000/01/01'),by='year',length=n)
dataF<-data.frame(dateArr,xArr)
xt<-xts(dataF[,2],order.by=dataF[,1])
cat('is compliant?',is.bimets(xt),'\n')
#xts daily
n<-10
xArr<-rnorm(n)
dateArr<-seq(as.Date('2000/01/01'),by='day',length=n)
dataF<-data.frame(dateArr,xArr)
xt<-xts(dataF[,2],order.by=dataF[,1])
cat('is compliant?',is.bimets(xt),'\n')
#xts monthly with dates
n<-10
xArr<-rnorm(n)
dateArr<-seq(as.Date('2000/01/01'),by='month',length=n)
dataF<-data.frame(dateArr,xArr)
xt<-xts(dataF[,2],order.by=dataF[,1])
cat('monthly with dates is compliant? ',is.bimets(xt),'\n') #...false
```

```
#xts monthly with yearmon
n<-10
xArr<-rnorm(n+1)
dateArr<-as.yearmon('Jan 2001')+0:n/12
dataF<-data.frame(dateArr,xArr)
xt<-xts(dataF[,2],order.by=dataF[,1])
cat('monthly with yearmon is compliant? ',is.bimets(xt),'\n') #...true
```
#restore defaults setBIMETSconf('BIMETS\_CONF\_CCT','TS') setBIMETSconf('BIMETS\_CONF\_DIP','LAST')

<span id="page-89-0"></span>LOAD\_MODEL *Load a BIMETS model description file*

## Description

This function parses a [MDL](#page-102-0) model definition and creates an equivalent R data structure that can be estimated and simulated. The input model definition can be either an external plain text file or a character variable.

# Usage

```
LOAD_MODEL( modelFile=NULL,
            modelText=NULL,
            quietly=FALSE,
            oldStyleModel=FALSE,
            ...)
```
## Arguments

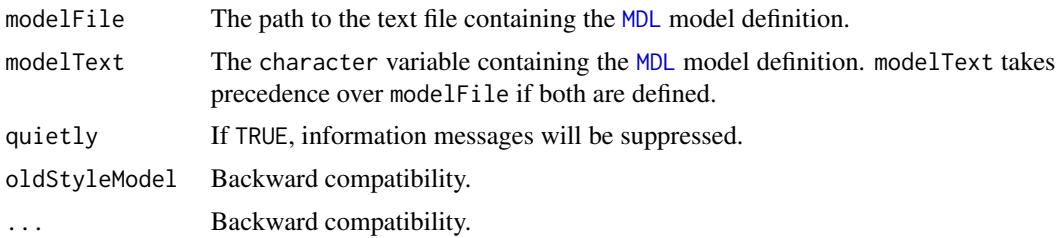

## Value

This function returns a BIMETS model object containing all the information gathered the input model definition's parsing.

A BIMETS model created with the LOAD\_MODEL function can be viewed as a complex R list()

containing the following elements (see example):

- rawData and cleanModel: string arrays containing the original model definition. cleanModel is a clean version of the model definition, i.e. without comments, blank lines, etc.;

- behaviorals and identities: sub-lists containing all the information gathered from the behavioral and the identity definitions. This sub lists are described later in this page;

- **vendog** and **vexog**: string array containing the names of the endogenous and exogenous variables of the model; the former is also subsetted into **vendogBehaviorals** and **vendogIdentities** 

- totNumEqs, totNumIds and eqCoeffNum: integer variables containing the behaviorals count, the identities count and the coefficients count of the model;

- **incidence\_matrix**: the incidence matrix built from the model equations; it is a square matrix in which each row and each column represent an endogenous variable. If the  $(i, j)$  element is equal to 1 than in the model definition the current value of the endogenous variable referred by the i-row directly depends on the current value of the endogenous variable referred by the j-column. (see example)

- vpre, vsim, vfeed and vpost: the simulation process takes advantage of an appropriate ordering of the equations to increase the performances by iteratively solving only one subset of equations, while the other equations are solved straightforwardly. (Ref: *Don Gallo - Solving large sparse systems of equations in econometric models - Journal of Forecasting 1987* and *Numerical methods for simulation and optimal control of large-scale macroeconomic models - Nepomiastchy, Rachidi, Ravelli - 1980*). The optimal reordering of the model equations is achieved by using an iterative algorithm applied to the incidence matrix, that produces 4 ordered arrays of endogenous variables: 1) vpre is the ordered string array containing the names of the endogenous pre-recursive variables that must be computed (by using their EQ> definition) before the simulation iterative algorithm takes place;

2) vsim is the ordered string array containing the names of the endogenous variables that must be sequentially computed during each iteration of the simulation algorithm;

3) vfeed is the ordered string array containing the names of the endogenous feedback variables to be evaluated for convergence during the simulation iterative algorithm;

4) vpost is the ordered string array containing the names of the endogenous post-recursive variables that must be computed after the execution and the convergence of the iterative algorithm in step 3 (more details in [BIMETS package](#page-2-0) and [SIMULATE](#page-153-0) help pages);

- **max lag**: the max lag of the model, i.e. the highest number of periods a time series of the model is lagged by in the MDL definition. It also accounts for recursive lagging  $(e.g. TSLAG(...TSLAG(...)....)$ , PDLs and for the order of the error autocorrelation, if any;

- **modelName**: the name of the model, copied from the input file name or from the input character variable name containing the model definition;

# BEHAVIORALS and IDENTITIES

The elements **'behaviorals'** and **'identities'** of the BIMETS model are named lists that contain

information on behaviorals and identities of the model. In both of this two lists, the name of each element is the name of the behavioral or the identity the data refer to, as specified in the model definition file: e.g. given a BIMETS model named myModel, the information on a behavioral named cn (i.e there exists a "BEHAVIORAL> cn" in the MDL definition of the model) is stored into myModel\$behaviorals\$cn.

Behavioral elements have the following components:

- eq: the equation of the behavioral, as a character variable;

- eqCoefficientsNames: the names of the coefficients (the original ones and eventually the ones created by the PDL> expansion);

- eqCoefficientsNamesOriginal: the names of the original coefficients;

- eqComponentsNames: the names of endogenous and exogenous variables that appear in the behavioral equation;

- eqComponentsNamesBehaviorals: the names of behavioral endogenous variables that appear in the behavioral equation;

- eqComponentsNamesIdentities: the names of identity endogenous variables that appear in the behavioral equation;

- eqComponentsNamesExogenous: the names of exogenous variables that appear in the behavioral equation;

- tsrange: the estimation time range as a 4 integer array;

- eqRegressorsNames: a character array containing the regressor expressions (the original ones and eventually the ones created by the PDL> expansion);

- eqRegressorsNamesOriginal: a character array containing the expressions of the original regressors;

- errorRaw: the original definition of the error autocorrelation, if any (see [MDL](#page-102-0));

- errorType: the type of the error structure;

- errorDim: the dimension of the error autocorrelation;

- eqSimExp: the R optimized expression of the behavioral equation that is used in the simulation algorithm;

- matrixR: the R Lagrange matrix that is used in restriction analysis (see [MDL](#page-102-0));

- **vectorR**: the r Lagrange vector that is used in restriction analysis (see [MDL](#page-102-0));

- restrictRaw: the original definition of the coefficient restrictions, if any.

- **pdlRaw**: the original definition of the PDL restrictions, if any (see example and [MDL](#page-102-0)).

- pdlRestrictionMatrix: the R Lagrange matrix that is used in PDL restriction analysis (see example and [MDL](#page-102-0));

- IVComponentsNames: the names of endogenous and exogenous variables that appear in the instrumental variables equations, if any;

- iv: the original definitions of instrumental variables, if any.

For example, given a BIMETS model named myModel, the information on a technical identity named y (i.e there exists an "IDENTITY> y" in the MDL definition of the model) is stored in myModel\$identities\$y.

Identity elements have the following components:

- eqRaw: the original equations of the identity (more than one if the identity has multiple equations and has IF> conditions), as a character variable (see example and [MDL](#page-102-0));

- ifRaw: the original IF> conditions, if any, of the identity, as a character variable;

- eqFull: the full expression of the identity, composed with IF> conditions and related equations (see example), as a character variable;

- eqComponentsNames: the names of endogenous and exogenous variables that appear in the identity equation;

- eqComponentsNamesBehaviorals: the names of behavioral endogenous variables that appear in the identity equation;

- eqComponentsNamesIdentities: the names of identity endogenous variables that appear in the identity equation;

- eqSimExp: the R optimized expression of the identity equation that is used in the simulation algorithm;

- hasIF: boolean, TRUE if the identity has an IF> condition;

# See Also

[MDL](#page-102-0) [LOAD\\_MODEL\\_DATA](#page-97-0) [ESTIMATE](#page-51-0) [SIMULATE](#page-153-0) **[STOCHSIMULATE](#page-168-0)** 

```
MULTMATRIX
RENORM
TIMESERIES
BIMETS indexing
BIMETS configuration
```

```
#define model
myModelDefinition<-
"MODEL
COMMENT> Modified Klein Model 1 of the U.S. Economy with PDL,
COMMENT> autocorrelation on errors, restrictions and conditional evaluations
COMMENT> Consumption
BEHAVIORAL> cn
TSRANGE 1925 1 1941 1
EQ> cn = a1 + a2*p + a3*TSLAG(p,1) + a4*(w1+w2)
COEFF> a1 a2 a3 a4
ERROR> AUTO(2)
COMMENT> Investment
BEHAVIORAL> i
TSRANGE 1923 1 1941 1
EQ> i = b1 + b2*p + b3*TSLAG(p, 1) + b4*TSLAG(k, 1)
COEFF> b1 b2 b3 b4
RESTRICT> b2 + b3 = 1COMMENT> Demand for Labor
BEHAVIORAL> w1
TSRANGE 1925 1 1941 1
EQ> w1 = c1 + c2*(y+t-w2) + c3*TSLAG(y+t-w2,1) + c4*time
COEFF> c1 c2 c3 c4
PDL> c3 1 3
COMMENT> Gross National Product
IDENTITY> y
EQ> y = cn + i + g - tCOMMENT> Profits
IDENTITY> p
EQ> p = y - (w1+w2)COMMENT> Capital Stock with switches
IDENTITY> k
EQ> k = TSLAG(k, 1) + iIF> i > 0IDENTITY> k
EQ> k = TSLAG(k, 1)IF> i \leq \emptyset
```
END"

```
#load model
myModel<-LOAD_MODEL(modelText=myModelDefinition)
#retrieve model structure...
#get definition
myModel$cleanModel
# [1] "BEHAVIORAL> cn"
# [2] "TSRANGE 1925 1 1941 1"
# [3] "EQ> cn = a1 + a2*p + a3*TSLAG(p,1) + a4*(w1+w2)"
# [4] "COEFF> a1 a2 a3 a4"
# [5] "ERROR> AUTO(2)"
# [6] "BEHAVIORAL> i"
# [7] "TSRANGE 1923 1 1941 1"
# [8] "EQ> i = b1 + b2*p + b3*TSLAG(p,1) + b4*TSLAG(k,1)"
# [9] "COEFF> b1 b2 b3 b4"
#[10] "RESTRICT> b2 + b3 = 1"
#[11] "BEHAVIORAL> w1"
#[12] "TSRANGE 1925 1 1941 1"
#[13] "EQ> w1 = c1 + c2*(y+t-w2) + c3*TSLAG(y+t-w2,1)+c4*time"
#[14] "COEFF> c1 c2 c3 c4"
#[15] "PDL> c3 1 3"
#[16] "IDENTITY> y"
#[17] "EQ> y = cn + i + g - t"
#[18] "IDENTITY> p"
#[19] "EQ> p = y - (w1+w2)"
#[20] "IDENTITY> k"
#[21] "EQ> k = TSLAG(k,1) + i"
#[22] "IF> i > 0"
#[23] "IDENTITY> k"
#[24] "EQ> k = TSLAG(k, 1)"
#[25] "IF> i <= 0"
#get endogenous and exogenous
myModel$vendog
#[1] "cn" "i" "w1" "y" "p" "k"
myModel$vexog
#[1] "w2" "t" "time" "g"
#get behaviorals, identities and coefficients count
myModel$totNumEqs
#[1] 3
myModel$totNumIds
#[1] 3
myModel$eqCoeffNum
#[1] 12
#get the incidence matrix
myModel$incidence_matrix
# cn i w1 y p k
#cn 0 0 1 0 1 0
#i 0 0 0 0 1 0
```

```
#w1 0 0 0 1 0 0
#y 1 1 0 0 0 0
#p 0 0 1 1 0 0
#k 0 1 0 0 0 0
#get the optimal reordering arrays
myModel$vpre
#NULL
myModel$vsim
#[1] "w1" "p" "cn" "i" "y"
myModel$vfeed
#[1] "y"
myModel$vpost
#[1] "k"
#get the model max lag and the model name
myModel$max_lag
#[1] 3
myModel$modelName
#myModelDefinition
#get infos on behavioral w1
myModel$behaviorals$w1$eq
#[1] "w1=c1+c2*(y+t-w2)+c3*TSLAG(y+t-w2,1)+c4*time"
myModel$behaviorals$w1$eqCoefficientsNames
#[1] "c1" "c2" "c3" "c3_PDL_1" "c3_PDL_2" "c4"
myModel$behaviorals$w1$eqCoefficientsNamesOriginal
#[1] "c1" "c2" "c3" "c4"
myModel$behaviorals$w1$eqComponentsNames
#[1] "t" "time" "w1" "w2" "y"
myModel$behaviorals$w1$tsrange
#[1] 1925 1 1941 1
myModel$behaviorals$w1$eqRegressorsNames
#[1] "1" "(y+t-w2)"
#[3] "TSLAG(y+t-w2,1)" "TSLAG(TSLAG(y+t-w2,1),1)" "TSLAG(TSLAG(y+t-w2,1),2)" "time"
myModel$behaviorals$w1$eqRegressorsNamesOriginal
#[1] "1" "(y+t-w2)"
#[3] "TSLAG(y+t-w2,1)" "time"
myModel$behaviorals$w1$pdlRaw
#[1] "c3 1 3;"
myModel$behaviorals$w1$pdlRestrictionMatrix
# [,1] [,2] [,3] [,4] [,5] [,6]
```

```
#[1,] 0 0 1 -2 1 0
```
#get infos on behavioral cn

myModel\$behaviorals\$cn\$errorRaw #[1] "AUTO(2)"

myModel\$behaviorals\$cn\$errorType #[1] "AUTO"

myModel\$behaviorals\$cn\$errorDim #[1] 2

```
myModel$behaviorals$cn$eqSimExp
#expression(cn[4,]=cn__ADDFACTOR[4,]+cn__a1+cn__a2*p[4,]+cn__a3*(p[3,])+
#cn__a4*(w1[4,]+w2[4,])+cn__RHO_1*(cn[3,]-(cn__ADDFACTOR[3,]+
#cn__a1+cn__a2*p[3,]+cn__a3*(p[2,])+cn__a4*(w1[3,]+w2[3,])))+
#cn__RHO_2*(cn[2,]-(cn__ADDFACTOR[2,]+cn__a1+cn__a2*p[2,]+
#cn__a3*(p[1,])+cn__a4*(w1[2,]+w2[2,]))))
```
#get infos on behavioral i

```
myModel$behaviorals$i$matrixR
# [,1] [,2] [,3] [,4]
#[1,] 0 1 1 0
```

```
myModel$behaviorals$i$vectorR
#[1] 1
```
myModel\$behaviorals\$i\$restrictRaw #[1] "b2+b3=1;"

#get infos on identitiy k

myModel\$identities\$k\$eqRaw #[1] "k=TSLAG(k,1)+i;k=TSLAG(k,1);"

```
myModel$identities$k$ifRaw
#[1] "i > 0;i <= 0;"
```

```
myModel$identities$k$eqFull
#[1] "__IF__ (i > 0) __THEN__ k=TSLAG(k,1)+i;__IF__ (i <= 0) __THEN__ k=TSLAG(k,1);"
```

```
myModel$identities$k$eqComponentsNames
#[1] "i" "k"
```
myModel\$identities\$k\$eqSimExp

```
#expression(k[4,]=.MODEL_VIF(k[4,],i[4,] > 0,k_ADDFACTOR[4,]+
#(k[3,]) + i[4,]), k[4,]-. MODEL_VIF(k[4,], i[4,]- <= 0,
#k_ADDFACTOR[4,]+(k[3,])))
myModel$identities$k$hasIF
#[1] TRUE
```
<span id="page-97-0"></span>LOAD\_MODEL\_DATA *Load time series data into a BIMETS model*

# Description

This function verifies the input time series list and copies the data into a BIMETS model object. Provided time series must be BIMETS compliant, as defined in [is.bimets](#page-86-0)

# Usage

```
LOAD_MODEL_DATA(model=NULL, modelData=NULL, quietly=FALSE, ...)
```
#### Arguments

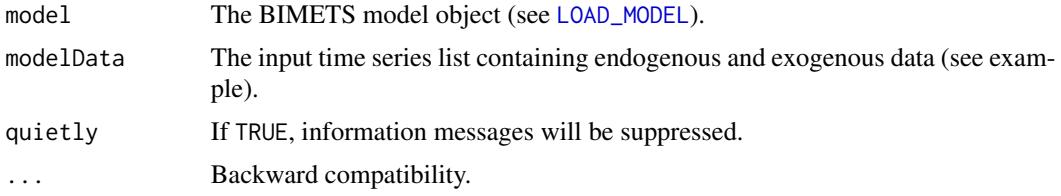

# Value

This function add a new named element, i.e. modelData, into the output model object.

The new modelData element is a named list that contains all the input time series. Each element name of this list is set equal to the name of the endogenous or exogenous variable the time series data refer to.

#### See Also

[MDL](#page-102-0) [LOAD\\_MODEL](#page-89-0) [ESTIMATE](#page-51-0) [SIMULATE](#page-153-0) [STOCHSIMULATE](#page-168-0) [MULTMATRIX](#page-119-0)

[RENORM](#page-144-0) [TIMESERIES](#page-184-0) [BIMETS indexing](#page-79-0) [BIMETS configuration](#page-42-0)

```
#define model data
myModelData<-list(
 cn
 =TIMESERIES(39.8,41.9,45,49.2,50.6,52.6,55.1,56.2,57.3,57.8,55,50.9,
              45.6,46.5,48.7,51.3,57.7,58.7,57.5,61.6,65,69.7,
              START=c(1920,1),FREQ=1),
 g
 =TIMESERIES(4.6,6.6,6.1,5.7,6.6,6.5,6.6,7.6,7.9,8.1,9.4,10.7,10.2,9.3,10,
              10.5,10.3,11,13,14.4,15.4,22.3,
              START=c(1920,1),FREQ=1),
 i
 =TIMESERIES(2.7, -.2, 1.9, 5.2, 3, 5.1, 5.6, 4.2, 3, 5.1, 1, -3.4, -6.2, -5.1, -3, -1.3,
              2.1,2,-1.9,1.3,3.3,4.9,
              START=c(1920,1),FREQ=1),
 k
 =TIMESERIES(182.8,182.6,184.5,189.7,192.7,197.8,203.4,207.6,210.6,215.7,
              216.7,213.3,207.1,202,199,197.7,199.8,201.8,199.9,
              201.2,204.5,209.4,
              START=c(1920,1),FREQ=1),
 p
 =TIMESERIES(12.7,12.4,16.9,18.4,19.4,20.1,19.6,19.8,21.1,21.7,15.6,11.4,
              7,11.2,12.3,14,17.6,17.3,15.3,19,21.1,23.5,
              START=c(1920,1),FREQ=1),
 w1
 =TIMESERIES(28.8,25.5,29.3,34.1,33.9,35.4,37.4,37.9,39.2,41.3,37.9,34.5,
              29,28.5,30.6,33.2,36.8,41,38.2,41.6,45,53.3,
              START=c(1920,1),FREQ=1),
 y
 =TIMESERIES(43.7,40.6,49.1,55.4,56.4,58.7,60.3,61.3,64,67,57.7,50.7,41.3,
              45.3,48.9,53.3,61.8,65,61.2,68.4,74.1,85.3,
              START=c(1920,1),FREQ=1),
 t
 =TIMESERIES(3.4,7.7,3.9,4.7,3.8,5.5,7,6.7,4.2,4,7.7,7.5,8.3,5.4,6.8,7.2,
              8.3,6.7,7.4,8.9,9.6,11.6,
              START=c(1920,1),FREQ=1),
 time
 =TIMESERIES(NA,-10,-9,-8,-7,-6,-5,-4,-3,-2,-1,0,1,2,3,4,5,6,7,8,9,10,
              START=c(1920,1),FREQ=1),
 w2
 =TIMESERIES(2.2,2.7,2.9,2.9,3.1,3.2,3.3,3.6,3.7,4,4.2,4.8,5.3,5.6,6,6.1,
              7.4,6.7,7.7,7.8,8,8.5,
              START=c(1920,1),FREQ=1)
)
```

```
#define model
myModelDefinition<-
"MODEL
COMMENT> Modified Klein Model 1 of the U.S. Economy with PDL,
COMMENT> autocorrelation on errors, restrictions and conditional evaluations
COMMENT> Consumption
BEHAVIORAL> cn
TSRANGE 1925 1 1941 1
EQ> cn = a1 + a2*p + a3*TSLAG(p,1) + a4*(w1+w2)
COEFF> a1 a2 a3 a4
ERROR> AUTO(2)
COMMENT> Investment
BEHAVIORAL> i
TSRANGE 1923 1 1941 1
EQ> i = b1 + b2*p + b3*TSLAG(p, 1) + b4*TSLAG(k, 1)COEFF> b1 b2 b3 b4
RESTRICT> b2 + b3 = 1COMMENT> Demand for Labor
BEHAVIORAL> w1
TSRANGE 1925 1 1941 1
EQ> w1 = c1 + c2*(y+t-w2) + c3*TSLAG(y+t-w2,1)+c4*time
COEFF> c1 c2 c3 c4
PDL> c3 1 3
COMMENT> Gross National Product
IDENTITY> y
EQ> y = cn + i + g - tCOMMENT> Profits
IDENTITY> p
EQ> p = y - (w1+w2)COMMENT> Capital Stock with switches
IDENTITY> k
EQ> k = TSLAG(k, 1) + iIF> i > 0
IDENTITY> k
EQ> k = TSLAG(k, 1)
IF> i \leq \emptysetEND"
#load model
myModel<-LOAD_MODEL(modelText=myModelDefinition)
#load data into the model
myModel<-LOAD_MODEL_DATA(myModel,myModelData,showWarnings = TRUE)
#Load model data "myModelData" into model "myModelDefinition"...
#CHECK_MODEL_DATA(): warning, there are missing values in series "time".
```
#...LOAD MODEL DATA OK

## $\angle$  LOCS and  $\angle$  101

```
#retrieve data from model object
myModel$modelData$cn
#Time Series:
#Start = 1920
#End = 1941
#Frequency = 1
# [1] 39.8 41.9 45.0 49.2 50.6 52.6 55.1 56.2 57.3
#57.8 55.0 50.9 45.6 46.5 48.7 51.3 57.7 58.7 57.5 61.6
#[21] 65.0 69.7
myModel$modelData$w1
#Time Series:
#Start = 1920
#End = 1941
#Frequency = 1
# [1] 28.8 25.5 29.3 34.1 33.9 35.4 37.4 37.9 39.2
#41.3 37.9 34.5 29.0 28.5 30.6 33.2 36.8 41.0 38.2 41.6
#[21] 45.0 53.3
myModel$modelData$i
#Time Series:
#Start = 1920
#End = 1941
#Frequency = 1
# [1] 2.7 -0.2 1.9 5.2 3.0 5.1 5.6 4.2 3.0 5.1
#1.0 -3.4 -6.2 -5.1 -3.0 -1.3 2.1 2.0 -1.9 1.3
#[21] 3.3 4.9
myModel$modelData$time
#Time Series:
#Start = 1920
#End = 1941
#Frequency = 1
# [1] NA -10 -9 -8 -7 -6 -5 -4 -3 -2 -1
#0 1 2 3 4 5 6 7 8 9 10
```
<span id="page-100-0"></span>LOCS *Select Time Series Indices*

## Description

This function returns the indices of the input TRUE elements. The input can be either an array or a time series. The result is usually used as a structured index to produce a new array.

## Usage

LOCS(x=NULL, options='ALL', ...)

# Arguments

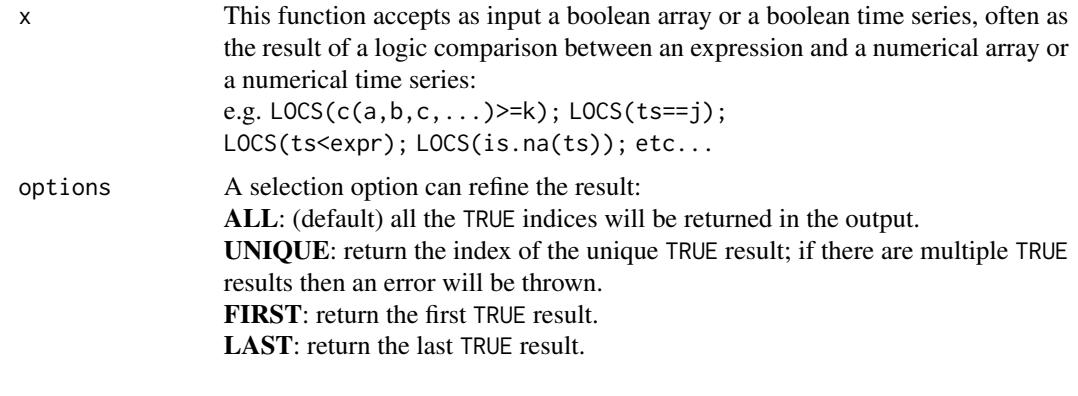

... Backward compatibility.

# Value

This function returns a numerical array built with the indices of the values that are TRUE in the input boolean array or in the input boolean time series.

# See Also

[NOELS](#page-126-0) [is.bimets](#page-86-0) [BIMETS indexing](#page-79-0) [TSERIES](#page-184-0) [GETYEARPERIOD](#page-77-0) [NOELS](#page-126-0) [NAMELIST](#page-125-0) [INTS](#page-84-0) **[TSINFO](#page-188-0)** [TABIT](#page-178-0) [ELIMELS](#page-50-0)

```
#create ts
n<-10
ts1<-TSERIES((1:n),START=c(2000,1),FREQ=1)
print(LOCS(ts1>7,options='FIRST')) #print 8
```

```
#generate error: print LOCS(): input has more than one TRUE element.
tryCatch({print(LOCS(ts1>=3,options='UNIQUE'));},error=function(e){print(e$message);})
```

```
print(LOCS(is.na(c(1,2,NA,4,5,6,7,NA,NA)))) #print c(3,8,9)
```
## Description

BIMETS provides a language to unambiguously specify an econometric model. This page describes how to create a model and its general structure. The specification of an econometric model is translated and identified by keyword statements which are grouped in a model file, i.e. a plain text file or a character variable with a specific syntax. Collectively, these keyword statements constitute the BIMETS Model Description Language (from now on MDL). The model specifications consist of groups of statements. Each statement begins with a keyword. The keyword classifies the component of the model which is being specified.

Below is an example of a Klein's model with an MDL compliant syntax which can either be stored in a character variable or in a plain text file.

The content of the *klein1.txt* variable is:

```
R> klein1.txt="
MODEL
COMMENT> Consumption
BEHAVIORAL> cn
TSRANGE 1921 1 1941 1
EQ> cn = a1 + a2*p + a3*TSLAG(p, 1) + a4*(w1+w2)
COEFF> a1 a2 a3 a4
COMMENT> Investment
BEHAVIORAL> i
TSRANGE 1921 1 1941 1
EQ> i = b1 + b2+p + b3*TSLAG(p, 1) + b4*TSLAG(k, 1)COEFF> b1 b2 b3 b4
COMMENT> Demand for Labor
BEHAVIORAL> w1
TSRANGE 1921 1 1941 1
EQ> w1 = c1 + c2*(y+t-w2) + c3*TSLAG(y+t-w2,1)+c4*time
COEFF> c1 c2 c3 c4
COMMENT> Gross National Product
IDENTITY> y
EQ> y = cn + i + g - tCOMMENT> Profits
IDENTITY> p
EQ> p = y - (w1+w2)
```
<span id="page-102-0"></span> $MDL$  103

```
COMMENT> Capital Stock
IDENTITY> k
EQ> k = TSLAG(k, 1) + iEND
"
```
Please note that there are circular dependencies between equations of the model, e.g.  $p \le -w1 \le -y$ <-p as shown in the ["BIMETS package"](#page-2-0) section figure in the [pdf version](https://CRAN.R-project.org/package=bimets/bimets.pdf) of the manual. Circular dependencies imply that the model simulation must be solved with an iterative algorithm.

As shown, the model definition is quite intuitive. The first keyword is MODEL, while at the end of the model definition we can find the END keyword. Available tags in the definition of a generic BIMETS model are:

- EQUATION> or BEHAVIORAL> indicate the beginning of a series of keyword statements describing a behavioral equation. The behavioral statement general form is:

BEHAVIORAL> name [TSRANGE startYear,startPeriod,endYear,endPeriod]

where name is the name of the behavioral equation and the optional TSRANGE specifies that the provided time interval must be used to estimate the coefficients. The optional TSRANGE is defined as a 4-dimensional numerical array built with starting year, starting period, ending year, and ending period.

Given  $Y = \beta * X + \epsilon$ , where Y are the historical values of the dependent variable and X are the historical values of the regressors, if the requested estimation method is OLS (Ordinary Least Squares), in the general case (i.e. no restrictions nor error auto-correlation, as described later) the coefficients will be calculated as:  $\beta_{OLS} = (X' * X)^{-1} * X' * Y$ .

If the requested estimation method is IV (Instrumental Variables), given  $Z$  the matrix built with instrumental variables as columns  $Z_i$ , that should not be correlated to the disturbance terms, i.e.  $E[\epsilon' * Z_i] = 0$ , the coefficients will be either calculated as

 $\beta_{IV} = (Z' * X)^{-1} * Z' * Y$ , or more generally as:  $\beta_{IV} = (\hat{X}' * \Omega^{-1} * \hat{X})^{-1} * \hat{X}' * \Omega^{-1} * Y$  where  $\hat{X} = Z * (Z' * Z)^{-1} * Z' * X$  and  $\Omega = \sigma^2 * I$ ,  $\sigma^2 = E[\epsilon' * \epsilon]$ 

- **IDENTITY** indicates the beginning of a series of keyword statements describing an identity or technical equation. The identity statement general form is:

IDENTITY> name

where name is the identity name.

- EQ> specifies the mathematical expression for a behavioral or an identity equation.

The equation statement general form for a behavioral equation is:  $EQ > LHS = coeff1*f1 + coeff2*f2 + coeff3*f3 + ...$ where LHS is a function of the behavioral variable, coeff1,coeff2,coeff3,... are the coefficient names of the equation and f1,f2,f3,... are functions of variables.

The equation statement general form for an identity equation is: EQ> LHS =  $f1 + f2 + f3 + ...$ 

## $MDL$  105

where LHS is a function of the identity variable and f1,f2,f3,... are functions of variables.

The following MDL functions can be used in the LHS left-hand side of the equation, with name as the name of the behavioral or the identity variable:

- name i.e. the identity function;
- TSDELTA(name,i) i-periods difference of the name time series;
- TSDELTAP(name,i) i-periods percentage difference of the name time series;
- TSDELTALOG(name,i) i-periods logarithmic difference of the name time series;
- LOG(name) log of the name time series;
- EXP(name) exponential of the name time series.

On the other side, the mathematical expression available for use in the RHS right-hand side of the EQ> equation and in the IV> expression described later in this page (i.e.  $f_1, f_2, f_3, \ldots$ ) can include the standard arithmetic operators, parentheses and the following MDL functions:

- TSLAG(ts,i) lag the ts time series by i-periods;
- TSDELTA(ts,i) i-periods difference of the ts time series;
- TSDELTAP(ts,i) i-periods percentage difference of the ts time series;
- TSDELTALOG(ts,i) i-periods logarithmic difference of the ts time series;
- MOVAVG(ts,i) i-periods moving average of the ts time series;
- MOVSUM(ts,i) i-periods moving sum of the ts time series;
- LOG(ts) log of the ts time series;
- EXP(ts) exponential of the ts time series;
- ABS(ts) absolute values of the ts time series.

MDL function names are reserved names. They cannot be used as variable or coefficient names. The coefficient names are specified in a subsequent COEFF> keyword statement within a behavioral equation. By definition, identities do not have any coefficient that must be assessed. Any name not specified as a coefficient name or mentioned on the list of the available MDL functions is assumed to be a variable.

- COEFF> specifies the coefficient names used in the EQ> keyword statement of a behavioral equation. The coefficients statement general form is:

COEFF> coeff0 coeff1 coeff2 ... coeffn. The coefficients order in this statement must be the same as it appears in the behavioral equation.

- ERROR> specifies an autoregressive process of a given order for the regression error. The error statement general form is: ERROR> AUTO(n) where n is the order of the autoregressive process for the error.

During an estimation, users must ensure that the required data are available for the specified error structure: n periods of data before the time interval specified by TSRANGE must be defined in any time series involved in the regression.

The solution requires an iterative algorithm. Given  $Y_1 = \beta_1 * X_1 + \epsilon_1$ , where  $Y_1$  are the historical values of the dependent variable and  $X_1$  are the historical values of the regressors, the iterative algorithm is based on the Cochrane-Orcutt procedure:

1) Make an initial estimation by using the original TSRANGE extended backward n periods (given n as the autocorrelation order).

2) Estimate the error autocorrelation coefficients  $\rho_i = \rho_{i,1},...,\rho_{i,n}$  with  $i = 1$  by regressing the residuals  $\epsilon_i$  on their lagged values by using the auxiliary model:  $\epsilon_i = \rho_{i,1} * TSLAG(\epsilon_i, 1) + ... + \rho_{i,n} * TSLAG(\epsilon_i, n)$ 

3) Transform the data for the dependent and the independent variables by using the estimated  $\rho_i$ . The new dependent variable will be:  $Y_{i+1} = P_i * Y_i$ , and the new independent variables will be  $X_{i+1} = P_i * X_i$  with the matrix  $P_i$  defined as:

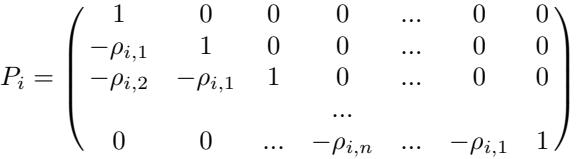

4) Run another estimation on the original model  $Y_{i+1} = \beta_{i+1} * X_{i+1} + \epsilon_{i+1}$  by using the suitable TSRANGE and the transformed data coming out of step 3 and compute the new time series for the residuals.

5) Estimate the new autocorrelation coefficients  $\rho_{i+1} = \rho_{i+1,1}, \ldots, \rho_{i+1,n}$ , by regressing the new residuals arising from step 4 (similar to step 2)

6) Carry out the convergence check through a comparison among the previous  $\rho_i$  and the new ones arising from steps 5.

If  $all(abs(\rho_{i+1} - \rho_i) < \delta)$ , where  $\rho_i$  is the  $\rho$  vector at the iteration i and  $\delta$  is a small convergence factor, then exit otherwise repeat from step 3 with  $i \le i+1$ .

- **RESTRICT**> is a keyword that can be used to specify linear coefficient restrictions. A deterministic restriction can be applied to any equation coefficient. Any number of RESTRICT> keywords is allowed for each behavioral equation.

## $MDL$  107

A deterministic (exact) coefficient restriction sets a linear expression containing one or more coefficients equal to a constant. The restriction only affects the coefficients of the behavioral equation in which it is specified. The restriction statement general form is:

```
RESTRICT> linear_combination_of_coefficients_1 = value_1
...
linear_combination_of_coefficients_n = value_n
```
where linear\_combination\_of\_coefficients\_i,i=1..n is a linear combination of the coefficient(s) to be restricted and value\_i is the in-place scalar value to which the linear combination of the coefficients is set equal. Each linear combination can be set equal to a different value.

MDL example:

RESTRICT> coeff1 = 0 coeff $2 = 10.5$  $coeff3-3*coeff4+1.2*coeff5 = 0$ 

In many econometric packages, linear restrictions have to be coded by hand in the equations. BIMETS allows users to write down the restriction in a natural way, thus applying a constrained minimization. This procedure, although it leads to approximate numerical estimates, allows an easy implementation.

The theory behind this procedure is that of the Lagrange multipliers. Presented here is an example of its implementation.

Suppose that we have an equation defined as:

```
EQUATION> Y TSRANGE 2010 1 2015 4
EQ> Y = C1*X1 + C2*X2 + C3*X3COEFF> C1 C2 C3
RESTRICT> 1.1*C1 + 1.3*C3 = 2.1
1.2*C2 = 0.8
```
Coefficients C1,C2,C3 are to be estimated. They are subject to the linear constraints specified by the RESTRICT> keyword statement. In the case of OLS estimation, this is carried out in the following steps:

1) Compute the cross-product matrices  $X'X$  and  $X'Y$  where X is a matrix with dimension [NOBS x NREG] containing the values of the independent variables (regressors) historical observations (and a vector of ones for the constant term, if any), and where  $Y$  is a NOBS elements vector of the dependent variable (regressand) historical observations; NOBS is the number of observations available on the TSRANGE specified in the behavioral equation, and NREG is the number of regressors, or coefficients;

2) Build the restriction matrices. In the example:

$$
R = \begin{pmatrix} 1.1 & 0 & 1.3 \\ 0 & 1.2 & 0 \end{pmatrix}
$$

and

$$
r = \left(\begin{array}{c} 2.1\\0.8 \end{array}\right)
$$

R is a matrix of [NRES x NREG] size, and r is a vector of [NRES] length, where NRES is the number of restrictions;

3) Compute the scaling factors for the augmentation to be performed in the next step:

$$
Rscale[i] = \frac{mean(X'X)}{max(abs(R[i,]))}
$$

where  $R[i, ]$  is the i-th row of the R matrix.

Assuming  $mean(X'X) = 5000$ , in the example above we will have:  $Rscale[1] = 5000/1.3$  $Rscale[2] = 5000/1.2$ 

The augmented matrices will then be defined as:

$$
R_{aug} = \begin{pmatrix} 1.1 * Rscale[1] & 0 & 1.3 * Rscale[1] \\ 0 & 1.2 * Rscale[2] & 0 \end{pmatrix}
$$

and

$$
r_{aug} = \begin{pmatrix} 2.1 * Rscale[1] \\ 0.8 * Rscale[2] \end{pmatrix}
$$

4) Compute the so-called "augmented" cross-product matrix  $(X'X)_{aug}$  by adding to the crossproduct matrix  $(X'X)$  a total of NRES rows and NRES columns:

$$
(X'X)_{aug} = \begin{pmatrix} X'X & R'_{aug} \\ R_{aug} & 0 \end{pmatrix}
$$

5) Similarly, compute the so-called "augmented" cross-product matrix  $(X'Y)_{aug}$  by adding a total of NRES elements to the cross-product matrix  $(X'Y)$ :

$$
(X'Y)_{aug} = \left(\frac{X'Y}{r_{aug}}\right)
$$

6) Calculate the  $\hat{\beta}_{aug}$  augmented coefficients by regressing the  $(X'Y)_{aug}$  on the  $(X'X)_{aug}$ .

The first NREG values of the augmented coefficients  $\hat{\beta}_{aug}$  array are the estimated coefficients with requested restrictions. The last NRES values are the errors we have on the deterministic restrictions.

In the case of IV estimation, the procedure is the same as in the  $OLS$  case, but the matrix X has to be replaced with the matrix  $\hat{X}$ , as previously defined in the BEHAVIORAL> keyword.

- PDL> is a keyword that defines an Almon polynomial distributed lag to be used in estimation. Almon Polynomial distributed lags are specific kind of deterministic restrictions imposed on the coefficients of the distributed lags of a specific regressor. Multiple PDLs on a single behavioral equation can be defined.
The PDL> statement general form is:

PDL> coeffname degree laglength [N] [F]

where coeffname is the name of a coefficient, degree is an integer scalar specifying the degree of the polynomial, laglength is an integer scalar specifying the length of the polynomial (in number of time periods), the optional N (i.e. "nearest") means that the nearest lagged term of the expansion, i.e., the first term, is restricted to zero, and the optional F (i.e. "farthest") means that the farthest lagged term of the expansion, i.e., the last term, is restricted to zero; the PDL> keyword statement thusly defined applies an Almon polynomial distributed lag to the regressor associated with the coeffname coefficient, of laglength length and degree degree, by providing the appropriate expansion and the deterministic restrictions for the degree and length specified. These expansions are not explicitly shown to the user, i.e., the original model is not changed.

laglength must be greater than degree (see example below).

A PDL term can be further referenced in a RESTRICT> keyword statement by using the following syntax: LAG(coefname,pdllag).

Example: RESTRICT> LAG(coeff2, 3) = 0 means that, during the estimation, the regressor related to the coefficient coeff2 and lagged by 3 periods in the PDL expansion must have a coefficient equal to zero. This example also implies that a PDL $>$  coeff2 x y with y  $>$  3 has been declared in the same behavioral.

The implementing rules are the following:

1) Read off the laglength of the PDL keyword and expand the column of the regressor related to coeffname in the matrix X (i.e. the original regressors matrix) with the lagged values of the regressor, from left to right, starting form the lag 1 to the lag laglength-1. The matrix X will now have a [NOBS x (NREG+laglength-1)] size, with NOBS as the number of observations in the specified TSRANGE and NREG as the number of regressors, or coefficients.

2) Build the restriction matrix R with the following [ Nrow x Ncol ] dimensions: Nrow = laglength -( degree + 1 ) Ncol = NREG + laglength -1

This matrix's elements will be zero except for the (laglength)-columns related to the section of the expanded columns in the X matrix. For every row we will have to insert degree+2 numbers different from zero.

The degree+2 numbers are taken form the Tartaglia's-like triangle:

 $1 - 2$  1  $1 -3$   $3 -1$  $1 -4 6 -4 1$ 1 -5 10 -10 5 1 ... ... ... ...

where in the i-th row we find the numbers for a PDL of degree=i.

The r vector giving the knows terms for the restrictions is a vector of NRES = laglength  $-(degree + 1)$  elements equal to zero.

An example will clarify:

```
EQUATION> Y TSRANGE 2010 1 2015 4
EQ> Y = C1*X1 + C2*X2 + C3*X3COEFF> C1 C2 C3
PDL> C2 2 5
```
then

 $R = \left( \begin{matrix} 0 & 1 & -3 & 3 & 1 & 0 & 0 \\ 0 & 0 & 1 & -3 & 3 & 1 & 0 \end{matrix} \right)$ and

$$
r = \begin{pmatrix} 0 \\ 0 \end{pmatrix}
$$

The expanded regressors are: X1,X2,TSLAG(X2,1),TSLAG(X2,2),TSLAG(X2,3),TSLAG(X2,4),X3.

The scaling factor is given, as in the standard restriction case, by:  $mean(X'X)/max(abs(R[i,]))$ 

- IF> keyword is used to conditionally evaluate an identity during a simulation, depending on a logical expression's value. Thus, it is possible to have a model alternating between two or more identity specifications for each simulation period, depending upon results from other equations.

The IF> statement general form is: IF> logical\_expression

The IF> keyword must be specified within an identity group; this keyword causes the equation specified in the identity group to be evaluated during the current simulation period only when the logical\_expression is TRUE.

Only one IF> keyword is allowed in an identity group. Further occurrences produce an error message, and processing stops.

The logical\_expression can be composed of constants, endogenous variables, exogenous variables, an expression among variables, combinations of the logical operators; mathematical operators and the MDL functions listed in the EQ> section are allowed.

In the following MDL example, the value of the endogenous myIdentity variable is specified with two complementary conditional identities, depending on the TSDELTA() result:

IDENTITY> myIdentity IF> TSDELTA(myEndog\*(1-myExog)) > 0

### $MDL$  111

```
EQ> myIdentity = TSLAG(myIdentity)+1
IDENTITY> myIdentity
IF> TSDELTA(myEndog*(1-myExog)) <= 0
EQ> myIdentity = TSLAG(myIdentity)
```
- IV> specifies the mathematical expression for an instrumental variable used in a behavioral equation.

The general form for an instrumental variable expression is:  $IV > f1 + f2 + f3 + ...$ f1,f2,f3,... are functions of variables.

The mathematical expression available for use in the IV> definition are those already described in the EQ> section.

- **COMMENT**> can be used to insert comments into a model. The general form of this keyword is: COMMENT> text

The text following the COMMENT> keyword is ignored during all processing and must lie in the same line. Comments cannot be inserted within another keyword statement. A dollar sign in the first position of a line is equivalent to using the COMMENT> keyword, as in this exmaple: \$This is a comment

No other keywords are currently allowed in the MDL syntax.

# See Also

```
LOAD_MODEL
ESTIMATE
SIMULATE
STOCHSIMULATE
MULTMATRIX
RENORM
TIMESERIES
BIMETS indexing
BIMETS configuration
summary
```
## Examples

```
#########################################################
#KLEIN MODEL WITH AUTOCORRELATION, RESTRICTIONS AND
#CONDITIONAL EVALUATIONS
```
#define model

```
myModel<-
"MODEL
COMMENT> Modified Klein Model 1 of the U.S. Economy with PDL,
COMMENT> autocorrelation on errors, restrictions and conditional evaluations
COMMENT> Consumption with autocorrelation on errors
BEHAVIORAL> cn
TSRANGE 1925 1 1941 1
EQ> cn = a1 + a2*p + a3*TSLAG(p,1) + a4*(w1+w2)
COEFF> a1 a2 a3 a4
ERROR> AUTO(2)
COMMENT> Investment with restrictions
BEHAVIORAL> i
TSRANGE 1923 1 1941 1
EQ> i = b1 + b2*p + b3*TSLAG(p, 1) + b4*TSLAG(k, 1)COEFF> b1 b2 b3 b4
RESTRICT> b2 + b3 = 1COMMENT> Demand for Labor with PDL
BEHAVIORAL> w1
TSRANGE 1925 1 1941 1
EQ> w1 = c1 + c2*(y+t-w2) + c3*TSLAG(y+t-w2,1)+c4*time
COEFF> c1 c2 c3 c4
PDL> c3 1 2
COMMENT> Gross National Product
IDENTITY> y
EQ> y = cn + i + g - tCOMMENT> Profits
IDENTITY> p
EQ> p = y - (w1+w2)COMMENT> Capital Stock with switches
IDENTITY> k
EQ> k = TSLAG(k, 1) + iIF> i > 0
IDENTITY> k
EQ> k = TSLAG(k, 1)
IF> i \leq \emptysetEND"
#define model data
modelData<-list(
  cn =TIMESERIES(39.8,41.9,45,49.2,50.6,52.6,55.1,56.2,57.3,57.8,55,50.9,
            45.6,46.5,48.7,51.3,57.7,58.7,57.5,61.6,65,69.7,
            START=c(1920,1),FREQ=1),
  g =TIMESERIES(4.6,6.6,6.1,5.7,6.6,6.5,6.6,7.6,7.9,8.1,9.4,10.7,10.2,9.3,10,
            10.5,10.3,11,13,14.4,15.4,22.3,
            START=c(1920,1),FREQ=1),
```
### $MDL$  113

```
i = TIMESERIES(2.7, - . 2, 1.9, 5.2, 3, 5.1, 5.6, 4.2, 3, 5.1, 1, -3.4, -6.2, -5.1, -3, -1.3,
            2.1,2,-1.9,1.3,3.3,4.9,
            START=c(1920,1),FREQ=1),
 k =TIMESERIES(182.8,182.6,184.5,189.7,192.7,197.8,203.4,207.6,210.6,215.7,
            216.7,213.3,207.1,202,199,197.7,199.8,201.8,199.9,
            201.2,204.5,209.4,
            START=c(1920,1),FREQ=1),
 p =TIMESERIES(12.7,12.4,16.9,18.4,19.4,20.1,19.6,19.8,21.1,21.7,15.6,11.4,
            7,11.2,12.3,14,17.6,17.3,15.3,19,21.1,23.5,
            START=c(1920,1),FREQ=1),
 w1 =TIMESERIES(28.8,25.5,29.3,34.1,33.9,35.4,37.4,37.9,39.2,41.3,37.9,34.5,
            29,28.5,30.6,33.2,36.8,41,38.2,41.6,45,53.3,
            START=c(1920,1),FREQ=1),
 y =TIMESERIES(43.7,40.6,49.1,55.4,56.4,58.7,60.3,61.3,64,67,57.7,50.7,41.3,
            45.3,48.9,53.3,61.8,65,61.2,68.4,74.1,85.3,
            START=c(1920,1),FREQ=1),
 t =TIMESERIES(3.4,7.7,3.9,4.7,3.8,5.5,7,6.7,4.2,4,7.7,7.5,8.3,5.4,6.8,7.2,
            8.3,6.7,7.4,8.9,9.6,11.6,
            START=c(1920,1),FREQ=1),
 time =TIMESERIES(NA,-10,-9,-8,-7,-6,-5,-4,-3,-2,-1,0,1,2,3,4,5,6,7,8,9,10,
            START=c(1920,1),FREQ=1),
 w2 =TIMESERIES(2.2,2.7,2.9,2.9,3.1,3.2,3.3,3.6,3.7,4,4.2,4.8,5.3,5.6,6,6.1,
            7.4,6.7,7.7,7.8,8,8.5,
            START=c(1920,1),FREQ=1)
\mathcal{L}#load model and model data
model<-LOAD_MODEL(modelText=myModel)
model<-LOAD_MODEL_DATA(model,modelData)
#estimate model
model<-ESTIMATE(model)
#simulate model
model<-SIMULATE(model
               ,TSRANGE=c(1923,1,1941,1)
               ,simConvergence=0.00001
               ,simIterLimit=100
)
#########################################################
#KLEIN MODEL WITH LHS FUNCTIONS
#define the model with LHS funs
myModel<-'MODEL
COMMENT> Modified Klein Model 1 of the U.S. Economy with PDL,
COMMENT> autocorrelation on errors, restrictions and conditional evaluations
COMMENT> LHS functions on EQ
COMMENT> Exp Consumption
```

```
BEHAVIORAL> cn
TSRANGE 1925 1 1941 1
EQ> EXP(cn) = a1 + a2*p + a3*TSLAG(p,1) + a4*(w1+w2)
COEFF> a1 a2 a3 a4
ERROR> AUTO(2)
COMMENT> Log Investment
BEHAVIORAL> i
TSRANGE 1925 1 1941 1
EQ> LOG(i) = b1 + b2*p + b3*TSLAG(p,1) + b4*TSLAG(k,1)COEFF> b1 b2 b3 b4
RESTRICT> b2 + b3 = 1COMMENT> Demand for Labor
BEHAVIORAL> w1
TSRANGE 1925 1 1941 1
EQ> w1 = c1 + c2*(TSDELTA(y)+t-w2) + c3*TSLAG(TSDELTA(y)+t-w2,1)+c4*time
COEFF> c1 c2 c3 c4
PDL> c3 1 3
COMMENT> Delta Gross National Product
IDENTITY> y
EQ> TSDELTA(y) = EXP(cn) + LOG(i) + g - t
COMMENT> Profits
IDENTITY> p
EQ> p = TSDELTA(y) - (w1+w2)COMMENT> Capital Stock with switches
IDENTITY> k
EQ> k = TSLAG(k, 1) + LOG(i)IF> LOG(i) > 0IDENTITY> k
EQ> k =TSLAG(k, 1)
IF> LOG(i) \leq \emptysetEND'
#define model data
modelData<-list(
  cn=TSERIES(39.8,41.9,45,49.2,50.6,52.6,55.1,56.2,57.3,
            57.8,55,50.9,45.6,46.5,48.7,51.3,57.7,58.7,57.5,61.6,65,69.7,
            START=c(1920,1),FREQ=1),
  g=TSERIES(4.6,6.6,6.1,5.7,6.6,6.5,6.6,7.6,7.9,8.1,9.4,
            10.7,10.2,9.3,10,10.5,10.3,11,13,14.4,15.4,22.3,
            START=c(1920,1),FREQ=1),
  i=TSERIES(2.7,-.2,1.9,5.2,3,5.1,5.6,4.2,3,5.1,1,-3.4,
            -6.2,-5.1,-3,-1.3,2.1,2,-1.9,1.3,3.3,4.9,
            START=c(1920,1),FREQ=1),
  k=TSERIES(182.8,182.6,184.5,189.7,192.7,197.8,203.4,
            207.6,210.6,215.7,216.7,213.3,207.1,202,
            199,197.7,199.8,201.8,199.9,201.2,204.5,209.4,
```

```
START=c(1920,1),FREQ=1),
  p=TSERIES(12.7,12.4,16.9,18.4,19.4,20.1,19.6,19.8,21.1,
            21.7,15.6,11.4,7,11.2,12.3,14,17.6,17.3,15.3,19,21.1,23.5,
            START=c(1920,1),FREQ=1),
  w1=TSERIES(28.8,25.5,29.3,34.1,33.9,35.4,37.4,37.9,39.2,
            41.3,37.9,34.5,29,28.5,30.6,33.2,36.8,41,38.2,41.6,45,53.3,
            START=c(1920,1),FREQ=1),
  y=TSERIES(43.7,40.6,49.1,55.4,56.4,58.7,60.3,61.3,64,67,
            57.7,50.7,41.3,45.3,48.9,53.3,61.8,65,61.2,68.4,74.1,85.3,
            START=c(1920,1),FREQ=1),
  t=TSERIES(3.4,7.7,3.9,4.7,3.8,5.5,7,6.7,4.2,4,7.7,7.5,
            8.3,5.4,6.8,7.2,8.3,6.7,7.4,8.9,9.6,11.6,
            START=c(1920,1),FREQ=1),
  time=TSERIES(NA,-10,-9,-8,-7,-6,-5,-4,-3,-2,-1,0,1,2,
            3,4,5,6,7,8,9,10,
            START=c(1920,1),FREQ=1),
  w2=TSERIES(2.2,2.7,2.9,2.9,3.1,3.2,3.3,3.6,3.7,4,4.2,
            4.8,5.3,5.6,6,6.1,7.4,6.7,7.7,7.8,8,8.5,
            START=c(1920,1),FREQ=1)
)
#example data transformation
modelData<-within(modelData,{
  i=exp(i); #we have LOG(i) in the model MDL definition
  cn=log(cn); #we have EXP(cn) in the model MDL definition
  y=CUMSUM(y) #we have TSDELTA(y) in the model MDL definition
})
#load model and model data
model<-LOAD_MODEL(modelText=myModel)
model<-LOAD_MODEL_DATA(model,modelData)
#estimate model
model<-ESTIMATE(model)
#simulate model
model<-SIMULATE(model
               ,TSRANGE=c(1925,1,1930,1)
               ,simConvergence=0.00001
               ,simIterLimit=100
\mathcal{L}#########################################################
#SIMPLE MODEL WITH IV
#define the model with IVs
myShortModelDefinition<-"
MODEL
COMMENT> Consumption with IV
BEHAVIORAL> cn
TSRANGE 1925 1 1941 1
```
# 116 MONTHLY

```
EQ> cn = a1 + a2*p + a3*TSLAG(p, 1) + a4*(w1+w2)
COEFF> a1 a2 a3 a4
IV> 1
IV> TSLAG(y)
IV> TSLAG(w1)*pi+0.5
IV> exp(w2)
END
^{\prime\prime}
```
#load model myShortModel<-LOAD\_MODEL(modelText=myShortModelDefinition)

MONTHLY *Monthly Time Series (Dis)Aggregation*

# Description

This function returns a monthly (dis)aggregated time series, by using as input an annual, semiannual, quarterly or daily time series.

# Usage

MONTHLY( $x = NULL$ , fun = NULL, avoidCompliance = FALSE, ...)

# Arguments

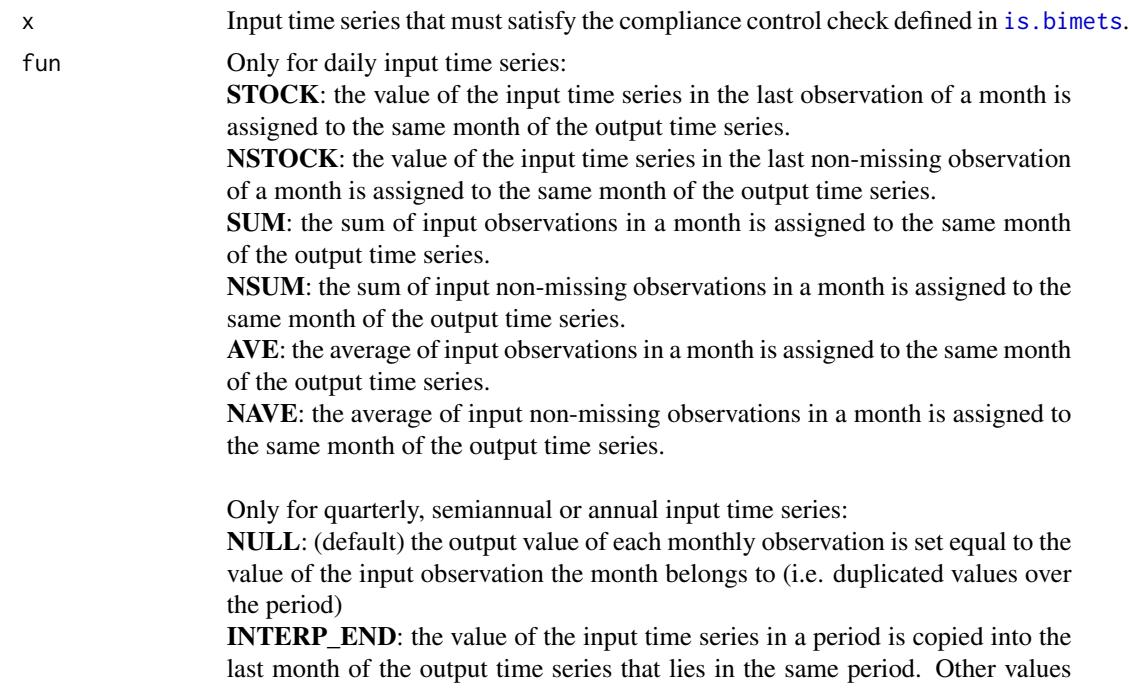

are calculated by linear interpolation.

INTERP\_CENTER: the value of the input time series in a period is copied into the median month of the output time series that lies in the same period. Other values are calculated by linear interpolation.

INTERP\_BEGIN: the value of the input time series in a period is copied into the first month of the output time series that lies in the same period. Other values are calculated by linear interpolation.

avoidCompliance

If TRUE, compliance control check of input time series will be skipped. See [is.bimets](#page-86-0)

... Backward compatibility.

# Value

This function returns a monthly BIMETS time series.

#### See Also

[YEARLY](#page-38-0) [SEMIANNUAL](#page-152-0) **[QUARTERLY](#page-142-0)** [DAILY](#page-48-0)

# Examples

```
#TS FREQ 2 SEMIANNUAL TO MONTHLY
ts1<-TSERIES((1:10),START=c(2000,1),FREQ=2)
TABIT(MONTHLY(ts1,fun='INTERP_CENTER'))
```

```
#TS DAILY TO MONTHLY
ts1<-TSERIES((1:366),START=c(2000,1),FREQ='D')
TABIT(MONTHLY(ts1,fun='STOCK'))
```
MOVAVG *Moving Average*

# **Description**

This function returns the moving average of the elements of the input array or the input time series. The result is an object of the same class of the input, and its elements are the moving average of length L of the input values. If the input is a time series, the DIRECTION of the moving average, i.e backward, forward or centered, can be provided. MAVE is an alias for MOVAVG

# Usage

```
MOVAVG(x = NULL, L = NULL, DIRECTION = NULL, avoidCompliance = FALSE, ...)
MAVE(x = NULL, L = NULL, DIRECTION = NULL, avoidCompliance = FALSE, ...)
```
## Arguments

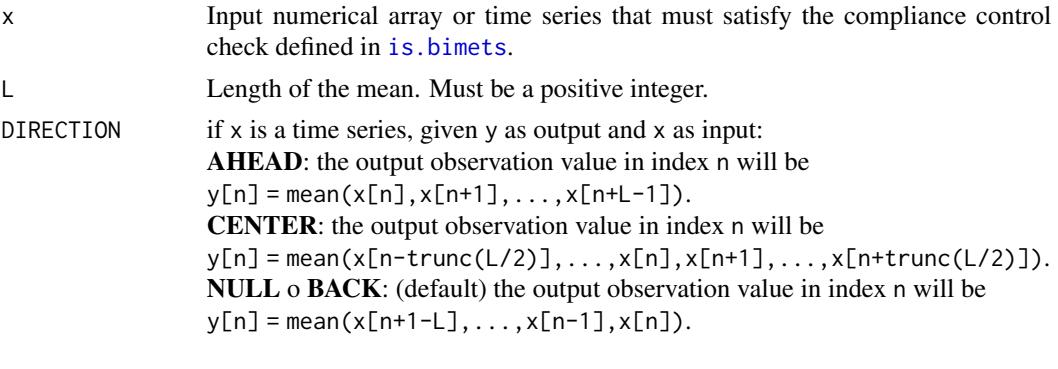

# avoidCompliance

If TRUE, compliance control check of input time series will be skipped. See [is.bimets](#page-86-0)

... Backward compatibility.

# Value

This function returns an object of the same class of the input, i.e. an array or a BIMETS time series.

# See Also

**[TSDELTA](#page-181-0)** [TSLAG](#page-192-0) [TSPROJECT](#page-197-0) [TSEXTEND](#page-186-0) [TSLEAD](#page-193-0) **[CUMSUM](#page-46-0)** [INDEXNUM](#page-83-0) [VERIFY\\_MAGNITUDE](#page-199-0) [GETRANGE](#page-76-0)

# Examples

```
#input data
inputArray<-c(1,2,3,4,NA,1,2,3,4,5)
```
#array lag 3 out\_movavg<-MOVAVG(inputArray,3) print(out\_movavg)

# MOVTOT THE STREET OF THE SERVICE OF THE STREET OF THE STREET OF THE STREET OF THE STREET OF THE STREET OF THE STREET OF THE STREET OF THE STREET OF THE STREET OF THE STREET OF THE STREET OF THE STREET OF THE STREET OF THE

```
#ts lag 4 centered with missings
ts1<-TSERIES(inputArray,START=c(2000,1),FREQ='A')
out_movavg<-MAVE(ts1,4,'CENTER')
TABIT(out_movavg)
#ts daily
ts1<-TSERIES(inputArray,START=c(2000,1),FREQ='D')
out_movavg<-MAVE(ts1,3)
TABIT(ts1,out_movavg)
```
MOVTOT *Moving Sum*

#### Description

This function returns the moving sum of the elements of the input array or the input time series. The result is an object of the same class of the input, and its elements are the moving sum of length L of the input values. If the input is a time series, the DIRECTION of the moving sum, i.e backward, forward or centered, can be provided. MTOT and MSUM are alias for MOVTOT and MOVSUM

# Usage

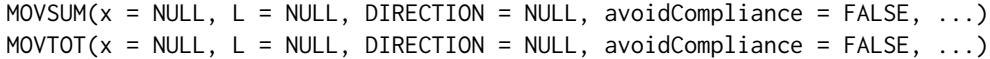

#### Arguments

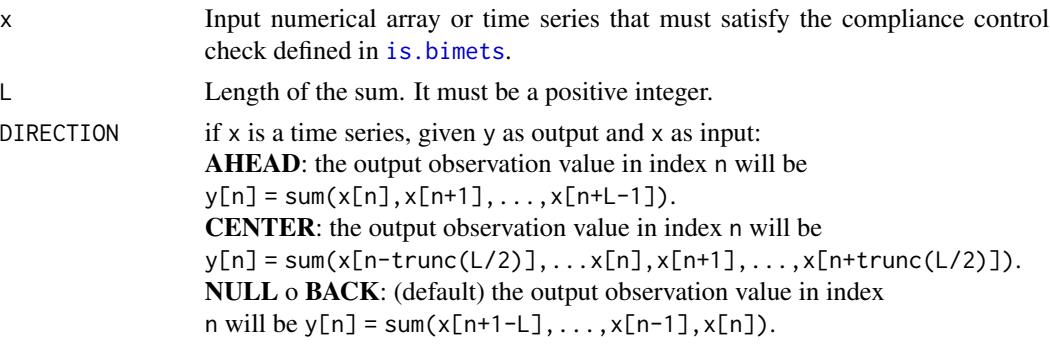

avoidCompliance

If TRUE, compliance control check of input time series will be skipped. See [is.bimets](#page-86-0)

... Backward compatibility.

# Value

This function returns an object of the same class of the input, i.e. an array or a BIMETS time series.

# 120 MULTMATRIX

# See Also

**[TSDELTA](#page-181-0)** [TSLAG](#page-192-0) **[TSPROJECT](#page-197-0) [TSEXTEND](#page-186-0)** [TSLEAD](#page-193-0) **[CUMSUM](#page-46-0)** [INDEXNUM](#page-83-0) [VERIFY\\_MAGNITUDE](#page-199-0) **[GETRANGE](#page-76-0)** 

# Examples

```
#input data
inputArray<-c(1,2,3,4,NA,1,2,3,4,5)
#array lag 3
out_movtot<-MOVSUM(inputArray,3)
print(out_movtot)
#ts lag 4 centered with missings
ts1<-TSERIES(inputArray,START=c(2000,1),FREQ='A')
out_movtot<-MOVSUM(ts1,4,'CENTER')
TABIT(out_movtot)
#ts daily
ts1<-TSERIES(inputArray,START=c(2000,1),FREQ='D')
out_movtot<-MSUM(ts1,3)
TABIT(ts1,out_movtot)
```
MULTMATRIX *Compute the multiplier matrix of a BIMETS model*

# Description

This function computes the matrix of both impact and interim multipliers, for a selected set of endogenous variables (i.e. TARGET) with respect to a selected set of exogenous variables (i.e. INSTRUMENT), by subtracting the results from different simulations in each period of the provided time range (i.e. TSRANGE). The simulation algorithms are the same as those used for the [SIMULATE](#page-153-0) operation.

The MULTMATRIX procedure is articulated as follows:

1- simultaneous simulations are done;

# MULTMATRIX 121

2- the first simulation establishes the base line solution (without shocks);

3- the other simulations are done with shocks applied to each of the INSTRUMENT one at a time for every period in TSRANGE;

4- each simulation follows the defaults described in the [SIMULATE](#page-153-0) help page, but has to be STATIC for the IMPACT multipliers and DYNAMIC for INTERIM multipliers;

5- given MM\_SHOCK shock amount as a very small positive number, derivatives are computed by subtracting the base line solution of the TARGET from the shocked solution, then dividing by the value of the base line INSTRUMENT time the MM\_SHOCK.

The IMPACT multipliers measure the effects of impulse exogenous changes on the endogenous variables in the same time period. They can be defined as partial derivatives of each current endogenous variable with respect to each current exogenous variable, all other exogenous variables being kept constant.

Given  $Y(t)$  an endogenous variable at time t and  $X(t)$  an exogenous variable at time t the impact multiplier  $m(Y, X, t)$  is defined as  $m(Y, X, t) = \frac{\partial Y(t)}{\partial X(t)}$  and can be approximated by  $m(Y, X, t) \approx (Y_{shocked}(t) - Y(t))/(X_{shocked}(t) - X(t)),$  with  $Y_{shocked}(t)$  the values fo the simulated endogenous variable Y at time t when  $X(t)$  is shocked to  $X_{shocked}(t) = X(t)(1 +$ MM\_SHOCK)

The INTERIM or delay-r multipliers measure the delay-r effects of impulse exogenous changes on the endogenous variables in the same time period. The delay-r multipliers of the endogenous variable Y with respect to the exogenous variable X related to a dynamic simulation from time t to time t+r can be defined as the partial derivative of the current endogenous variable Y at time t+r with respect to the exogenous variable X at time t, all other exogenous variables being kept constant.

Given  $Y(t + r)$  an endogenous variable at time  $t + r$  and  $X(t)$  an exogenous variable at time t the impact interim or delay-r multiplier  $m(Y, X, t, r)$  is defined as  $m(Y, X, t, r) = \partial Y(t + r)/\partial X(t)$ and can be approximated by  $m(Y, X, t, r) \approx (Y_{shocked}(t + r) - Y(t + r))/(X_{shocked}(t) - X(t)),$ with  $Y_{shocked}(t + r)$  the values fo the simulated endogenous variable Y at time  $t + r$  when  $X(t)$  is shocked to  $X_{shocked}(t) = X(t)(1 + MM\_SHOCK)$ 

Users can also declare an endogenous variable as the INSTRUMENT variable. In this case, the constant adjustment (see [SIMULATE](#page-153-0)) related to the provided endogenous variable will be used as the INSTRUMENT exogenous variable (see example);

#### Usage

```
MULTMATRIX(model=NULL,
           TSRANGE=NULL,
           simType='DYNAMIC',
           simConvergence=0.01,
           simIterLimit=100,
```

```
ZeroErrorAC=FALSE,
Exogenize=NULL,
ConstantAdjustment=NULL,
verbose=FALSE,
verboseSincePeriod=0,
verboseVars=NULL,
TARGET=NULL,
INSTRUMENT=NULL,
MM_SHOCK=0.00001,
quietly=FALSE,
avoidCompliance=FALSE,
...)
```
# Arguments

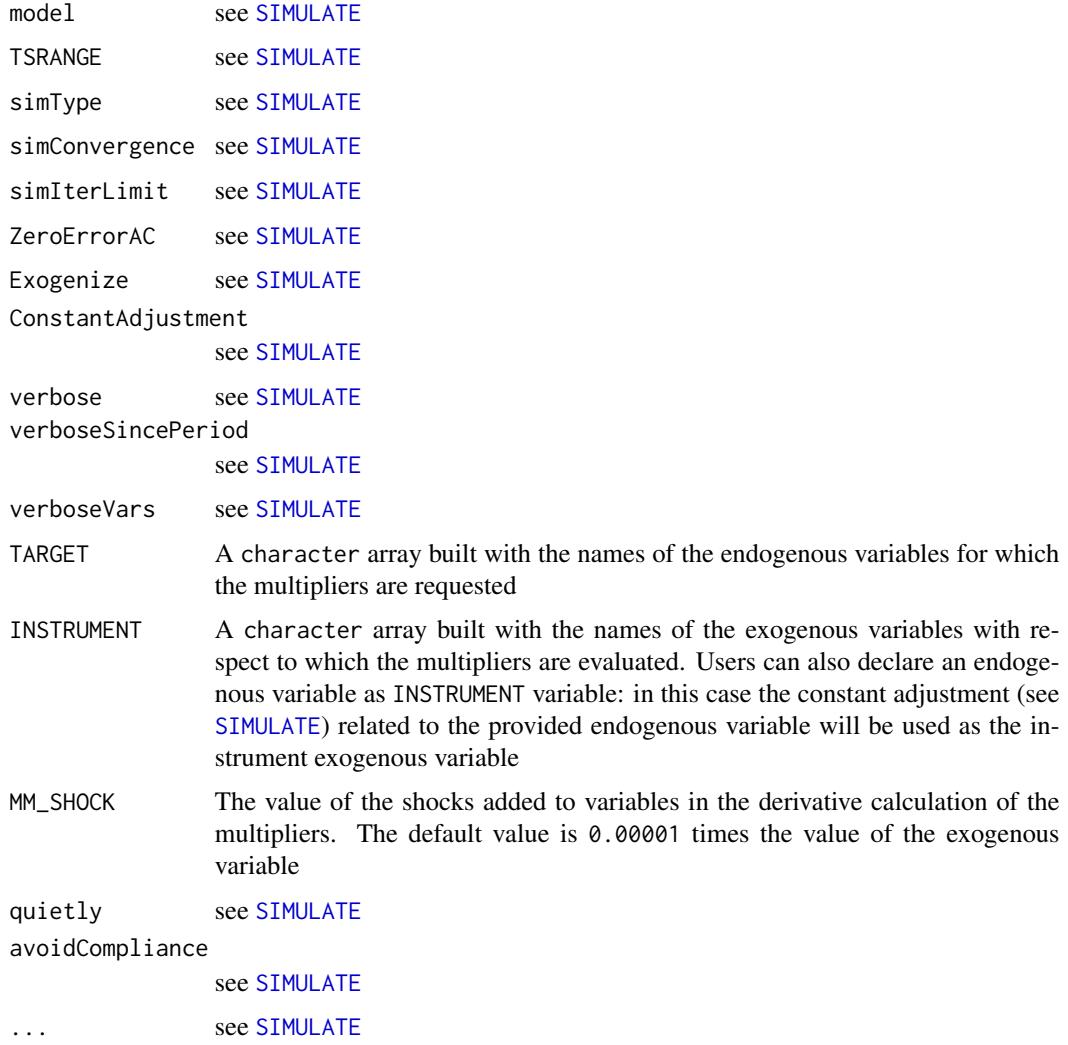

# MULTMATRIX 123

#### Value

This function will add a new element named MultiplierMatrix into the output BIMETS model object.

The new MultiplierMatrix element is a

(NumPeriods \* Nendogenous) X (NumPeriods \* Nexogenous) matrix, with NumPeriods as the number of periods specified in the TSRANGE, Nendogeous the count of the endogenous variables in the TARGET array and Nexogenous the count of the exogenous variables in the INSTRUMENT array.

The arguments passed to the function call during the latest MULTMATRIX run will be inserted into the '\_\_SIM\_PARAMETERS\_\_' element of the model simulation list (see [SIMULATE](#page-153-0)); this data can be helpful in order to replicate the multiplier matrix results.

Row and column names in the output multiplier matrix identify the variables and the periods involved in the derivative solution, with the syntax VARIABLE\_PERIOD (see example).

### See Also

```
MDL
LOAD_MODEL
ESTIMATE
SIMULATE
STOCHSIMULATE
RENORM
TIMESERIES
BIMETS indexing
BIMETS configuration
```
# Examples

```
#define model
myModelDefinition<-
"MODEL
COMMENT> Klein Model 1 of the U.S. Economy
COMMENT> Consumption
BEHAVIORAL> cn
TSRANGE 1921 1 1941 1
EQ> cn = a1 + a2*p + a3*TSLAG(p,1) + a4*(w1+w2)
COEFF> a1 a2 a3 a4
COMMENT> Investment
BEHAVIORAL> i
TSRANGE 1921 1 1941 1
EQ> i = b1 + b2*p + b3*TSLAG(p,1) + b4*TSLAG(k,1)
COEFF> b1 b2 b3 b4
```

```
COMMENT> Demand for Labor
BEHAVIORAL> w1
TSRANGE 1921 1 1941 1
EQ> w1 = c1 + c2*(y+t-w2) + c3*TSLAG(y+t-w2,1)+c4*time
COEFF> c1 c2 c3 c4
COMMENT> Gross National Product
IDENTITY> y
EQ> y = cn + i + g - tCOMMENT> Profits
IDENTITY> p
EQ> p = y - (w1+w2)COMMENT> Capital Stock
IDENTITY> k
EQ> k = TSLAG(k, 1) + iEND"
#define model data
myModelData<-list(
  cn
  =TIMESERIES(39.8,41.9,45,49.2,50.6,52.6,55.1,56.2,57.3,57.8,55,50.9,
              45.6,46.5,48.7,51.3,57.7,58.7,57.5,61.6,65,69.7,
              START=c(1920,1),FREQ=1),
  g
  =TIMESERIES(4.6,6.6,6.1,5.7,6.6,6.5,6.6,7.6,7.9,8.1,9.4,10.7,10.2,9.3,10,
              10.5,10.3,11,13,14.4,15.4,22.3,
              START=c(1920,1),FREQ=1),
  i
  =TIMESERIES(2.7,-.2,1.9,5.2,3,5.1,5.6,4.2,3,5.1,1,-3.4,-6.2,-5.1,-3,-1.3,
              2.1,2,-1.9,1.3,3.3,4.9,
              START=c(1920,1),FREQ=1),
  k
  =TIMESERIES(182.8,182.6,184.5,189.7,192.7,197.8,203.4,207.6,210.6,215.7,
              216.7,213.3,207.1,202,199,197.7,199.8,201.8,199.9,
              201.2,204.5,209.4,
              START=c(1920,1),FREQ=1),
  p
  =TIMESERIES(12.7,12.4,16.9,18.4,19.4,20.1,19.6,19.8,21.1,21.7,15.6,11.4,
              7,11.2,12.3,14,17.6,17.3,15.3,19,21.1,23.5,
              START=c(1920,1),FREQ=1),
  w1
  =TIMESERIES(28.8,25.5,29.3,34.1,33.9,35.4,37.4,37.9,39.2,41.3,37.9,34.5,
              29,28.5,30.6,33.2,36.8,41,38.2,41.6,45,53.3,
              START=c(1920,1),FREQ=1),
  y
  =TIMESERIES(43.7,40.6,49.1,55.4,56.4,58.7,60.3,61.3,64,67,57.7,50.7,41.3,
              45.3,48.9,53.3,61.8,65,61.2,68.4,74.1,85.3,
              START=c(1920,1),FREQ=1),
  t
```
# MULTMATRIX 125

```
=TIMESERIES(3.4,7.7,3.9,4.7,3.8,5.5,7,6.7,4.2,4,7.7,7.5,8.3,5.4,6.8,7.2,
             8.3,6.7,7.4,8.9,9.6,11.6,
             START=c(1920,1),FREQ=1),
 time
 =TIMESERIES(NA,-10,-9,-8,-7,-6,-5,-4,-3,-2,-1,0,1,2,3,4,5,6,7,8,9,10,
             START=c(1920,1),FREQ=1),
 w2
 =TIMESERIES(2.2,2.7,2.9,2.9,3.1,3.2,3.3,3.6,3.7,4,4.2,4.8,5.3,5.6,6,6.1,
             7.4,6.7,7.7,7.8,8,8.5,
             START=c(1920,1),FREQ=1)
)
#load model and model data
myModel<-LOAD_MODEL(modelText=myModelDefinition)
myModel<-LOAD_MODEL_DATA(myModel,myModelData)
#estimate model
myModel<-ESTIMATE(myModel)
#calculate impact multipliers of Government Expenditure 'g' and
#Government Wage Bill 'w2' with respect of Consumption 'cn' and
#Gross National Product 'y' in the Klein model on the year 1941:
myModel<-MULTMATRIX(myModel,
                 symType='STATIC',
                 TSRANGE=c(1941,1,1941,1),
                 INSTRUMENT=c('w2','g'),
                 TARGET=c('cn','y'))
#Multiplier Matrix: 100.00%
#...MULTMATRIX OK
print(myModel$MultiplierMatrix)
# w2_1 g_1#cn_1 0.4540346 1.671956
#y_1 0.2532000 3.653260
#Results show that the impact multiplier of "y"
#with respect to "g" is +3.65
#If we change Government Expenditure 'g' value in 1941
#from 22.3 (its historical value) to 23.3 (+1)
#then the simulated Gross National Product "y"
#in 1941 changes from 95.2 to 99,
#thusly roughly confirming the +3.65 impact multiplier.
#Note that "g" appears only once in the model definition, and only
#in the "y" equation, with a coefficient equal to one. (Keynes would approve)
```

```
#multi-period interim multipliers
myModel<-MULTMATRIX(myModel,
                   TSRANGE=c(1940,1,1941,1),
                   INSTRUMENT=c('w2','g'),
```

```
TARGET=c('cn','y'))
#output multipliers matrix (note the zeros when the period
#of the INSTRUMENT is greater than the period of the TARGET)
print(myModel$MultiplierMatrix)
# w2_1 g_1 w2_2 g_2
#cn_1 0.4478202 1.582292 0.0000000 0.000000
#y_1 0.2433382 3.510971 0.0000000 0.000000
#cn_2 -0.3911001 1.785042 0.4540346 1.671956
#y_2 -0.6251177 2.843960 0.2532000 3.653260
#multiplier matrix with endogenous variable 'w1' as instrument
#note the ADDFACTOR suffix in the column name, referring to the
#constant adjustment of the endogneous 'w1'
myModel<-MULTMATRIX(myModel,
                  TSRANGE=c(1940,1,1941,1),
                  INSTRUMENT=c('w2','w1'),
                  TARGET=c('cn','y'))
#Multiplier Matrix: 100.00%
#...MULTMATRIX OK
myModel$MultiplierMatrix
# w2_1 w1_ADDFACTOR_1 w2_2 w1_ADDFACTOR_2
#cn_1 0.4478202 0.7989328 0.0000000 0.0000000
#y_1 0.2433382 0.4341270 0.0000000 0.0000000
#cn_2 -0.3911001 -0.4866248 0.4540346 0.8100196
#y_2 -0.6251177 -0.9975073 0.2532000 0.4517209
```
<span id="page-125-0"></span>

NAMELIST *Named List of Time Series*

#### Description

In the case of strings input, this function returns a string array built with the input strings. In the case of time series input, this function returns a list built with the input time series; the output list names will be the variable names passed as arguments.

#### Usage

NAMELIST(...)

#### Arguments

... List of strings or list of time series. In the case of a list of strings, if an input string is not eligible to be a variable name, e.g. a string composed only with numbers, or with special characters, a warning will be thrown and a message will describe the required change made to the input string in order to make it eligible to be a variable name (see example).

#### $NOELS$  127

# Value

In the case of strings as input, this function returns a string array built with the input strings. In the case of time series as input, this function returns a list built with the input time series; the output list names will be the variable names passed as arguments.

# See Also

```
NOELS
is.bimets
BIMETS indexing
TSERIES
GETYEARPERIOD
LOCS
```
## Examples

#NAMELIST with time series...

```
ts1<-TSERIES(1:10,START=c(2000,1),FREQ=12)
ts2<-TSERIES(10:20,START=c(2002,5),FREQ=12)
myNameList<-NAMELIST(ts1,ts2)
print(myNameList)
```

```
#prints a list with $ts1 and $ts2 elements
#please note that names are 'ts1' and 'ts2'...
#$ts1
# Jan Feb Mar Apr May Jun Jul Aug Sep Oct
#2000 1 2 3 4 5 6 7 8 9 10
```

```
#$ts2
# Jan Feb Mar Apr May Jun Jul Aug Sep Oct Nov Dec
#2002 10 11 12 13 14 15 16 17
#2003 18 19 20
```

```
#define strange namelist
#print warnings... '' converted in 'X', '9' converted in 'X9'
myNAMELIST<-NAMELIST('pp','oo','ii','','9');
```

```
print(myNAMELIST)
```
<span id="page-126-0"></span>

# Description

This function returns a numerical array built with the length of each input argument. Input arguments can be numerical or time series. Input arguments can also be string variables.

# Usage

NOELS(...)

# Arguments

... List of input arguments. This function accepts input of class numerical, character, or BIMETS time series. character arguments are exclusive: if an argument is of class character, all other arguments must be of class character.

# Value

This function returns an array of class c().

# See Also

[TIMESERIES](#page-184-0) [is.bimets](#page-86-0) [BIMETS indexing](#page-79-0) **[TSDATES](#page-77-1)** [LOCS](#page-100-0) [NAMELIST](#page-125-0) [INTS](#page-84-0) **[TSINFO](#page-188-0) [TSLOOK](#page-194-0)** [TABIT](#page-178-0)

# Examples

```
out_NOELS<-NOELS(c(1,2,3,4),c(5,6,7))
print(out_NOELS) #print c(4,3)
out_NOELS<-NOELS(TSERIES(c(1,2,3,4),START=c(2000,1),FREQ=1),c(5,6,7))
print(out_NOELS) #print c(4,3)
out_NOELS<-NOELS('aaa','bb')
print(out_NOELS) #print c(3,2)
```
<span id="page-128-1"></span>

### Description

This function normalizes a numerical array c(YEAR, PERIOD), given a frequency f and PERIOD>=f. e.g. normalizeYP( $c(2000, 15)$ , 12) =  $c(2001, 3)$ 

#### Usage

 $normalizeYP(x = NULL, f = NULL)$ 

#### Arguments

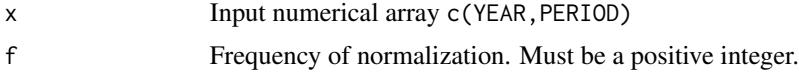

# Value

This function returns a numerical array c(YEAR, PERIOD)

# See Also

[NUMPERIOD](#page-128-0) [frequency](#page-66-0)

# Examples

```
#c(2,13) and frequency=4 => c(5,1)print(normalizeYP(c(2,13),4))
```
<span id="page-128-0"></span>NUMPERIOD *Distance Between Two Year-Periods*

# Description

This function returns the number of time periods that lie between the provided starting period x1=c(YEAR1,PRD1) and the provided ending period x2=c(YEAR2,PRD2), given a frequency f.

#### Usage

 $NUMPERIOD(x1, x2, f = NULL)$ 

#### **Arguments**

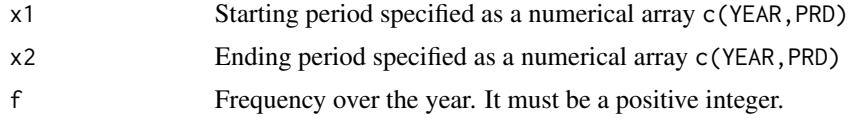

# Value

This function returns an integer of class numeric.

#### See Also

```
normalizeYP
frequency
GETDATE
LOCS
NAMELIST
```
# Examples

#  $f=5$ ,  $c(3,4) - c(2,3) = 6$  periods print(NUMPERIOD(c(2,3),c(3,4),5))

OPTIMIZE *Optimal control of a BIMETS model*

### Description

The OPTIMIZE procedure provides a convenient method for performing optimal control exercises; the procedure maximizes an arbitrary objective-function under the constraints imposed by the econometric model and by user-specified constraints.

An approach to policy evaluation is via a so-called "social welfare function". This approach relaxes the assumptions of the instruments-targets framework, i.e. the [RENORM](#page-144-0) procedure. Rather than assuming specific desired targets for some endogenous variables, it assumes the existence of a social welfare function determining a scalar measure of performance based on both endogenous and policy (exogenous) variables.

The social welfare function can incorporate information about tradeoffs in objectives that are not allowed by the [RENORM](#page-144-0) instruments-targets approach.

BIMETS supplies the OPTIMIZE procedure in order to perform optimal control exercises on econometric models.

The optimization consists of maximizing a social welfare function, i.e. the objective-function,

#### OPTIMIZE 131

depending on exogenous and (simulated) endogenous variables, subject to user constraints plus the constraints imposed by the econometric model equations. Users are allowed to define constraints and objective-functions of any degree, and are allowed to provide different constraints and objective-functions in different optimization time periods.

The core of the OPTIMIZE procedure is based on a Monte Carlo method that takes advantage of the [STOCHSIMULATE](#page-168-0) procedure. Policy variables, i.e. INSTRUMENT, are uniformly perturbed in the range defined by the user-provided boundaries, then the INSTRUMENT values that i) verify the user-provided constraints and ii) maximize the objective-functions are selected and stored into the optimize element of the output BIMETS model.

The following steps can describe the procedure implemented in OPTIMIZE:

1) check the correctness of input arguments;

2) perform a [STOCHSIMULATE](#page-168-0) by uniformly perturbing the INSTRUMENT variables inside the userboundaries provided in the OptimizeBounds function argument;

3) during the [STOCHSIMULATE](#page-168-0), for each period in the optimization TSRANGE: i) discard the stochastic realizations that do not verify the restrictions provided in the OptimizeRestrictions argument; ii) for all the remaining realizations, compute the current value of the objective-functions time series, as defined in the OptimizeFunctions argument, by using the exogenous and (simulated) endogenous stochastic time series;

4) once the [STOCHSIMULATE](#page-168-0) completes, select the stochastic realization that presents the higher value in the sum of the corresponding objective-function time series values, and return, among other data, the related optimal INSTRUMENT time series.

In the following figure, the scatter plot is populated with 2916 objective function stochastic realizations, computed by using the example code at the end of this section; the 210.58 local maximum is highlighted

(i.e. advancedKleinModel\$optimize\$optFunMax in first example).

In this example:

i) The objective function definition is:

f(y, cn, g) =  $(y - 110) + (cn - 90) * |cn - 90| - \sqrt{g - 20}$ 

given y as the simulated *Gross National Product*, cn as the simulated *Consumption* and g as the exogenous *Government Expenditure*: the basic idea is to maximize *Consumption*, and secondarily the *Gross National Product*, while reducing the *Government Expenditure*;

ii) The INSTRUMENT variables are the cn *Consumption* "booster" (i.e. the add-factor, not to be confused with the simulated *Consumption* in the objective function) and the g *Government Expenditure*, defined over the following domains:  $cn \in (-5, 5), g \in (15, 25)$ ;

iii) The following restrictions are applied to the INSTRUMENT:  $g + cn^2/2 < 27 \land g + cn > 17$ ,

given cn as the *Consumption* "booster" (i.e. the add-factor) and g as the *Government Expenditure*;

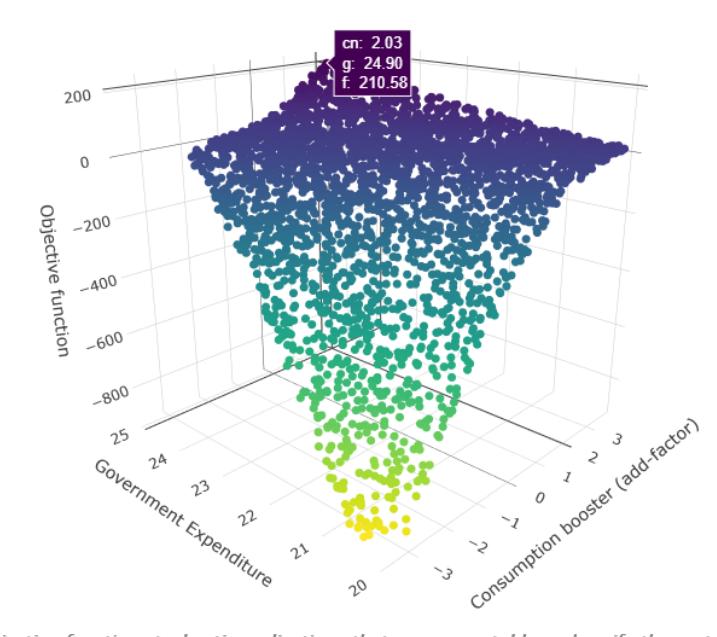

Advanced Klein Model: Monte-Carlo optimal control

Objective function stochastic realizations that are computable and verify the restrictions. Local maximum is highlighted. See code example for definitions and formulas.

The figure clearly shows that non-linear restrictions have been applied, and that non-computable objective functions have been discarded, e.g. the stochastic realizations having  $g < 20$  due to the square root operation in the objective function, given instrument  $g \in (15, 25)$ .

# Usage

```
OPTIMIZE( model=NULL,
          TSRANGE=NULL,
          simType='DYNAMIC',
          simConvergence=0.01,
          simIterLimit=100,
          ZeroErrorAC=FALSE,
          Exogenize=NULL,
          ConstantAdjustment=NULL,
          verbose=FALSE,
          verboseSincePeriod=0,
          verboseVars=NULL,
          StochReplica=100,
          StochSeed=NULL,
          OptimizeBounds=NULL,
          OptimizeRestrictions=NULL,
```

```
OptimizeFunctions=NULL,
quietly=FALSE,
RESCHECKeqList=NULL,
avoidCompliance=FALSE,
...)
```
### Arguments

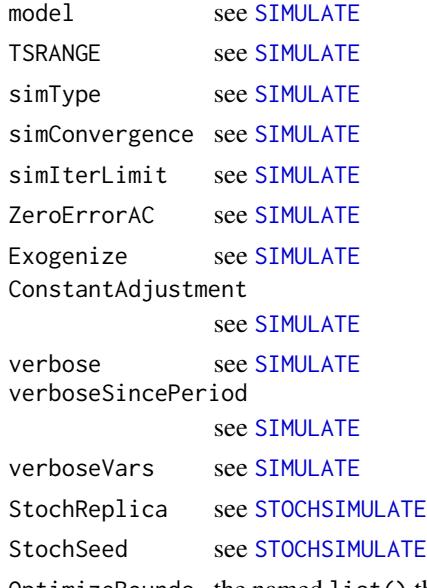

OptimizeBounds the named list() that defines the search boundaries applied to INSTRUMENT exogenous variables. Each list element must have a name equal to an endogenous or an exogenous model variable.

The list names define the INSTRUMENT.

If a list element name is equal to an exogenous variable, then the boundaries will be applied directly to the related exogenous stochastic time series values. If a list element name is equal to an endogenous variable, then the boundaries will be applied to the stochastic constant adjustment (see [STOCHSIMULATE](#page-168-0)) of the related endogenous variable.

Each list element must be a named list built with the following two named variables:

- TSRANGE: the time range wherein the search boundaries are active. The TSRANGE must be a 4 numerical array,

i.e. TSRANGE=c(start\_year,start\_period,end\_year,end\_period) or TSRANGE=TRUE in order to apply the provided boundaries to the whole OPTIMIZE TSRANGE.

- BOUNDS: the boundaries that are applied to the related instrument. These parameters must contain the lower and upper bound of the uniform distribution

wherein the search for the objective-functions maximum is performed, i.e. BOUNDS=c(lower\_bound,upper\_bound).

See example in order to learn how to build a compliant boundaries structure.

#### OptimizeRestrictions

the named list() that defines the restrictions applied to INSTRUMENT exogenous variables. This list can be NULL.

Each list element must be a named list built with the following two named variables:

- TSRANGE: the time range wherein the restriction is active. The TSRANGE must be a 4 numerical array,

i.e. TSRANGE=c(start\_year,start\_period,end\_year,end\_period) or TSRANGE=TRUE in order to apply the provided restriction to the whole OPTIMIZE TSRANGE.

- INEQUALITY: the inequality expression, i.e. a character variable, that defines the restriction. The INEQUALITY expression can contain exogenous and endogenous variable names, the standard arithmetic and logical operators, parentheses and the [MDL](#page-102-0) functions described in the EQ section of the [MDL](#page-102-0) help page. If in the INEQUALITY expression a variable name refers to an exogenous variable, then that variable will be evaluated by using the related exogenous time series stochastic values. If in the INEQUALITY expression a variable name refers to an endogenous variable, then that variable will be evaluated by using to the stochastic constant adjustment (see argument StochStructure of the [STOCHSIMULATE](#page-168-0) help page) of the related endogenous variable.

Two different OptimizeRestrictions list element can not have overlapping TSRANGE. See example in order to learn how to build a compliant restrictions structure.

#### OptimizeFunctions

the named list() that defines the objective functions to be maximized.

Each list element must be a named list built with the following two named variables:

- TSRANGE: the time range wherein the objective function is evaluated. The TSRANGE must be a 4 numerical array,

i.e. TSRANGE=c(start\_year,start\_period,end\_year,end\_period) or TSRANGE=TRUE in order to evaluate the objective function in each period of the OPTIMIZE TSRANGE.

- FUNCTION: the expression, i.e. a character variable, that defines the objective function. The FUNCTION expression can contain exogenous and endogenous variable names, the standard arithmetic and logical operators, parentheses and the [MDL](#page-102-0) functions described in the EQ section of the [MDL](#page-102-0) help page. If in the FUNCTION expression a variable name refers to an exogenous variable, then that variable will be evaluated by using the related exogenous time series stochastic values. If in the FUNCTION expression a variable name refers to an endogenous variable, then that variable will be evaluated by using the stochastic simulated time series (see [STOCHSIMULATE](#page-168-0)) of the related endogenous variable.

Two different OptimizeFunctions list element can not have overlapping TSRANGE. See example in order to learn how to build a compliant objective functions structure.

```
quietly see SIMULATE
RESCHECKeqList see SIMULATE
avoidCompliance
            see SIMULATE
SIMULATE
```
#### Value

This function will add, into the output BIMETS model object, three new named elements, respectively optimize, simulation\_MM and INSTRUMENT\_MM.

The optimize element is a named list() that contains the following elements:

- INSTRUMENT: a named list that contains the time series of the instrument exogenous variables that verify the OptimizeRestrictions and that allow the objective OptimizeFunctions to be maximized. This element is populated only if a finite solution exists. List names are equal to the names of the related exogenous variables. Users can also declare an endogenous variable as INSTRUMENT variable, by using the OptimizeBounds argument: in this case the constant adjustment (see [STOCHSIMULATE](#page-168-0)) related to the provided endogenous variable will be used as instrument exogenous variable, and this output INSTRUMENT list will contains the constant adjustment time series that allow the objective OptimizeFunction to be maximized (see example);

- optFunMax: the scalar value (local maximum) obtained by evaluating the OptimizeFunctions while the model is fed by the optimized INSTRUMENT time series. This element is populated only if a finite solution exists;

- optFunTS: the time series obtained by evaluating the OptimizeFunctions during each period in the OPTIMIZE TSRANGE while the model is fed by the optimized INSTRUMENT time series. Thus, optFunMax==sum(optFunTS). This element is populated only if a finite solution exists;

- optFunAve: the scalar value that is the mean of all the stochastic OptimizeFunctions realizations, filtered by the restrictions imposed by the OptimizeRestrictions argument. This element is populated only if a finite solution exists;

- optFunSd: the scalar value that is the standard deviation of all the stochastic OptimizeFunctions realizations, filtered by the restrictions imposed by the OptimizeRestrictions argument. This element is populated only if a finite solution exists;

- realizationsToKeep: a 1 x StochReplica boolean row array. If the i-th element is TRUE than the related objective function realization is computable and verifies the restrictions imposed by the OptimizeRestricions argument. It can be useful along with optFunResults and INSTRUMENT\_MM in order to verify and to refine results;

- optFunResults: the numerical array containing the evaluated OptimizeFunctions for all the (unfiltered) realizations;

- modelData: the whole model input dataset wherein the INSTRUMENT exogenous variables have been modified accordingly to the OPTIMIZE results. This data can be useful in order to verify or to refine results (see example);

- ConstantAdjustment: a modified constant adjustment input list wherein the constant adjustment time series related to a INSTRUMENT endogenous variables have been modified accordingly to the OPTIMIZE results. This data can be useful in order to verify or to refine results (see example);

The arguments passed to the function call during the latest OPTIMIZE run will be inserted into the '\_\_OPT\_PARAMETERS\_\_' element of the model optimize list; this data can be helpful in order to replicate the optimization results.

The simulation\_MM element is a named list(), having the endogenous variables as names. Each element will contain an R x C matrix, given R the number of observations in the optimization TSRANGE and C=1+StochReplica. The first column of each matrix contains the related endogenous variable's unperturbed simulated values; the remaining columns will contain all the StochReplica stochastic realizations for the related endogenous variable.

The INSTRUMENT\_MM element is a named list(), having INSTRUMENT variables as names. Each element will contain an R x C matrix, given R the number of observations in the optimization TSRANGE and C=1+StochReplica. The first column of each matrix contains the related INSTRUMENT variable's unperturbed values; the remaining columns will contain all the StochReplica stochastic realizations for the related INSTRUMENT variable.

#### See Also

[MDL](#page-102-0) [LOAD\\_MODEL](#page-89-0) [ESTIMATE](#page-51-0) **[STOCHSIMULATE](#page-168-0)** [MULTMATRIX](#page-119-0) [RENORM](#page-144-0) [TIMESERIES](#page-184-0) [BIMETS indexing](#page-79-0) [BIMETS configuration](#page-42-0)

# OPTIMIZE 2008 2012 137

# Examples

```
#define the advanced Klein model
advancedKleinModelDef <- "
MODEL
COMMENT> Modified Klein Model 1 of the U.S. Economy with PDL,
COMMENT> autocorrelation on errors, restrictions and conditional equation evaluations
COMMENT> Consumption with autocorrelation on errors
BEHAVIORAL> cn
TSRANGE 1923 1 1940 1
EQ> cn = a1 + a2*p + a3*TSLAG(p, 1) + a4*(w1+w2)
COEFF> a1 a2 a3 a4
ERROR> AUTO(2)
COMMENT> Investment with restrictions
BEHAVIORAL> i
TSRANGE 1923 1 1940 1
EQ> i = b1 + b2+p + b3*TSLAG(p, 1) + b4*TSLAG(k, 1)COEFF> b1 b2 b3 b4
RESTRICT> b2 + b3 = 1COMMENT> Demand for Labor with PDL
BEHAVIORAL> w1
TSRANGE 1923 1 1940 1
EQ> w1 = c1 + c2*(y+t-w2) + c3*TSLAG(y+t-w2,1) + c4*time
COEFF> c1 c2 c3 c4
PDL> c3 1 2
COMMENT> Gross National Product
IDENTITY> y
EQ> y = cn + i + g - tCOMMENT> Profits
IDENTITY> p
EQ> p = y - (w1+w2)COMMENT> Capital Stock with IF switches
IDENTITY> k
EQ> k = TSLAG(k, 1) + iIF> i > 0IDENTITY> k
EQ> k = TSLAG(k, 1)
IF> i \leq \emptysetEND
"
#load the model
advancedKleinModel <- LOAD_MODEL(modelText = advancedKleinModelDef)
```

```
#define data
kleinModelData <- list(
    cn =TIMESERIES(39.8,41.9,45,49.2,50.6,52.6,55.1,56.2,57.3,57.8,
                    55,50.9,45.6,46.5,48.7,51.3,57.7,58.7,57.5,61.6,65,69.7,
                    START=c(1920,1),FREQ=1),
    g =TIMESERIES(4.6,6.6,6.1,5.7,6.6,6.5,6.6,7.6,7.9,8.1,9.4,10.7,
                    10.2,9.3,10,10.5,10.3,11,13,14.4,15.4,22.3,
                    START=c(1920,1),FREQ=1),
    i =TIMESERIES(2.7,-.2,1.9,5.2,3,5.1,5.6,4.2,3,5.1,1,-3.4,-6.2,
                    -5.1,-3,-1.3,2.1,2,-1.9,1.3,3.3,4.9,
                    START=c(1920,1),FREQ=1),
    k =TIMESERIES(182.8,182.6,184.5,189.7,192.7,197.8,203.4,207.6,
                    210.6,215.7,216.7,213.3,207.1,202,199,197.7,199.8,
                    201.8,199.9,201.2,204.5,209.4,
                    START=c(1920,1),FREQ=1),
    p =TIMESERIES(12.7,12.4,16.9,18.4,19.4,20.1,19.6,19.8,21.1,21.7,
                    15.6,11.4,7,11.2,12.3,14,17.6,17.3,15.3,19,21.1,23.5,
                    START=c(1920,1),FREQ=1),
    w1 =TIMESERIES(28.8,25.5,29.3,34.1,33.9,35.4,37.4,37.9,39.2,41.3,
                    37.9,34.5,29,28.5,30.6,33.2,36.8,41,38.2,41.6,45,53.3,
                    START=c(1920,1),FREQ=1),
        y =TIMESERIES(43.7,40.6,49.1,55.4,56.4,58.7,60.3,61.3,64,67,57.7,
                    50.7,41.3,45.3,48.9,53.3,61.8,65,61.2,68.4,74.1,85.3,
                    START=c(1920,1),FREQ=1),
    t =TIMESERIES(3.4,7.7,3.9,4.7,3.8,5.5,7,6.7,4.2,4,7.7,7.5,8.3,5.4,
                    6.8,7.2,8.3,6.7,7.4,8.9,9.6,11.6,
                    START=c(1920,1),FREQ=1),
    time=TIMESERIES(NA,-10,-9,-8,-7,-6,-5,-4,-3,-2,-1,0,
                    1,2,3,4,5,6,7,8,9,10,
                    START=c(1920,1),FREQ=1),
    w2 =TIMESERIES(2.2, 2.7, 2.9, 2.9, 3.1, 3.2, 3.3, 3.6, 3.7, 4, 4.2, 4.8,
                    5.3,5.6,6,6.1,7.4,6.7,7.7,7.8,8,8.5,
                    START=c(1920,1),FREQ=1)
);
#load time series into the model object
advancedKleinModel <- LOAD_MODEL_DATA(advancedKleinModel,kleinModelData)
```

```
#estimate the model
advancedKleinModel <- ESTIMATE(advancedKleinModel, quietly=TRUE)
```

```
#we want to maximize the non-linear objective function:
#f()=(y-110)+(cn-90)*ABS(cn-90)-(g-20)^0.5
#in 1942 by using INSTRUMENT cn in range (-5,5)
#(cn is endogenous so we use the add-factor)
#and g in range (15,25)
#we will also impose the following non-linear restriction:
#g+(cn^2)/2<27 & g+cn>17
```

```
#we need to extend exogenous variables up to 1942
advancedKleinModel$modelData <- within(advancedKleinModel$modelData,{
```
#### OPTIMIZE 2008 2012 139

```
w2 = TSEXTEND(w2, UPT0=c(1942,1), EXTMODE='CONSTANT')t = TSEXTEND(t, UPTO=C(1942,1), EXTMODE='LINEAR')g = TSEXTEND(g, UPTO=c(1942,1), EXTMODE='CONSTANT')k = TSEXTEND(k, UPTO=c(1942,1), EXTMODE='LINEAR')time = TSEXTEND(time,UPTO=c(1942,1),EXTMODE='LINEAR')
})
#define INSTRUMENT and boundaries
myOptimizeBounds <- list(
   cn=list(TSRANGE=TRUE,
           BOUNDS=c(-5,5)),
   g=list(TSRANGE=TRUE,
          BOUNDS=c(15,25))
)
#define restrictions
myOptimizeRestrictions <- list(
   myRes1=list(
       TSRANGE=TRUE,
       INEQUALITY='g+(cn^2)/2<27 & g+cn>17')
\mathcal{L}#define objective function
myOptimizeFunctions <- list(
   myFun1=list(
       TSRANGE=TRUE,
       FUNCTION='(y-110)+(cn-90)*ABS(cn-90)-(g-20)^0.5')
)
#Monte-Carlo optimization by using 10000 stochastic realizations
#and 1E-4 convergence criterion
advancedKleinModel <- OPTIMIZE(advancedKleinModel
                         ,simType = 'FORECAST'
                         ,TSRANGE=c(1942,1,1942,1)
                         ,simConvergence= 1E-4
                         ,simIterLimit = 1000
                         ,StochReplica = 10000
                         ,StochSeed = 123
                         ,OptimizeBounds = myOptimizeBounds
                         ,OptimizeRestrictions = myOptimizeRestrictions
                         ,OptimizeFunctions = myOptimizeFunctions)
#OPTIMIZE(): optimization boundaries for the add-factor of endogenous
# variable "cn" are (-5,5) from year-period 1942-1 to 1942-1.
#OPTIMIZE(): optimization boundaries for the exogenous
# variable "g" are (15,25) from year-period 1942-1 to 1942-1.
#OPTIMIZE(): optimization restriction "myRes1" is active
# from year-period 1942-1 to 1942-1.
#OPTIMIZE(): optimization objective function "myFun1" is active
# from year-period 1942-1 to 1942-1.
#
#Optimize: 100.00 %
#OPTIMIZE(): 2916 out of 10000 objective function realizations (29%)
```
# are finite and verify the provided restrictions. #...OPTIMIZE OK #print local maximum advancedKleinModel\$optimize\$optFunMax #[1] 210.5755 #print INSTRUMENT that allow local maximum to be achieved advancedKleinModel\$optimize\$INSTRUMENT #\$cn #Time Series: #Start = 1942 #End = 1942 #Frequency = 1 #[1] 2.032203 # #\$g #Time Series: #Start = 1942 #End = 1942 #Frequency = 1 #[1] 24.89773 #LET'S VERIFY RESULTS #copy into modelData the computed INSTRUMENT #that allow to maximize the objective function advancedKleinModel\$modelData <- advancedKleinModel\$optimize\$modelData #simulate the model by using the new INSTRUMENT #note: we used cn add-factor as OPTIMIZE instrument, so we need #to pass the computed cn add-factor to the SIMULATE call newConstantAdjustment <- advancedKleinModel\$optimize\$ConstantAdjustment advancedKleinModel <- SIMULATE(advancedKleinModel ,simType = 'FORECAST' ,TSRANGE = c(1942,1,1942,1) ,simConvergence = 1E-5 ,simIterLimit = 1000 ,ConstantAdjustment = newConstantAdjustment ) #calculate objective function by using the SIMULATE output time series #(y-110)+(cn-90)\*ABS(cn-90)-(g-20)^0.5 y <- advancedKleinModel\$simulation\$y cn <- advancedKleinModel\$simulation\$cn g <- advancedKleinModel\$modelData\$g optFunTest <- (y-110)+(cn-90)\*abs(cn-90)-(g-20)^0.5 #verify computed max is equal to optimization max #(in the following command TSPROJECT could be omitted because #myFun1\$TSRANGE = TRUE) abs(sum(TSPROJECT(optFunTest ,TSRANGE=c(1942,1,1942,1) ,ARRAY = TRUE)

#### OPTIMIZE 2002 2003 2004 2004 2005 2006 2007 2007 2007 2008 2007 2007 2008 2007 2008 2007 2008 2007 2008 2007 20

```
) - advancedKleinModel$optimize$optFunMax) < 1E-4
#[1] TRUE
#we can also check that the SIMULATE time series
#are equal to the OPTIMIZE realizations that allow to maximize
#the objective function
#get realization index that maximizes the objective function
maximizingRealizationIdx=with(advancedKleinModel$optimize,
                             which.max(optFunResults[realizationsToKeep]))
#get stochastic realizations unfiltered
#(simulation_MM and INSTRUMENT_MM are populated during the OPTIMIZE call)
y_opt <- advancedKleinModel$simulation_MM$y
cn_opt <- advancedKleinModel$simulation_MM$cn
g_opt <- advancedKleinModel$INSTRUMENT_MM$g
#filter by restrictions and by finite solutions
#(first column in all matrices is related to the un-perturbed model)
y_opt <- y_opt[ ,c(FALSE,advancedKleinModel$optimize$realizationsToKeep),drop=FALSE]
cn_opt <- cn_opt[,c(FALSE,advancedKleinModel$optimize$realizationsToKeep),drop=FALSE]
g_opt <- g_opt[ ,c(FALSE,advancedKleinModel$optimize$realizationsToKeep),drop=FALSE]
#get maximizing realizations
y_opt <- y_opt[ ,maximizingRealizationIdx,drop=FALSE]
cn_opt <- cn_opt[,maximizingRealizationIdx,drop=FALSE]
g_opt <- g_opt[ ,maximizingRealizationIdx,drop=FALSE]
#verify that these variables are equal to the SIMULATE time series
max(abs(y-y_opt)) < 1E-4#[1] TRUE
max(abs(cn-cn_opt)) < 1E-4
#[1] TRUE
max(abs(g[[1942,1]]-g_opt)) < 1E-4
#[1] TRUE
############################################################
#MULTI RESTRICTIONS, MULTI OBJECTIVE FUNCTIONS EXAMPLE
#load the model (reset stuff)
advancedKleinModel <- LOAD_MODEL(modelText = advancedKleinModelDef)
#load time series into the model object
advancedKleinModel <- LOAD_MODEL_DATA(advancedKleinModel,kleinModelData)
#estimate the model
advancedKleinModel <- ESTIMATE(advancedKleinModel, quietly=TRUE)
#we want to maximize the non-linear objective function:
```
#f1()=(y-110)+(cn-90)\*ABS(cn-90)-(g-20)^0.5

```
#in 1942 by using INSTRUMENT cn in range (-5,5)
#(cn is endogenous so we use the add-factor)
#and g in range (15,25)
#we want to maximize the non-linear objective function:
#f2()=(y-120)+(cn-100)*ABS(cn-100)-(g-20)^0.5-(w2-8)^0.5
#in 1943 by using INSTRUMENT cn in range (-5,5),
#g in range (15,25)
#and w2 in range (7.5,12.5)
#we will also impose the following non-linear restrictions:
#in 1942: g+(cn^2)/2<27 & g+cn>17
#in 1943: (g^2)/10+(cn^2)/2+w2^2 < 200
#we need to extend exogenous variables up to 1943
advancedKleinModel$modelData <- within(advancedKleinModel$modelData,{
   w2 = TSEXTEND(w2, UPTO=c(1943,1),EXTMODE='CONSTANT')
   t = TSEXTEND(t, UPTO=c(1943,1),EXTMODE='LINEAR')
   g = TSEXTEND(g, UPTO=C(1943,1), EXTMODE=CONSTANT')k = TSEXTEND(k, UPTO=c(1943,1), EXTMODE='LINEAR')time = TSEXTEND(time,UPTO=c(1943,1),EXTMODE='LINEAR')
})
#define INSTRUMENT and boundaries
myOptimizeBounds <- list(
   cn=list(TSRANGE=TRUE,
            BOUNDS=c(-5,5)),
   g=list(TSRANGE=TRUE,
           BOUNDS=c(15,25)),
   w2=list(TSRANGE=c(1943,1,1943,1),
            BOUNDS=c(7.5,12.5))
\mathcal{L}#define restrictions
myOptimizeRestrictions <- list(
   myRes1=list(
       TSRANGE=c(1942,1,1942,1),
       INEQUALITY='g+(cn^2)/2 < 27 & g+cn > 17'),
   myRes2=list(
       TSRANGE=c(1943,1,1943,1),
       INEQUALITY='(g^2)/10+(cn^2)/2+w2^2 < 200')
)
#define objective functions
myOptimizeFunctions <- list(
   myFun1=list(
       TSRANGE=c(1942,1,1942,1),
       FUNCTION='(y-110)+(cn-90)*ABS(cn-90)-(g-20)^0.5'),
    myFun2=list(
       TSRANGE=c(1943,1,1943,1),
       FUNCTION='(y-120)+(cn-100)*ABS(cn-100)-(g-20)^0.5-(w2-8)^0.5')
\mathcal{L}
```
#Monte-Carlo optimization by using 1000 stochastic realizations #and 1E-4 convergence

```
advancedKleinModel <- OPTIMIZE(advancedKleinModel
                          ,simType = 'FORECAST'
                          ,TSRANGE=c(1942,1,1943,1)
                          ,simConvergence=1E-4
                          ,simIterLimit = 500
                          ,StochReplica = 1000
                          ,StochSeed = 123
                          ,OptimizeBounds = myOptimizeBounds
                          ,OptimizeRestrictions = myOptimizeRestrictions
                          ,OptimizeFunctions = myOptimizeFunctions)
#print INSTRUMENT that allow local maximum to be achieved
advancedKleinModel$optimize$INSTRUMENT
#LET'S VERIFY RESULTS
#copy into modelData the computed INSTRUMENT
#that allow to maximize the objective function
advancedKleinModel$modelData <- advancedKleinModel$optimize$modelData
#simulate the model by using the new INSTRUMENT
newConstantAdjustment <- advancedKleinModel$optimize$ConstantAdjustment
advancedKleinModel <- SIMULATE(advancedKleinModel
                  ,simType = 'FORECAST'
                  ,TSRANGE = c(1942,1,1943,1)
                  ,simConvergence = 1E-5
                  ,simIterLimit = 100
                  ,ConstantAdjustment = newConstantAdjustment
\mathcal{L}#calculate objective functions by using the SIMULATE output time series
y <- advancedKleinModel$simulation$y
cn <- advancedKleinModel$simulation$cn
g <- advancedKleinModel$modelData$g
w2 <- advancedKleinModel$modelData$w2
optFunTest1 <- (y-110)+(cn-90)*abs(cn-90)-(g-20)^0.5
optFunTest2 <- (y-120)+(cn-100)*abs(cn-100)-(g-20)^0.5-(w2-8)^0.5
#verify computed max is equal to optimization max
abs(sum(TSPROJECT(optFunTest1
                  ,TSRANGE=c(1942,1,1942,1)
                  , ARRAY = TRUE)+
        TSPROJECT(optFunTest2
                  ,TSRANGE=c(1943,1,1943,1)
                  ,ARRAY = TRUE)
        ) - advancedKleinModel$optimize$optFunMax) < 1E-2
#[1] TRUE
```
<span id="page-142-0"></span>

# Description

This function returns a quarterly (dis)aggregated time series, using as input an annual, semiannual, monthly or daily time series.

# Usage

 $QUARTERLY(x = NULL, fun = NULL, avoidCompliance = FALSE, ...)$ 

# Arguments

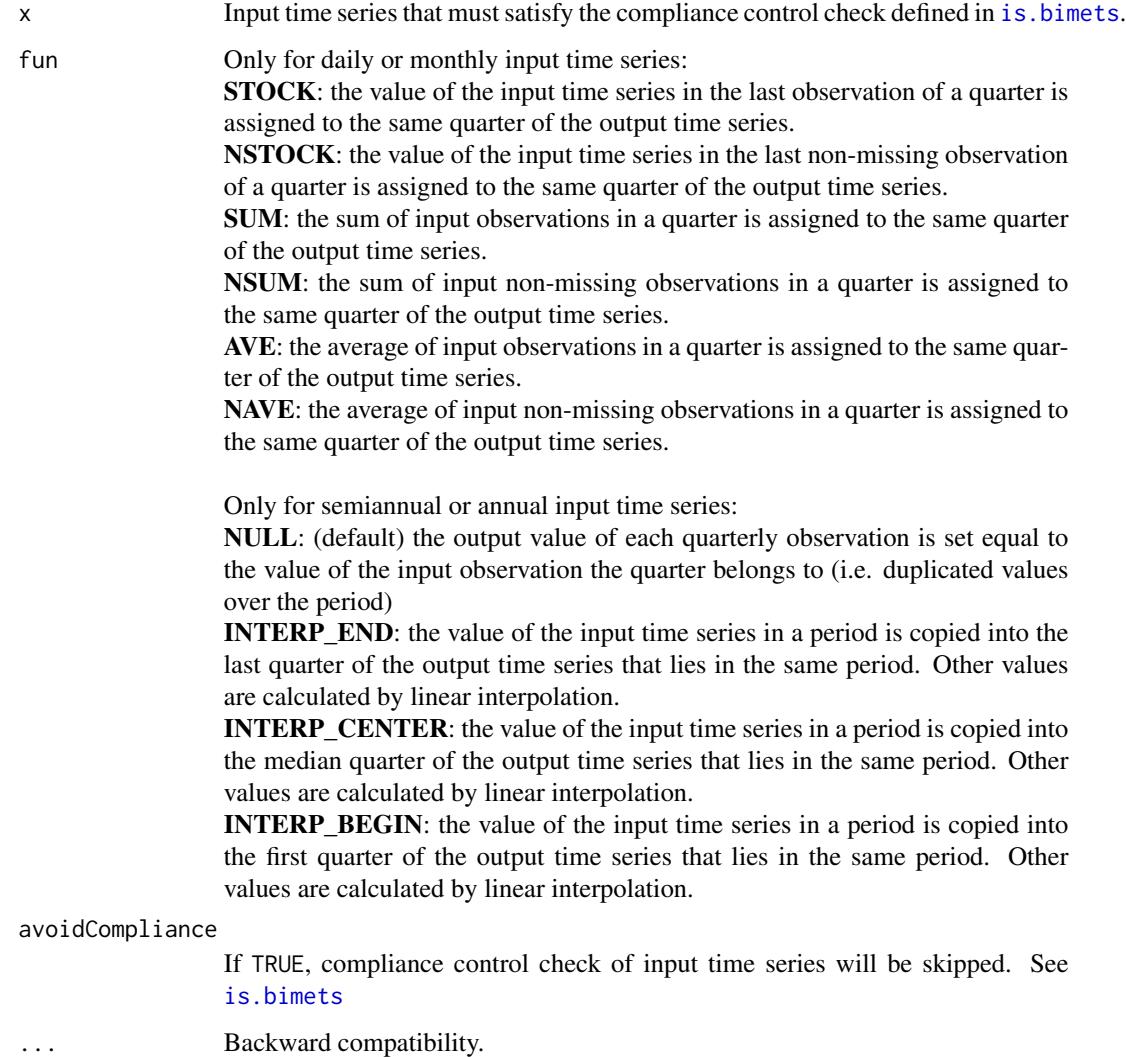

# Value

This function returns a quarterly BIMETS time series.
See Also

[YEARLY](#page-38-0) [SEMIANNUAL](#page-152-0) **[MONTHLY](#page-115-0)** [DAILY](#page-48-0)

## **Examples**

```
#TS YEARLY TO QUARTERLY
n<-10
ts1<-TSERIES(1:n,START=c(2000,1),FREQ=1)
ts1[5]<-NA
TABIT(QUARTERLY(ts1,fun='INTERP_CENTER'));
#TS DAILY TO QUARTERLY
n<-600
ts1<-TSERIES(1:n,START=c(2000,1),FREQ='D')
ts1[25]<-NA
TABIT(QUARTERLY(ts1,fun='SUM'))
```
<span id="page-144-0"></span>

RENORM *Endogenous targeting of a BIMETS model.*

## **Description**

The endogenous targeting of econometric models (a.k.a. "renormalization") consists of solving the model while interchanging the role of one or more endogenous variables with an equal number of exogenous variables.

This procedure determines the values for the INSTRUMENT exogenous variables that allow the objective TARGET endogenous values to be achieved, with respect to the constraints given by the model equations (see [MDL](#page-102-0)).

This is an approach to economic and monetary policy analysis, and is based on two assumptions:

1. there exists a desired level for a set of the n endogenous variables defined as TARGET;

2. there exists a set of the n exogenous variables defined as INSTRUMENT;

Given these premises, the endogenous targeting process consists in determining the values of the exogenous variables chosen as INSTRUMENT allowing us to achieve the desired values for the endogenous variables designated as TARGET. In other words the procedure allows users to exchange the role of exogenous and endogenous among a set of variables pairs.

Given a list of exogenous INSTRUMENT variables and a list of TARGET endogenous time series, the iterative procedure can be split into the following steps:

1. Computation of the multipliers matrix MULTMAT of the TARGET endogenous variables with respect to the INSTRUMENT exogenous variables (this is a square matrix by construction);

2. Solution of the linear system (if any):

 $V_{exog}(i+1) = V_{exog}(i)$  + MULTMAT  $^{-1} * (V_{endog}(i)$  – TARGET), where  $V_{exog}(i)$  are the exogenous variables in the INSTRUMENT list and  $V_{endog}(i)$  are the endogenous variables that have a related target in the TARGET list, given  $i$  the current iteration;

3. Simulation of the model with the new set of exogenous variables computed in step 2, then a convergence check by comparing the subset of endogenous variables arising from this simulation and the related time series in TARGET list. If the convergence condition is satisfied, or the maximum number of iterations is reached, the algorithm will stop, otherwise it will go back to step 1;

Users can also declare an endogenous variable as an INSTRUMENT variable. In this case, the constant adjustment (see [SIMULATE](#page-153-0)) related to the provided endogenous variable will be used as the instrument exogenous variable. This procedure is particularly suited for the automatic computation of the add-factors needed to fine tune the model into a baseline path and to improve the forecasting accuracy.

If the convergence condition is satisfied, the RENORM procedure will return the INSTRUMENT time series allowing us to achieve the desired values for the endogenous variables designated as TARGET.

#### Usage

```
RENORM(model=NULL,
       TSRANGE=NULL,
       simType='DYNAMIC',
       simConvergence=0.01,
       simIterLimit=100,
       ZeroErrorAC=FALSE,
       Exogenize=NULL,
       ConstantAdjustment=NULL,
       verbose=FALSE,
       verboseSincePeriod=0,
       verboseVars=NULL,
       renormIterLimit=10,
       renormConvergence=1e-4,
       TARGET=NULL,
       INSTRUMENT=NULL,
       MM_SHOCK=0.00001,
       quietly=FALSE,
       tol=1e-28,
       avoidCompliance=FALSE,
       ...
```
)

### Arguments

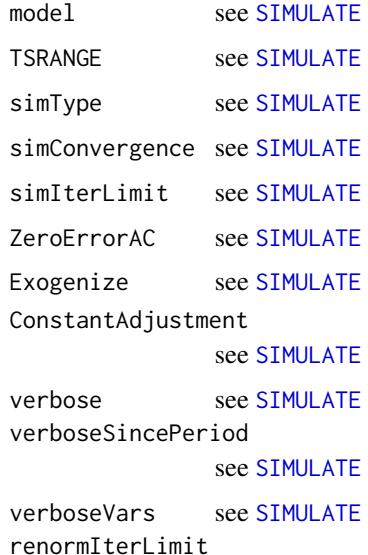

The value representing the maximum number of iterations to be performed. The iterative renormalization procedure will stop when renormIterLimit is reached or the TARGET variables satisfy the renormConvergence criterion

#### renormConvergence

The convergence value requested for the iterative renormalization process, that stops when the Euclidean distance between each TARGET time series and the related simulated endogenous variable is less than the renormConvergence value

- TARGET A named list that specifies the target endogenous variables. List names must be equal to the names of the target endogenous variables involved in the renormalization; each list element must contain the time series of the desired target endogenous values; time series must be compliant with the compliance control check defined in [is.bimets](#page-86-0) (see example)
- INSTRUMENT A character array built with the names of the instrument exogenous variables involved in the renormalization. User can also declare an endogenous variable as INSTRUMENT variable: in this case the constant adjustment (see [SIMULATE](#page-153-0)) related to the provided endogenous variable will be used as instrument exogenous variable (see example)
- tol the tolerance for detecting linear dependencies in the columns of a matrix while an inversion is requested.

```
MULTMATRIX
quietly see SIMULATE
avoidCompliance
         see SIMULATE
SIMULATE
```
### Value

This function will add a new named element renorm into the output BIMETS model object.

This new renorm element is a named list that contains the following elements:

- INSTRUMENT: a named list that contains the INSTRUMENT exogenous time series that allow the objective TARGET endogenous values to be achieved. This element is populated only if the convergence is reached. List names are equal to the names of the related exogenous variables. Users can also declare an endogenous variable as INSTRUMENT variable: in this case the constant adjustment (see [SIMULATE](#page-153-0)) related to the provided endogenous variable will be used as instrument exogenous variable, and this INSTRUMENT output list will contains the constant adjustment time series that allow the objective TARGET endogenous values to be achieved (see example);

- TARGET: a named list built with the achieved TARGET endogenous time series. List names are equal to the target endogenous variable names;

- unConvergedTARGET: the names array of the endogenous TARGET variables that failed the convergence. This element is populated only if the convergence has not been reached;

- modelData: the whole model input dataset wherein the INSTRUMENT exogenous variables have been modified accordingly to the RENORM results. This data can be useful in order to refine results or to verify that the model, fed with the proper INSTRUMENT exogenous time series, produces the desired TARGET endogenous values. This element is populated only if the convergence is achieved (see example);

- ConstantAdjustment: a modified constant adjustment input list (see [SIMULATE](#page-153-0)) wherein the constant adjustment time series related to a INSTRUMENT endogenous variables have been modified accordingly to the RENORM results. This data can be useful in order to refine results or to verify that the model, fed with the proper INSTRUMENT exogenous time series (therefore with the proper ConstantAdjustment time series, if any), produces the desired TARGET endogenous values (see example). This element is populated only if the convergence is achieved;

- \_\_RENORM\_PARAMETERS\_\_: a named list that contains the arguments passed to the function call during the latest RENORM run, e.g. TSRANGE, renormIterLimit, INSTRUMENT, TARGET, etc.: this data can be useful in order to replicate the renorm results.

### See Also

[MDL](#page-102-0) [LOAD\\_MODEL](#page-89-0) [ESTIMATE](#page-51-0) [SIMULATE](#page-153-0) **[STOCHSIMULATE](#page-168-0)** [MULTMATRIX](#page-119-0) [TIMESERIES](#page-184-0) [BIMETS indexing](#page-79-0)

#### [BIMETS configuration](#page-42-0)

## Examples

```
#define model
myModelDefinition<-
"MODEL
COMMENT> Klein Model 1 of the U.S. Economy
COMMENT> Consumption
BEHAVIORAL> cn
TSRANGE 1921 1 1941 1
EQ> cn = a1 + a2*p + a3*TSLAG(p,1) + a4*(w1+w2)
COEFF> a1 a2 a3 a4
COMMENT> Investment
BEHAVIORAL> i
TSRANGE 1921 1 1941 1
EQ> i = b1 + b2*p + b3*TSLAG(p, 1) + b4*TSLAG(k, 1)
COEFF> b1 b2 b3 b4
COMMENT> Demand for Labor
BEHAVIORAL> w1
TSRANGE 1921 1 1941 1
EQ> w1 = c1 + c2*(y+t-w2) + c3*TSLAG(y+t-w2,1) + c4*time
COEFF> c1 c2 c3 c4
COMMENT> Gross National Product
IDENTITY> y
EQ> y = cn + i + g - tCOMMENT> Profits
IDENTITY> p
EQ> p = y - (w1+w2)COMMENT> Capital Stock
IDENTITY> k
EQ> k = TSLAG(k, 1) + iEND"
#define model data
myModelData<-list(
  cn
  =TIMESERIES(39.8,41.9,45,49.2,50.6,52.6,55.1,56.2,57.3,57.8,55,50.9,
              45.6,46.5,48.7,51.3,57.7,58.7,57.5,61.6,65,69.7,
              START=c(1920,1),FREQ=1),
  g
  =TIMESERIES(4.6,6.6,6.1,5.7,6.6,6.5,6.6,7.6,7.9,8.1,9.4,10.7,10.2,9.3,10,
              10.5,10.3,11,13,14.4,15.4,22.3,
              START=c(1920,1),FREQ=1),
```

```
i
  =TIMESERIES(2.7,-.2,1.9,5.2,3,5.1,5.6,4.2,3,5.1,1,-3.4,-6.2,-5.1,-3,-1.3,
              2.1,2,-1.9,1.3,3.3,4.9,
              START=c(1920,1),FREQ=1),
  k
  =TIMESERIES(182.8,182.6,184.5,189.7,192.7,197.8,203.4,207.6,210.6,215.7,
              216.7,213.3,207.1,202,199,197.7,199.8,201.8,199.9,
              201.2,204.5,209.4,
              START=c(1920,1),FREQ=1),
  p
  =TIMESERIES(12.7,12.4,16.9,18.4,19.4,20.1,19.6,19.8,21.1,21.7,15.6,11.4,
              7,11.2,12.3,14,17.6,17.3,15.3,19,21.1,23.5,
              START=c(1920,1),FREQ=1),
  w1
  =TIMESERIES(28.8,25.5,29.3,34.1,33.9,35.4,37.4,37.9,39.2,41.3,37.9,34.5,
              29,28.5,30.6,33.2,36.8,41,38.2,41.6,45,53.3,
              START=c(1920,1),FREQ=1),
  y
  =TIMESERIES(43.7,40.6,49.1,55.4,56.4,58.7,60.3,61.3,64,67,57.7,50.7,41.3,
              45.3,48.9,53.3,61.8,65,61.2,68.4,74.1,85.3,
              START=c(1920,1),FREQ=1),
  t
  =TIMESERIES(3.4,7.7,3.9,4.7,3.8,5.5,7,6.7,4.2,4,7.7,7.5,8.3,5.4,6.8,7.2,
              8.3,6.7,7.4,8.9,9.6,11.6,
              START=c(1920,1),FREQ=1),
  time
  =TIMESERIES(NA,-10,-9,-8,-7,-6,-5,-4,-3,-2,-1,0,1,2,3,4,5,6,7,8,9,10,
              START=c(1920,1),FREQ=1),
  w2
  =TIMESERIES(2.2,2.7,2.9,2.9,3.1,3.2,3.3,3.6,3.7,4,4.2,4.8,5.3,5.6,6,6.1,
              7.4,6.7,7.7,7.8,8,8.5,
              START=c(1920,1),FREQ=1)
)
#load model and model data
myModel<-LOAD_MODEL(modelText=myModelDefinition)
myModel<-LOAD_MODEL_DATA(myModel, myModelData)
#estimate model
myModel<-ESTIMATE(myModel)
#we want an arbitrary value of 66 on Consumption 'cn' in 1940 and 78 in 1941
#we want an arbitrary value of 77 on GNP 'y' in 1940 and 98 in 1941
kleinTargets<-list(
  cn = TSERIES(66, 78, START=c(1940, 1), FREQ=1),y = TSERIES(77,98,START=c(1940,1),FREQ=1)
)
#Then, we can perform the model endogenous targeting by using Government Wage Bill 'w2'
#and Government Expenditure 'g' as
#INSTRUMENT in the years 1940 and 1941:
myModel<-RENORM(myModel
```

```
,INSTRUMENT = c('w2','g')
```
,TARGET = kleinTargets ,TSRANGE = c(1940,1,1941,1) ,simIterLimit = 100 ) with(myModel,TABIT(modelData\$w2, renorm\$INSTRUMENT\$w2, modelData\$g, renorm\$INSTRUMENT\$g)) # Date, Prd., modelData\$w2, renorm\$INSTRUMENT\$w2, modelData\$g, renorm\$INSTRUMENT\$g # etc. # 1938, 1, , 7.7, , , 13, 1939, 1, 7.8, 7.8, 14.4, 1939, 1, 7.8, 7.41333, 15.4, # 1940, 1 , 8, 7.41333, 15.4, 16.1069 # 1941, 1 , 8.5, 9.3436, 22.3, 22.6599 #So, if we want to achieve on Consumption 'cn' #an arbitrary simulated value of 66 #in 1940 and 78 in 1941, and if we want #to achieve on GNP 'y' an arbitrary #simulated value of 77 in 1940 and 98 in 1941, #we need to change exogenous 'w2' from 8 to 7.41 #in 1940 and from 8.5 to 9.34 in 1941, #and we need to change exogenous 'g' #from 15.4 to 16.1 in 1940 and from 22.3 to 22.66 in 1941 #Let's verify: #create a new model kleinRenorm<-myModel #get instruments to be used newInstruments=myModel\$renorm\$INSTRUMENT #change exogenous by using new instruments kleinRenorm\$modelData<-within(kleinRenorm\$modelData, { w2[[1940,1]]=newInstruments\$w2[[1940,1]] w2[[1941,1]]=newInstruments\$w2[[1941,1]] g[[1940,1]] =newInstruments\$g[[1940,1]] g[[1941,1]] =newInstruments\$g[[1941,1]] } ) #users can also replace last two commands with: #kleinRenorm\$modelData<-kleinRenorm\$renorm\$modelData #simulate the new model kleinRenorm<-SIMULATE(kleinRenorm ,TSRANGE=c(1940,1,1941,1) ,simConvergence=0.00001 ,simIterLimit=100 ) #Simulation: 100.00%

```
#...SIMULATE OK
#verify targets are achieved
with(kleinRenorm$simulation,
     TABIT(cn,y)
     )
#Date, Prd., cn , y
#1940, 1 , 66.01116 , 77.01772
#1941, 1 , 78.02538 , 98.04121
######################################################################
#now use 'i' endogenous variable as an instrument
#first, define the related exogenous constant adjustment
myCA<-list(i = myModel$modelData$i*0+0.1)
#run renorm with endogenous 'i' as instrument
myModel<-RENORM(myModel
               ,INSTRUMENT = c('w2','i')
               ,TARGET = kleinTargets
               ,TSRANGE = c(1940,1,1941,1)
               ,simIterLimit = 100
               ,ConstantAdjustment = myCA
)
#get the values of the constant adjustment for the endogenous 'i'
#in 1940-1941 that allow achieving the target values for 'cn' and 'y'
myModel$renorm$ConstantAdjustment
#$i
#Time Series:
#Start = 1920
#End = 1941
#Frequency = 1
# [1] 0.1000000 0.1000000 0.1000000 ...
#[20] 0.1000000 0.7069039 0.4388811
#these values are also reported in the INSTRUMENT output list
myModel$renorm$INSTRUMENT$i
#Time Series:
#Start = 1940
#End = 1941
#Frequency = 1
#[1] 0.7069039 0.4388811
```
<span id="page-152-0"></span>

# Description

This function returns a semi-annual (dis)aggregated time series, by using as input an annual, quarterly, monthly or daily time series.

# Usage

SEMIANNUAL( $x = NULL$ , fun = NULL, avoidCompliance = FALSE, ...)

# Arguments

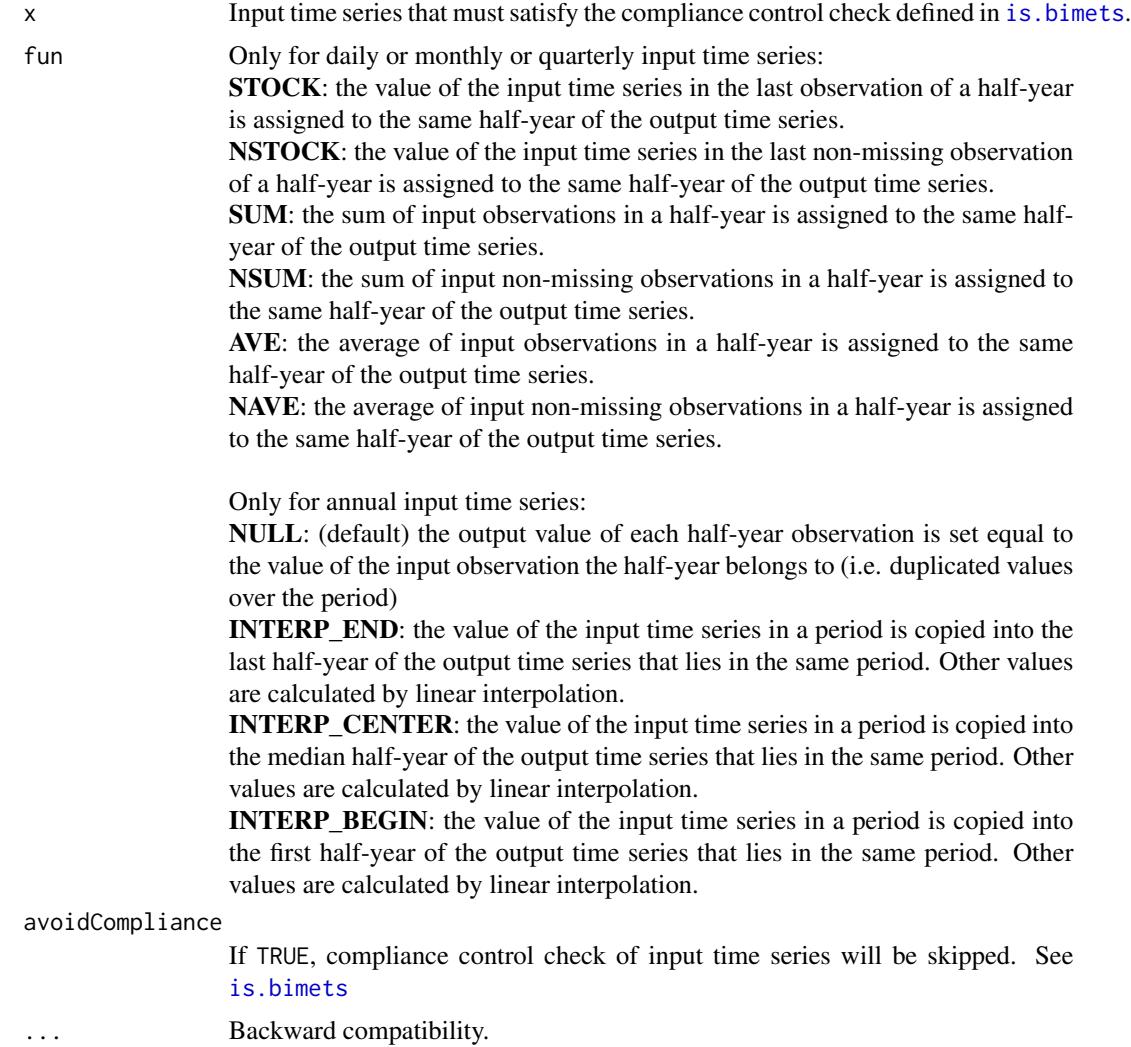

## Value

This function returns a semi-annual BIMETS time series.

#### See Also

[ANNUAL](#page-38-1) **OUARTERLY [MONTHLY](#page-115-0)** [DAILY](#page-48-0)

## Examples

```
#TS QUARTERLY TO SEMIANNUAL
n < -14xArr<-(n:0)
ts1<-TSERIES(xArr,START=c(2000,1),FREQ='Q')
print(SEMIANNUAL(ts1,fun='NAVE'))
```

```
#TS ANNUAL TO SEMIANNUAL
ts1<-TSERIES((1:10),START=c(2000,1),FREQ=1)
print(SEMIANNUAL(ts1,fun='INTERP_END'))
```
<span id="page-153-0"></span>SIMULATE *Simulation of a BIMETS model*

### Description

The simulation of an econometric model basically consists in solving the system of the equations describing the model for each time period in the specified time interval. Since the equations may not be linear in the variables, and since the graph derived from the incidence matrix may be cyclic, the usual methods based on linear algebra are not applicable. The simulation must be solved by using an iterative algorithm.

BIMETS simulation capabilities support:

- *Static simulations*: a static multiple equation simulation, in which the historical values for the lagged endogenous variables are used in the solutions of subsequent periods;

- *Dynamic simulations*: a dynamic simulation, in which the simulated values for the lagged endogenous variables are used in the solutions of subsequent periods;

- *Residuals check*: a single period, single equation simulation; simulated time series in output are just the computation of the RHS (right-hand-side) of their equation, by using the historical values of the involved time series and by accounting for error autocorrelation and PDLs, if any;

### SIMULATE 155

- *Forecast simulations*: similar to dynamic simulation, but during the initialization of the iterative algorithm the starting values of endogenous variables in a period are set equal to the simulated values of the previous period. This allows the simulation of future endogenous observations, i.e. the forecast;

- *Stochastic Simulation*: see [STOCHSIMULATE](#page-168-0);

- *Partial or total exogenization of endogenous variables*: in the provided time interval (i.e. partial exog.) or in whole simulation time range (i.e. total exog.), the values of the selected endogenous variables can be definitely set equal to their historical values, by excluding their equations from the iterative algorithm of simulation;

- *Constant adjustment of endogenous variables (add-factors)*: adds up a new exogenous time series - the "constant adjustment" - in the equation of the selected endogenous variables.

In details, the generic model suitable for simulation in BIMETS can be written as:

 $y_1 = f_1(\bar{x}, \bar{y}) + z_1$ ...  $y_n = f_n(\bar{x}, \bar{y}) + z_n$ 

being:

 $n$  the number of equations in the model;

 $\bar{y} = [y_1, ..., y_n]$  the n-dimensional vector of the endogenous variables;  $\bar{x} = [x_1, ..., x_m]$  the m-dimensional vector of the exogenous variables;  $f_i(...), i = 1..n$  any kind of functional expression able to be written by using the MDL syntax;

As described later on, a modified Gauss-Seidel iterative algorithm can solve the system of equations. The convergence properties may vary depending on the model specifications. In some conditions, the algorithm may not converge for a specific model or a specific set of data.

A convergence criterion and a maximum number of iterations to be performed are provided by default. Users can change these criteria by using the simConvergence and simIterLimit arguments of the SIMULATE function.

The general conceptual scheme of the simulation process (for each time period) is the following:

- 1. initialize the solution for the current simulation period;
- 2. iteratively solve the system of equations;
- 3. save the solution, if any;

Step 2 means that for each iteration, the operations are:

2.1 update the values of the current endogenous variables;

2.2 verify that the convergence criterion is satisfied or that the maximum number of allowed iterations has been reached;

The initial solution for the iterative process (step 1) can be given alternatively by:

- the historical value of the endogenous variables for the current simulation period (the default); - the simulated value of the endogenous variables from the previous simulation period (this alternative is driven by the simType='FORECAST' argument of the SIMULATE function);

In the "dynamic" simulations (i.e. simulations performed by using either the default simType='DYNAMIC' or the simType='FORECAST'), whenever lagged endogenous variables are needed in the computation, the simulated values of the endogenous variables  $\bar{y}$  assessed in the previous time periods are used. In this case, the simulation results in a given time period depend on the simulation results in the previous time periods. This kind of simulation is defined as "multiple equation, multiple period".

As an alternative, the actual historical values can be used in the "static" simulations (i.e. simulations performed by using simType='STATIC') rather than simulated values whenever lagged endogenous variables are needed in the computations. In this case, the simulation results in a given time period do not depend on the simulation results in the previous time periods. This kind of simulation is defined as "multiple equation, single period".

The last simulation type available is the residual check (simType='RESCHECK'). With this option, a "single equation, single period" simulation is performed. In this case, no iteration must be carried out. The endogenous variables are assessed for each time period by using historical values for each variable on the right-hand side of the equation, for both lagged and current periods. This kind of simulation helps debug and check of the logical coherence of the equations and the data, and can be used as a simple tool to compute the add-factors.

The debugging of the logical coherence of equations and data is carried out through a *Residual Check* procedure.

It consists of the following steps:

1. add another exogenous variable - the constant adjustment - to every equation of the model, both behavioral and technical identity (i.e. by using the ConstantAdjustment argument of the SIMULATE function);

2. fill in with the estimated residuals all the constant adjustments for the behavioral equations;

3. fill in with zeroes the constant adjustments for the technical identities;

4. perform a simulation of the model with the simType='RESCHECK' option;

5. compute the difference between the historical and the simulated values for all the endogenous variables;

6. check whether all the differences assessed in step 5 are zero in whole time range;

If a perfect tracking of the history is obtained, then the equations have been written coherently with the data, otherwise a simulated equation not tracking the historical values is an unambiguous symptom of data inconsistent with the model definition.

Aside from the residual check, the add-factors constitute an important tool to significantly improve the accuracy of forecasts made through an econometric model. Considering the following model:

 $y_1 = f_1(\bar{x}, \bar{y}) + z_1$ 

### SIMULATE 157

...

$$
y_n = f_n(\bar{x}, \bar{y}) + z_n
$$

the add-factors  $\bar{z} = [z_1, ..., z_n]$  can be interpreted as estimates of the disturbance terms' future values or as adjustments of the intercepts in each equation. These add-factors round out the forecasts, by summarizing the effects of all the systematic factors not included in the model. One choice for the computation of the add-factors is given by past estimation residuals and past forecast errors or by an average of these errors. This consideration suggests an easy way of computing the addfactors:

1. add the constant adjustments to every equation of the model, both behavioral and technical identity;

2. fill in with zeroes all the constant adjustments;

3. solve the model, with the simType='RESCHECK' option, in a time interval including some periods beyond the estimation sample;

4. compute the difference between the historical and the simulated values for each the endogenous variables;

5. average, or process in a suitable way, the difference arising from point 4 in the time periods beyond the estimation sample to compute the constant value to be used as an add-factor in the following forecasting exercises;

Please note that in case of equation that presents an LHS function the add-factor will be added before the application of the inverse function, i.e. during the simulation the following:

$$
g_1(y_1) = f_1(\bar{x}, \bar{y}) + z_1
$$
  
...  

$$
g_n(y_n) = f_n(\bar{x}, \bar{y}) + z_n
$$

will be solved as:

$$
y_1 = g_1^{-1}(f_1(\bar{x}, \bar{y}) + z_1)
$$
  
...  

$$
y_n = g_n^{-1}(f_n(\bar{x}, \bar{y}) + z_n)
$$

If a linear dependence from the simulated endogenous and the add-factor is preferred, users can manually insert an auxiliary equation  $w_i$  into the model definition, e.g. the following:

$$
g_i(y_i) = f_i(\bar{x}, \bar{y})
$$

can be replaced by:

$$
w_i = f_i(\bar{x}, \bar{y})
$$
  

$$
y_i = g_i^{-1}(w_i)
$$

During the simulation, the add-factors will be applied as in the following:

$$
w_i = f_i(\bar{x}, \bar{y}) + v_i
$$
  

$$
y_i = g_i^{-1}(w_i) + z_i
$$

given  $v_i$ ,  $z_i$  as add-factors and the linear dependence from  $z_i$  and  $y_i$ .

### THE OPTIMAL REORDERING

In fact, the simulation process takes advantage of an appropriate ordering of the equations to increase the performances by iteratively solving only one subset of equations, while the others are solved straightforwardly. *"...a different ordering of the equations can substantially affect the speed of convergence of the algorithm; indeed some orderings may produce divergence. The less feedback there is, the better the chances for fast convergence..."* - Don, Gallo - Solving large sparse systems of equations in econometric models - Journal of Forecasting 1987.

The [LOAD\\_MODEL](#page-89-0) function builds the model's incidence matrix, then defines the proper equation reordering. The incidence matrix is built from the equations of the model; it is a square matrix in which each row and each column represent an endogenous variable. If the  $(i, j)$  element is equal to 1 then in the model definition the current value of the endogenous variable referred by the irow depends directly from the current value of the endogenous variable referred by the j-column. The reader can see an incidence matrix example in the section ["BIMETS package"](#page-2-0) of this manual wherein the content of the kleinModel\$incidence\_matrix variable is printed out.

In econometric models, the incidence matrix is usually very sparse. Only a few of the total set of endogenous variables are used in each equation. In this situation, ordering the equation in a particular sequence will lead to a sensible reduction of the number of iterations needed to achieve convergence. Reordering the equations is equivalent to rearranging rows and columns of the incidence matrix. In this way, the incidence matrix might be made lower triangular for a subset of the equations. For this subset, an endogenous variable determined in a specific equation has no *incidence* in any equation above it, although the same variable might have incidence in equations below it. Such a subset of equations is called recursive. Recursive systems are easy to solve. It is only necessary to solve each equation once if this is done in the proper order. On the other hand, it is unlikely for whole model to be recursive. Indeed the incidence graph is often cyclic, as in the Klein's model that presents the following circular dependecies in the incidence matrix:  $p \leq -w1 \leq -y$ <-p as shown in the ["BIMETS package"](#page-2-0) section figure.

For a subset of the equations, some 1's will occur in the upper triangle of the incidence matrix for all possible orderings. Such subset of equations is called *simultaneous*. To solve the endogenous variables in the simultaneous block of equations, an iterative algorithm has to be used. Nevertheless, the equations in the simultaneous block may be ordered so that the pattern of the 1's in the upper triangle of the incidence matrix forms a spike. The variables corresponding to the 1's in the upper triangle are called *feedback* variables.

A qualitative graphical example of an ordered incidence matrix is given in the following figure. The white areas are all 0's, the gray areas contain 0's and 1's. The 1's in the light gray areas refer to variables already evaluated in previous blocks, therefore they are known terms within the block. The 1's in the dark gray areas refer to variables evaluated within the block.

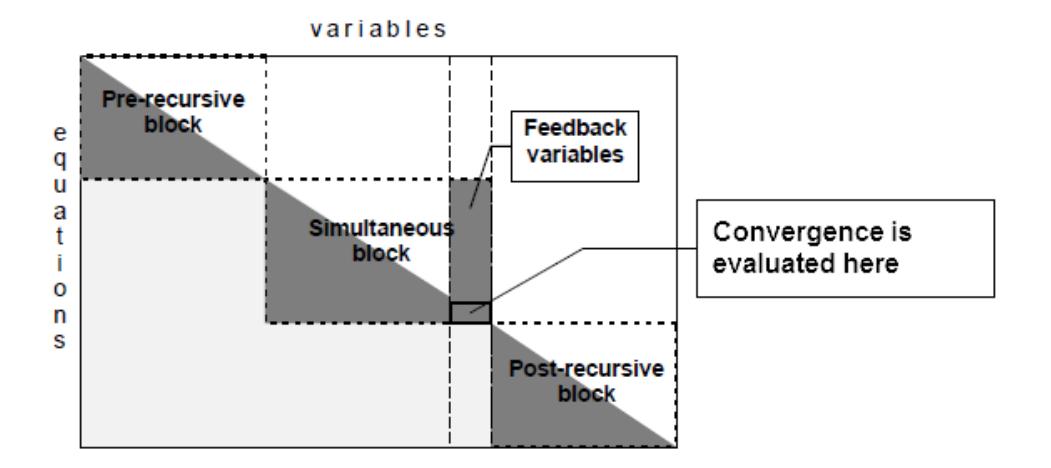

The final pattern of an incidence matrix after the equation reordering generally features three blocks:

- 1. a recursive block (the pre-recursive block);
- 2. a simultaneous block;
- 3. another recursive block (the post-recursive block);

As said, the pre-recursive and the post-recursive blocks are lower triangular. Therefore the corresponding equations are solvable with a cascade substitution with no iteration. Just the simultaneous equations set needs an iterative algorithm to be solved. It is important to say that the convergence criterion may also be applied to these variables only: when the feedback variables converge, the rest of the simultaneous variables also do.

BIMETS builds and analyzes the model's incidence matrix, and then it orders the equations in pre-recursive, post-recursive and simultaneous blocks. The simultaneous block is then analyzed in order to find a minimal set of feedback variables. This last problem is known to be NP-complete (Ref: Garey, Johnson - *Computers and Intractability: a Guide to the Theory of NP-completeness* - San Francisco, Freeman 1979).

The optimal reordering of the model equations is programmatically achieved through the use of an iterative algorithm applied to the incidence matrix that can produce 4 ordered lists of endogenous variables:

1. vpre is the ordered list containing the names of the endogenous pre-recursive variables to be sequentially computed (by using their EQ> definition in the MDL) before the simulation iterative algorithm takes place;

2. vsim is the ordered list containing the names of the endogenous variables to be sequentially computed during each iteration of the simulation iterative algorithm;

3. vfeed is the list containing the names of the endogenous feedback variables;

4. vpost is the ordered list containing the names of the endogenous post-recursive variables to be sequentially computed once the simulation iterative algorithm has converged;

If equations are reordered, the previous conceptual scheme is modified as follow:

- initialize the solution for the current simulation period;

- compute the pre-recursive equations (i.e. the equation of the endogenous variables in the vpre ordered list);

- iteratively compute the system of simultaneous equations (i.e. the equation of the endogenous variables in the vsim ordered list); for each iteration update the values of the current endogenous variables and verify that the convergence criterion is satisfied on the feedback variables or that the maximum number of iterations has been reached;

- compute the post-recursive equations (i.e. the equation of the endogenous variables in the vpost ordered list);

- save the solutions;

Given  $y_{i,k}$  the value of the *i*-endogenous variable in the simultaneous block at the iteration k, with  $i$  the position of the equation in a reordered model, the modified Gauss-Seidel method takes for the approximation of the endogenous variable  $y_{i,k}$  the solution of the following:

 $y_{i,k} = f_i(x_1, ..., x_m, y_{1,k}, ..., y_{i-1,k}, y_{i,k-1}, ..., y_{n,k-1})$ 

As said, the convergence is then tested at the end of each iteration on the feedback variables.

Newton's methods on a reordered model require the calculation of the Jacobian matrix on the feedback endogenous variables, i.e. at least  $f + 2$  iterations per simulation period, with f as the number of feedback variables. For large models (i.e. more than 30 feedback variables) if the overall required convergence is greater than  $10^{-6}\%$  the speedup over the Gauss-Siebel method is small or negative. Moreover, the Gauss-Siebel method does not require a matrix inversion, therefore it is more robust against algebraical and numerical issues. For small models both methods are fast on modern computers.

The simulation of a non-trivial model, if computed by using the same data but on different hardware, software or numerical libraries, produces numerical differences. Therefore a convergence criterion smaller than  $10^{-7}\%$  frequently leads to a local solution.

See *Numerical methods for simulation and optimal control of large-scale macroeconomic models - Gabay, Nepomiastchy, Rachidi, Ravelli - 1980* for further information.

### Usage

```
SIMULATE( model=NULL,
          TSRANGE=NULL,
          simType='DYNAMIC',
          simConvergence=0.01,
          simIterLimit=100,
          ZeroErrorAC=FALSE,
          BackFill=0,
          Exogenize=NULL,
          ConstantAdjustment=NULL,
          verbose=FALSE,
          verboseSincePeriod=0,
          verboseVars=NULL,
```
# SIMULATE 161

```
MULTMATRIX=FALSE,
RENORM=FALSE,
TARGET=NULL,
INSTRUMENT=NULL,
MM_SHOCK=0.00001,
STOCHSIMULATE=FALSE,
StochStructure=NULL,
StochReplica=100,
StochSeed=NULL,
OPTIMIZE=FALSE,
OptimizeBounds=NULL,
OptimizeRestrictions=NULL,
OptimizeFunctions=NULL,
quietly=FALSE,
RESCHECKeqList=NULL,
avoidCompliance=FALSE,
...)
```
## Arguments

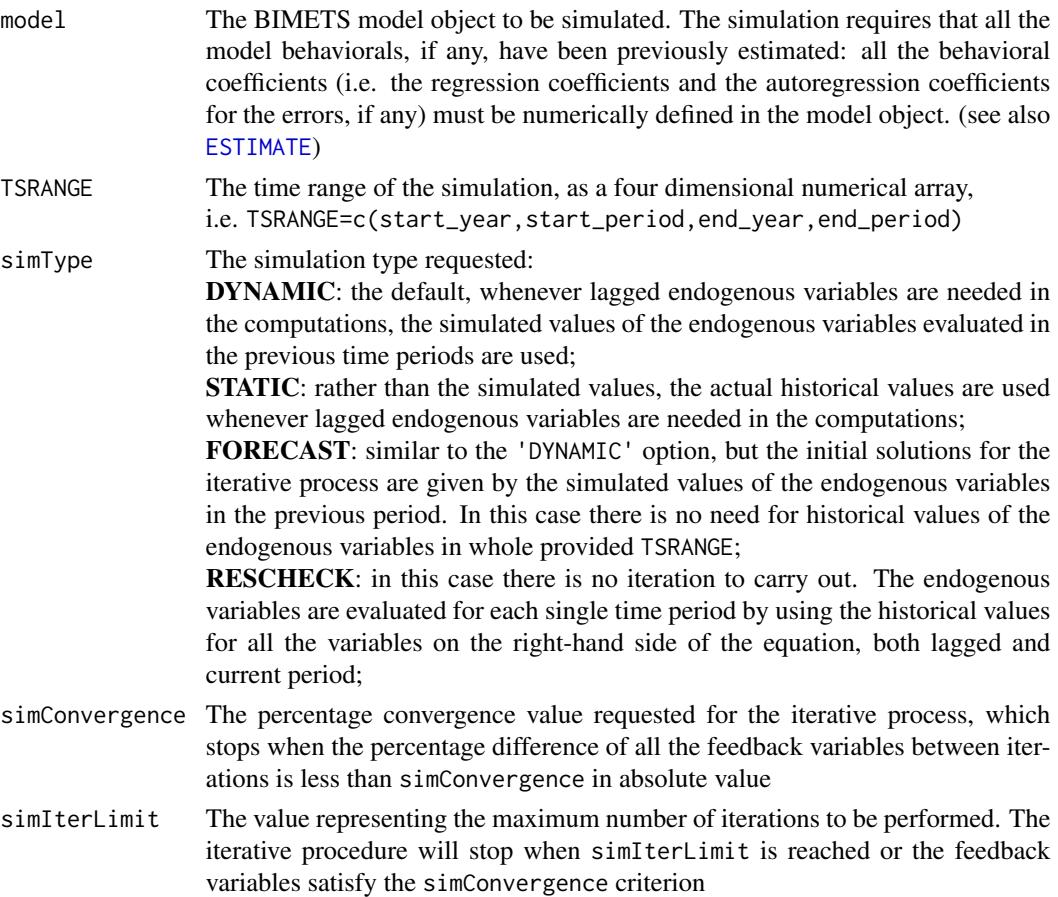

- ZeroErrorAC If TRUE it zeroes out all the autoregressive terms, if any, in the behavioral equations
- BackFill Defined as an integer, it is the length of historical data prior to the simulation TSRANGE to be saved along with the solutions
- Exogenize A named list that specifies the endogenous variables to be exogenized. During the simulation and inside the provided time range, the exogenized endogenous variables will be assigned to their historical values. List names must be the names of the endogenous variables to be exogenized; each element of this list contains the time range of the exogenization for the related endogenous variable, in the form of a 4-dimensional integer array, i.e. start\_year, start\_period, end\_year, end\_period. A list element can also be assigned TRUE: in this case the related endogenous variable will be exogenized in whole simulation TSRANGE (see example)

#### ConstantAdjustment

A named list that specifies the constant adjustments (i.e. add factors) to be added to the selected equations of the model. Each constant adjustment can be see as a new exogenous variable added to the equation of the specified endogenous variable. The list names are the names of the involved endogenous variables; each element of this is list contains the time series to be added to the equation of the related endogenous variable. Each provided time series must verify the compliance control check defined in [is.bimets](#page-86-0) (see example)

verbose If TRUE some verbose output will be activated. Moreover the values of all endogenous variables will be printed out during each iteration of the convergence algorithm for all time periods in the simulation TSRANGE

verboseSincePeriod

An integer that activates the verbose output, during the iterative process, only after the provided number of simulation periods

- verboseVars A character array with the names of the endogenous variables for which the verbose output will be activated in the iterative process
- MULTMATRIX It is TRUE when the parent call is a multiplier matrix operation requested by a [MULTMATRIX](#page-119-0) procedure
- RENORM It is TRUE when the parent call is an endogenous targeting operation requested by a [RENORM](#page-144-0) procedure
- TARGET see [MULTMATRIX](#page-119-0)

INSTRUMENT see [MULTMATRIX](#page-119-0)

MM\_SHOCK see [MULTMATRIX](#page-119-0)

- [STOCHSIMULATE](#page-168-0) It is TRUE when the parent call is a stochastic simulation requested by a STOCHSIMULATE operation
- StochStructure The list() that defines the disturbance structure applied to the model. See [STOCHSIMULATE](#page-168-0)
- StochReplica An integer value that sets the number of stochastic simulation replications to be performed. See [STOCHSIMULATE](#page-168-0)
- StochSeed A number used to initialize the pseudo-random number generator. It can be useful in order to replicate stochastic results. See [STOCHSIMULATE](#page-168-0)

### SIMULATE 163

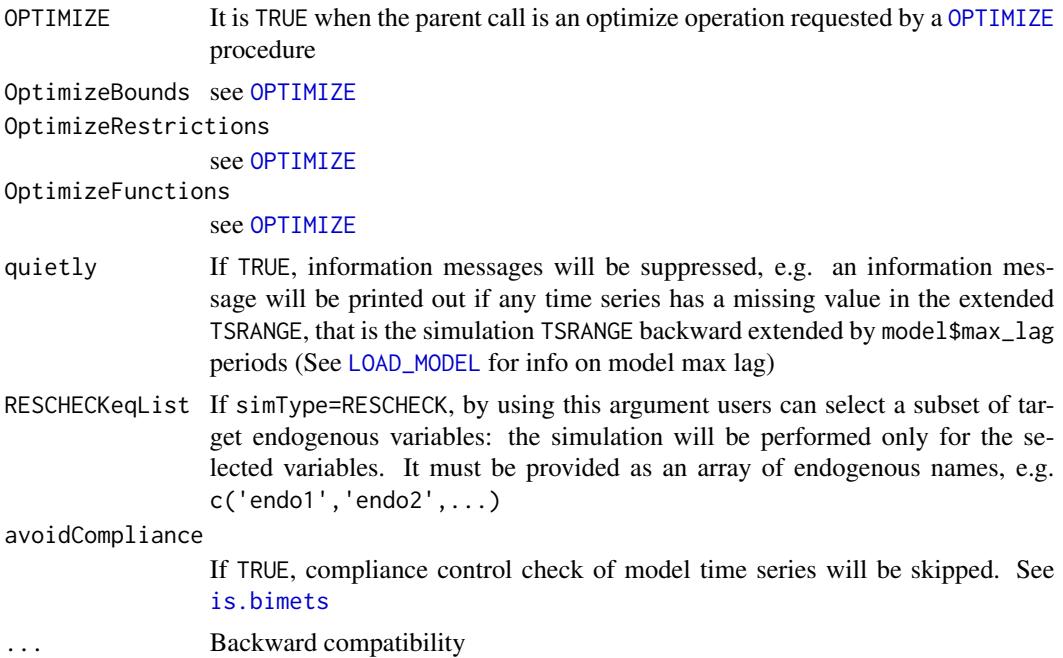

## Value

This function will add a new element named simulation into the output BIMETS model object.

The new simulation element is a named list; the names of the simulation list are the names of the endogenous variables of the model; each element of the simulation list contains the simulated time series of the related endogenous variable (see example).

The simulation list also contains the '\_\_SIM\_PARAMETERS\_\_' element that contains the arguments passed to the function call during the latest SIMULATE run, e.g. TSRANGE, symType, simConvergence, symIterLimit, Exogenize, etc.: this data can be helpful in order to replicate the simulation results.

## See Also

[MDL](#page-102-0) [LOAD\\_MODEL](#page-89-0) [ESTIMATE](#page-51-0) [STOCHSIMULATE](#page-168-0) [MULTMATRIX](#page-119-0) [RENORM](#page-144-0) [TIMESERIES](#page-184-0) [BIMETS indexing](#page-79-0) [BIMETS configuration](#page-42-0)

# Examples

```
#define model
myModelDefinition<-
"MODEL
COMMENT> Klein Model 1 of the U.S. Economy
COMMENT> Consumption
BEHAVIORAL> cn
TSRANGE 1921 1 1941 1
EQ> cn = a1 + a2*p + a3*TSLAG(p,1) + a4*(w1+w2)
COEFF> a1 a2 a3 a4
COMMENT> Investment
BEHAVIORAL> i
TSRANGE 1921 1 1941 1
EQ> i = b1 + b2*p + b3*TSLAG(p, 1) + b4*TSLAG(k, 1)COEFF> b1 b2 b3 b4
COMMENT> Demand for Labor
BEHAVIORAL> w1
TSRANGE 1921 1 1941 1
EQ> w1 = c1 + c2*(y+t-w2) + c3*TSLAG(y+t-w2,1) + c4*time
COEFF> c1 c2 c3 c4
COMMENT> Gross National Product
IDENTITY> y
EQ> y = cn + i + g - tCOMMENT> Profits
IDENTITY> p
EQ> p = y - (w1+w2)COMMENT> Capital Stock
IDENTITY> k
EQ> k = TSLAG(k, 1) + iEND"
#define model data
myModelData<-list(
   cn
   =TIMESERIES(39.8,41.9,45,49.2,50.6,52.6,55.1,56.2,57.3,57.8,55,50.9,
               45.6,46.5,48.7,51.3,57.7,58.7,57.5,61.6,65,69.7,
               START=c(1920,1),FREQ=1),
   g
   =TIMESERIES(4.6,6.6,6.1,5.7,6.6,6.5,6.6,7.6,7.9,8.1,9.4,10.7,10.2,9.3,10,
               10.5,10.3,11,13,14.4,15.4,22.3,
               START=c(1920,1),FREQ=1),
   i
   =TIMESERIES(2.7,-.2,1.9,5.2,3,5.1,5.6,4.2,3,5.1,1,-3.4,-6.2,-5.1,-3,-1.3,
               2.1,2,-1.9,1.3,3.3,4.9,
               START=c(1920,1),FREQ=1),
   k
```

```
=TIMESERIES(182.8,182.6,184.5,189.7,192.7,197.8,203.4,207.6,210.6,215.7,
               216.7,213.3,207.1,202,199,197.7,199.8,201.8,199.9,
               201.2,204.5,209.4,
               START=c(1920,1),FREQ=1),
   p
   =TIMESERIES(12.7,12.4,16.9,18.4,19.4,20.1,19.6,19.8,21.1,21.7,15.6,11.4,
               7,11.2,12.3,14,17.6,17.3,15.3,19,21.1,23.5,
               START=c(1920,1),FREQ=1),
   w1
   =TIMESERIES(28.8,25.5,29.3,34.1,33.9,35.4,37.4,37.9,39.2,41.3,37.9,34.5,
               29,28.5,30.6,33.2,36.8,41,38.2,41.6,45,53.3,
               START=c(1920,1),FREQ=1),
   y
   =TIMESERIES(43.7,40.6,49.1,55.4,56.4,58.7,60.3,61.3,64,67,57.7,50.7,41.3,
               45.3,48.9,53.3,61.8,65,61.2,68.4,74.1,85.3,
               START=c(1920,1),FREQ=1),
   t
   =TIMESERIES(3.4,7.7,3.9,4.7,3.8,5.5,7,6.7,4.2,4,7.7,7.5,8.3,5.4,6.8,7.2,
               8.3,6.7,7.4,8.9,9.6,11.6,
               START=c(1920,1),FREQ=1),
   time
   =TIMESERIES(NA,-10,-9,-8,-7,-6,-5,-4,-3,-2,-1,0,1,2,3,4,5,6,7,8,9,10,
               START=c(1920,1),FREQ=1),
   w2
   =TIMESERIES(2.2,2.7,2.9,2.9,3.1,3.2,3.3,3.6,3.7,4,4.2,4.8,5.3,5.6,6,6.1,
               7.4,6.7,7.7,7.8,8,8.5,
               START=c(1920,1),FREQ=1)
 \lambda#load model and model data
myModel<-LOAD_MODEL(modelText=myModelDefinition)
myModel<-LOAD_MODEL_DATA(myModel,myModelData)
#estimate model
myModel<-ESTIMATE(myModel)
#DYNAMIC SIMULATION
#simulate model
myModel<-SIMULATE(myModel
                 ,TSRANGE=c(1923,1,1941,1)
                 ,simConvergence=0.00001
                 ,simIterLimit=100
  )
#
#Simulation: 100.00%
#...SIMULATE OK
#get simulated time series "cn" and "y"
TABIT(myModel$simulation$cn)
#
# Date, Prd., myModel$simulation$cn
#
```

```
# 1923, 1 , 50.338
# 1924, 1 , 55.6994
# 1925, 1 , 56.7111
\# ...
# 1940, 1 , 66.7799
# 1941, 1 , 75.451
#
TABIT(myModel$simulation$y)
#
# Date, Prd., myModel$simulation$y
#
# 1923, 1 , 56.0305
# 1924, 1 , 65.8526
# 1925, 1 , 64.265
\# ...
# 1940, 1 , 76.8049
# 1941, 1 , 93.4459
#
#get latest simulation parameters
print(myModel$simulation$'__SIM_PARAMETERS__')
#$TSRANGE
#[1] 1923 1 1941 1
#
#$simType
#[1] "DYNAMIC"
#
#$simConvergence
#[1] 1e-05
#
#$simIterLimit
#[1] 100
#
#$ZeroErrorAC
#[1] FALSE
#
#...etc etc
#RESCHECK SIMULATION
#simulate model
myModel<-SIMULATE(myModel
               ,simType='RESCHECK'
               ,TSRANGE=c(1923,1,1941,1)
               ,simConvergence=0.00001
               ,simIterLimit=100
)
#
#Simulation: 100.00%
#...SIMULATE OK
```
#get consumption simulated vs historical differences

TABIT(myModel\$simulation\$cn-myModel\$modelData\$cn) # # Date, Prd., myModel\$simulation\$cn - myModel\$modelData\$cn # # 1923, 1 , 1.56574 # 1924, 1 , 0.493503 # 1925, 1 , -0.0076079  $\#$  ... # 1939, 1 , -0.989201 # 1940, 1 , -0.785077 # 1941, 1 , 2.17345 # #FORECAST GNP in 1942 and 1943 #we need to extend exogenous variables in 1942 and 1943 myModel\$modelData\$w2 = TSEXTEND(myModel\$modelData\$w2, UPTO=c(1943,1)) myModel\$modelData\$t = TSEXTEND(myModel\$modelData\$t, UPTO=c(1943,1)) myModel\$modelData\$g = TSEXTEND(myModel\$modelData\$g, UPTO=c(1943,1)) myModel\$modelData\$time = TSEXTEND(myModel\$modelData\$time,UPTO=c(1943,1) ,EXTMODE='LINEAR') #simulate model myModel<-SIMULATE(myModel ,simType='FORECAST' ,TSRANGE=c(1940,1,1943,1) ,simConvergence=0.00001 ,simIterLimit=100 ) # #Simulation: 100.00% #...SIMULATE OK #get forecasted GNP TABIT(myModel\$simulation\$y) # # Date, Prd., myModel\$simulation\$y # # 1940, 1 , 74.5781 # 1941, 1 , 94.0153 # 1942, 1 , 133.969 # 1943, 1 , 199.913 # #STATIC SIMULATION WITH EXOGENIZATION AND CONSTANT ADJUSTMENTS #define exogenization list #'cn' exogenized in 1923-1925 #'i' exogenized in whole TSRANGE exogenizeList<-list( cn = c(1923,1,1925,1),  $i = TRUE$  $\mathcal{L}$ 

```
#define add factor list
constantAdjList<-list(
              cn = TIMESERIES(1, -1, START = c(1923, 1), FREQ='A'),y = TIMESERIES(0.1,-0.1,-0.5,START=c(1926,1),FREQ='A')
)
#simulate model
myModel<-SIMULATE(myModel
                 ,simType='STATIC'
                 ,TSRANGE=c(1923,1,1941,1)
                  ,simConvergence=0.00001
                  ,simIterLimit=100
                  ,Exogenize=exogenizeList
                  ,ConstantAdjustment=constantAdjList
)
#SIMULATE(): endogenous variable "cn" has been exogenized from year-period 1923-1 to 1925-1
#SIMULATE(): endogenous variable "i" has been exogenized from year-period 1923-1 to 1941-1
#SIMULATE(): endogenous variable "cn" has a constant adjustment from year-period 1923-1 to 1924-1
#SIMULATE(): endogenous variable "y" has a constant adjustment from year-period 1926-1 to 1928-1
#
#Simulation: 100.00%
#...SIMULATE OK
#VERBOSE SIMULATION
myModel<-SIMULATE(myModel
                 ,TSRANGE=c(1923,1,1941,1)
                  ,simConvergence=0.00001
                  ,simIterLimit=100
                  ,verbose=TRUE
                  ,verboseSincePeriod=19
                 ,verboseVars=c('cn')
)
#CHECK_MODEL_DATA(): warning, there are missing values in series "time".
#
#Simulation: 5.26%
#Prd. 1 convergence reached in iter 34
#Simulation: 10.53%
#Prd. 2 convergence reached in iter 42
#Simulation: 15.79%
#Prd. 3 convergence reached in iter 40
#Simulation: 21.05%
#
#...
#
#Prd. 17 convergence reached in iter 40
#Simulation: 94.74%
#Prd. 18 convergence reached in iter 37
#Simulation: 100.00%
#VPRE eval
#Prd. 19 Iter 0 cn 69.7
#VSIM eval
```
#### STOCHSIMULATE 169

#Prd. 19 Iter 1 cn 71.7197097805143 #VSIM eval #Prd. 19 Iter 2 cn 72.7386970702054 #... etc etc #Prd. 19 Iter 39 cn 75.4510243396176 #VSIM eval #Prd. 19 Iter 40 cn 75.4510298916399 #VPOST eval #Prd. 19 Iter 40 cn 75.4510299 #Prd. 19 convergence reached in iter 40 # #...SIMULATE OK

<span id="page-168-0"></span>

STOCHSIMULATE *Stochastic simulation of a BIMETS model*

### Description

The STOCHSIMULATE operation performs a stochastic simulation. The simulation algorithms are the same as those used by the [SIMULATE](#page-153-0) operation.

Forecasts produced by structural econometric models are subject to several sources of error, such as random disturbance term of each stochastic equation, errors in estimated coefficients, errors in forecasts of exogenous variables, errors in preliminary data and mis-specification of the model.

The forecast error depending on the structural disturbances can be analyzed by using the stochastic simulation procedure.

The deterministic simulation is the simultaneous solution of an econometric model obtained by applying, for each stochastic (behavioral) equation, the expected values of the structural disturbances, which are all zero by assumption. In the BIMETS [STOCHSIMULATE](#page-168-0) stochastic simulation, the structural disturbances are given values that have specified stochastic properties. The error terms of the estimated behavioral equation of the model are appropriately perturbed. Identity equations and exogenous variables can be as well perturbed by disturbances that have specified stochastic properties. The model is then solved for each data set with different values of the disturbances. Finally, mean and standard deviation are computed for each simulated endogenous variable.

In terms of computational efficiency, the procedure takes advantage of the fact that multiple datasets are bind together in matrices. Therefore, to achieve a global convergence, the iterative simulation algorithm is executed once for all perturbed datasets. This solution can be viewed as a sort of a SIMD (i.e. Single Instruction Multiple Data) parallel simulation: the STOCHSIMULATE function transforms time series into matrices and consequently can easily bind multiple datasets by column. At the same time, a single run ensures a fast code execution. Finally, each column in the output matrices represents a stochastic realization.

By using the StochStructure argument of this function, users can define a stochastic structure

for the disturbances. For each variable of the model, users can provide a distinct probability distribution for the disturbance, and a specific time range of application. Mean and standard deviation for each simulated endogenous time series will be stored in the stochastic\_simulation element of the output model object; all the stochastic realizations will be stored in the simulation\_MM element of the output model object as named matrices.

In the following figure, the advanced Klein model (see code example), has been perturbed during the forecast operation by applying a normal disturbance to the endogenous *Consumption* behavioral cn add-factor in year 1942, and a uniform disturbance to the exogenous *Government Expenditure* time series g along all the simulation TSRANGE. The normal disturbance applied to the cn behavioral has a zero mean and a standard deviation equal to the behavioral regression standard error, i.e. advancedKleinModel\$behaviorals\$cn\$statistics\$StandardErrorRegression, thus roughly replicating the [ESTIMATE](#page-51-0) regression error during the current perturbation (not accounting for interequations cross-covariance).

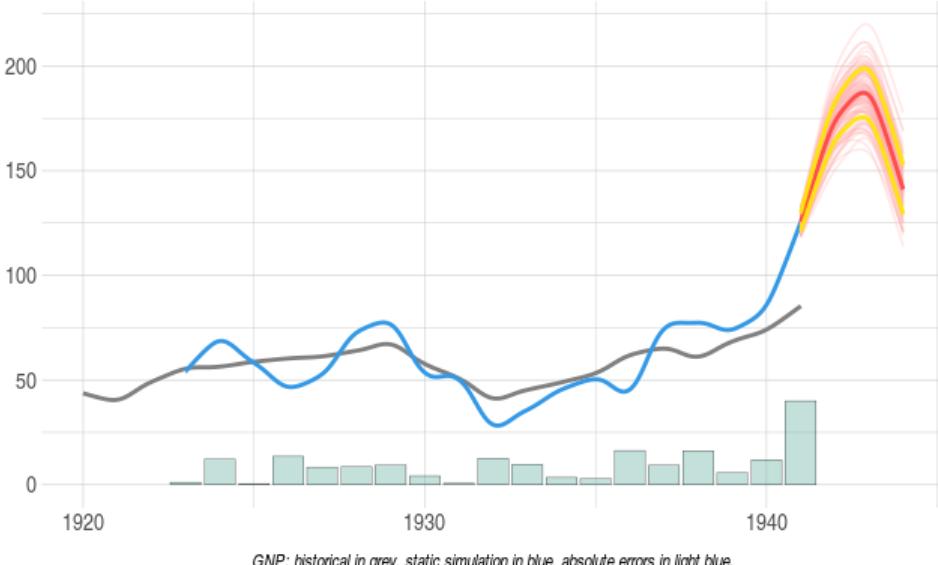

Advanced Klein Model GNP: stochastic simulation and forecast

GNP: historical in grey, static simulation in blue, absolute errors in light blue.<br>Forecast: stochastic realizations in light red, average in red, average +/- standard deviation in light yellow.

At the moment, all the disturbances are i.i.d. and are not transformed into a congruent autoregressive scheme in case the related perturbed endogenous behavioral presents an autocorrelation for the errors in its [MDL](#page-102-0) definition, e.g. ERROR> AUTO(n)

## Usage

```
STOCHSIMULATE(model=NULL,
              TSRANGE=NULL,
```
## STOCHSIMULATE 171

simType='DYNAMIC', simConvergence=0.01, simIterLimit=100, ZeroErrorAC=FALSE, Exogenize=NULL, ConstantAdjustment=NULL, verbose=FALSE, verboseSincePeriod=0, verboseVars=NULL, StochStructure=NULL, StochReplica=100, StochSeed=NULL, quietly=FALSE, RESCHECKeqList=NULL, avoidCompliance=FALSE, ...)

### Arguments

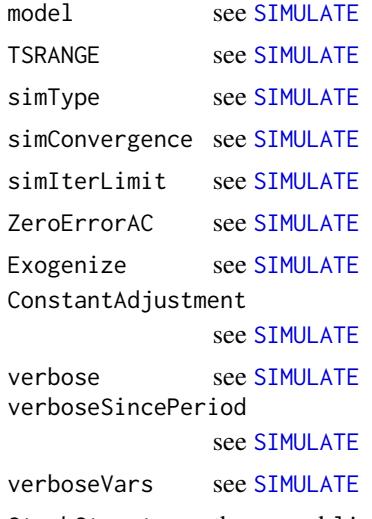

StochStructure the named list() that defines the disturbance structure applied to the model. Each list element must have a name equal to an endogenous or an exogenous model variable. List names define the INSTRUMENT.

> If a list element name is equal to an exogenous variable, the disturbance will be applied to the related exogenous time series values. If a list element name is equal to an endogenous variable, the disturbance will be applied to the constant adjustment time series (see [SIMULATE](#page-153-0)) of the related endogenous variable.

Each list element must be a named list built with the following three element:

- TSRANGE: the time range wherein the disturbance is active and additive to the related model variable. The TSRANGE must be a 4 numerical array, i.e.

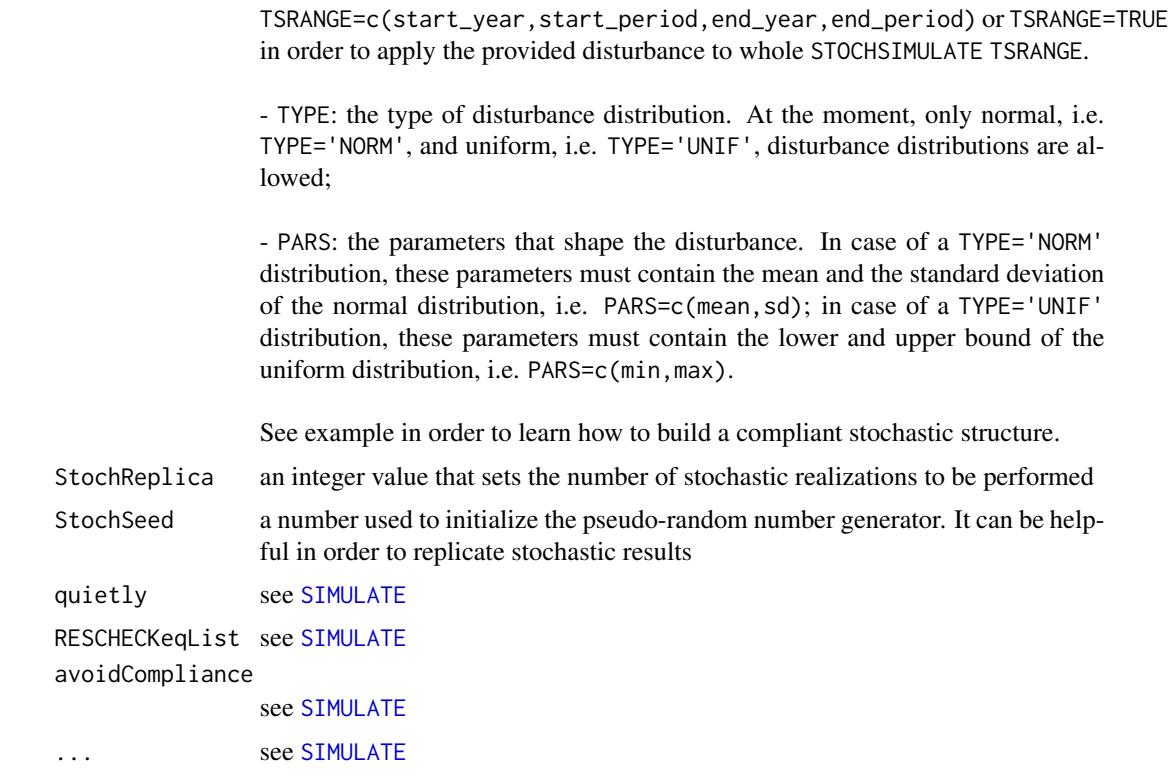

## Value

This function will add, into the output BIMETS model object, three new named elements, respectively stochastic\_simulation, simulation\_MM and INSTRUMENT\_MM.

The stochastic\_simulation element is a named list(), having endogenous variables as names. Each element will contain two time series: the mean and the standard deviation of the related stochastic simulated endogenous time series.

The arguments passed to the function call during the latest STOCHSIMULATE run will be inserted into the '\_\_STOCH\_SIM\_PARAMETERS\_\_' element of the stochastic\_simulation list; this data can be helpful in order to replicate the stochastic simulation results.

The simulation\_MM element is a named list(), having the endogenous variables as names. Each element will contain an R x C matrix, given R the number of observations in the simulation TSRANGE and C=1+StochReplica. The first column of each matrix contains the related endogenous variable's unperturbed simulated values; the remaining columns will contain all the StochReplica stochastic realizations for the related endogenous variable (see example).

The INSTRUMENT\_MM element is a named list(), having INSTRUMENT variables as names. Each element will contain an R x C matrix, given R the number of observations in the simulation TSRANGE and C=1+StochReplica. The first column of each matrix contains the related INSTRUMENT variable's unperturbed values; the remaining columns will contain all the StochReplica stochastic realizations for the related INSTRUMENT variable.

## See Also

[MDL](#page-102-0) [LOAD\\_MODEL](#page-89-0) [ESTIMATE](#page-51-0) [SIMULATE](#page-153-0) [RENORM](#page-144-0) [TIMESERIES](#page-184-0) [BIMETS indexing](#page-79-0) [BIMETS configuration](#page-42-0)

## Examples

```
#define the advanced Klein model
advancedKleinModelDef <- "
MODEL
COMMENT> Modified Klein Model 1 of the U.S. Economy with PDL,
COMMENT> autocorrelation on errors, restrictions and
COMMENT> conditional equation evaluations
COMMENT> Consumption with autocorrelation on errors
BEHAVIORAL> cn
TSRANGE 1923 1 1940 1
EQ> cn = a1 + a2*p + a3*TSLAG(p,1) + a4*(w1+w2)
COEFF> a1 a2 a3 a4
ERROR> AUTO(2)
COMMENT> Investment with restrictions
BEHAVIORAL> i
TSRANGE 1923 1 1940 1
EQ> i = b1 + b2*p + b3*TSLAG(p,1) + b4*TSLAG(k,1)
COEFF> b1 b2 b3 b4
RESTRICT> b2 + b3 = 1COMMENT> Demand for Labor with PDL
BEHAVIORAL> w1
TSRANGE 1923 1 1940 1
EQ> w1 = c1 + c2*(y+t-w2) + c3*TSLAG(y+t-w2,1) + c4*time
COEFF> c1 c2 c3 c4
PDL> c3 1 2
COMMENT> Gross National Product
IDENTITY> y
EQ> y = cn + i + g - tCOMMENT> Profits
```

```
IDENTITY> p
EQ> p = y - (w1+w2)COMMENT> Capital Stock with IF switches
IDENTITY> k
EQ> k = TSLAG(k, 1) + iIF>i > 0IDENTITY> k
EQ> k = TSLAG(k, 1)
IF> i \leq \emptysetEND
"
#load the model
advancedKleinModel <- LOAD_MODEL(modelText = advancedKleinModelDef)
#define data
kleinModelData <- list(
  cn =TIMESERIES(39.8,41.9,45,49.2,50.6,52.6,55.1,56.2,57.3,57.8,
                  55,50.9,45.6,46.5,48.7,51.3,57.7,58.7,57.5,61.6,65,69.7,
                  START=c(1920,1),FREQ=1),
  g =TIMESERIES(4.6,6.6,6.1,5.7,6.6,6.5,6.6,7.6,7.9,8.1,9.4,10.7,
                  10.2,9.3,10,10.5,10.3,11,13,14.4,15.4,22.3,
                  START=c(1920,1),FREQ=1),
  i =TIMESERIES(2.7, -.2, 1.9, 5.2, 3, 5.1, 5.6, 4.2, 3, 5.1, 1, -3.4, -6.2,
                  -5.1,-3,-1.3,2.1,2,-1.9,1.3,3.3,4.9,
                  START=c(1920,1),FREQ=1),
  k =TIMESERIES(182.8,182.6,184.5,189.7,192.7,197.8,203.4,207.6,
                  210.6,215.7,216.7,213.3,207.1,202,199,197.7,199.8,
                  201.8,199.9,201.2,204.5,209.4,
                  START=c(1920,1),FREQ=1),
  p =TIMESERIES(12.7,12.4,16.9,18.4,19.4,20.1,19.6,19.8,21.1,21.7,
                  15.6,11.4,7,11.2,12.3,14,17.6,17.3,15.3,19,21.1,23.5,
                  START=c(1920,1),FREQ=1),
  w1 =TIMESERIES(28.8,25.5,29.3,34.1,33.9,35.4,37.4,37.9,39.2,41.3,
                  37.9,34.5,29,28.5,30.6,33.2,36.8,41,38.2,41.6,45,53.3,
                  START=c(1920,1),FREQ=1),
  y =TIMESERIES(43.7,40.6,49.1,55.4,56.4,58.7,60.3,61.3,64,67,57.7,
                  50.7,41.3,45.3,48.9,53.3,61.8,65,61.2,68.4,74.1,85.3,
                  START=c(1920,1),FREQ=1),
  t =TIMESERIES(3.4,7.7,3.9,4.7,3.8,5.5,7,6.7,4.2,4,7.7,7.5,8.3,5.4,
                  6.8,7.2,8.3,6.7,7.4,8.9,9.6,11.6,
                  START=c(1920,1),FREQ=1),
  time=TIMESERIES(NA,-10,-9,-8,-7,-6,-5,-4,-3,-2,-1,0,
                  1,2,3,4,5,6,7,8,9,10,
                  START=c(1920,1),FREQ=1),
  w2 =TIMESERIES(2.2,2.7,2.9,2.9,3.1,3.2,3.3,3.6,3.7,4,4.2,4.8,
                  5.3,5.6,6,6.1,7.4,6.7,7.7,7.8,8,8.5,
                  START=c(1920,1),FREQ=1)
```
## STOCHSIMULATE 175

```
#load time series into the model object
advancedKleinModel <- LOAD_MODEL_DATA(advancedKleinModel, kleinModelData)
#estimate the model
advancedKleinModel <- ESTIMATE(advancedKleinModel, quietly=TRUE)
#we want to perform a stochastic forecast of the GNP up to 1944
#we will add normal disturbances to endogenous Consumption 'cn'
#in 1942 by using its regression standard error
#we will add uniform disturbances to exogenous Government Expenditure 'g'
#in whole TSRANGE
myStochStructure <- list(
 cn=list(
        TSRANGE=c(1942,1,1942,1),
       TYPE='NORM',
       PARS=c(0,advancedKleinModel$behaviorals$cn$statistics$StandardErrorRegression)
       ),
 g=list(
       TSRANGE=TRUE,
       TYPE='UNIF',
       PARS=c(-1,1)
       \lambda\lambda#we need to extend exogenous variables up to 1944
advancedKleinModel$modelData <- within(advancedKleinModel$modelData,{
   w2 = TSEXTEND(w2, UPTO=c(1944,1),EXTMODE='CONSTANT')
    t = TSEXTEND(t, UPTO=C(1944,1), EXTMODE='LINEAR')g = TSEXTEND(g, UPTO=c(1944,1),EXTMODE='CONSTANT')<br>k = TSEXTEND(k, UPTO=c(1944,1),EXTMODE='LINEAR')
   k = TSEXTEND(k, UPTO=c(1944, 1), EXTMODE='LINEAR')time = TSEXTEND(time,UPTO=c(1944,1),EXTMODE='LINEAR')
 })
#stochastic model forecast
advancedKleinModel <- STOCHSIMULATE(advancedKleinModel
                      ,simType='FORECAST'
                      ,TSRANGE=c(1941,1,1944,1)
                      ,StochStructure=myStochStructure
                      ,StochSeed=123
                      \lambda#print mean and standard deviation of forecasted GNP
with(advancedKleinModel$stochastic_simulation,TABIT(y$mean, y$sd))
# Date, Prd., y$mean , y$sd
#
# 1941, 1 , 125.5045 , 4.250935
# 1942, 1 , 173.2946 , 9.2632
# 1943, 1 , 185.9602 , 11.87774
# 1944, 1, 141.0807
```
#print the unperturbed forecasted GNP along with the #first 5 perturbed realizations

with(advancedKleinModel\$simulation\_MM,print(y[,1:6]))

summary.BIMETS\_MODEL *Print basic information about a BIMETS model*

### Description

This function prints basic information about a BIMETS model, e.g. behaviorals and identities count, coefficients count, the presence of estimated coefficients or simulated time series.

## Usage

## S3 method for class 'BIMETS\_MODEL' summary(object,...) ## S3 method for class 'BIMETS\_MODEL'  $print(x, \ldots)$ 

### Arguments

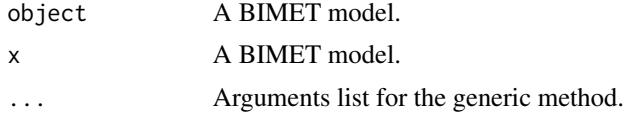

### Value

This function prints basic information about a BIMETS model, i.e.:

- the name of the model;
- the behaviorals count;
- the identities count;
- the coefficients count;
- the check for the compliance of the model data;
- the check for the coefficients definition in all the behaviorals;

- the check for the definition of a simulated time series for each related endogenous variable of the model;

### See Also

[MDL](#page-102-0) [LOAD\\_MODEL](#page-89-0) [SIMULATE](#page-153-0) [MULTMATRIX](#page-119-0) [RENORM](#page-144-0)

[TIMESERIES](#page-184-0) [BIMETS indexing](#page-79-0) [BIMETS configuration](#page-42-0)

### Examples

```
#define model
myModelDefinition<-
"MODEL
COMMENT> Modified Klein Model 1 of the U.S. Economy with PDL,
COMMENT> autocorrelation on errors, restrictions and conditional evaluations
COMMENT> Consumption
BEHAVIORAL> cn
TSRANGE 1925 1 1941 1
EQ> cn = a1 + a2*p + a3*TSLAG(p,1) + a4*(w1+w2)
COEFF> a1 a2 a3 a4
ERROR> AUTO(2)
COMMENT> Investment
BEHAVIORAL> i
TSRANGE 1923 1 1941 1
EQ> i = b1 + b2*p + b3*TSLAG(p, 1) + b4*TSLAG(k, 1)
COEFF> b1 b2 b3 b4
RESTRICT> b2 + b3 = 1COMMENT> Demand for Labor
BEHAVIORAL> w1
TSRANGE 1925 1 1941 1
EQ> w1 = c1 + c2*(y+t-w2) + c3*TSLAG(y+t-w2,1) + c4*time
COEFF> c1 c2 c3 c4
PDL> c3 1 3
COMMENT> Gross National Product
IDENTITY> y
EQ> y = cn + i + g - tCOMMENT> Profits
IDENTITY> p
EQ> p = y - (w1+w2)COMMENT> Capital Stock with switches
IDENTITY> k
EQ> k = TSLAG(k, 1) + iIF> i > 0IDENTITY> k
EQ> k = TSLAG(k, 1)IF> i \leq \emptyset
```

```
#define model data
myModelData<-list(
 cn
 =TIMESERIES(39.8,41.9,45,49.2,50.6,52.6,55.1,56.2,57.3,57.8,55,50.9,
              45.6,46.5,48.7,51.3,57.7,58.7,57.5,61.6,65,69.7,
              START=c(1920,1),FREQ=1),
 g
 =TIMESERIES(4.6,6.6,6.1,5.7,6.6,6.5,6.6,7.6,7.9,8.1,9.4,10.7,10.2,9.3,10,
              10.5,10.3,11,13,14.4,15.4,22.3,
              START=c(1920,1),FREQ=1),
 i
 =TIMESERIES(2.7,-.2,1.9,5.2,3,5.1,5.6,4.2,3,5.1,1,-3.4,-6.2,-5.1,-3,-1.3,
              2.1,2,-1.9,1.3,3.3,4.9,
              START=c(1920,1),FREQ=1),
 k
 =TIMESERIES(182.8,182.6,184.5,189.7,192.7,197.8,203.4,207.6,210.6,215.7,
              216.7,213.3,207.1,202,199,197.7,199.8,201.8,199.9,
              201.2,204.5,209.4,
              START=c(1920,1),FREQ=1),
 p
 =TIMESERIES(12.7,12.4,16.9,18.4,19.4,20.1,19.6,19.8,21.1,21.7,15.6,11.4,
              7,11.2,12.3,14,17.6,17.3,15.3,19,21.1,23.5,
              START=c(1920,1),FREQ=1),
 w1
 =TIMESERIES(28.8,25.5,29.3,34.1,33.9,35.4,37.4,37.9,39.2,41.3,37.9,34.5,
              29,28.5,30.6,33.2,36.8,41,38.2,41.6,45,53.3,
              START=c(1920,1),FREQ=1),
 y
 =TIMESERIES(43.7,40.6,49.1,55.4,56.4,58.7,60.3,61.3,64,67,57.7,50.7,41.3,
              45.3,48.9,53.3,61.8,65,61.2,68.4,74.1,85.3,
              START=c(1920,1),FREQ=1),
 t
 =TIMESERIES(3.4,7.7,3.9,4.7,3.8,5.5,7,6.7,4.2,4,7.7,7.5,8.3,5.4,6.8,7.2,
              8.3,6.7,7.4,8.9,9.6,11.6,
             START=c(1920,1),FREQ=1),
 time
 =TIMESERIES(NA,-10,-9,-8,-7,-6,-5,-4,-3,-2,-1,0,1,2,3,4,5,6,7,8,9,10,
              START=c(1920,1),FREQ=1),
 w2
 =TIMESERIES(2.2,2.7,2.9,2.9,3.1,3.2,3.3,3.6,3.7,4,4.2,4.8,5.3,5.6,6,6.1,
              7.4,6.7,7.7,7.8,8,8.5,
              START=c(1920,1),FREQ=1)
)
#load model
myModel<-LOAD_MODEL(modelText=myModelDefinition)
```
#model summary summary(myModel)

END"

TABIT 179

```
#BIMETS MODEL
#-----------------------------------
#name: myModelDefinition
#behaviorals: 3
#identities: 3
#coefficients: 12
#model data: not OK
#.CHECK_MODEL_DATA(): model has no data. Please use LOAD_MODEL_DATA().
#fully estimated: FALSE
#simulated: FALSE
#load data into the model
myModel<-LOAD_MODEL_DATA(myModel,myModelData,showWarnings = TRUE)
#estimate the model
myModel<-ESTIMATE(myModel)
#model summary
print(myModel)
#BIMETS MODEL
#-----------------------------------
#name: myModelDefinition
#behaviorals: 3
#identities: 3
#coefficients: 12
#model data: OK
#fully estimated: TRUE
#simulated: FALSE
```
TABIT *Print Time Series Data*

## Description

This function prints, in a human-readable format, the content of a list of time series. Time series can be subsetted with the projection argument TSRANGE.

### Usage

```
TABIT(...,
      TSRANGE=NULL,
      digits=getOption('digits'),
      avoidCompliance=FALSE)
```
## Arguments

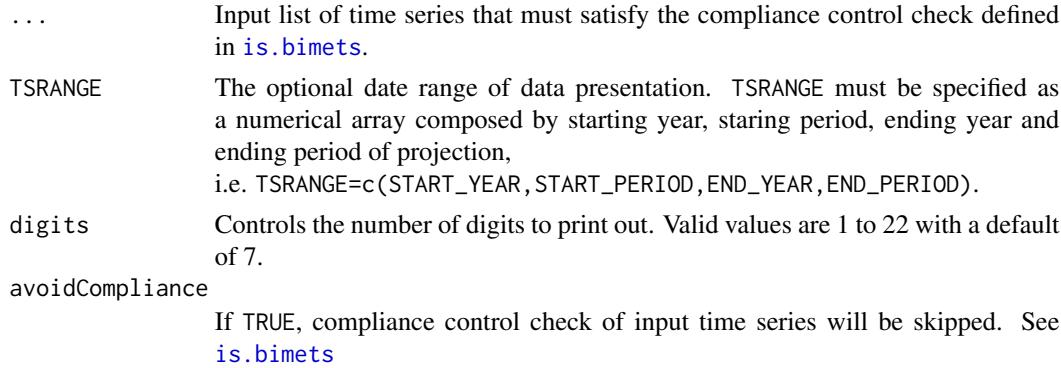

#### Value

This function prints out time series data and returns a NULL value.

### See Also

[TSPROJECT](#page-197-0) [MOVAVG](#page-195-0) **[TSDELTA](#page-181-0)** [TSLAG](#page-192-0) [TSPROJECT](#page-197-0) **[TSEXTEND](#page-186-0)** [TSLEAD](#page-193-0)

## Examples

```
#create monthly series
ts1<-TSERIES(INTS(1,15),START=c(2000,1),FREQ=12)
ts2<-TSERIES(INTS(1,15),START=c(2001,1),FREQ=12)
ts3<-TSERIES(rnorm(15),START=c(2002,1),FREQ=12)
ts4<-TSERIES(rep(NA,15),START=c(2001,4),FREQ=12)
TABIT(ts1,ts2,ts3,ts4)
# print...
#
# Date, Prd., ts1 , ts2 , ts3 , ts4
#
# Jan 2000, 1 , 1 , , ,
# Feb 2000, 2 , 2 , , ,
# Mar 2000, 3 , 3 , , ,
\# ...
# Dec 2000, 12 , 12 , , ,
# Jan 2001, 1 , 13 , 1 , ,
# Feb 2001, 2, 14
# \dots
```
#### TABIT 181

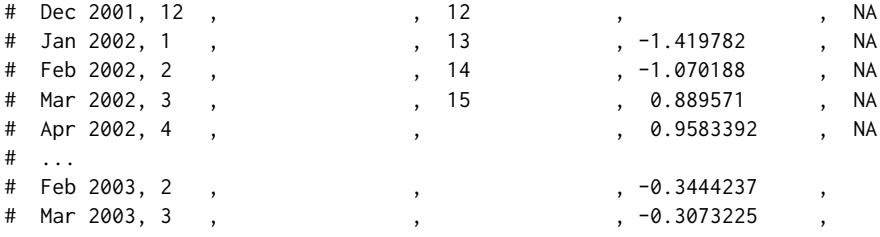

#create quarterly series, set TSRANGE then print with 3 digits

ts1<-TSERIES(INTS(1,15),START=c(2000,1),FREQ=4) ts2<-TSERIES(INTS(1,15),START=c(2001,1),FREQ=4) ts3<-TSERIES(rnorm(15),START=c(2002,1),FREQ=4) ts4<-TSERIES(rep(NA,15),START=c(2001,4),FREQ=4)

TABIT(ts1,ts2,ts3,ts4,TSRANGE=c(1991,3,2003,2),digits=3)

#print...

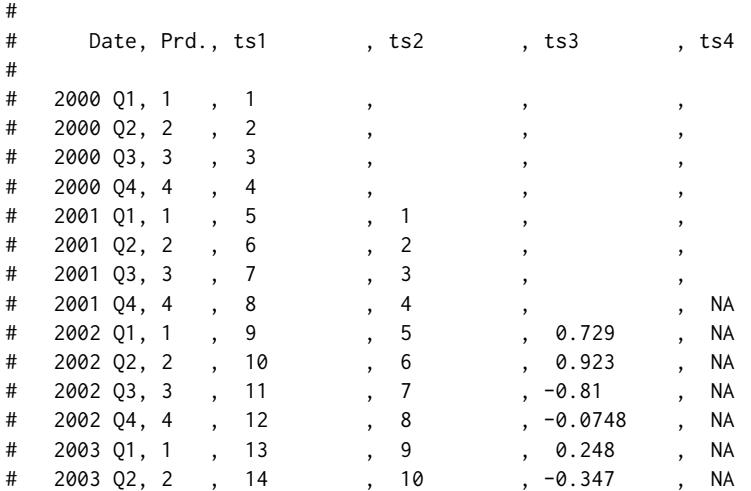

#create daily series and set TSRANGE

ts1<-TSERIES(INTS(1,25),START=c(2000,1),FREQ=366) ts2<-TSERIES(INTS(1,25),START=c(2000,10),FREQ=366) ts3<-TSERIES(rnorm(25),START=c(2000,20),FREQ=366) ts4<-TSERIES(rep(NA,25),START=c(2000,30),FREQ=366)

TABIT(ts1,ts2,ts3,ts4,TSRANGE=c(2000,5,2000,35))

#...print data

<span id="page-181-1"></span><span id="page-181-0"></span>

This function returns the O-order, L-lag differences of the input time series.

# Usage

```
TSDELTA(x = NULL, L = 1, 0 = 1, avoidCompliance = FALSE, ...)
```
# Arguments

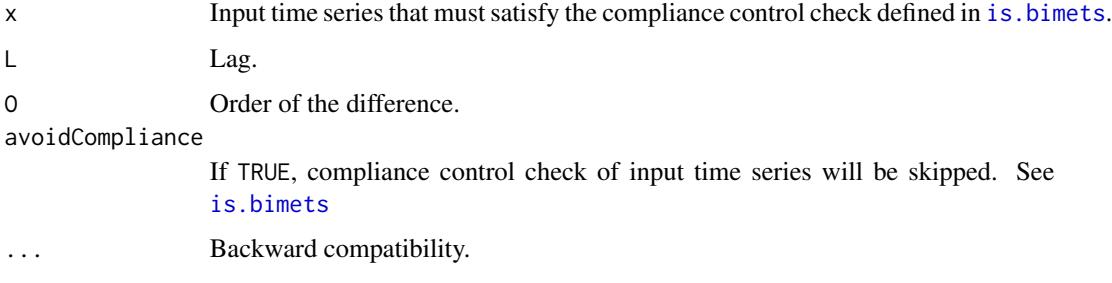

# Value

This function returns a BIMETS time series.

## See Also

**[TSDELTAP](#page-183-0)** [TSDELTALOG](#page-182-0) [TSLAG](#page-192-0) [MOVAVG](#page-116-0) [INTS](#page-84-0) [CUMSUM](#page-46-0)

```
#random TS
n<-10
xArr<-rnorm(n)
ts1<-TSERIES(xArr,START=c(2000,1),FREQ='A')
TABIT(ts1,TSDELTA(ts1,1,1),TSDELTA(ts1,1,2),TSDELTA(ts1,1,3))
```
<span id="page-182-1"></span><span id="page-182-0"></span>

This function returns the L-lag logarithmic differences of the input time series.

# Usage

```
TSDELTALOG(x = NULL, L = 1, avoidCompliance = FALSE, ...)
```
## Arguments

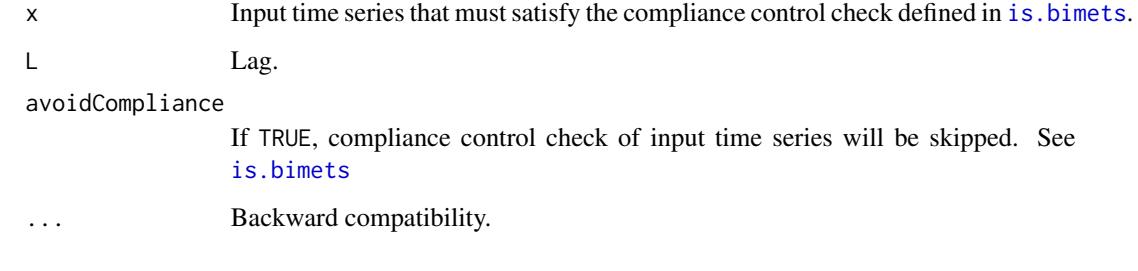

# Value

This function returns a BIMETS time series.

## See Also

[TSDELTAP](#page-183-0) [TSLAG](#page-192-0) [MOVAVG](#page-116-0) [INTS](#page-84-0) **[CUMSUM](#page-46-0)** 

```
#sequence TS
n<-10
ts1<-TSERIES(1:n,START=c(2000,1),FREQ='A')
TABIT(ts1,TSDELTALOG(ts1,1))
```
This function returns the O-order, L-lag percentage differences of the input time series. If the input time series frequency is a multiple of the L lag argument, then it is possible to set the argument ANNUALIZE=TRUE in order to have the percent changes returned at annual rates, i.e. raised to the power of frequency/L.

## Usage

```
TSDELTAP(x = NULL, L = 1, ANNUALIZE = FALSE, avoidCompliance = FALSE, ...)
```
#### Arguments

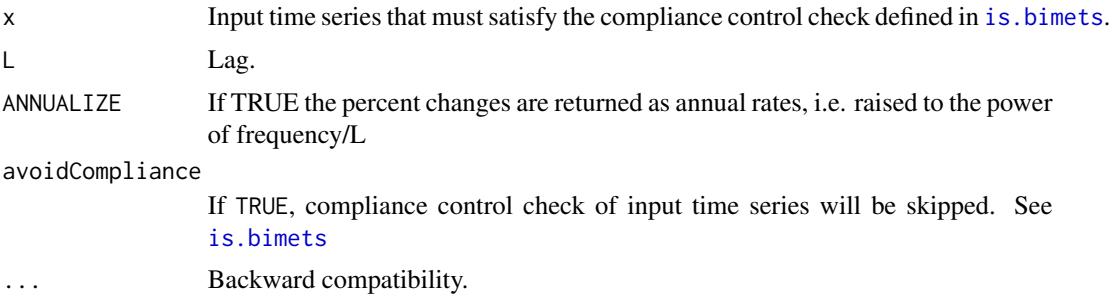

#### Value

This function returns a BIMETS time series.

# See Also

[TSDELTA](#page-181-0) [TSLAG](#page-192-0) [MOVAVG](#page-116-0) [INDEXNUM](#page-83-0)

```
#TS Q
n < -10;ts1<-TSERIES(n:0,START=c(2000,1),FREQ='Q')
TABIT(ts1,TSDELTAP(ts1,1))
#TS 366
```

```
ts1<-TSERIES(seq(1,length=10,by=-0.001),START=c(2000,1),FREQ=366)
```
#### <span id="page-184-0"></span>TSERIES 185

TABIT(ts1,TSDELTAP(ts1,1,ANNUALIZE=TRUE))

TSERIES *Create a Time Series*

#### Description

This function returns a time series that is compliant with BIMETS compliance control defined in [is.bimets](#page-86-0). Users can provide observation values, frequency, and the starting period. Moreover, users can provide metadata information that will be stored into the time series object as attributes.

TIMESERIES is an alias for TSERIES.

## Usage

```
TIMESERIES(..., START = c(2000, 1), FREQ = 1,
           SOURCE = NULL, TITLE = NULL, UNITS = NULL, SCALEFAC = 0,
           class=NULL, avoidCompliance = FALSE)
```

```
TSERIES(..., START = c(2000,1), FREQ = 1,SOURCE = NULL, TITLE = NULL, UNITS = NULL, SCALEFAC = \theta,
        class=NULL, avoidCompliance = FALSE)
```
## Arguments

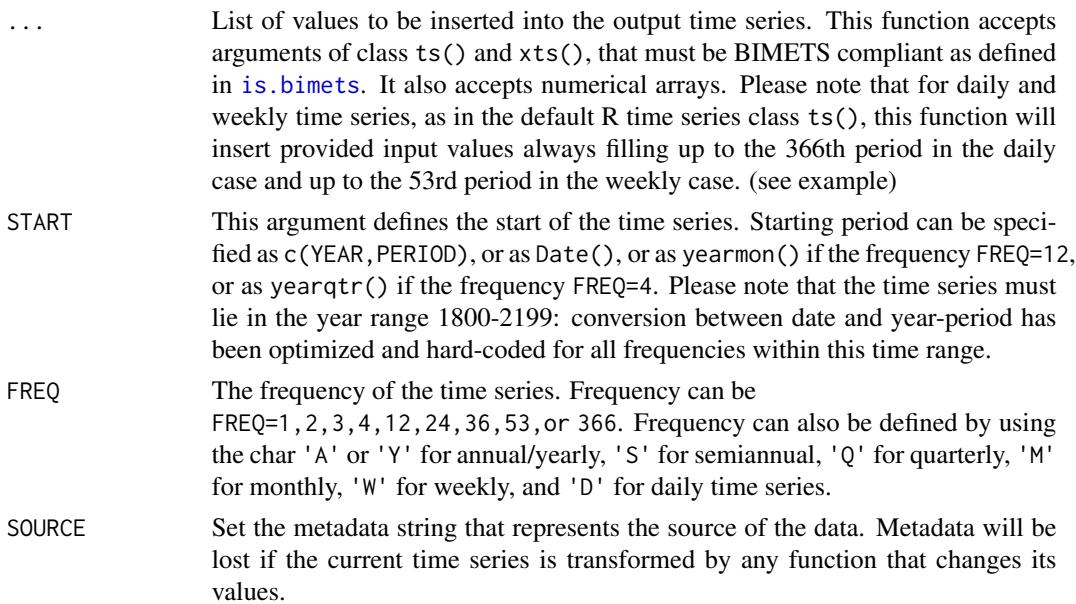

<span id="page-185-0"></span>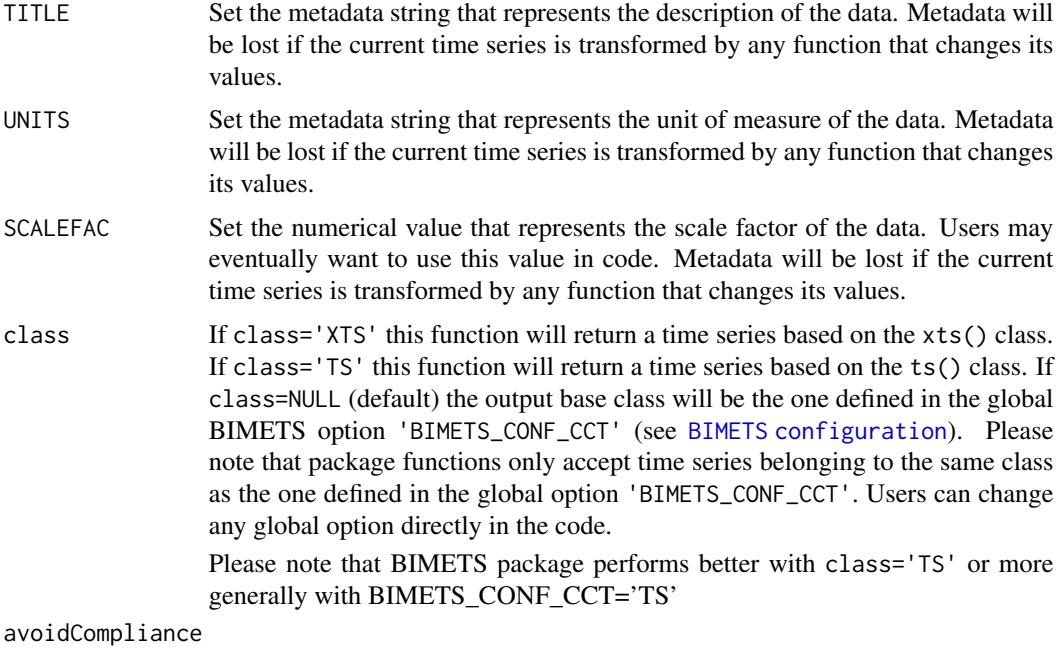

If TRUE, compliance control check of input time series will be skipped. See [is.bimets](#page-86-0)

## Value

This function returns a BIMETS time series that is compliant with the BIMETS compliance control defined in [is.bimets](#page-86-0).

## See Also

```
is.bimets
as.bimets
BIMETS indexing
BIMETS configuration
fromBIMETStoTS
fromBIMETStoXTS
NOELS
TSDATES
INTS
TABIT
```

```
#day and month names can change depending on locale
Sys.setlocale('LC_ALL','C')
Sys.setlocale('LC_TIME','C')
```
#### <span id="page-186-1"></span>TSEXTEND 187

```
#create a simple R ts
n<-10
ts1<-ts((1:n),start=c(2000,1),frequency=1)
#create a bimets ts annual
#having the following values: 5, (all data in ts1), NA, 8
#starting from Jan 2020, and having custom metadata
out_tseries<-TIMESERIES(5,ts1,NA,8,START=c(2020,1),FREQ=1,
SOURCE='mySource',TITLE='myTitle',UNITS='myUnits',SCALEFAC=2)
#print out
TABIT(out_tseries)
#use Date() as start date
TABIT(TIMESERIES(1:10,START=as.Date('2000-01-01'),FREQ='A'))
TABIT(TIMESERIES(1:10,START=as.Date('2000-01-01'),FREQ='Y'))
TABIT(TIMESERIES(1:10,START=as.Date('2000-07-08'),FREQ='D'))
TABIT(TIMESERIES(1:10,START=as.Date('2018-01-01'),FREQ='W'))
#use yearmon()/yearqtr() as start date
TABIT(TIMESERIES(1:10,START=as.yearmon('Mar 2001'),FREQ='M'))
TABIT(TIMESERIES(1:10,START=as.yearqtr('2000 Q3'),FREQ='Q'))
#create ts monthly with metadata
out_tseries<-TIMESERIES(5,ts1,NA,8,START=c(2020,1),FREQ='M',
SOURCE='mySource',TITLE='myTitle',UNITS='myUnits',SCALEFAC=2)
#print out
TABIT(out_tseries)
#create daily
out_tseries<-TSERIES(5,ts1,NA,8,START=c(2000,1),FREQ=366,
SOURCE='mySource',TITLE='myTitle',UNITS='myUnits',SCALEFAC=2)
#print out
TABIT(out_tseries)
#insert values skipping 366 in non-bissextile
myLength<-400
myValues<-1:myLength
myDates<-as.Date('2001-01-01')+0:(myLength-1)
ts<-as.bimets(xts(myValues,order.by = myDates))
TABIT(ts) #366 observation will be a duplicated of 365, see as.bimets() help
```
<span id="page-186-0"></span>TSEXTEND *Extend Time Series*

#### **Description**

This function extends the time series definition range by using the directives specified in the EXTMODE and FACTOR arguments.

# <span id="page-187-0"></span>Usage

```
TSEXTEND(x = NULL, BACKTO = NULL, UPTO = NULL, EXTMODE = "GROWTH",FACTOR = NA, avoidCompliance = FALSE, ...)
```
# Arguments

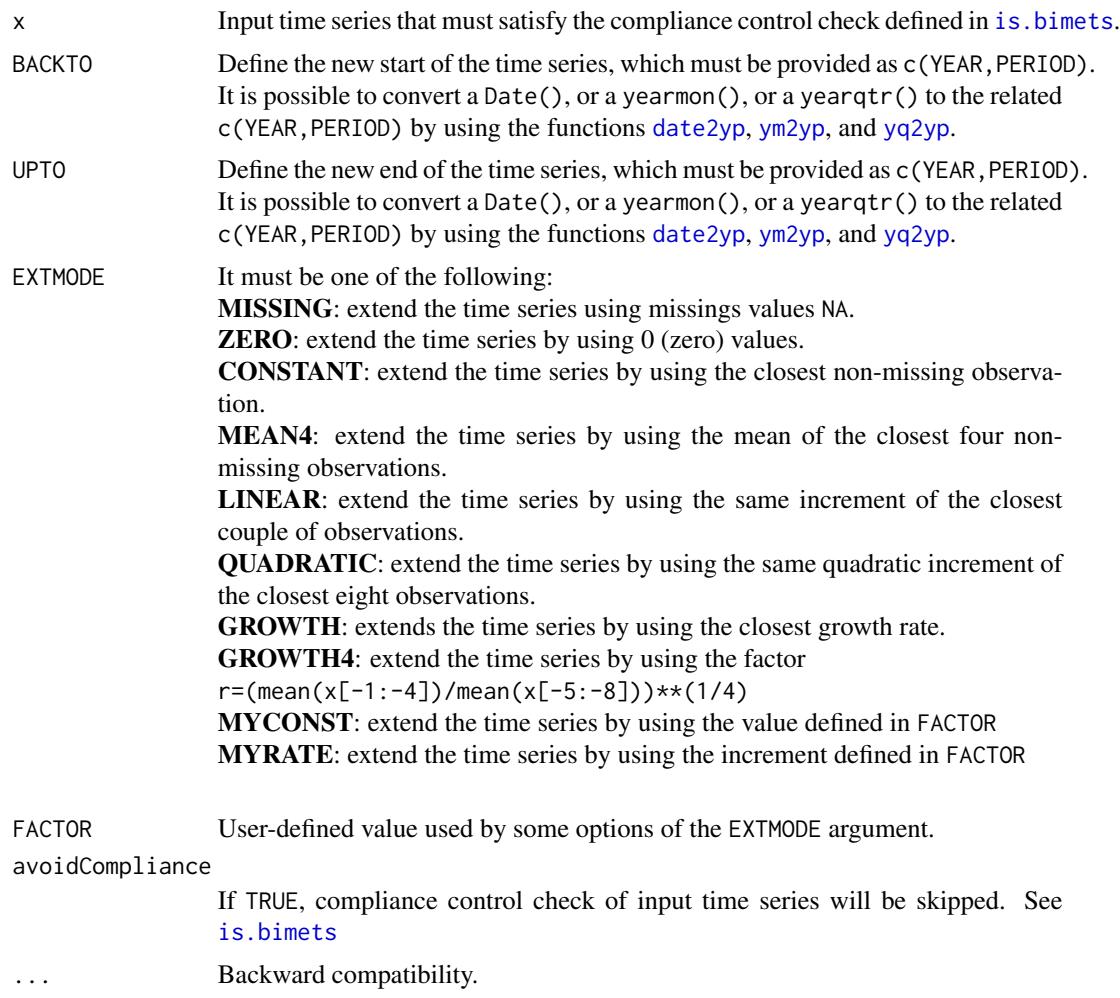

#### Value

This function returns a BIMETS time series built by extending the input time series.

# See Also

[TSLAG](#page-192-0) [TSJOIN](#page-190-0) [TSMERGE](#page-195-0) [TSPROJECT](#page-197-0) **[CUMSUM](#page-46-0)** 

#### <span id="page-188-1"></span>TSINFO 189

[INDEXNUM](#page-83-0) [TSTRIM](#page-198-0)

# Examples

```
n < -10;
ts1<-TIMESERIES(1:n,START=c(2000,1),FREQ='A')
ts2<-TSEXTEND(ts1,BACKTO=c(1990,1),UPTO=c(2020,1),EXTMODE='GROWTH4')
TABIT(ts1,ts2)
xArr<-c(0.5,5.6,4.8,3.8,7.3,9.9,7.8,3.7,8.2,10)
ts1<-TIMESERIES(xArr,START=c(2000,1),FREQ='A')
ts2<-TSEXTEND(ts1,BACKTO=c(1990,1),UPTO=c(2020,1),EXTMODE='QUADRATIC')
TABIT(ts1,ts2)
xArr<-(1:n)dateArr<-seq(as.Date('2000/12/31'),by='year',length=n)
dataF<-data.frame(dateArr,xArr)
ts1<-TIMESERIES(xArr,START=c(2000,1),FREQ='A')
ts2<-TSEXTEND(ts1,BACKTO=c(1990,1),UPTO=c(2020,1),EXTMODE='MYRATE',FACTOR=2.5)
TABIT(ts1,ts2)
```
<span id="page-188-0"></span>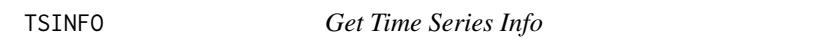

## Description

This function returns detailed information about the input time series list. The requested information is defined in the argument MODE.

# Usage

TSINFO(..., MODE = NULL, avoidCompliance=FALSE)

## Arguments

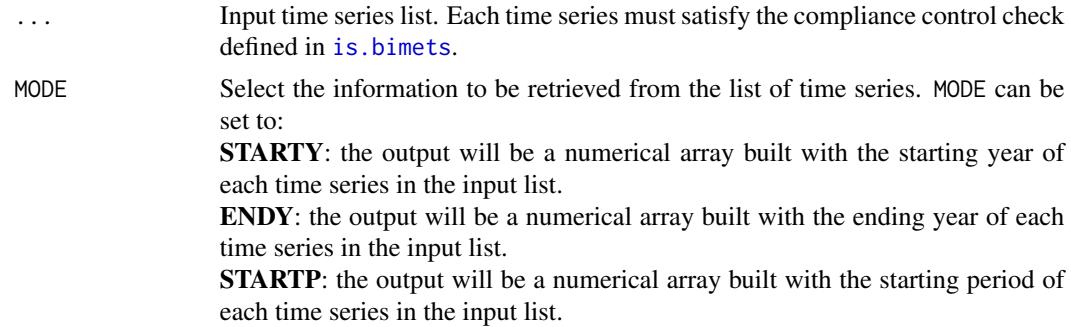

<span id="page-189-0"></span>ENDP: the output will be a numerical array built with the ending period of each time series in the input list.

START: the output will be a numerical array built with the value

x=START\_YEAR+START\_PERIOD/FREQ calculated on each time series in the input list, where FREQ is the time series frequency.

END: the output will be a numerical array built with the value

x=END\_YEAR+END\_PERIOD/FREQ calculated on each time series in the input list. START2: the output will be a numerical matrix. For each time series in the input list the output matrix will have a row=c(START\_YEAR,START\_PERIOD) with related values.

END2: the output will be a numerical matrix. For each time series in the input list the output matrix will have a row=c(END\_YEAR,END\_PERIOD) with related values.

FREQ: the output will be a numerical array built with the frequency of each time series in the input list.

FACTOR: the output will be a numerical array built with the SCALEFAC metadata value of each time series in the input list.

UNITS: the output will be a string array built with the UNITS metadata string of each time series in the input list.

TITLE: the output will be a string array built with the TITLE metadata string of each time series in the input list.

SOURCE: the output will be a string array built with the SOURCE metadata string of each time series in the input list.

#### avoidCompliance

If TRUE, compliance control check of input time series will be skipped. See [is.bimets](#page-86-0)

### Value

This function returns an array built of the requested information about the input time series list. In the case of MODE=START2 or MODE=END2 the output will be of class matrix().

#### See Also

```
NOELS
is.bimets
BIMETS indexing
fromBIMETStoTS
fromBIMETStoXTS
GETYEARPERIOD
INTS
TSLOOK
TABIT
```
#### <span id="page-190-1"></span>TSJOIN 191

```
#create ts
ts1<-TIMESERIES(INTS(1,10),START=c(2004,2),FREQ=2,
UNITS='myUnits',TITLE='myTitle',SOURCE='mySource')
ts2<-TIMESERIES(INTS(1,20),START=c(2006,3),FREQ=4,SCALEFAC=1)
ts3<-TIMESERIES(INTS(1,30),START=c(2008,7),FREQ=12)
print(TSINFO(ts1,ts2,ts3,MODE='STARTY')) #print ... c(2004,2006,2008)
print(TSINFO(ts1,ts2,ts3,MODE='ENDP')) #print ... c(1,2,12)
print(TSINFO(ts1,ts2,ts3,MODE='FREQ')) #print ... c(2,4,12)
print(TSINFO(ts1,ts2,ts3,MODE='START2'))
#print ...
#[,1] [,2]
#[1,] 2004 2
#[2,] 2006 3
#[3,] 2008 7
print(TSINFO(ts1,ts2,ts3,MODE='END')) #print ... c(2009.5, 2011.5, 2011.0)
print(TSINFO(ts1,ts2,ts3,MODE='FACTOR')) #print ... c(0,1,0)
print(TSINFO(ts1,ts2,ts3,MODE='UNITS')) #print ... c('myUnits','','')
```
<span id="page-190-0"></span>

TSJOIN *Join Time Series*

#### **Description**

This function returns the join of the two input time series. If the first time series overlaps the second time series, output data is taken from the first time series up to the second time series's starting date, the remainder of the data being taken from the second time series.

A different joining period can be specified by using the JPRD argument. The two time series must have the same frequency.

#### Usage

```
TSJOIN(x = NULL, y = NULL, JPRD = NULL, ALLOWGAP = FALSE,WARN = FALSE, avoidCompliance = FALSE, ...)
```
#### Arguments

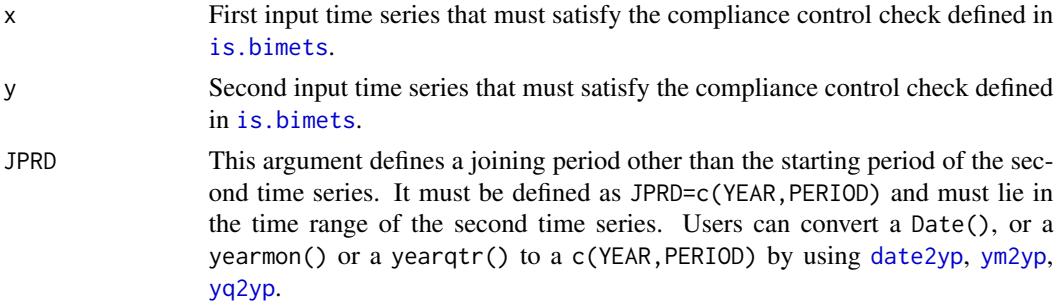

<span id="page-191-0"></span>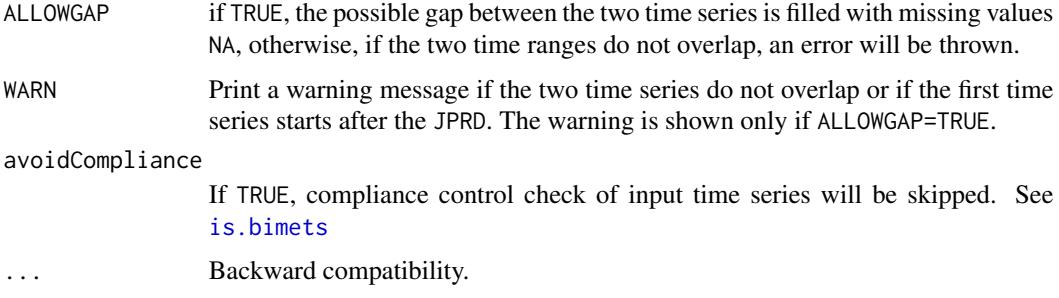

# Value

This function returns a BIMETS time series that is built by joining the two input time series.

#### See Also

[TSLAG](#page-192-0) [TSEXTEND](#page-186-0) **[TSMERGE](#page-195-0)** [TSPROJECT](#page-197-0)

```
#day and month names can change depending on locale
Sys.setlocale('LC_ALL','C')
Sys.setlocale('LC_TIME','C')
#TS
ts1<-TSERIES((1:10),START=c(1985,1),FREQ=1)
ts2<-TSERIES((1:10),START=c(2000,1),FREQ=1)
TABIT(ts1,ts2,TSJOIN(ts1,ts2,ALLOWGAP=TRUE))
#XTS
setBIMETSconf('BIMETS_CONF_CCT','XTS')
n < -10xArr<-(0:n)
dateArr<-as.yearqtr('1997 Q1')+ 0:n/4
dataF<-data.frame(dateArr,xArr)
ts1<-xts(dataF[,2],order.by=dataF[,1])
dateArr<-as.yearqtr('2000 Q1')+ 0:n/4
dataF<-data.frame(dateArr,xArr)
ts2<-xts(dataF[,2],order.by=dataF[,1])
TABIT(ts1,ts2,TSJOIN(ts1,ts2,ALLOWGAP=TRUE,JPRD=yq2yp(as.yearqtr("2001 Q3"))))
#restore default
setBIMETSconf('BIMETS_CONF_CCT','TS')
```
<span id="page-192-1"></span><span id="page-192-0"></span>

This function lags the input time series by the specified number of time periods.

## Usage

TSLAG( $x = NULL$ ,  $L = 1$ , avoidCompliance = FALSE, ...)

# Arguments

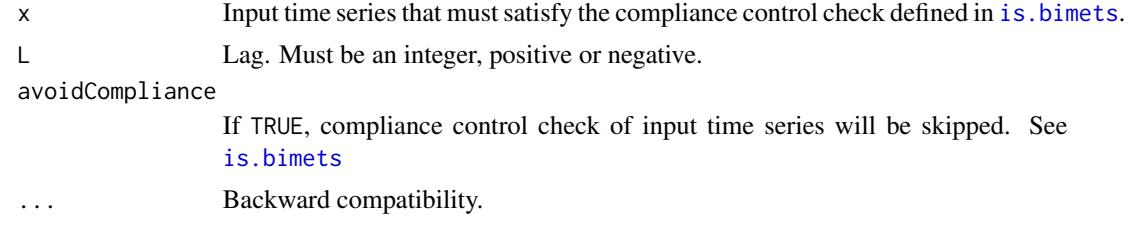

## Value

This function returns a BIMETS time series built by lagging the input time series.

#### See Also

[TSJOIN](#page-190-0) **[TSEXTEND](#page-186-0) [TSMERGE](#page-195-0)** [MOVAVG](#page-116-0) [GETYEARPERIOD](#page-77-1) [TSLEAD](#page-193-0)

# Examples

```
#DEFINE TS
n<-10
ts1<-TSERIES(n:1,START=c(2000,1),FREQ=1)
ts1[5]<-NA
```
#print TSLAG TABIT(ts1,TSLAG(ts1,5))

```
n<-10
ts1<-TSERIES(n:1,START=c(2000,1),FREQ='D')
ts1[5]<-NA
```

```
#print TSLAG
TABIT(ts1,TSLAG(ts1,5))
```
<span id="page-193-0"></span>TSLEAD *Lead Time Series*

## Description

This function leads the input time series by the specified number of time periods.

## Usage

```
TSLEAD(x = NULL, L = 1, avoidCompliance = FALSE, ...)
```
# Arguments

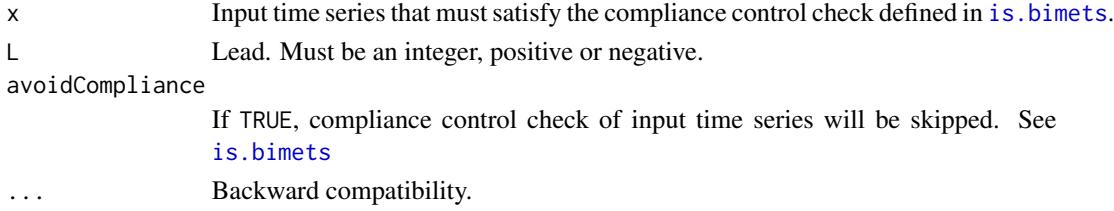

# Value

This function returns a BIMETS time series built by leading the input time series.

## See Also

```
TSJOIN
TSEXTEND
TSMERGE
MOVAVG
GETYEARPERIOD
TSLAG
```
## Examples

```
#DEFINE TS
n<-10
```
ts1<-TSERIES(n:1,START=c(2000,1),FREQ=1) ts1[5]<-NA

#print TSLEAD TABIT(ts1,TSLEAD(ts1,5))

<span id="page-194-1"></span><span id="page-194-0"></span>

This function returns the time range and the frequency of an input time series.

# Usage

```
TSLOOK(x=NULL, avoidCompliance=FALSE, ...)
```
## Arguments

x Input time series that must satisfy the compliance control check defined in [is.bimets](#page-86-0). avoidCompliance If TRUE, compliance control check of input time series will be skipped. See [is.bimets](#page-86-0). ... Backward compatibility.

#### Value

This function returns a list of numeric arrays built with the following elements: STARTY will contain the value of the starting year STARTP will contain the value of the starting period ENDY will contain the value of the ending year ENDP will contain the value of the ending period FREQ will contain the value of the time series frequency

# See Also

```
NOELS
is.bimets
BIMETS indexing
fromBIMETStoXTS
fromBIMETStoTS
GETYEARPERIOD
INTS
TSINFO
```

```
#create series
ts1<-TSERIES(INTS(1,10),START=c(2000,1),FREQ=12)
```

```
ts1Look<-TSLOOK(ts1)
```

```
print(ts1Look$STARTY) #print...2000
print(ts1Look$STARTP) #print...1
print(ts1Look$ENDY) #print...2000
print(ts1Look$ENDP) #print...10
print(ts1Look$FREQ) #print...12
```
<span id="page-195-0"></span>TSMERGE *Merge Time Series*

# **Description**

This function merges and concatenates two or more time series of the same frequency. The output time series will be defined over the union of dates for which the input time series are defined, from the earliest starting date to the latest ending date.

For each period, the output value will be set equal to the first non-missing value found in the input time series list by using the order of the arguments. If all the input time series are missing at a period, then the output time series will be set to the missing value NA in the same period. Note that if the input time series' date spans do not intersect,  $TSMERGE(X1, X2, \ldots, XN)$  returns a simple concatenation of  $X1, X2, \ldots, XN$ .

By defining the argument fun, the value of the output time series can also be computed as a function of the values of the input time series in the same period (see example).

## Usage

 $TSMERGE$ (..., fun = NULL, MV = FALSE, avoidCompliance = FALSE)

#### Arguments

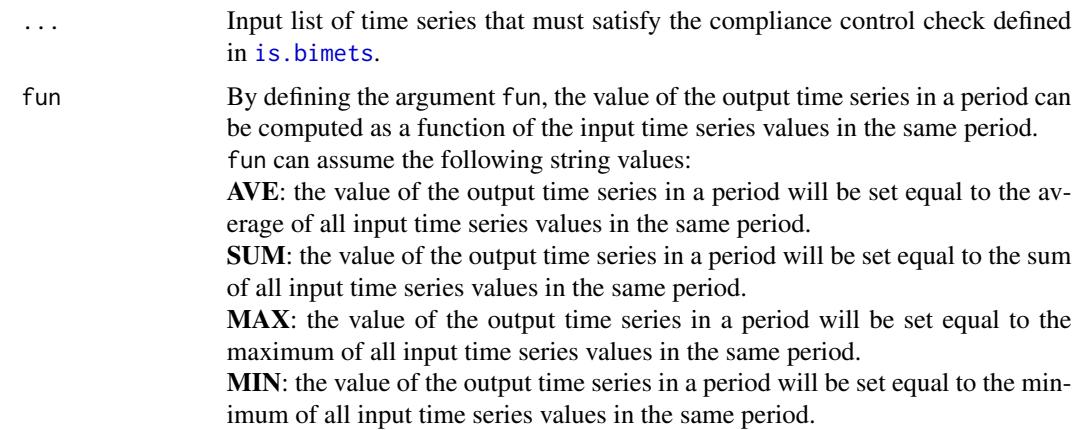

<span id="page-195-1"></span>

#### <span id="page-196-0"></span>TSMERGE 197

MV If FALSE, the function defined in the argument fun will skip any missing values found in the input time series.

avoidCompliance

If TRUE, compliance control check of input time series will be skipped. See [is.bimets](#page-86-0)

#### Value

This function returns a BIMETS time series built by merging two or more input time series.

#### See Also

[TSJOIN](#page-190-0) **[TSEXTEND](#page-186-0)** [TSLAG](#page-192-0) [TSPROJECT](#page-197-0) [TSLEAD](#page-193-0) [TSTRIM](#page-198-0)

```
#DEFINE TS
n < -10ts1<-TSERIES(n:1,START=c(1995,1),FREQ=1)
ts2<-TSERIES(n:1,START=c(2000,1),FREQ=1)
ts2[5]<-NA
ts1[10]<-NA
#print TSMERGE
TABIT(ts1,ts2,TSMERGE(ts1,ts2,fun='SUM',MV=TRUE))
#TS D
n<-20
ts1<-TSERIES(n:1,START=c(1999,360),FREQ='D')
ts2<-TSERIES(n:1,START=c(2000,1),FREQ='D')
ts2[5]<-NA
ts1[10]<-NA
#print TSMERGE
TABIT(ts1,ts2,TSMERGE(ts1,ts2,fun='SUM',MV=TRUE))
```
<span id="page-197-1"></span><span id="page-197-0"></span>

This function projects the input time series into a time interval. The output class can be either a time series (default) or a one-dimensional array if the argument ARRAY=TRUE.

#### Usage

```
TSPROJECT(x=NULL, TSRANGE=NULL, ARRAY=FALSE,
         EXTEND=FALSE, avoidCompliance=FALSE,...)
```
## Arguments

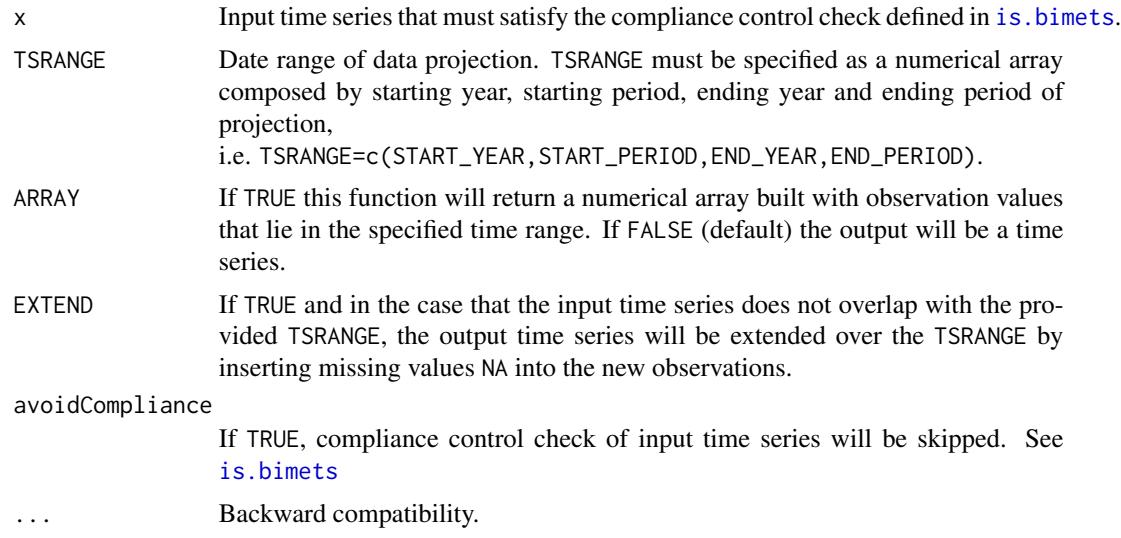

# Value

This function returns a BIMETS time series, or a numerical array if the argument ARRAY=TRUE, built by projecting the input time series into the provided TSRANGE.

#### See Also

[TSJOIN](#page-190-0) **[TSEXTEND](#page-186-0) [TSMERGE](#page-195-0)** [MOVAVG](#page-116-0) [GETYEARPERIOD](#page-77-1) **[CUMSUM](#page-46-0)** [TSTRIM](#page-198-0)

#### <span id="page-198-1"></span>TSTRIM 199

## Examples

```
#create yearly ts
ts1<-TSERIES((1:10),START=c(2000,1),FREQ=1)
print(TSPROJECT(ts1,TSRANGE=c(2002,1,2005,1))) #print projected ts from 2002 to 2005
print(TSPROJECT(ts1,TSRANGE=c(2001,1,2004,1),ARRAY=TRUE)) #print c(2,3,4,5)
print(TSPROJECT(ts1,TSRANGE=c(1998,1,2002,1),EXTEND=TRUE,ARRAY=TRUE))
#print c(NA,NA,1,2,3)
```
<span id="page-198-0"></span>

TSTRIM *Trim a Time Series*

#### Description

This function removes trailing or leading missing values NA from the input array or the input time series. Users can provide the value to be removed other than NA missing value by using the argument VALUE.

#### Usage

TSTRIM(x=NULL, VALUE=NA, TRAIL=TRUE, LEAD=TRUE, avoidCompliance=FALSE, ...)

## Arguments

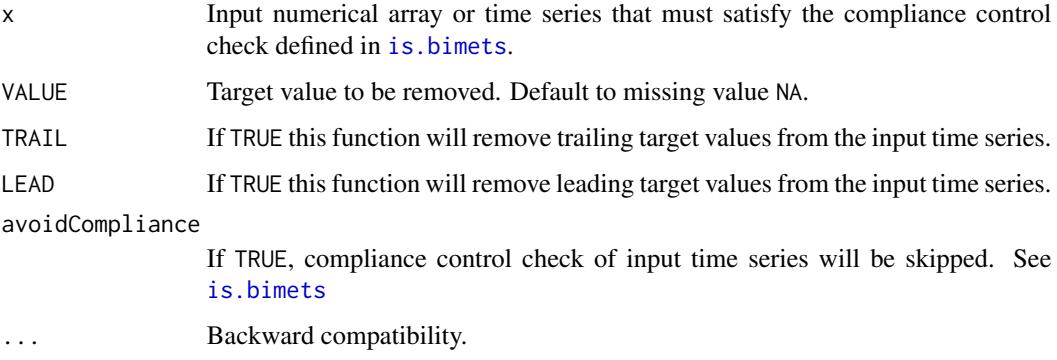

#### Value

This function returns an object of the same class of the input, i.e. an array or a BIMETS time series, built by removing leading and trailing user-defined values.

### See Also

[TSLAG](#page-192-0) [TSJOIN](#page-190-0) **[TSMERGE](#page-195-0) [TSPROJECT](#page-197-0) [CUMSUM](#page-46-0)** [INDEXNUM](#page-83-0)

#### Examples

```
#TS A
n < -10ts1<-TSERIES(c(NA,1:n,NA),START=c(2000,1),FREQ='A')
TABIT(ts1,TSTRIM(ts1))
ts1<-TSERIES(c(NA,1:n,NA),START=c(2000,1),FREQ='A')
TABIT(ts1,TSTRIM(ts1,TRAIL=FALSE))
ts1<-TSERIES(c(NA,1:n,NA),START=c(2000,1),FREQ='A')
TABIT(ts1,TSTRIM(ts1,LEAD=FALSE))
ts1<-TSERIES(c(0,0,NA,1:n,NA,0),START=c(2000,1),FREQ='A')
TABIT(ts1,TSTRIM(ts1,0))
```
VERIFY\_MAGNITUDE *Time Series Magnitude Test*

#### Description

Given a time series list, this function returns list indices that refer to time serie having a magnitude greater than the user provided value. Magnitude M is defined as  $M = \sqrt{(x_i^2)^2}$ , given  $X_i$ the time series values. Missing values will be discarded with a warning message.

This function can be useful in comparing list of time series, e.g. differences between historical and simulated endogenous variables of an econometric model.

#### Usage

```
VERIFY_MAGNITUDE(x=list(),
                magnitude=10e-7,
                verbose=TRUE,
                ...)
```
<span id="page-199-0"></span>

#### <span id="page-200-1"></span> $\mu$ <sub>201</sub> 201

## Arguments

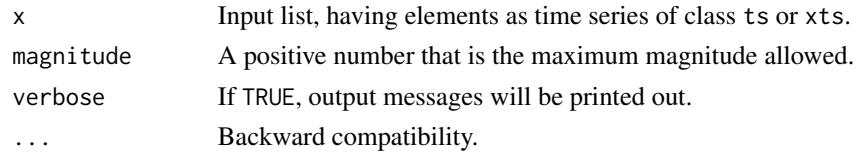

#### Value

This function returns the list indices related to time series that have a magnitude grater than the magnitude user argument.

## See Also

[TSJOIN](#page-190-0) **[TSEXTEND](#page-186-0) [TSMERGE](#page-195-0)** [MOVAVG](#page-116-0) [GETYEARPERIOD](#page-77-1) **[CUMSUM](#page-46-0)** 

# Examples

```
#create ts
ts1=TSERIES((1:10)*0.1, START=c(2000,1), FREQ=1)
ts2=TSERIES((1:10)*0.01, START=c(2001,1), FREQ=4)
ts3=TSERIES(c((1:10)*0.001,NA), START=c(2002,1), FREQ=12)
myList=list(t1=ts1,t2=ts2,t3=ts3)
```
print(VERIFY\_MAGNITUDE(myList,magnitude=0.1))

<span id="page-200-0"></span>ym2yp *yearmon to Year-Period Conversion*

## Description

This function transforms an input variable of class yearmon() into an equivalent two-dimensional numerical array of type c(YEAR, PERIOD).

#### Usage

 $ym2yp(x = NULL)$ 

#### Arguments

x Input of class yearmon()

<span id="page-201-1"></span>This function returns a two-dimensional numerical array of type c(YEAR, PERIOD).

#### See Also

[date2yp](#page-49-0) [yq2yp](#page-201-0) **[GETDATE](#page-74-0)** 

# Examples

```
#day and month names can change depending on locale
Sys.setlocale('LC_ALL','C')
Sys.setlocale('LC_TIME','C')
print(ym2yp(as.yearmon("Dec 2013"))); #print c(2013,12)
print(ym2yp(c(as.yearmon('Jan 2000'),as.yearmon('Dec 1987'),
      as.yearmon('Jan 2003'),as.yearmon('Mar 2012'))))
```
<span id="page-201-0"></span>yq2yp *yearqtr to Year-Period Conversion*

# Description

This function transforms an input variable of class yearqtr() into an equivalent two-dimensional numerical array of type c(YEAR, PERIOD).

## Usage

 $yq2yp(x = NULL)$ 

#### Arguments

x Input of class yearmon()

#### Value

This function returns a two-dimensional numerical array of type c(YEAR, PERIOD).

# See Also

[date2yp](#page-49-0) [ym2yp](#page-200-0) **[GETDATE](#page-74-0)** 

#### $yq2yp$  203

# Examples

```
#day and month names can change depending on locale
Sys.setlocale('LC_ALL','C')
Sys.setlocale('LC_TIME','C')
print(yq2yp(as.yearqtr('2001 Q3'))); #print c(2001,3)
```
print(yq2yp(c(as.yearqtr('2000 Q2'),as.yearqtr('1987 Q4'),as.yearqtr('2003 Q1'))))

# Index

A1D, [38](#page-37-0) ANNUAL, [39,](#page-38-0) *[154](#page-153-0)* as.bimets, [41,](#page-40-1) *[44](#page-43-0)*, *[46](#page-45-0)*, *[69,](#page-68-1) [70](#page-69-0)*, *[72](#page-71-0)*, *[74](#page-73-0)*, *[81](#page-80-0)*, *[88](#page-87-0)*, *[186](#page-185-0)* bimets *(*bimets-package*)*, [3](#page-2-0) BIMETS configuration, *[41,](#page-40-1) [42](#page-41-0)*, *[56](#page-55-0)*, *[69,](#page-68-1) [70](#page-69-0)*, *[72](#page-71-0)*, *[74](#page-73-0)[–76](#page-75-0)*, *[81](#page-80-0)*, *[87,](#page-86-1) [88](#page-87-0)*, *[94](#page-93-0)*, *[99](#page-98-0)*, *[111](#page-110-0)*, *[123](#page-122-0)*, *[136](#page-135-0)*, *[149](#page-148-0)*, *[163](#page-162-0)*, *[173](#page-172-0)*, *[177](#page-176-0)*, *[186](#page-185-0)* BIMETS configuration *(*bimetsConf*)*, [43](#page-42-1) BIMETS Datasets *(*bimetsDataset*)*, [46](#page-45-0) BIMETS indexing, *[39](#page-38-0)*, *[42](#page-41-0)*, *[44](#page-43-0)*, *[46](#page-45-0)*, *[52](#page-51-0)*, *[56](#page-55-0)*, *[67](#page-66-0)*, *[69,](#page-68-1) [70](#page-69-0)*, *[72](#page-71-0)*, *[74](#page-73-0)*, *[76](#page-75-0)*, *[79](#page-78-0)*, *[88](#page-87-0)*, *[94](#page-93-0)*, *[99](#page-98-0)*, *[102](#page-101-0)*, *[111](#page-110-0)*, *[123](#page-122-0)*, *[127,](#page-126-1) [128](#page-127-0)*, *[136](#page-135-0)*, *[148](#page-147-0)*, *[163](#page-162-0)*, *[173](#page-172-0)*, *[177](#page-176-0)*, *[186](#page-185-0)*, *[190](#page-189-0)*, *[195](#page-194-1)* BIMETS indexing *(*idxOver*)*, [80](#page-79-1) BIMETS package, *[91](#page-90-0)* bimets-package, [3](#page-2-0) bimets\_12\_D2YP\_\_ *(*bimetsDataset*)*, [46](#page-45-0) bimets\_12F\_YP2D\_\_ *(*bimetsDataset*)*, [46](#page-45-0) bimets\_12L\_YP2D\_\_ *(*bimetsDataset*)*, [46](#page-45-0) bimets\_1\_D2YP\_\_ *(*bimetsDataset*)*, [46](#page-45-0) bimets\_1F\_YP2D\_\_ *(*bimetsDataset*)*, [46](#page-45-0) bimets\_1L\_YP2D\_\_ *(*bimetsDataset*)*, [46](#page-45-0) bimets\_24\_D2YP\_\_ *(*bimetsDataset*)*, [46](#page-45-0) bimets\_24F\_YP2D\_\_ *(*bimetsDataset*)*, [46](#page-45-0) bimets\_24L\_YP2D\_\_ *(*bimetsDataset*)*, [46](#page-45-0) bimets\_2\_D2YP\_\_ *(*bimetsDataset*)*, [46](#page-45-0) bimets\_2F\_YP2D\_\_ *(*bimetsDataset*)*, [46](#page-45-0) bimets\_2L\_YP2D\_\_ *(*bimetsDataset*)*, [46](#page-45-0) bimets\_366\_D2YP\_\_ *(*bimetsDataset*)*, [46](#page-45-0) bimets\_366\_YP2D\_\_ *(*bimetsDataset*)*, [46](#page-45-0) bimets\_36\_D2YP\_\_ *(*bimetsDataset*)*, [46](#page-45-0) bimets\_36F\_YP2D\_\_ *(*bimetsDataset*)*, [46](#page-45-0) bimets\_36L\_YP2D\_\_ *(*bimetsDataset*)*, [46](#page-45-0) bimets\_3\_D2YP\_\_ *(*bimetsDataset*)*, [46](#page-45-0) bimets\_3F\_YP2D\_\_ *(*bimetsDataset*)*, [46](#page-45-0) bimets\_3L\_YP2D\_\_ *(*bimetsDataset*)*, [46](#page-45-0) bimets\_4\_D2YP\_\_ *(*bimetsDataset*)*, [46](#page-45-0) bimets\_4F\_YP2D\_\_ *(*bimetsDataset*)*, [46](#page-45-0)

bimets\_4L\_YP2D\_\_ *(*bimetsDataset*)*, [46](#page-45-0) bimets\_53\_D2YP\_\_ *(*bimetsDataset*)*, [46](#page-45-0) bimets\_53F\_YP2D\_\_ *(*bimetsDataset*)*, [46](#page-45-0) bimets\_53L\_YP2D\_\_ *(*bimetsDataset*)*, [46](#page-45-0) bimets\_static\_G90\_1\_\_ *(*bimetsDataset*)*, [46](#page-45-0) bimets\_static\_G90\_2\_\_ *(*bimetsDataset*)*, [46](#page-45-0) bimets\_static\_G90\_3\_\_ *(*bimetsDataset*)*, [46](#page-45-0) bimets\_static\_G90\_4\_\_ *(*bimetsDataset*)*, [46](#page-45-0) bimets\_static\_G90\_5\_\_ *(*bimetsDataset*)*, [46](#page-45-0) bimets\_static\_G90\_6\_\_ *(*bimetsDataset*)*, [46](#page-45-0) bimets\_static\_G90\_\_ *(*bimetsDataset*)*, [46](#page-45-0) bimets\_static\_startYear\_\_\_ *(*bimetsDataset*)*, [46](#page-45-0) bimets\_static\_TD90\_1\_\_ *(*bimetsDataset*)*, [46](#page-45-0) bimets\_static\_TD90\_2\_\_ *(*bimetsDataset*)*, [46](#page-45-0) bimets\_static\_TD90\_3\_\_ *(*bimetsDataset*)*, [46](#page-45-0) bimets\_static\_TD90\_4\_\_ *(*bimetsDataset*)*, [46](#page-45-0) bimets\_static\_TD90\_5\_\_ *(*bimetsDataset*)*, [46](#page-45-0) bimets\_static\_TD90\_6\_\_ *(*bimetsDataset*)*, [46](#page-45-0) bimets\_static\_TD90\_\_ *(*bimetsDataset*)*, [46](#page-45-0) bimets\_static\_totalLength\_\_\_ *(*bimetsDataset*)*, [46](#page-45-0) bimetsConf, [43](#page-42-1) bimetsDataset, [46](#page-45-0) CUMPROD, *[5](#page-4-0)*, [46,](#page-45-0) *[48](#page-47-0)* CUMSUM, *[5](#page-4-0)*, [47,](#page-46-1) *[78](#page-77-2)*, *[85](#page-84-1)*, *[118](#page-117-0)*, *[120](#page-119-0)*, *[182,](#page-181-1) [183](#page-182-1)*, *[188](#page-187-0)*,

*[198](#page-197-1)*, *[200,](#page-199-0) [201](#page-200-1)*

#### INDEX 205

## CUMULO *(*CUMSUM*)*, [47](#page-46-1)

DAILY, *[40](#page-39-0)*, [49,](#page-48-0) *[117](#page-116-1)*, *[145](#page-144-0)*, *[154](#page-153-0)* date2yp, [50,](#page-49-1) *[76](#page-75-0)*, *[81](#page-80-0)*, *[188](#page-187-0)*, *[191](#page-190-1)*, *[202](#page-201-1)* DELTA *(*TSDELTA*)*, [182](#page-181-1) DELTAP *(*TSDELTAP*)*, [184](#page-183-1)

ELIMELS, *[39](#page-38-0)*, [51,](#page-50-0) *[76](#page-75-0)*, *[79](#page-78-0)*, *[81](#page-80-0)*, *[86](#page-85-0)*, *[102](#page-101-0)* ESTIMATE, *[14](#page-13-0)*, *[22](#page-21-0)*, *[27](#page-26-0)*, *[38](#page-37-0)*, [52,](#page-51-0) *[93](#page-92-0)*, *[98](#page-97-0)*, *[111](#page-110-0)*, *[123](#page-122-0)*, *[136](#page-135-0)*, *[148](#page-147-0)*, *[161](#page-160-0)*, *[163](#page-162-0)*, *[170](#page-169-0)*, *[173](#page-172-0)* EXTEND *(*TSEXTEND*)*, [187](#page-186-1)

frequency, [67,](#page-66-0) *[129,](#page-128-0) [130](#page-129-0)* fromBIMETStoTS, *[42](#page-41-0)*, *[44](#page-43-0)*, *[46](#page-45-0)*, [68,](#page-67-1) *[70](#page-69-0)*, *[88](#page-87-0)*, *[186](#page-185-0)*, *[190](#page-189-0)*, *[195](#page-194-1)* fromBIMETStoXTS, *[42](#page-41-0)*, *[44](#page-43-0)*, *[46](#page-45-0)*, *[69](#page-68-1)*, [69,](#page-68-1) *[88](#page-87-0)*, *[186](#page-185-0)*, *[190](#page-189-0)*, *[195](#page-194-1)* fromTStoXTS, [71,](#page-70-0) *[74](#page-73-0)* fromXTStoTS, *[72](#page-71-0)*, [73](#page-72-0)

getBIMETSconf *(*bimetsConf*)*, [43](#page-42-1) GETDATE, *[51](#page-50-0)*, [75,](#page-74-1) *[81](#page-80-0)*, *[130](#page-129-0)*, *[202](#page-201-1)* GETRANGE, *[48](#page-47-0)*, [77,](#page-76-0) *[118](#page-117-0)*, *[120](#page-119-0)* GETYEARPERIOD, *[52](#page-51-0)*, *[78](#page-77-2)*, [78,](#page-77-2) *[85,](#page-84-1) [86](#page-85-0)*, *[102](#page-101-0)*, *[127](#page-126-1)*, *[190](#page-189-0)*, *[193](#page-192-1)[–195](#page-194-1)*, *[198](#page-197-1)*, *[201](#page-200-1)*

idxOver, [80](#page-79-1) INDEXNUM, *[39](#page-38-0)*, *[47,](#page-46-1) [48](#page-47-0)*, [84,](#page-83-1) *[118](#page-117-0)*, *[120](#page-119-0)*, *[184](#page-183-1)*, *[189](#page-188-1)*, *[200](#page-199-0)* INTS, *[39](#page-38-0)*, *[51,](#page-50-0) [52](#page-51-0)*, [85,](#page-84-1) *[102](#page-101-0)*, *[128](#page-127-0)*, *[182,](#page-181-1) [183](#page-182-1)*, *[186](#page-185-0)*, *[190](#page-189-0)*, *[195](#page-194-1)* is.bimets, *[38](#page-37-0)[–42](#page-41-0)*, *[44](#page-43-0)*, *[46–](#page-45-0)[52](#page-51-0)*, *[54](#page-53-0)*, *[68–](#page-67-1)[76](#page-75-0)*, *[78,](#page-77-2) [79](#page-78-0)*, *[81](#page-80-0)*, *[84](#page-83-1)*, [87,](#page-86-1) *[98](#page-97-0)*, *[102](#page-101-0)*, *[116–](#page-115-0)[119](#page-118-0)*, *[127,](#page-126-1) [128](#page-127-0)*, *[144](#page-143-0)*, *[147](#page-146-0)*, *[153](#page-152-0)*, *[162,](#page-161-0) [163](#page-162-0)*, *[180](#page-179-0)*, *[182](#page-181-1)[–186](#page-185-0)*, *[188–](#page-187-0)[199](#page-198-1)* is.bimets(), *[44](#page-43-0)* LOAD\_MODEL, *[10](#page-9-0)[–12](#page-11-0)*, *[38](#page-37-0)*, *[53](#page-52-0)*, *[56](#page-55-0)*, [90,](#page-89-0) *[98](#page-97-0)*, *[111](#page-110-0)*,

*[123](#page-122-0)*, *[136](#page-135-0)*, *[148](#page-147-0)*, *[158](#page-157-0)*, *[163](#page-162-0)*, *[173](#page-172-0)*, *[176](#page-175-0)* LOAD\_MODEL\_DATA, *[12](#page-11-0)*, *[93](#page-92-0)*, [98](#page-97-0) LOCS, *[39](#page-38-0)*, *[52](#page-51-0)*, *[76](#page-75-0)*, *[81](#page-80-0)*, [101,](#page-100-0) *[127,](#page-126-1) [128](#page-127-0)*, *[130](#page-129-0)*

MAVE *(*MOVAVG*)*, [117](#page-116-1) MDL, *[7](#page-6-0)*, *[10](#page-9-0)[–12](#page-11-0)*, *[14](#page-13-0)*, *[30](#page-29-0)*, *[38](#page-37-0)*, *[52–](#page-51-0)[54](#page-53-0)*, *[56](#page-55-0)*, *[90](#page-89-0)*, *[92,](#page-91-0) [93](#page-92-0)*, *[98](#page-97-0)*, [103,](#page-102-0) *[123](#page-122-0)*, *[134](#page-133-0)*, *[136](#page-135-0)*, *[145](#page-144-0)*, *[148](#page-147-0)*, *[163](#page-162-0)*, *[170](#page-169-0)*, *[173](#page-172-0)*, *[176](#page-175-0)* MONTHLY, *[40](#page-39-0)*, *[50](#page-49-1)*, [116,](#page-115-0) *[145](#page-144-0)*, *[154](#page-153-0)* MOVAVG, *[5](#page-4-0)*, *[47,](#page-46-1) [48](#page-47-0)*, *[78](#page-77-2)*, *[85,](#page-84-1) [86](#page-85-0)*, [117,](#page-116-1) *[180](#page-179-0)*, *[182](#page-181-1)[–184](#page-183-1)*, *[193,](#page-192-1) [194](#page-193-1)*, *[198](#page-197-1)*, *[201](#page-200-1)* MOVSUM, *[5](#page-4-0)*

MOVSUM *(*MOVTOT*)*, [119](#page-118-0) MOVTOT, [119](#page-118-0) MSUM *(*MOVTOT*)*, [119](#page-118-0) MTOT *(*MOVTOT*)*, [119](#page-118-0) MULTMATRIX, *[28](#page-27-0)*, *[38](#page-37-0)*, *[56](#page-55-0)*, *[94](#page-93-0)*, *[98](#page-97-0)*, *[111](#page-110-0)*, [120,](#page-119-0) *[136](#page-135-0)*, *[147,](#page-146-0) [148](#page-147-0)*, *[162,](#page-161-0) [163](#page-162-0)*, *[176](#page-175-0)* NAMELIST, *[39](#page-38-0)*, *[52](#page-51-0)*, *[76](#page-75-0)*, *[81](#page-80-0)*, *[102](#page-101-0)*, [126,](#page-125-0) *[128](#page-127-0)*, *[130](#page-129-0)* NOELS, *[39](#page-38-0)*, *[52](#page-51-0)*, *[79](#page-78-0)*, *[102](#page-101-0)*, *[127](#page-126-1)*, [127,](#page-126-1) *[186](#page-185-0)*, *[190](#page-189-0)*, *[195](#page-194-1)* normalizeYP, *[67](#page-66-0)*, [129,](#page-128-0) *[130](#page-129-0)* NUMPERIOD, *[67](#page-66-0)*, *[129](#page-128-0)*, [129](#page-128-0) OPTIMIZE, *[13](#page-12-0)*, *[33](#page-32-0)*, *[38](#page-37-0)*, [130,](#page-129-0) *[163](#page-162-0)* print *(*summary.BIMETS\_MODEL*)*, [176](#page-175-0) QUARTERLY, *[40](#page-39-0)*, *[50](#page-49-1)*, *[117](#page-116-1)*, [143,](#page-142-0) *[154](#page-153-0)* RENORM, *[13](#page-12-0)*, *[30](#page-29-0)*, *[33](#page-32-0)*, *[38](#page-37-0)*, *[56](#page-55-0)*, *[94](#page-93-0)*, *[99](#page-98-0)*, *[111](#page-110-0)*, *[123](#page-122-0)*, *[130](#page-129-0)*, *[136](#page-135-0)*, [145,](#page-144-0) *[162,](#page-161-0) [163](#page-162-0)*, *[173](#page-172-0)*, *[176](#page-175-0)* SEMIANNUAL, *[40](#page-39-0)*, *[50](#page-49-1)*, *[117](#page-116-1)*, *[145](#page-144-0)*, [153](#page-152-0) setBIMETSconf *(*bimetsConf*)*, [43](#page-42-1) SIMULATE, *[11](#page-10-0)*, *[13](#page-12-0)*, *[24](#page-23-0)*, *[29](#page-28-0)*, *[31](#page-30-0)*, *[38](#page-37-0)*, *[56](#page-55-0)*, *[91](#page-90-0)*, *[93](#page-92-0)*, *[98](#page-97-0)*, *[111](#page-110-0)*, *[120](#page-119-0)[–123](#page-122-0)*, *[133](#page-132-0)*, *[135](#page-134-0)*, *[146](#page-145-0)[–148](#page-147-0)*, [154,](#page-153-0) *[169](#page-168-0)*, *[171](#page-170-0)[–173](#page-172-0)*, *[176](#page-175-0)* STOCHSIMULATE, *[13](#page-12-0)*, *[24](#page-23-0)*, *[26](#page-25-0)*, *[33](#page-32-0)*, *[38](#page-37-0)*, *[56](#page-55-0)*, *[93](#page-92-0)*, *[98](#page-97-0)*, *[111](#page-110-0)*, *[123](#page-122-0)*, *[131](#page-130-0)*, *[133](#page-132-0)[–136](#page-135-0)*, *[148](#page-147-0)*, *[155](#page-154-0)*, *[162,](#page-161-0) [163](#page-162-0)*, *[169](#page-168-0)*, [169](#page-168-0) summary, *[56](#page-55-0)*, *[111](#page-110-0)* summary *(*summary.BIMETS\_MODEL*)*, [176](#page-175-0) summary.BIMETS\_MODEL, [176](#page-175-0) TABIT, *[5](#page-4-0)*, *[39](#page-38-0)*, *[51,](#page-50-0) [52](#page-51-0)*, *[76](#page-75-0)*, *[79](#page-78-0)*, *[81](#page-80-0)*, *[86](#page-85-0)*, *[102](#page-101-0)*, *[128](#page-127-0)*, [179,](#page-178-1) *[186](#page-185-0)*, *[190](#page-189-0)* TIMESERIES, *[3](#page-2-0)*, *[39](#page-38-0)*, *[42](#page-41-0)*, *[44](#page-43-0)*, *[46](#page-45-0)*, *[52](#page-51-0)*, *[56](#page-55-0)*, *[68](#page-67-1)*, *[70,](#page-69-0) [71](#page-70-0)*, *[73](#page-72-0)*, *[87,](#page-86-1) [88](#page-87-0)*, *[94](#page-93-0)*, *[99](#page-98-0)*, *[111](#page-110-0)*, *[123](#page-122-0)*, *[128](#page-127-0)*, *[136](#page-135-0)*, *[148](#page-147-0)*, *[163](#page-162-0)*, *[173](#page-172-0)*, *[177](#page-176-0)* TIMESERIES *(*TSERIES*)*, [185](#page-184-0) TSDATES, *[39](#page-38-0)*, *[128](#page-127-0)*, *[186](#page-185-0)* TSDATES *(*GETYEARPERIOD*)*, [78](#page-77-2) TSDELTA, *[5](#page-4-0)*, *[47,](#page-46-1) [48](#page-47-0)*, *[118](#page-117-0)*, *[120](#page-119-0)*, *[180](#page-179-0)*, [182,](#page-181-1) *[184](#page-183-1)* TSDELTALOG, *[5](#page-4-0)*, *[182](#page-181-1)*, [183](#page-182-1) TSDELTAP, *[5](#page-4-0)*, *[182,](#page-181-1) [183](#page-182-1)*, [184](#page-183-1) TSERIES, *[79](#page-78-0)*, *[102](#page-101-0)*, *[127](#page-126-1)*, [185](#page-184-0) TSEXTEND, *[5](#page-4-0)*, *[47,](#page-46-1) [48](#page-47-0)*, *[78](#page-77-2)*, *[85,](#page-84-1) [86](#page-85-0)*, *[118](#page-117-0)*, *[120](#page-119-0)*, *[180](#page-179-0)*, [187,](#page-186-1) *[192](#page-191-0)[–194](#page-193-1)*, *[197,](#page-196-0) [198](#page-197-1)*, *[201](#page-200-1)* TSINFO, *[39](#page-38-0)*, *[52](#page-51-0)*, *[79](#page-78-0)*, *[86](#page-85-0)*, *[102](#page-101-0)*, *[128](#page-127-0)*, [189,](#page-188-1) *[195](#page-194-1)* TSJOIN, *[78](#page-77-2)*, *[85,](#page-84-1) [86](#page-85-0)*, *[188](#page-187-0)*, [191,](#page-190-1) *[193,](#page-192-1) [194](#page-193-1)*, *[197,](#page-196-0) [198](#page-197-1)*, *[200,](#page-199-0) [201](#page-200-1)*

TSLAG , *[5](#page-4-0)* , *[47,](#page-46-1) [48](#page-47-0)* , *[86](#page-85-0)* , *[118](#page-117-0)* , *[120](#page-119-0)* , *[180](#page-179-0)* , *[182](#page-181-1) [–184](#page-183-1)* , *[188](#page-187-0)* , *[192](#page-191-0)* , [193](#page-192-1) , *[194](#page-193-1)* , *[197](#page-196-0)* , *[200](#page-199-0)* TSLEAD , *[5](#page-4-0)* , *[47,](#page-46-1) [48](#page-47-0)* , *[79](#page-78-0)* , *[118](#page-117-0)* , *[120](#page-119-0)* , *[180](#page-179-0)* , *[193](#page-192-1)* , [194](#page-193-1) , *[197](#page-196-0)* TSLOOK , *[39](#page-38-0)* , *[52](#page-51-0)* , *[76](#page-75-0)* , *[79](#page-78-0)* , *[128](#page-127-0)* , *[190](#page-189-0)* , [195](#page-194-1) TSMERGE , *[5](#page-4-0)* , *[78](#page-77-2)* , *[85](#page-84-1) , [86](#page-85-0)* , *[188](#page-187-0)* , *[192](#page-191-0) [–194](#page-193-1)* , [196](#page-195-1) , *[198](#page-197-1)* , *[200,](#page-199-0) [201](#page-200-1)* TSPROJECT , *[5](#page-4-0)* , *[47,](#page-46-1) [48](#page-47-0)* , *[118](#page-117-0)* , *[120](#page-119-0)* , *[180](#page-179-0)* , *[188](#page-187-0)* , *[192](#page-191-0)* , *[197](#page-196-0)* , [198](#page-197-1) , *[200](#page-199-0)* TSTRIM , *[189](#page-188-1)* , *[197,](#page-196-0) [198](#page-197-1)* , [199](#page-198-1) VERIFY\_MAGNITUDE , *[47,](#page-46-1) [48](#page-47-0)* , *[118](#page-117-0)* , *[120](#page-119-0)* , [200](#page-199-0)

YEARLY , *[50](#page-49-1)* , *[117](#page-116-1)* , *[145](#page-144-0)* YEARLY *(*ANNUAL *)* , [39](#page-38-0) ym2yp , *[51](#page-50-0)* , *[76](#page-75-0)* , *[81](#page-80-0)* , *[188](#page-187-0)* , *[191](#page-190-1)* , [201](#page-200-1) , *[202](#page-201-1)* yq2yp , *[51](#page-50-0)* , *[76](#page-75-0)* , *[81](#page-80-0)* , *[188](#page-187-0)* , *[191](#page-190-1)* , *[202](#page-201-1)* , [202](#page-201-1)